# Zen v15

# *Status Codes and Messages*

**Reference for Status Codes and Messages**

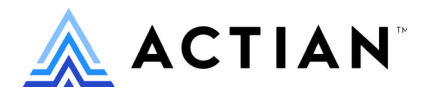

Copyright © 2021 Actian Corporation. All Rights Reserved.

このドキュメントはエンドユーザーへの情報提供のみを目的としており、Actian Corporation ("Actian") によりい つでも変更または撤回される場合があります。このドキュメントは Actian の専有情報であり、著作権に関するア メリカ合衆国国内法及び国際条約により保護されています。本ソフトウェアは、使用許諾契約書に基づいて提供 されるものであり、当契約書の条件に従って使用またはコピーすることが許諾されます。いかなる目的であって も、Actian の明示的な書面による許可なしに、このドキュメントの内容の一部または全部を複製、送信すること は、 複写および記録を含む電子的または機械的のいかな る形式、 手段を問わず禁止 されています。 Actian は、 適 用法の許す範囲内で、このドキュメントを現状有姿で提供し、如何なる保証も付しません。また、Actian は、明 示的暗示的法的に関わ らず、 黙示的商品性の保証、 特定目的使用への適合保証、 第三者の有する権利への侵害等 による如何なる保証及び条件から免責されます。Actian は、如何なる場合も、お客様や第三者に対して、たとえ Actian が当該損害に関してアドバイスを提供していたとしても、逸失利益、事業中断、のれん、データの喪失等 によ る直接的間接的損害に関する如何な る責任も負いません。

このドキュメン トは Actian Corporation に よ り 作成されています。

米国政府機関のお客様に対しては、このドキュメントは、48 C.F.R 第 12.212 条、48 C.F.R 第 52.227 条第 19(c)(1) 及び (2) 項、DFARS 第 252.227-7013 条または適用 され得る これ らの後継的条項によ り 限定 された権利を も って提 供されます。

Actian、 Actian DataCloud、 Actian DataConnect、 Actian X、 Avalanche、 Versant、 PSQL、 Actian Zen、 Actian Director、 Actian Vector、 DataFlow、 Ingres、 OpenROAD、 および Vectorwise は、 Actian Corporation およびその子会社の商標 または登録商標です。本資料で記載される、その他すべての商標、名称、サービス マークおよびロゴは、所有各 社に属します。

本製品には、 Powerdog Industries に よ り 開発 された ソ フ ト ウ ェ アが含まれています。 © Copyright 1994 Powerdog Industries.All rights reserved. 本製品には、 KeyWorks Software に よ り 開発された ソ フ ト ウ ェ アが含まれています。 © Copyright 2002 KeyWorks Software.All rights reserved. 本製品には、 DUNDAS SOFTWARE によ り 開発 された ソ フ ト ウェアが含まれています。© Copyright 1997-2000 DUNDAS SOFTWARE LTD., all rights reserved. 本製品には、Apache Software Foundation Foundation (www.apache.org) に よ り 開発 された ソ フ ト ウ ェ アが含まれています。

本製品ではフリー ソフトウェアの unixODBC Driver Manager を使用しています。これは Peter Harvey (pharvey@codebydesign.com) によ って作成され、 Nick Gorham (nick@easysoft.com) によ り 変更および拡張 された ものに Actian Corporation が一部修正を加えた ものです。Actian Corporation は、unixODBC Driver Manager プロジェ クトの LGPL 使用許諾契約書に従って、このプロジェクトの現在の保守管理者にそのコード変更を提供します。 unixODBC Driver Manager の Web ページは www.unixodbc.org にあります。このプロジェクトに関する詳細につい ては、現在の保守管理者である Nick Gorham (nick@easysoft.com) にお問い合せください。

GNU Lesser General Public License (LGPL) は本製品の配布メディアに含まれています。LGPL は www.fsf.org/licensing/licenses/lgpl.html で も見る こ と ができ ます。

**Status Codes and Messages 2021** 年 **10** 月

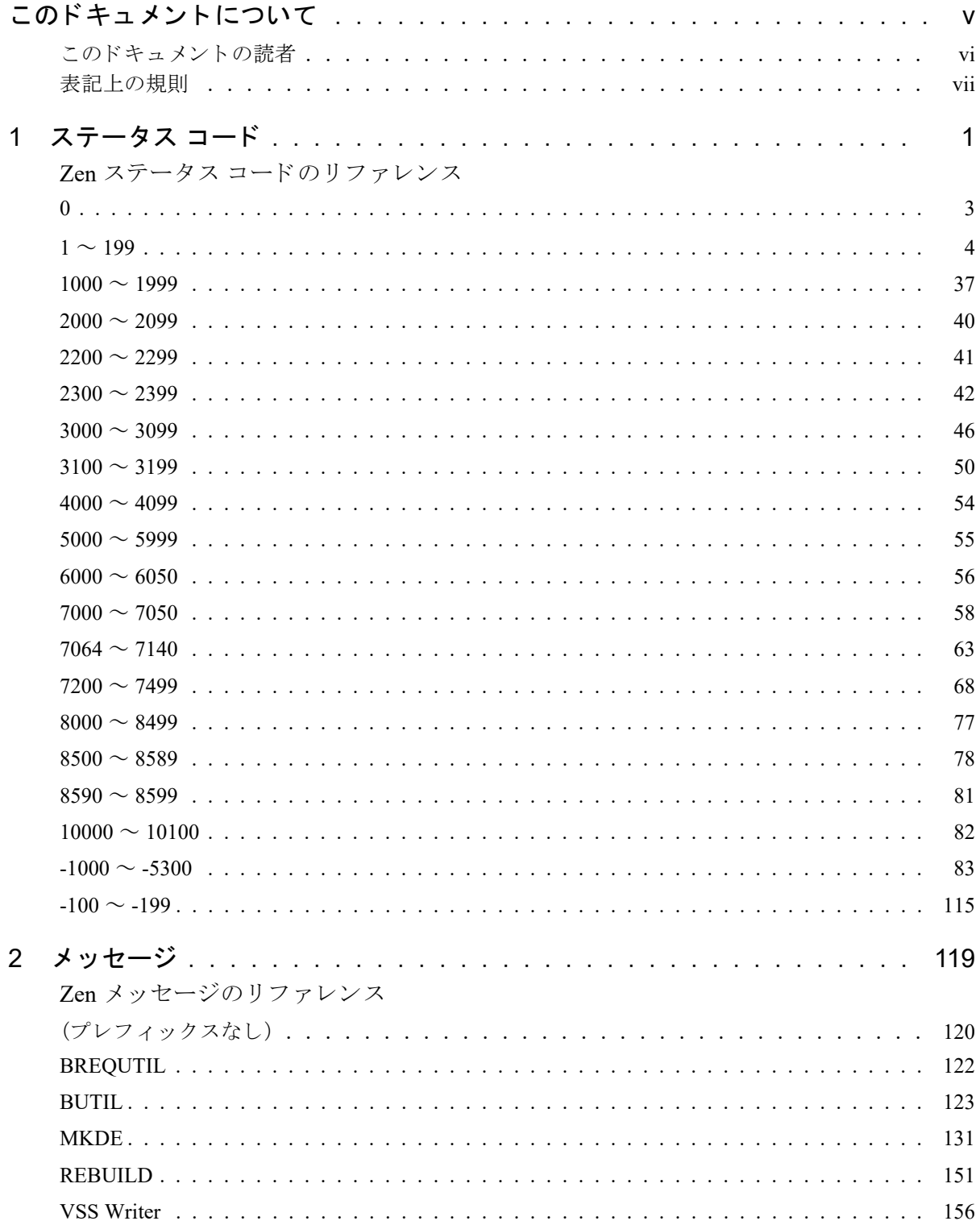

<span id="page-4-0"></span>このドキュメントについて

このドキュメントでは、Zen 製品の使用時に表示される可能性があるステータス コードとメッセージについて説 明します。これは開発者、テスト担当者、サポート担当者を対象としています。コードおよびメッセージでは、 製品のインストール、データベース サーバーとクライアントの動作、ユーティリティの使用、またはアプリケー ションの実行に関する情報を提供します。各コードまたはメッセージについて、説明または対処方法を示します。

コードおよびメッセージは、ある特定の製品またはプラットフォーム固有のものではありません。現在お使いの 製品ディストリビューションの一部ではないユーティリティ、製品、またはプラットフォームについて言及して いる場合があります。

# <span id="page-5-0"></span>このドキュメントの読者

このドキュメントは、開発者、テスト担当者、および Zen 製品のインストールおよび実行を行うサポート担当者 を対象としています。ステータス コードは、製品のインストール時、ユーティリティの実行時、またはアプリ ケーシ ョ ンの使用時に表示される可能性があ り ます。

# <span id="page-6-0"></span>表記上の規則

特段の記述がない限り、コマンド構文、コード、およびコード例では、以下の表記が使用されます。

- 大文字 と小文字 通常、コマンドと予約語は、大文字で表記されます。本書で別途記述がない限り、これらの項目は大 の区別 文字、 小文字、 あ る いはその両方 を使 っ て入力で き ます。 た と えば、 MYPROG、 myprog、 または MYprog と入力することができます。
- 太字 オンラン 太字で表示される単語には次のようなものがあります。メニュー名、ダイアログ ボックス名、コマン ド、オプション、ボタン、ステートメントなど。
- 固定幅フォント<br>固定幅フォント 固定幅フォントは、コマンド構文など、ユーザーが入力するテキストに使われます。
- [ ] <br> **[ ]** インストン 省略可能な情報には、[log\_name] のように、角かっこが使用されます。角かっこで囲まれていない情 報は必ず指定する必要があります。
- | 縦棒は、 [*file name* | @*file name*] の よ う に、 入力する情報の選択肢を表し ます。
- <> <> <> は、/D=<5|6|7>のように、必須項目に対する選択肢を表します。
- 変数 file name のように斜体で表されている語は、適切な値に置き換える必要のある変数です。
- ... [parameter...] のように、情報の後に省略記号が続く場合は、その情報を繰り返し使用できます。
- ::= 記号 ::= は、 あ る項目が別の項目用語で定義 されている こ と を意味し ます。 た と えば、 a::=b は、 項目 *a* が *b* で定義 されている こ と を意味し ます。

<span id="page-8-0"></span>ステータス コード

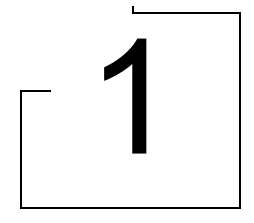

<span id="page-8-1"></span>Zen ステータス コードのリファレンス

ここで挙げるステータス コード とメッセージは、Zen のコンポーネントによって生成されます。

ステータス コードは番号付きメッセージ (「メッセージ」 を参照) とは異なります。メッセージはユーティリティ または特定のコンポーネントによりエンド ユーザーに返され、通常はプレフィックスと番号で始まります。たと えば、次のようになります。「MKDE-16 : MicroKernel エンジンをロードするにはメモリが不十分です。」

一方、ステータス コードは、Zen インターフェイスを呼び出すアプリケーションに返されます。ステータス コー ドをユーザーに対して表示するかどうかは、アプリケーションが決定します。多くの場合、アプリケーションは 発生した問題の手がかりとなるメッセージのほかにステータス コードを表示しますが、表示するかどうかを決定 するのはそのアプリケーションの開発者です。Zen に付属の各種ユーティリティは、トランザクショナルアクセ ス インターフェイスとリレーショナル アクセス インターフェイスを使用しているため、ユーティリティ固有の メッセージと共にステータス コードを返す場合もあります。

メッセージの中にはステータス コードへの参照を含むものもあります。

本ドキュメントでは、ステータス コードは番号順に記載されます。次の表は、コード タイプ別に番号の範囲を一 覧で示したものです。

| 範囲               | コードのタイプ                                                |
|------------------|--------------------------------------------------------|
| $\Omega$         | 「インターフェイス正常終了ステータス コード」                                |
| $1 \sim 199$     | 「MicroKernel エンジンのステータス コード」                           |
| $1000 \sim 1999$ | 「Windows および DOS ワークステーション用の MicroKernel<br>ステータス コード」 |
| $2000 \sim 2099$ | Btrieve リクエスターのステータス コード                               |
| $2200 \sim 2299$ | 「XLT ステータス コード」                                        |
| $2300 \sim 2399$ | 「名前付きデータベースのステータス コード」                                 |
| $3000 \sim 3099$ | 「MicroKernel ルーターのステータス コード」                           |
| $3100 \sim 3199$ | 「ネットワーク サービス レイヤーのステータス コード」                           |
| $4000 \sim 4099$ | 「データベース ユーティリティのステータス コード」                             |
| $5000 \sim 5999$ | 「暗号化ステータス コード」                                         |
| $6000 \sim 6050$ | 「データ辞書のステータス コード」                                      |
| $7000 \sim 7050$ | 「Distributed Tuning Interface のステータス コード」              |
| $7064 \sim 7140$ | 「License Administrator のステータス コード」                     |
| $7200 \sim 7499$ | 「許可のステータス コード」                                         |

表 1 ステータス コードの番号範囲

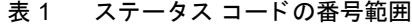

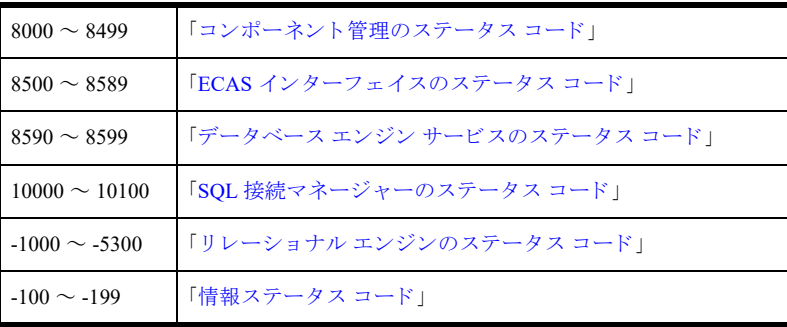

ヤ<br>- ★モ ここで挙げるステータス コードは、現在お使いの製品ディストリビューションの一部ではないユー ティリティ、製品、またはプラットフォームについて言及している場合があります。

# <span id="page-10-0"></span>0

# <span id="page-10-1"></span>インターフェイス正常終了ステータス コード

インターフェイス呼び出しは次のステータス コードを返します。

# 0: インターフェイスは正常に終了しました。

このステータス コードは、インターフェイス呼び出しが正常に終了した場合に返されます。オペレーションが正 常に終了しなかった場合は、0以外のステータスコードが返されます。

# <span id="page-11-0"></span> $1 \sim 199$

#### <span id="page-11-1"></span>MicroKernel エンジンのステータス コード

このセクションでは、MicroKernel エンジンが返すステータス コードについて説明します。

#### 1: オペレーション パラメーターが不正です。

指定されたオペレーションは存在しないか、有効ではありません。

プレリリース版の V8 データベース エンジンに対して一般リリース版の V8 クライアント ソフトウェアを実行し ていると、このエラーを受け取る場合があります。このような場合には、データベース エンジンをアンインス トールし、一般リリース版をインストールする必要があります。

#### 2: アプリケーションで I/O エラーが発生しました。

このステータス コードは、通常ファイルが破損していることを示し、ディスクの読み取りまたは書き込みでエ ラーが起こります。発生したエラーは次のいずれかです。

- ファイルが破損しており、ファイルを修復する必要があります。破損ファイルの回復については、『Advanced *Operations Guide*』 を参照し て く だ さい。
- v6.0 より前のデータ ファイルの場合、トランザクション内に大きなプリイメージ ファイルがあり、そのプリ イメージファイルへ書き込むための十分なディスク容量がありません。
- v6.0 より前のデータ ファイルの場合、複数のデータ ファイルに対して 1 つのプリイメージ ファイルがあり ます。たとえば、データ ファイルに customer.one と customer.two という名前を付けた場合、2 つのファイル がそれぞれ customer.pre という名前のプリイメージファイルを持ちます。
- 768 MB を超える v6.0 より前のデータ ファイルの場合、ロック機能で矛盾が発生しています。ただし、ファ イルは破損していません。アプリケーションは、矛盾が解決するまで(実行中のアプリケーションが必要と するロックを、競合するアプリケーションが解除するまで) オペレーションを再試行することができます。
- v6.0 より前の Btrieve エンジンが、v6.x 以降の MicroKernel ファイルを開こうとしました。
- Btrieve for Windows NT Server Edition v6.15.445 を使用している場合、32 ビット Windows アプリケーションで は、アプリケーションを長時間実行した後、ステータス コード 2 または「サービス特有のエラー 0 により MKDE が終了されました」というメッセージを返すことがあります。

#### 3: ファイルが開いていません。

ファイルが開かれていないためオペレーションを実行できません。MicroKernel が何らかのオペレーションを処理 する前に、アプリケーションは Open オペレーションを正常に実行しておく必要があります。また、アプリケー ションがファイルの無効なポジション ブロックを渡した場合や、ファイルを開くのに使用したクライアント ID 以外のクライアント ID でアプリケーションがポジション ブロックを渡した場合にも、MicroKernel はこのステー タス コードを返します。

#### 4: アプリケーションがキー値を見つけられません。

MicroKernel は、指定されたキー値をインデックス パス内で見つけることができません。

- Update または Delete のいずれかのオペレーションでこのステータス コードを受け取った場合、通常はファイ ルの破損を示しているため、ファイルを作成し直す必要があります。また、破損したキーが原因でこのステー タス コードが返されることもあります。この場合、キーを削除してから追加し直してください。
- MicroKernel は、アプリケーションが CHAR 型のフィールドを検索するために GetEqual オペレーションを実 行したときに、このステータス コードを返します。これは、CHAR レベルで2つのフィールドが一致しない ことによって起こります。これを解決するには、KeyBuffer にフィールドと同じ型の文字を埋め込みます。

#### 5: レコードのキー フィールドに重複するキー値があります。

重複値を許可しないインデックスに対して、重複したキー値を含んだキー フィールドがレコードに存在するた め、MicroKernel はこのレコードの追加または更新を行うことができません。また、重複したキー値が既に存在す るために、キーの重複が認められないインデックスを作成できない場合にも、MicroKernel はこのステータス コー ドを返します。

#### 6: キー番号パラメーターが不正です。

キー番号パラメーターに格納されている値は、アクセスしているファイルに対して有効ではありません。キー番 号は、そのファイルに対して定義されているキーのうちのいずれか1つと一致している必要があります。有効な キー番号は 0 ~ 118 です。

#### 7: キー番号が変更されました。

Get Next、 Get Next Extended、 Get Previous、 または Get Previous Extended オペレーシ ョ ン を実行する前に、 キー番 号パラメーターが変更されました。MicroKernel は前のキー番号のポジショニング情報を使用するため、これらの オペレーションでは前のオペレーションと同じキー番号パラメーターが必要です。

関連した状況として、アプリケーションが Get オペレーションの直後に Delete または Update オペレーションを実 行した場合にも、MicroKernel はこのステータス コードを返します。アプリケーションが、Delete または Update オペレーションで、キー番号の値を直前の Get オペレーションで使用した値から別の値に変更した場合、 MicroKernel はレコードの削除または変更を要求どおりに行いますが、少なくともこの時点でこのステータス コードは返しません。ただし、削除または更新の直後に実行した Get Next、Get Next Extended、Get Previous、ま たは Get Previous Extended のいずれかのオペレーションでこのステータス コードを返します。アプリケーション が Delete オペレーションまたは Update オペレーションに渡したものと同じキー値をその Get オペレーションが 使用したとしても、このステータス コードは返されます。

連続した Get Next、Get Next Extended、Get Previous、または Get Previous Extended オペレーション(あるいは、前 述した Delete または Update オペレーションで)の途中でキー番号を変更する必要がある場合は、 Get Position オ ペレーション、続いて Get Direct/Record オペレーションを使用して、新しいインデックス パスのポジショニング を再度確立します。

#### 8: 現在のポジションが不正です。

レコードの更新または削除を行うには、現在の位置を確立する必要があります。 Get オペレーションまたは Step オペレーションを実行して現在の位置を確立してください。アプリケーションがファイルに無効なポジションブ ロックを渡した場合にも、MicroKernel がこのステータス コードを返します。

#### 9: オペレーションが EOF (end-of-file) を検出しました。

- オペレーションがファイルの終わりを検出したか、ファイルの境界 (ファイルの終わりまたはファイルの始 め)を超えて読み取りを行おうとしました。
- Get Next Extended、 Get Previous Extended、 Step Next Extended、 または Step Previous Extended のいずれかのオ ペレーションで、フィルター条件を満たすレコード数が、指定された取得レコード数より少なく、かつリジェ クトカウントまたはフィルター制限にまだ達していません。
- インデックス パスに従って昇順でファイルを読み取る場合、MicroKernel がそのインデックス パス内の最後 のレコードを既に返しています。また、インデックス パスに従って降順でファイルを読み取る場合、 MicroKernel がそのインデックス パス内の最初のレコードを既に返しています。
- Get Bv Percentage オペレーションを使用している場合に、パーセンテージとして指定された値が大きすぎる か (10 進の 10,000 (0x2710) を超えている)、またはファイルにレコードがありません。

■ ActiveX Data Control で Get オペレーションを使用している場合、このエラーはアプリケーションをコンパイ ルして配布した後にのみ起こります。このエラーは開発中のデザイン時には起こりません。配布先のマシン に MSDADC.DLL がないことによってこのエラーが起こります。インストール スクリプトに、このファイル (MSDADC.DLL) を必ず含めて く だ さい。 このフ ァ イルは Microsoft MDAC (Microsoft Data Access Component) フ ァ イルです。

#### 10: キー フィールドは変更できません。

Update オペレーション中に、変更不可として定義されているキー フィールドをアプリケーションが変更しようと しました。

#### 11: 指定されたファイル名は不正です。

MicroKernel は、次の状況でこのステータス コードを返します。

- 指定されたファイル名がファイル命名規則に従っていないか、またはパス名が無効です。ファイル名または パス名がお使いの環境で有効であるかどうかを確認してください。
- クライアント / サーバー環境で実行中の場合:
	- アプリケーションが「.^^^」という拡張子を持つファイルを開こうとしました。この拡張子は、MicroKernel が Continuous オペレーション実行時に使用するために予約されています
	- Begin Continuous オペレーションまたは End Continuous オペレーション用のデータ バッファーが正しく 設定されていません。
	- リモート ファイルを読み込もうとしましたが、クライアント設定の「ローカル MicroKernel エンジンの 使用]および「リモート MicroKernel エンジンの使用]の設定が、誤ってそれぞれオンとオフに設定さ れています。この状況を解決するには、クライアント ワークステーションで Zen Control Center を開き ます。MicroKernel ルーター用の「アクセス]カテゴリのプロパティで、「リモート MicroKernel エンジ ンの使用] の設定をオンに し ます。 詳細については、 『*Advanced Operations Guide*』 の 「ZenCC でローカ ルクライアントのプロパティを設定するには」を参照してください。
	- ローカル ファイルを、そのファイルの指定ゲートウェイ エンジンでない Workgroup エンジンを使って 開こうとしました。開こうとしたファイルが格納されているディレクトリに移動します。このディレク トリ内の~PVSW~.LOC にリード オンリー フラグが設定されているかどうかを確認します。リード オン リー フラグが設定されている場合は、読み取り / 書き込みに変更します。
- Workgroup エンジンで動的ロケーター ファイルを使用している場合:
	- 第1レベルのロケーターファイル内で指定された第2レベルのロケーターファイルの名前が、既存ディ レクトリと同じ名前を持っていないことを確認します。また、これらすべてのファイルが同じドライブ 上にあ る こ と を確認し ます。
	- ◆ 第1レベルのロケーター ファイル内で指定された第2レベルのロケーター ファイルに、エンジンがアク セスできることを確認します。
	- 動的ロケーター機能を共有するすべての Workgroup エンジンが、データファイルが存在するサーバーの 場所に対してまったく同じドライブ マッピングを行っていることを確認します。
- DOS クライアント環境でファイルにアクセスしている場合:
	- Windows for Workgroups ワークステーションで、DOS ブート時に NET START FULL が使用されていま せん。DOS クライアント モードでフル リダイレクターを得るには、NET START FULL を使用してくだ さい。BREQNT.EXE はフル リダイレクションを必要とします。DOS プロンプトで net ver と入力し て Enter キーを押します。DOS ワークステーションが Windows サーバーに接続するのに必要なコンポー ネントのリストが表示されます。 LSL.COM LAN Card Driver IPXODI.COM IFSHLP.SYS NET START FULL

これらは emm386 を使って loadhigh(UMB メモリーヘロード)することができます。NET START FULL は上位メモリに読み込まれます。

- NSS ボリュームで長いファイル名を使ってファイルを開こうとしました。MicroKernel は OS 呼び出しを使っ てボリュームに問い合わせ、それからそのボリューム用に見つかった関連する名前空間の適切なドライバー を読み込みます。この場合、MicroKernel はボリュームがマウントされる前に読み込まれているので、NSS ボ リュームによる長いファイル名のサポートを見つけられません。
	- ボリュームを読み込んだ後に MGRstart または Bstart コマンドを発行します。たとえば、次のようにしま す。 LOAD NSS MOUNT ALL SYS:ETC¥INITSYS.NCF MGRSTART または BSTART
- 「スペースを含むファイル/ディレクトリ名]設定はオンになっています。PSOLv9 ではオンがデフォルトで す。お使いのアプリケーションで、スペースを含んでいるファイル名を使用できない場合は、設定をオフに 変更してください。
- Microsoft リモート デスクトップ サービス (旧ターミナル サービス) 環境で実行している場合:
	- プライマリ Windows サーバーに接続している 2 つの異なるターミナル サーバー上の Windows アプリ ケーションで、およそ5人のユーザーが作業できます。この上限を超えて実行しようとした場合、ステー タ ス 11 および 35 が返 されます。 この場合の回復方法については、Microsoft 技術情報の文書番号 190162 「Terminal Server and the 2048 Open File Limitation」を参照してください。

#### 12: MicroKernel は指定されたファイルを見つけられません。

MicroKernel は、さまざまな理由からこのステータス コードを返す可能性があり、それらには異なる解決策があ り ます。

- ファイルが存在することと、正しいファイルを指定したかどうかを確認します。
- キー バッファー パラメーターを調べて、パス名が空白またはバイナリの 0 で終わっていることを確認しま す。
- サーバー上のファイルにアクセスしている場合は、そのファイルが存在するディレクトリに対してファイル スキャン権を持っているかを確認してください。また、破損したキーが原因でこのステータス コードが返さ れる こ と も あ り ます。 この場合、 キーを削除し てか ら追加し直し て く だ さい。
- このエラー コードは、dbnames.cfg ファイルが削除されたのに、そのファイルを参照する古いデータ ソース 名 (DSN) が ODBC 設定から削除されていない場合にも返されます。
- ローカル ファイルを、そのファイルの指定ゲートウェイ エンジンでない Workgroup エンジンを使って開こ うとしました。開こうとしたファイルが格納されているディレクトリに移動します。このディレクトリ内の ~PVSW~.LOC にリード オンリー フラグが設定されているかどうかを確認します。 リード オンリー フラグが 設定されている場合は、読み取り/書き込みに変更します。
- ステータス 12 が返されたら、X\$FILE.DDF という名前の DDF ファイルを調べます。
	- Btrieve ユーティリティで file.ddf を調べると、辞書ファイルのロケーション名は、標準の file.ddf、field.ddf、 index.ddf ではな く 、 x\$file.ddf、 x\$field.ddf、 x\$index.ddf になっています。 その DDF は、 サポー ト されて いない DDL Services(ddlsvcs.dll) と呼ばれる DDF 作成ユーテ ィ リ テ ィ で作成 されています。DDL Services には不具合があることがわかっており、システム テーブルに不正なデータを作成します。
- Windows 32 ビット プラットフォームでファイルまたはパスに空白の埋め込まれたファイルを開くと、ステー タス 12 が返されることがあります。Btrieve データ ファイルのアクセスには長いファイル名を使用すること ができますが、その他のファイルには使用できません。
- ▶ スペースを含むファイル / ディレクトリ名を有効にするには
- 1 Zen Control Center を起動します。
- 2 Zen のノードを展開します。
- 3 [ローカルクライアント] ノードを展開します。
- 4 [MicroKernel ルーター] を右クリックして [プロパティ] を選択します。ログインを指示された場合は、ロ グインします。
- 5 [アプリケーションの特性]をクリックします。
- 6 「スペースを含むファイル / ディレクトリ名 を有効にします。

#### 13 : MicroKernel は拡張フ ァ イルのエ ク ステンシ ョ ン フ ァ イルを開けませんで した。

MicroKernel は、アプリケーションが開こうとしている拡張ファイルのエクステンション ファイルを開くことが できませんでした。拡張ファイルは1つのベースファイルと最大31個のエクステンションファイルで構成され ます。エクステンション ファイルは、ベース ファイルと同じボリュームおよびディレクトリ内に存在する必要が あります。MicroKernel は、エクステンション ファイルの削除、移動、または名前変更を行った場合に、このス テータス コードを返します。

#### 14: MicroKernel はプリイメージ ファイルを作成できないか、または開けません。

MicroKernel は、バージョン 6 より前のデータ ファイルにのみプリイメージ ファイルを使用します。 MicroKernel は、次のいずれかの状況でこのステータス コードを返します。

- ディスクのディレクトリがいっぱいであるため、MicroKernel は新しいプリイメージ ファイルを作成できま せん。MicroKernel がプリイメージファイルを作成できるようにする必要があります。
- MicroKernel がファイル整合性を復元するためのプリイメージ ファイルを開くことができません。プリイ メージファイルが消去されていたり破損したりしている場合は、MicroKernel はファイルの整合性を復元で き ません。 破損フ ァ イルの回復については、 『*Advanced Operations Guide*』 を参照し て く だ さい。
- MicroKernel がプリイメージ ファイルへのアクセス権を持つユーザーによって起動されていないため、ワー クグループの MicroKernel はプリイメージ ファイルにハンドルを割り当てることができません。
- この MicroKernel が作成し たプ リ イ メージ フ ァ イルのフ ァ イル構造は、 v5.*x* の MicroKernel が作成し たプ リ イ メージ フ ァ イルのフ ァ イル構造 と は異な り ます。v5.*x* 形式の .PRE フ ァ イルが存在する環境では、その .PRE ファイルが属するデータ ファイルを開こうとしたときに、MicroKernel はこのステータス コードを返します。

#### 15 : アプリケーションで、プリイメージ中に I/O エラーが発生しました。

MicroKernel は、 v6.0 よ り 前のデータ フ ァ イルにのみプ リ イ メージ フ ァ イルを使用し ます。

- プリイメージ ファイルが破損しているため、データ ファイルの整合性は保証されません。破損ファイルの回 復については、 『*Advanced Operations Guide*』 を参照し て く だ さい。
- ディスクがいっぱいです。不要なファイルを消去してください。

#### 16: アプリケーションで拡張エラーが発生しました。

このステータス コードは MicroKernel バージョン 6.0 で使用されなくなりました。

MicroKernel で、拡張ファイルのパーティションを作成する前にディレクトリ構造をディスクに書き込んでいる間 にエラーが発生しました。MicroKernel がファイルを閉じることができないか、もしくは新しいページはファイル に追加されたが、MicroKernel がそのファイルを閉じて再び開き、ディレクトリ構造を更新することができませ ん。ディスクにハードウェア障害がないか調べてください。

#### 18 : ディスクがいっぱいです。

- ディスクがいっぱいのため、MicroKernel はファイルを拡張して追加のレコードを収容することができませ ん。不要なファイルを消去してください。
- 新しいページをデータ ファイルに追加するのに必要な空き領域がありません。
- プリイメージ ファイルが使用可能なディスク領域を使い切ってしまいました。v6.0 より前の形式のファイル を使用してトランザクションを実行している場合、プリイメージファイルのサイズはトランザクションの実 行中に増加し続けます。このステータス コードを受け取った場合は、トランザクション内のオペレーション 数を減らすか、またはディスク領域を増やしてください。
- 環境によっては、各ユーザーが使用できるディスク領域の大きさを制限することができます。このステータ ス コードは、ファイルのオーナーに割り当てられたディスク領域の大きさを超えてアプリケーションがデー タファイルを拡張しようとしたことを示しています。
- ディスク領域不足エラーが発生した後に、正常に閉じられなかったファイルの読み取りや変更を行おうとし ました。ディスク領域不足エラーが発生した時点でファイルを使用していた各アプリケーションがファイル を正常に閉じたかどうかを確認してください。
- Zen のサーバーに接続しているクライアントがこのステータス コードを受け取った場合は、同じディスクか らリードオンリー オペレーションを実行しているその他のクライアントも 0 以外のステータス コードを受 け取ります。

#### 19: アプリケーションで修復不能なエラーが発生しました。

フ ァ イルの整合性を確実にするには、 『*Zen User's Guide*』 の説明に従ってフ ァ イルを修復し て く だ さい。

#### 20 : MicroKernel または Btrieve リクエスターが非アクティブです。

- アプリケーションをクライアント / サーバー環境で実行している場合:
	- ◆ Btrieve リクエスターがロードされていることを確認してください。
	- TCP/IP プロトコルがクライアント マシンに正しくインストールされ、ネットワーク上に同じネットワー クアドレスを持つマシンが存在していないことを確認してください。
	- クライアント設定オプションの、[アクセス] > [ローカル MicroKernel エンジンの使用]と[アクセス] >[リモート MicroKernel エンジンの使用]のうち、少なくとも1つが有効になっていることを確認して ください。お使いの環境にサーバー エンジンと Workgroup エンジンの両方が入っている場合は、どちら の設定も有効にする必要があります。
- アプリケーションをワークグループ環境で実行している場合は、MicroKernel がロードされていることを確認 してください。
- アプリケーションをクライアント / サーバー環境で実行しており、ローカルドライブに格納されたファイル にアクセスする必要がある場合:
	- Btrieve リ ク エス ターが ロー ド されている こ と を確認し て く だ さい。
	- クライアント設定オプションの、[アクセス] > [ローカル MicroKernel エンジンの使用]と[アクセス] > [リモー ト MicroKernel エンジンの使用] の両方が有効になっている こ と を確認し て く だ さい。
	- ローカルの MicroKernel が使用でき、ロードされていることを確認してください。
- DOS サーバー環境で実行している場合:

Zen は、デフォルトで BTRBOX95 をインストールします。BTRBOX95 がインストールされている限り、そ の他のリクエスターは使用できません。

- BTRBOX95 を使用したい場合は、 Setup ユーティリティを実行します。これによって、 Windows 32 ビッ ト オペレーション システムが動作しているクライアント用の適切なファイルが読み込まれます。インス トールが終了したら、クライアントを再起動します。
- Windows 32 ビット プラットフォーム ユーザーの場合:コマンド プロンプトを開き、DOS Btrieve アプ リケーションを実行します。
- Windows サーバー環境で実行している場合:
	- MicroKernel を起動してからリクエストを生成します。
	- PATH 環境変数で指定されたパスに Windows DLL があ る こ と を確認し ます。
	- 適切な通信モジュールがサーバーに読み込まれていることを確認します。

#### 21 : キー バッファー パラメーターが短すぎます。

キー バッファー パラメーターは、リクエストされたインデックス パスのキー フィールドを収容するのに必要な 長さがありません。キーバッファー長が、キー番号パラメーターで定義されているキーの長さと等しいことを確 認してください。

#### 22 : データ バッファー パラ メー ターが短すぎます。

- アプリケーションによって指定されたデータ バッファー パラメーターの長さが十分でないため、Insert オペ レーションまたは Update オペレーションの対象となる可変長レコードの最も短いレコードの長さ、あるいは Get オペレーションまたは Step オペレーションの対象となるレコード全体の長さを格納できません。また、 データ バッファーの長さが、Create、Create Index、 Stat、 Get By Percentage、 Find Percentage、または Version などのオペレーションに必要なデータ長を格納するのに十分ではなかった可能性もあります。
	- Get オペレーションまたは Step オペレーションの場合、MicroKernel は可能な限り多くのデータを返し、 レコード全体を返せないことを示すこのステータス コードを返します。
	- ◆ Insert オペレーションの場合、データ バッファーが固定長部分より短いと、レコードは挿入されません。
	- Update オペレーションの場合、データ バッファーが短すぎて固定長部分のレコードを格納できない場 合、レコードは更新されません。
	- Create、Stat、Create Index オペレーションの場合、データ バッファーはすべてのファイル什様、キー什 様、オルタネート コレーティング シーケンス (ACS) 定義 (指定されている場合) を格納するだけの十 分な長さがありません。
	- Get by Percentage オペレーションまたは Find Percentage オペレーションの場合、データ バッファー長が 4 バイト未満になっています。
	- Version オペレーションの場合、データ バッファー長が 5 バイト未満になっています。
	- ActiveX を使って 60 を超えるフィールドを持つテーブルにアクセスする場合に、データ バッファー パ ラメーターが短すぎます。弊社 Web サイトから最新の ActiveX コントロールをダウンロードしてくださ い。
- 可変長レコードを使用できるファイルで Get オペレーションまたは Step オペレーションを実行したときに、 このステータス コードを受け取った場合、ファイルが破損している可能性があります。ファイルが破損して いる場合、Get オペレーションまたは Step オペレーションを使用して他のレコードを読み取ると、ステータ ス コード 54 が返 されます。『*Zen User's Guide*』 に記載 されている手順に従ってフ ァ イルを修復し て く だ さい。

#### 23 : ポジション ブロック パラメーターの長さが 128 バイトではありません。

このステータス コードは、バージョン 6.0 の Btrieve 言語インターフェイスで使用されなくなりました。 ポジション ブロック パラメーターの長さは、正確に 128 バイトである必要があります。

#### 24 : ページ サイズまたはデータ バッファー サイズが不正です。

MicroKernel は、次のいずれかの状況でこのステータス コードを返します。

- ファイルの作成時に指定したページ サイズが無効です。ページ サイズは 512 バイトの倍数で、4096 バイト (8.x 以前のファイル形式)、8192 バイト (9.0 ファイル形式) あるいは 16384 バイト (9.5 および 13.0 ファイ ル形式)以下でなければなりません。
- ページサイズは、MicroKernel が Create オペレーション時に最初にチェックするファイル仕様です。この時 点でステータス コードを受け取った場合、データ バッファー パラメーターが無効である可能性を示してい ます。

#### 25: アプリケーションが指定されたファイルを作成できません。

MicroKernel は、次のいずれかの状況でこのステータス コードを返します。

■ アプリケーションがデータ ファイルを作成しようとした場合は、ディスク ディレクトリまたはディスク自体 がいっぱいである可能性があります。

- アプリケーションが既存のファイルを上書きしてファイルを作成しようとしている場合、既存のファイルが 開いているか、オペレーティング システムが何らかの理由でそのオペレーションを許可しません。
- 既存の Btrieve ファイルに上書きして Btrieve ファイルを作成しようとすると、このステータス コードが返さ れます。既存のファイルに上書きしてファイルを作成するには、Btrieve の Create オペレーション API (opcode 14) のキー バッファーを適切に設定する必要があります。
	- この問題はウイルス対策ソフトウェアによって起きることがあります。

# <u> 47</u>

メモ この問題はオペレーティング システムが通常返さないステータス コードをエンジンに返したときに起 こります。通常、エンジンはオペレーションが成功したか、ファイルが既に存在しているかのどちらかを予 測しています。状況によって、エンジンが使用していたハンドルが機能しないためにこのエラー コードが返 されます。しかし、エンジンが行った OS 呼び出しはファイル ハンドルが返されたと見なされます。

1つの解決策はウイルス対策ソフトウェアを無効にすることです。特定のデータファイルのスキャンを省くため の、ウイルス対策ソフトウェアの設定の詳細については、サード パーティベンダーに問い合わせてください。

#### 26 : 指定されたキーの数が不正です。

ページサイズに対して指定されたキーの数が無効です。キーの数は、すべてのファイル バージョンにおいて最大 119 個までです。

キー セグメントの数は、ファイル バージョンによって異なりますが、次の表に示す制限値の範囲内でなければ なりません。

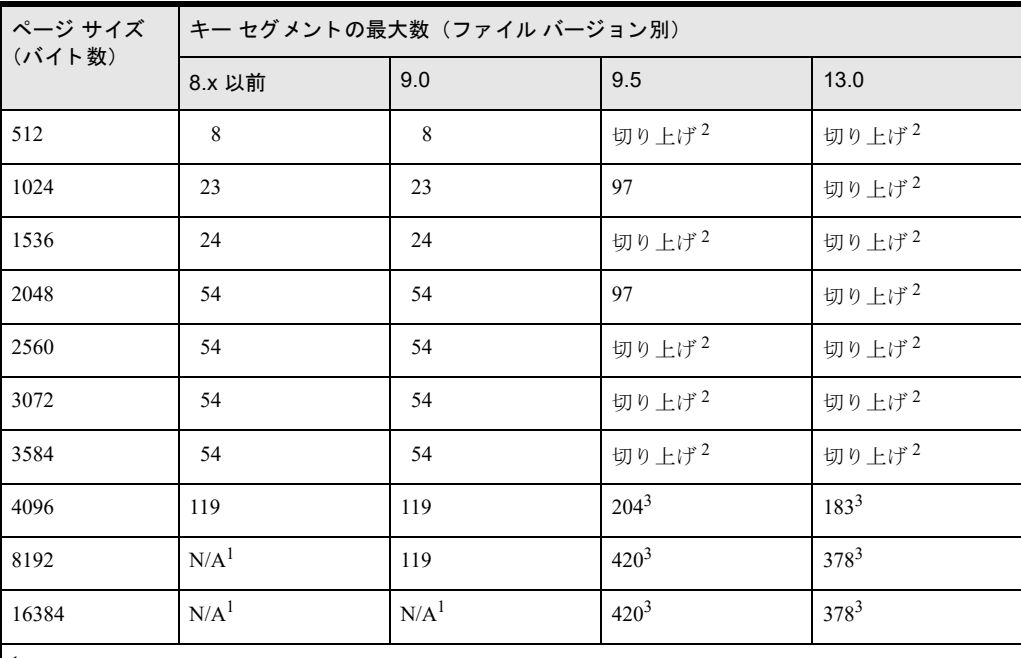

1 N/A は 「適用外」 を意味し ます。

2 「切り上げ」は、ページ サイズを、ファイル バージョンでサポートされる次のサイズへ切り上げるこ とを意味します。たとえば、512 は 1024 に切り上げられ、2560 は 4096 に切り上げるということです。 39.5 以降の形式のファイルでは 119 以上のセグメントを指定できますが、インデックスの数は 119 に制 限されます。

#### ステータス コード 26 が返される条件

以下の条件は Btrieve Create オペレーシ ョ ンに対し て適用 されます。 『*Btrieve API Guide*』 の Create (14) を参照し てください。

- キーまたはセグメントの数が、指定のファイル形式およびページ サイズに対して許容される制限数を超えて いる。 キーの最大数は、 すべてのファイル形式およびページ サイズにおいて 119 個です。 セグメントの数に ついては上の表に示し ています。
- キーオンリー ファイルが作成され、1 個以上のキーがデータ バッファーに提供された。
- キーオンリー ファイルが作成され、「予約重複ポインター]フラグがオン、「予約する重複ポインター数] フィールドの値が1以上である。
- データ バッファーに指定されているセグメント数が最大セグメント数の制限を超えている。
- [予約する重複ポインター数]フィールドの値が、最大キー数の制限を超えている。

以下の条件は Btrieve Create Index API オペレーシ ョ ンに対し て適用 されます。 『*Btrieve API Guide*』 の Create Index (31) を参照し て く だ さい。

■ データ バッファーに指定されているセグメント数が最大セグメント数の制限を超えている。

#### ヌル値を許可する列

ヌル値を許可する列には考慮も必要です。たとえば、ページ サイズが 4096 バイトのデータ ファイルでは、1ファ イル当たりのインデックス セグメント数は 119 に制限されます。真のヌルがサポートされるインデックス付きの ヌル値を許可する列には2つのセグメントから成るインデックスが必要なため、1つのテーブルではインデック ス付きのヌル値を許可する列 (Btrieve ファイルでは、インデックス付きでヌル値を許可する真のヌル フィール ド) は 59 個までしか持てません。ページ サイズが小さくなると、この制限も小さくなります。

ファイル バージョンを 7.x 以降に設定し、TRUENULLCREATE をデフォルト値のオンに設定して作成されたファ イルはすべて、真のヌルをサポートします。以前のファイル形式で作成されたファイル、あるいは Pervasive.SOL 7 を使用するか TRUENULLCREATE をオフに設定し て作成 されたフ ァ イルは、真のヌルをサポー ト せず、 この制 限を受けません。

#### 27 : キー ポジションが不正です。

指定されたキー フィールドの位置が1未満であるか、またはファイルに定義されたレコード長を超えています。 キー ポジションがレコード長の値より大きいか、キー ポジションとキー長の合計値がレコード長を超えているか のいずれかです。

#### 28:レコード長が不正です。

物理レコード長(ファイルの作成時に指定された論理レコード長に、重複キー、予約済みの重複ポインター、可 変長レコード ポインターおよびブランク トランケーション情報のオーバーヘッドを加算した長さ)は、ページ サイズから 10 バイト (バージョン 5 ファイル形式でファイルが作成された場合は 8 バイト) を引いた値以下で、 かつ4バイト以上である必要があります。

キー オンリー ファイルの場合、最大レコード長は 253 バイト (v5.0 ファイルでファイルを作成した場合は 255 バ イト)です。

物理レ コー ド長の計算に関する詳細については、 『*Zen Programmer's Guide*』 を参照し て く だ さい。

#### 29 : キー長が不正です。

MicroKernel は、 Btrieve の Create また Create Index API オペレーシ ョ ンに関し て、 以下の条件の場合に このステー タス コードを返します。『Btrieve API Guide』の Create (14) および Create Index (31) を参照してください。

- キー全体の長さ (全セグメント) が 255 を超えている。
- キー全体の長さ (全セグメント) が大き過ぎて、1キーページ当たりに入るキーが4個よりも少ない。たと えば、512 バイトのページに対して200 バイトのキーなど。

■ キー セグメントの長さが0、または255 バイトよりも長い。 キー タイプが長さを表している場合、キー セグ メント長はキー タイプに一致している必要があります(たとえば、整数値のキーの長さは偶数である必要が あ り ます)。フ ァ イルのキー ページは少な く と も 4 つのキーを保持でき る大き さでなければな り ません。ペー ジ サイズが小さいため指定したキー長 (オーバーヘッドを含む) を 4 つ格納できない場合は、ファイルの ページ サイズを大きくするか、キー長を短くします。

列のヌル インジケーター格納用に、1 バイトの追加スペースが必要です。インデックスまたはキーが、ヌル 値を許可する 255 文字の CHAR 型列(または 254 文字の VARCHAR 型列)を参照する場合に、SQL の CREATE INDEX ステートメント実行時や、SQL の PRIMARY KEY または FOREIGN KEY の実行時に、このエラーが 発生します。実際のインデックス長は、この追加バイトによって1バイト長くなり、計256 バイトとなりま す。このエラーを解消するには、列のサイズを小さくするか、列を NOT NULL として作成し、再試行してく ださい。外部キーの場合、列のサイズを小さくする場合は、参照する列と参照される列の両方を小さくする 必要があります。

- キー セグメントの長さが2、4 または8以外の値で、そのデータ型が AUTOINCREMENT である。
- キー セグメントのデータ型に、その型で許可される長さと一致しない長さが指定されている。許可される キー長については、 『*SQL Engine Reference*』 の 「Btrieve キーのデータ型」 を参照し て く だ さい。
- キー セグメントのデータ型が NUMERICSTS で、その長さが 2 未満である。
- キー セグメントのデータ型が CURRENCY、AUTOTIMESTAMP、TIMESTAMP、または TIMESTAMP2 で、 その長さが8以外である。
- キー セグメントのデータ型が NULL INDICATOR SEGMENT で、その長さが1以外である。
- キー セグメントのデータ型が GUID で、その長さが 16 以外である。
- キー セグメントのデータ型が BINARY (「旧形式の BINARY データ型を使用]フラグがオン) で、その長さ が奇数である。

#### 30:指定されたファイルは MicroKernel ファイルではありません。

このステータス コードは次のいずれかの状況で返されます。

- データベース エンジンは有効な Btrieve ファイルにアクセスしようとしましたが、ファイルを認識できませ んでした。そのようなシナリオの1つとして、新しいエンジンで作成されたファイルを古いエンジンが読み 取ろうとしたというものがあります。下位互換性により、新しいエンジンで古いファイルの使用が可能にな るのに対し、 通常、 古いエンジンで新しいフ ァ イルを使用する こ と はでき ません。 これは、 よ り 最近の機能 がファイル形式を互換性のないものにするからです。
- このファイルは MicroKernel が作成したものではありません。
- ファイルの先頭ページが破損しています。 この場合は、 データ ファイルのバックアップ コピーを使用してく ださい。このステータス コードを受け取ったとき、ソース ファイルのヘッダ ページが破損している可能性 があ る場合は、 『*Advanced Operations Guide*』 の説明に従ってフ ァ イルを回復し て く だ さい。

メモ 以前は、v6.0 より前の Btrieve エンジンで v6.x 以降の MicroKernel ファイルを開こうとした場合には、 ステータス 2 「アプリケーション I/O エラーが発生しました」が返されました。

#### 31:ファイルは既に拡張されています。

このステータス コードは MicroKernel バージョン 6.0 で使用されなくなりました。

アプリケーションは既に拡張されているファイルを拡張しようとしました。ファイルの拡張を行えるのは1回だ けです。

有\_\

#### 32: ファイルを拡張できません。

MicroKernel は、オペレーティング システムのファイル サイズ制限を超えようとしているファイルを収容するた めの、エクステンション ファイルを作成する必要があります。しかし、新しいエクステンション ファイルを作成 して開こうとすると、オペレーティング システムからエラーが出されます。このステータス コードの原因とし て、ディレクトリがいっぱいである、ディスクがいっぱいである、または MicroKernel がオペレーティング シス テムから十分な権限を与えられていない、などが考えられます。

#### 33 : MicroKernel をアンロードできません。

DOS 環境の場合、MicroKernel は、以下の原因でこのステータス コードを返します。

- MicroKernel をロードした後で別の常駐終了型 (TSR) プログラムをロードしているときに、MicroKernel を アンロード し よ う と し ま した。 MicroKernel をアン ロー ドする前に、 他の TSR プログラムをアンロード して く ださい。
- DOS/4G エクステンダーと BSTUB インターフェイスを使用する 32 ビット アプリケーションから MicroKernel をアンロードしようとしました。

#### 34 : 指定された拡張名が不正です。

このステータス コードは MicroKernel バージョン 6.0 で使用されなくなりました。

アプリケーションが拡張パーティションに無効なファイル名を指定しました。ファイル名が有効かどうか確認し て く ださい。

#### 35 : アプリケーションでディレクトリ エラーが発生しました。

Get Directory オペレーションが存在しないドライブを指定したか、Set Directory オペレーションが無効なパス名を 指定し たかのいずれかです。 ド ラ イブ と パス名が有効かど う か確認し て く だ さい。

#### 37 : 別のトランザクションが実行中です。

同じユーザーまたはタスクによって別のトランザクションが実行されているときに、アプリケーションが Begin Transaction (19 または 1019) オペレーションを発行しました。アクティブなトランザクションがネストされてい るかどうかは問題になりません。このステータス コードは、アプリケーション内でネストされたトランザクショ ンに問題があ る こ と を示し ている場合も あ り ます。

#### 38 : MicroKernel で、トランザクション制御ファイルの I/O エラーが発生しました。

このステータス コードは MicroKernel バージョン 7.0 で使用されなくなりました。

MicroKernel がトランザクション制御ファイルに書き込みを行おうとしました。このステータス コードを受け 取った原因として、ディスクがいっぱいである、ディスクの書き込みが禁止されている、MicroKernel のロード時 に作成されるトランザクション制御ファイル (BTRIEVE.TRN) が削除されている、トランザクション制御ファイ ルに読み取り専用フラグが設定されている、トランザクション制御ファイルが破損している、などが考えられま す。

#### 39 : End Transaction または Abort Transaction オペ レ ーシ ョ ン を実行す る前に、 Begin Transaction オペレーションを実行する必要があります。

アプリケーションは End Transaction (20) または Abort Transaction (21) オペレーションを発行しましたが、対応 する Begin Transaction (19 または 1019) オペレーションが実行されていません。プログラム内の End Transaction オペレーションまたは Abort Transaction オペレーションは、Begin Transaction オペレーションの完了後に実行する よ う にして く ださい。

#### 40: ファイル アクセス要求が許容されるファイルの最大数を超えました。

このステータス コードは MicroKernel バージョン 6.0 で使用されなくなりました。

アプリケーションは、トランザクション内で許可される最大数を超えるファイルにアクセスしようとしました。 MicroKernel の構成時に、論理トランザクション中にアクセスできるファイルの最大数を設定します。

#### 41 : 実行し よ う と した操作は MicroKernel では許可されていません。

アプリケーションが、これらの操作状況では許可されていないオペレーションを実行しようとしました。たとえ ば、次のような例です。

- アプリケーションが、キー オンリー ファイルで Step オペレーションを実行しようとしました。
- サーバー エンジンを使用している場合、MicroKernel が呼び出した Continuous オペレーションのキー番号パ ラ メーターが無効です。
- MicroKernelは、ファイルやパフォーマンスに多大な影響を与えるという理由で、いくつかのオペレーション についてトランザクション中の実行を禁止しています。この特定のオペレーションとは、Set Owner、Clear Owner、 Create Index、 Drop Index です。
- 9.x 以降のエンジンで実行されているアプリケーションが、6.x (0600) より前の形式のファイルを作成しよ うとしました。

#### 42 : 以前にアクセラレイティド モードで開いたファイルが閉じられていませんでした。

このステータス コードは MicroKernel バージョン 6.0 で使用されなくなりました。

MicroKernel は、次のいずれかの理由でこのステータスコードを返します。

- v5.*x* MicroKernel がアクセラレイティド モードでアクセスし、正常に閉じられていない v5.x データ ファイル をアプ リ ケーシ ョ ンが開こ う と したか、 v6.0 以降の MicroKernel が Set/Clear Owner オペレーシ ョ ン中に修復 不能なエラーを検出したファイルを開こうとしました。ファイルの整合性は保証されません。破損ファイル の回復については、 『*Advanced Operations Guide*』 を参照し て く だ さい。
- アプリケーションは、MicroKernel v5.x 形式のファイルを、v5.x MicroKernel を使用して開こうとしましたが、 そのファイルは以前に v6.0 以降の MicroKernel がアクセスし、その後正常に閉じられなかったため、ディス ク上にプリイメージ ファイルが残っています。バージョン 5.x の MicroKernel は、v6.0 以降の形式で作成さ れたプリイメージ ファイルを読み取ることはできません。

#### 43 : 指定されたレコード アドレスが不正です。

- Get Direct オペレーションに指定されたレコード アドレスが不正です。アドレスがファイル境界の外にある か、アドレスがデータページ内またはデータページ上のレコード境界上にありません。あるいは、指定され たアドレスのレコードが削除されています。 Get Direct オペレーションの場合、Get Position オペレーション が取得した4バイトのアドレスを使用してください。
- このステータス コードは、レコードのファイルが v5.x 形式である場合、ファイル アクセスに矛盾が発生し ていることを示す場合があります。たとえば、タスク1がファイルを排他トランザクション内でロックして いるとします。タスク2は同じファイルからレコードを読み取って、トランザクションが挿入したレコード を更新するものとします。タスク2がレコードを読み取った後にタスク1がトランザクションを中止した場 合、タスク2は Update オペレーションの発行時にこのステータスコードを受け取ります。
- レコードの物理ロケーションに基づいてパーセンテージをシークする Find Percentage オペレーションの場 合、指定されたレコード アドレスが不正です。
- ファイルが破損している可能性があるため、ファイルを回復する必要があります。破損ファイルの回復につ いては、 『*Advanced Operations Guide*』 を参照し て く だ さい。

#### <span id="page-23-0"></span>44 : 指定されたキー パスが不正です。

アプリケーションは、Get Direct/Record オペレーションを使用して、対応するレコード内で値がヌルになってい るキーのインデックスパスに位置を設定しようとしました。MicroKernel は、ヌル キー値に基づいて位置を設定 する こ とはでき ません。

#### 45 : 指定されたキー フ ラグが不正です。

Create オペレーションでのキーフラグの指定に矛盾があります。キーに複数のセグメントがある場合、キー内の 各セグメントの重複属性、変更可能属性、ヌル属性は同じである必要があります。また、キー オンリー ファイル でヌル キー属性またはマニュアル キー属性を使用することはできません。アプリケーションが、セグメント キー の 2 つ以上のセグメントに対して異なるオルタネート コレーティング シーケンス (ACS) を指定しようとした場 合も、MicroKernel はこのステータス コードを返します。

#### 46 : 要求したファイルへのアクセスは拒否されました。

MicroKernel は、次のいずれかの理由でこのステータス コードを返します。

- アプリケーションがリードオンリー モードでファイルを開き、そのファイルに対して書き込み操作を実行し ようとしました。
- – アプリケーションが、オペレーティング システムによってリードオンリーのフラグが設定されたファイルに 対して書き込み操作を実行しようとしました。
- アプリケーションがファイルを開くときに、更新に必要な正しいオーナー ネームを提供しませんでした。詳 細については、ステータス コード 「51 : オーナー [ネームが不正です。」](#page-24-0)を参照してください。
- (Workgroup エンジンのみ)あるクライアント マシンが既にサーバー MicroKernel を使って開いているファイ ルを、Workgroup エンジン ユーザーまたはタスクが開いた場合、Workgroup エンジン ユーザーがファイルへ の書き込みを行おうとすると、このステータス コードが返されます。
- (9.x 以降のエンジンのみ) アプリケーションが 5.x 形式のファイルに対して書き込み操作を実行しようとし ました。9.x 以降のエンジンを使用しているとき、5.x 形式のファイルに対して Insert や Delete などの書き込 み操作は実行できません。

#### 47 : 開いているファイルの数が許可される最大数を超えています。

このステータス コードは MicroKernel バージョン 6.0 で使用されなくなりました。

#### 48 : オルタネート コレーティング シーケンスの定義が不正です。

MicroKernel は、次の理由によりこのステータス コードを返します。

■ オルタネート コレーティング シーケンス (ACS) 定義の先頭バイト (識別バイト) に、16 進の AC (ユー ザー定義の ACS)、AD (ロケール固有 ACS)、または AE (インターナショナル ソート規則のサポート) が含 まれていません。最初のバイトには適切な値を入れてください。

### 49: 拡張キー タイプが不正です。

- 不正な拡張キー タイプを持つファイルまたはインデックスを作成しようとしました。
- BINARY キーまたはキー セグメントにオルタネート コレーティング シーケンス (ACS) を割り当てようと しました。ACS を割り当てることができるのは、STRING、LSTRING、WSTRING、WZSTRING、ZSTRING キー タ イプのみです。
- ACS が必要なインデックスを定義しましたが、ファイルおよびデータ バッファー内に渡されたキー定義のい ずれにも ACS 定義が存在しません。
- MicroKernel が 5.x 形式でファイルを作成するよう設定されている場合に、大小文字区別フラグと ACS フラ グの両方が設定されたキー セグメントを作成しようとしました。この組み合わせは、5.x ファイルでは無効 です。
- 「作成ファイルのバージョン]を 6.x に設定して、 7.x のデータ型である CURRENCY、 TIMESTAMP などのい ずれかを使用し よ う と し ま し た。 v7.*x* よ り 前のフ ァ イルは、 これらのキー タ イプをサポー ト していません。
- [作成ファイルのバージョン]を 9.0 以前のバージョンに設定し、新しいデータ型である AUTOTIMESTAMP、GUID、TIMESTAMP2 などを使用しようとしました。古いファイル バージョンはこれ らのデータ型をサポートしていません。

#### ▶ 「作成ファイルのバージョン]の設定を変更するには

- 1 Zen Control Center を起動し ます。
- 2 「エンジン]ノードを展開し、目的のエンジン名を探します。
- 3 エンジン名を右クリックして「プロパティ]を選択します。
- 4 [ファイル互換性] をクリックします。
- 5 右側のフレーム内で、「作成ファイルのバージョン]を変更します。

#### 50 : ファイルのオーナーは既に設定されています。

アプリケーションは、既にオーナーを持つファイルに Set Owner オペレーションを実行しようとしました。Clear Owner オペレーションを使用して、前のオーナーを削除してから新しいオーナーを指定してください。

#### <span id="page-24-0"></span>51 : オーナー ネームが不正です。

MicroKernel は、次のいずれかの理由でこのステータス コードを返します。

- アプリケーションが Set Owner オペレーションからこのステータス コードを受け取った場合、キー バッ ファーに指定されているオーナー ネームとデータ バッファーに指定されているオーナー ネームが矛盾して います。
- Open オペレーションまたは DROP TABLE ステートメントの実行中にこのステータス コードが発生した場 合、アプリケーションはオーナー ネームが割り当てられているファイルを開こうとしました。アプリケー ションはデータ バッファーにそのオーナー ネームを指定する必要があります。 オーナー ネームがヌルで終 了していること、およびデータ バッファー長がオーナー ネームと最後のヌルを収容するのに十分な長さに設 定されていることを確認してください。
- オーナー ネーム文字列が以下の要件を満たしていません。
	- 短いオーナー ネームは半角8文字以下であること。
	- 長いオーナー ネームの長さ制限は、ファイル形式によって異なります。

詳細については、『Advanced Operations Guide』の「オーナー ネーム」を参照してください。

#### 52: キャッシュへの書き込み中にエラーが発生しました。

このステータス コードは MicroKernel バージョン 6.0 以降で使用されなくなりました。

キャッシュ バッファーを使用可能にしようとしたときに、MicroKernel は以前にアクセラレイティド モードで開 かれたファイルのデータをディスクに書き込もうとしました。書き込み中にオペレーティング システムが I/O エ ラーを返しました。通常、このステータス コードはハードウェア メモリの障害を示しています。Btrieve をいっ たんアンロードし、再ロードしてから操作を継続してください。

#### 53 : 言語インターフェイスのバージョンが不正です。

アプリケーションは、Btrieve v3.15 以前の言語インターフェイスで可変長レコードを含むファイルにアクセスし ようとしました。

#### 54:レコードの可変長部分が破損しています。

Get オペレーションまたは Step オペレーション中に、MicroKernel がレコードの可変長部分の全体または一部を読 み取ることができませんでした。MicroKernel は可能な限り多くのデータをアプリケーションに返します。通常、 このステータス コードは、可変長レコードを格納するのに使用される1つまたは複数のページが破損しているこ とを示します。MicroKernel が返すデータ バッファー長を調べ、返されたレコードの量を確認してください。破 損フ ァ イルの回復については、 『*Zen User's Guide*』 を参照し て く だ さい。

#### 55 : アプ リケーシ ョ ンが AUTOINCREMENT キーに不正な属性を設定し ま し た。

autoincrement キーによってインデックス設定されたデータフィールドは、autoincrement キーのキー番号が新しい セグメント キーのキー番号より小さく、フィールドを参照している新しいデータ型フラグが AUTOINCREMENT でない場合に限り、異なるセグメントキーに属することができます。

#### 56 : インデックスが不完全です。

Create Index オペレーション (31) または Drop Index オペレーション (32) の実行が完了する前に中断された場合 は、インデックスが破損している可能性があります。Drop Index オペレーションを実行して、破損したインデッ クスをファイルから完全に削除し、必要な場合は Create Index オペレーションでインデックスを作成し直します。

#### 57:拡張メモリ エラーが発生しました。

このステータス コードは MicroKernel バージョン 6.0 で使用されなくなりました。

Btrieve for DOS は、拡張メモリ マネージャーからエラーを受け取った場合に、このステータス コードを返しま す。通常、このステータス コードは、MicroKernel がメモリ マッピング レジスタ コンテキストを保存または回復 することができなかったことを示しています。これは、拡張メモリを使用する他のアプリケーションと互換性が ないことを意味します。

#### 58:圧縮バッファー長が短すぎます。

このステータス コードは Pervasive.SQL 2000i で使用されなくなりました。

#### 59:指定されたファイルは既に存在します。

Create オペレーション実行時に、アプリケーションがキー番号パラメーターに -1 を指定し、キー バッファー パ ラメーターに既存のファイル名を指定しました。既存のファイルを上書きする場合は、キー番号パラメーターか ら-1 は取り除いてください。既存のファイルをそのまま残す場合は、キー バッファー パラメーターに指定され ているファイル名を変更します。

#### 60:指定されたリジェクト カウントに達しました。

Get Next Extended、 Get Previous Extended、 Step Next Extended、 Step Previous Extended のいずれかのオペレーシ ョ ンが、フィルター条件を満たすレコードを要求された数だけ検出する前に、MicroKernel がリジェクト カウント として指定されたレコード数を拒否しました。 データ バッファーに返された最初の2バイトを調べて、 取得され たレコード数を確認してください。

#### 61 : 作業領域が小さすぎます。

Get Next Extended、 Get Previous Extended、 Step Next Extended、 Step Previous Extended オペ レーシ ョ ンは、 バ ッ ファーを作業領域として使用します。このステータス コードは、作業領域(デフォルト設定は 16 KB)のサイズ が十分でないため、フィルターされるデータ バッファー構造と取得された最長のレコードを格納できないことを 示しています。作業領域がフィルター条件または抽出指定を格納するのに十分なサイズで、選択または抽出され るすべてのフィールドを格納するのに十分なサイズであれば、ステータス コード 0 が返されます。

#### 62 : ディスクリプターが不正です。

このステータス コードは以下の状況で返されます。

- Get Next Extended、 Get Previous Extended、 Step Next Extended、 Step Previous Extended、 Delete Extended のいず れかのオペレーションで渡されるディスクリプター(データ バッファー構造)が不正です。 Extended オペ レーション呼び出しに使用するディスクリプターの長さ (データ バッファーの最初の2バイト)は、ディス クリプターの長さと正確に一致していなければなりません。この条件は、必要以上の長さを宣言できるデー タバッファー長のオプションには適用されません。
- Stat Extended オペレーションで、データ バッファー内の識別バイト フィールドが 0x74537845 に設定されて いないか、サブファンクション フィールドが 0x00000001 に設定されていません。または、Zen エクスプロー ラーフィールドが 0x00000000 に設定されていません。
- Get Direct/Chunk オペレーションまたは Update Chunk オペレーションで、データ バッファー内のディスクリ プター構造が正しくないか、内部的な矛盾またはデータ バッファー長の矛盾により、ディスクリプター構造 が矛盾しています。
- ActiveX コントロールのバッファーが、クリアも再割り当てもされていません。コードで Extended オペレー ションを使用する前に、Init メソッドを使ってコントロールのバッファーをクリアおよび再割り当てしてく ださい。さらに、AutoMode を使用している場合は、Init を呼び出す前に論理位置を確立しておく (GetLast、 GetFirst、 GetEqual など) 必要があ り ます。

#### 63 : Insert Extended オペレーションで指定されたデータ バッファー パラメーターが不正で す。

Insert Extended オペレーションで不正なバッファーが指定されました。バッファー長が5バイト未満であるか、指 定されたレコード数が0であるかのいずれかです。バッファー長またはレコード数を修正してください。

#### 64 : フィルター制限に達しました。

MicroKernel エンジンは、Extended Get または Step オペレーション中、拒否レコードに到達し、オペレーションで 指定された方向にはこれ以上フィルター移動を満たすレコードがない場合に、このステータス コードを返しま す。このステータス コードは、キー番号によって指定されるキーの最初のセグメントが、フィルター フィールド の最初の条件としても使用されている場合にのみ適用されます。

#### 65: フィールド オフセットが不正です。

Extended Get または Step オペレーションのエクストラクタのフィールド オフセットが、取得されたレコード長に 対して無効です。フィールド オフセットが0から「レコード長 - 1」までの有効な値であることを確認してくだ さい。

#### 66: オープンできるデータベースの最大数を超えました。

このステータス コードは Pervasive.SQL 2000i で使用されなくなりました。

MicroKernel が開こうとしたファイルにバインドされている MicroKernel データベースが多すぎます。このステー タス コードを受け取らないようにするには、MicroKernel がオープンできるデータベース数により大きな値を設 定する必要があります。

バウンド フ ァ イルの詳細については、 『*Advanced Operations Guide*』 を参照し て く だ さい。

#### 67 : MicroKernel が、 SQL デー タ辞書フ ァ イルを開けません。

MicroKernel は、次のいずれかの理由でこのステータス コードを返します。

■ アプリケーションが MicroKernel データベースにバインドされているデータ ファイルを使用しようとしまし たが、 MicroKernel はいずれかの MicroKernel データ辞書フ ァ イル (FILE.DDF、 あるいはフ ァ イルに RI 定義 があ る場合は RELATE.DDF)、 または設定フ ァ イル (DBNAMES.CFG) を開けませんでした。

■ [置換] オプションを使用してファイルを作成しようとしましたが、ファイル名とロケーションが同じバウン ド MicroKernel データファイルが既に存在します。ただし、MicroKernel は MicroKernel データ辞書ファイル (FILE.DDF) または設定フ ァ イル (DBNAMES.CFG) を開けませんでした。

データファイルに RI 定義がある場合は、FILE.DDF および RELATE.DDF が、データベースに対して設定された ロケーション (サーバー設定の [ディレクトリ] にある [辞書のロケーション] プロパティで指定) にあること を確認してください。

#### 68 : MicroKernel は、 RI のカスケー ド削除オペレーシ ョ ンを実行できません。

アプリケーションが削除しようとしたレコードは 16 を超える階層レベルを持つため、MicroKernel は参照整合性 (RI) 制御が実行されているファイルに対してカスケードの削除規則を実施することができません。下位レベルか らレコードを削除し、それからアプリケーションが最初に削除しようとしたレコードをもう一度削除してくださ い。 RI の詳細については、 『*Advanced Operations Guide*』 を参照し て く だ さい。

#### 69: Delete オペレーションが、破損したファイルに対して指定されました。

MicroKernel が Delete オペレーションに応答してカスケードの削除規則を実施しようとしたときに、アプリケー ションでエラーが発生しました。このステータス コードは、関連ファイルが破損しており、そのファイルを再作 成する必要があ る こ と を示し ています。RI およびカ ス ケー ド の削除規則については、『*Advanced Operations Guide*』 を参照してください。

#### 71 : RI 定義に違反があります。

- 参照整合性 (RI) 制御下のファイルに Insert オペレーションを実行しようとした場合は、挿入するレコード 内の外部キー値に対応する主キーが参照ファイル内にありません。
- Update オペレーションを実行している場合、このステータス コードの原因として次の2つが考えられます。
	- 主キーの値を変更しようとしました。
	- 外部キーの値を、定義されている主キーには存在しない値に変更しようとしました。
- Delete オペレーションを実行しようとした場合は、制限規則が実施されていて、削除しようとしているレコー ド に含 まれ る 主キー値が参照フ ァ イ ルの外部キーを参照 し てい ます。 RI の詳細については、 『*Advanced Operations Guide*』 を参照し て く だ さい。

#### 72 : MicroKernel は、 RI 参照フ ァ イルを開けません。

FILE.DDF および DBNAMES.CFG が指定するロケーションに参照ファイルがありません。DBNAMES.CFG ファ イルが名前付きデータベースに対して指定しているデータ ファイルのロケーションのうちのいずれかに参照 ファイルがあることを確認してください。

- DBNAMES.CFG ファイルがサーバー上に定義されている場合は、ファイルのロケーションがドライブ名を含 んでいない こ と を確認し て く だ さい。
- DBNAMES.CFG ファイルが Workgroup エンジン用に定義されている場合は、ドライブ名が DBNAMES.CFG で指定されているものと同じである(そして同じロケーションにマップされている)ことを確認してくださ い。

RI の詳細については、 『*Advanced Operations Guide*』 を参照し て く だ さい。

#### 73 : RI 定義は同期が取れていません。

MicroKernel は、次のいずれかの理由でこのステータス コードを返します。

■ MicroKernel データベースにバインドされているデータ ファイルを開こうとしましたが、そのファイルがバ インドされているデータベースが DBNAMES.CFG ファイル内にありません。

- MicroKernel データベースにバインドされている RI 定義を持つデータ ファイルを開こうとしましたが、その ファイルのバインド先のテーブルがデータベースの FILE.DDF ファイルに見つかりません。あるいは、テー ブルのロケーションおよびファイル名が、DBNAMES.CFG ファイルまたは FILE.DDF ファイルに設定されて いるファイルのロケーションおよびファイル名と矛盾しています。
- バウンド ファイルを変更しようとしましたが、そのファイルの RI 定義が RELATE.DDF ファイルの定義と矛 盾しています。
- このファイルに関連付けられたファイルが同期していない場合に、Insert オペレーション、Delete オペレー ション、または外部キーを変更する Update オペレーションを実行しようとしました (関連ファイルを開こう とした場合や変更しようとした場合も、このステータス コードが返されます)。
- 「置換]オプションを使用してファイルを作成しようとしましたが、ファイル名とロケーションが同じバウン ド MicroKernel データ ファイルが既に存在します。ただし、MicroKernel はその既存バウンド ファイルが同 期していないことを検出しました(つまり、既存のファイルを開こうとしたときにも、このステータス コー ド が返されます)。

メモ 同一ネットワーク上の2つのサーバーに同一の名前付きデータベースは存在できません。したがって、 同一ネットワークの別のサーバーへ辞書を移動することが目的の場合、1つの方法は、新しいサーバーで名 前付きデータベース を作成する前に、 元のサーバーの名前付きデータベース を削除する こ と です。

データベースの RI 制約を調べて く だ さい。 この方法についての情報は、 『*Zen User's Guide*』 を参照し て く だ さい。

#### 75 : Betrieve オペレーシ ョ ンはキャ ンセルされま した。

Btrieve オペレーションは、さまざまな理由からキャンセルされることがあります。たとえば、ユーザーが意図的 にキャンセルすることを選択した、システム リソースが不足している、より優先度の高い別のオペレーションが 実行された、エンジンまたはオペレーティング システムがシャットダウンされたなどが考えられます。

#### 76: 参照ファイルに矛盾があります。

アプ リ ケーシ ョ ンは、 他のフ ァ イルを参照する参照整合性 (RI) 制御のフ ァ イルに対し て Update、 Insert、 Delete のいずれかのオペレーションを実行しようとしました。この参照ファイルは既にエクスクルーシブ モードでオー プンされているため、アプリケーションでは RI チェックのためにこのファイルを開くことができません。参照 ファイルが閉じられるか、エクスクルーシブ以外のモードで開かれてから、もう一度オペレーションを実行して く ださい。 RI の詳細については、 『*Advanced Operations Guide*』 を参照し て く だ さい。

#### 77: アプリケーションでウェイト エラーが発生しました。

このステータス コードは MicroKernel バージョン 7.0 で使用されなくなりました。

これは、情報を提供するステータス コードです。オペレーションをもう一度実行してください。MicroKernel は オペレーションを自動的に再試行しません。クライアント - サーバー MicroKernel は、次のいずれかの状況でこの ステータス コードを返します。

- アプリケーションがオペレーションにウェイト ロック バイアスを指定しましたが、要求されたリソースは他 のユーザーによってロックされています。
- アプリケーションは現在ウェイト トランザクションを処理中で、他のユーザーによってロックされている ファイルにアクセスしようとしました。

Btrieve リクエスターを使用して MicroKernel にアクセスしている場合は、リクエストしたリソースがロックされ ていると、Btrieve リクエスターはしばらく待機した後、オペレーションを再試行します。サーバーベースのアプ リケーションが MicroKernel にアクセスして、リクエストしたリソースがロックされている場合は、ウェイトが 必要です。この場合、MicroKernel がウェイトを実行することになります。しかし、このウェイトは MicroKernel を占有し、要求したリソースを解放しようとする他のユーザーを排除するため、MicroKernel はウェイトを実行し

ません。代わりに、MicroKernel はこのステータス コードを返します。サーバーベース アプリケーションは後で 再試行する必要があります。

#### 78 : MicroKernel がデ ッ ド ロ ッ ク状態を検出し ま し た。

アプリケーションは処理を継続する前に、トランザクションを中止または終了したり、すべてのレコード ロック を解除したりすることによって、すべてのリソースをクリアする必要があります。これによりデッドロックが解 消され、他のアプリケーションでは待機しているリソースへのアクセスが可能になります。

#### 79: プログラミング エラーが発生しました。

このステータス コードは MicroKernel バージョン 7.0 で使用されなくなりました。

MicroKernel が明確に特定できない誤動作または MicroKernel が回復できない誤動作が発生しました。操作を再試 行してもエラーが再現する場合は、システムの破損が考えられます。再起動してシステムをクリアしてから、も う一度オペレーションを実行してください。

#### 80 : MicroKernel でレコード レベルの矛盾が発生しました。

レコード レベルの矛盾があるため、MicroKernel は Update オペレーションまたは Delete オペレーションを実行し ませんでした。 たとえば、 ステーション A がレコードを読み取っているときに、 ステーション B が同じレコード を読み取ってそれを更新し、その後にステーション A がそのレコードを更新しようとしています。アプリケー ションは、Update オペレーションまたは Delete オペレーションを再実行する前に、レコードを再度読み取る必要 があります。また、矛盾を防止するため、アプリケーションはレコード ロックを使用することができます。

キー オンリー ファイルでは、レコードの読み取りの後、あるいは更新または削除を行う前に、レコードがファイ ルのBツリー内で移動されると、このステータス コードが返されます。他のレコードを挿入、更新、または削除 した結果、レコードが移動することもあります。

#### 81 : MicroKernel でロック エラーが発生しました。

MicroKernel は、次のいずれかの状況でこのステータス コードを返します。

- アプリケーションが複数のレコード ロック状態にあるレコードをアンロックしようとしましたが、データ バ ッ フ ァーに格納されている レ コー ド の位置が、 関連する フ ァ イル内で ロ ッ ク されている レ コー ド と対応し なくなりました。
- アプリケーションが複数レコード ロック (単一レコード ロック) を使って単一レコード ロック (複数レコー ド ロック) を解除しようとしました。

#### 82 : MicroKernel がポジシ ョ ニングを失いま した。

重複属性のキーで Get Next オペレーシ ョ ンまたは Get Previous オペレーシ ョ ン を実行し ている と きに、アプ リ ケー ションが、削除されたレコードまたは他のアプリケーションによってキー値が変更されたレコードを取得しよう としました。Get Equal オペレーション、または Get Direct/Record オペレーションを使用して位置を再確立してく ださい。関連するポジション エラーについては、ステータス コード 「44:指定されたキー [パスが不正です。」](#page-23-0)を 参照してください。

#### 83 : MicroKernel は、トランザクション外で読み込まれたレコードを更新または削除しよう としました。

このステータス コードは MicroKernel バージョン 7.0 で使用されなくなりました。

アプリケーションが、トランザクション内で読み込んでいないレコードを更新または削除しようとしました。ア プリケーションは、データを変更する前にトランザクション内でそのレコードを読み込んでおく必要があります。

### 84: レコードまたはページはロックされています。

- Insert、Update、または Delete のいずれかのオペレーションで、インデックス ページをロックして、キー値 を挿入または削除しようとしました。アプリケーションを使って確認を行い、このステータス コードが返さ れていたらオペレーションをもう一度実行してください。
- アプリケーションは次のいずれかの操作を行おうとしました。
	- 現在他のアプリケーションがロックしているレコードにノーウェイト ロックを適用しようとした。
	- 他のアプリケーションが 1 つ以上のアクティブなレコード ロックをファイル内に保持している場合に、 ノーウェイトトランザクションでそのファイルにアクセスしようとした。
	- 他のアプリケーションによってロックされているレコードを更新または削除しようとした。

アプリケーションでは、次のいずれかの対策をとることができます。

• 正常に終了するまでオペレーションを再試行します。これは、ネットワークのトラフィックが比較的低 い場合には最も単純かつ迅速な解決方法といえます。

メモ 並行トランザクション内でステータス 84 を受け取った場合、アプリケーションで再試行する回数を制 限するようにしてください。再試行の回数を制限しないと、アプリケーションが別のトランザクションでデッ ドロック状態に陥ります。再試行を何回か行った後にまだステータス 84 が返される場合は、トランザクショ ンを一旦中止し、再度そのトランザクションを試行してください。

• ウェイト オプションをサポートしているバージョンの場合、ノーウェイト オプションの代わりにウェイ ト オプション (+100/+300) を使用します。

#### 85: ファイルはロックされています。

君

- あるユーザーが排他トランザクションでファイルをロックしている場合に、他のユーザーがそのファイルの 全体または一部をロックしようとしています。
- ワークグループ MicroKernel が既にファイルを開いているときに、リクエスターがロードされているクライ アント マシンがサーバー MicroKernel を介して同じファイルを開こうとしました。サーバー MicroKernel は、 排他アクセスが実行できないため、そのファイルを開くことができません。リクエスターがロードされてい るクライアント マシンはこのステータス コードを受け取ります。
- MicroKernel でファイルを開いている場合に、ファイル名が同じで拡張子が異なる2つのファイルが存在しま す (たとえば、INVOICE.HDR と INVOICE.DET)。一方のファイルが Continuous オペレーション モードで開 かれると、その結果、MicroKernel がデルタ ファイル (INVOICE.^^^ など) を生成します。そして、もう一 方のファイルを開こうとしたときに、MicroKernel はこのステータス コードを返します。この理由により、 ファイルに名前を付けるときは、拡張子を変えるだけでなく、まったく異なる名前を付けることをお勧めし ます。
- 出現のパターンはありませんが、ウイルス対策ソフトウェアがファイルをスキャンするためにファイルを開 いてロックすることが原因で、ファイルを閉じるときにステータス 85 を受け取り、次のデータベース オペ レーションが失敗することがあります。これを解決するには、ウイルス対策ソフトウェアがデータファイル をスキャンしないように設定します。ファイルを除外する方法については、ウイルス対策ソフトウェアのド キュメントを参照してください。
- Continuous オペレーションが設定されているデータ ファイルに対して削除操作を試行しました。Continuous オペレーションが設定されているデータファイルは、リレーショナル エンジンおよび MicroKernel エンジン から削除が行えません。さらに、このファイルはキーの変更などファイル構造の変更も受け付けません。

#### 86 : ファイル テーブルがいっぱいです。

データベース エンジンが Btrieve データ ファイルを示すメモリを割り当てられなかった場合、アプリケーション でこのステータス コードを受け取る可能性があります。また、このデータベース エンジンは、同時に処理できる ファイル数が 65.535 個までという制限もあります。その制限に達した場合にもこのステータス コードが返りま す。

このステータス コードが返る1つの要因として考えられるのは、既に開いたデータ ファイルを閉じないまま、 ファイルをさらに開き続けるアプリケーションです。Monitor ユーティリティでアクティブなファイルを見て、こ の現象が発生していないかどうかを調べてください。『Advanced Operations Guide』の「アクティブファイルの監 視」を参照してください。

また、ステータス コード 「87 : ハンドル [テーブルがいっぱいです。」](#page-31-0)についても考慮してください。ステータス コード 86 はファイル用で、ステータス コード 87 はハンドル用です。1個の指定ファイルに対して複数のハンド ルを開くことができます。データベース エンジンが Btrieve ハンドル用のメモリを割り当てることができない場 合、アプリケーションはステータス 87 を受け取ります。クライアント アプリケーションに割り当てられるハン ドル数はメモリによって制限されます。DOS リクエスターを使用して DOS アプリケーションへ割り当てるよう な古いタイプのハンドルは、65,535 個の制限があります。

#### <span id="page-31-0"></span>87 : ハンドル テーブルがいっぱいです。

このステータス コードは Pervasive.SQL 2000i で使用されなくなりました。ハンドル テーブルはエンジンが動的 に管理し ます。

MicroKernel に設定されている数を超えるハンドルを開こうとしたか、オペレーティング システムが許可する数 を超えるファイルを MicroKernel が開こうとしたかのいずれかです。

■ オペレーティング システムでハンドル数を増やす構成については、オペレーティング システムのマニュアル を参照してください。

なお、次に説明する、MicroKernel がオペレーティング システムからハンドルを取得するときのプロセスを理解 しておくと役に立ちます。同じファイルを何度も開いても、MicroKernel はオペレーティング システム のハンド ルを 1 つしか使用しません。ただし、そのファイルが v6.x 以降の形式で、MEFS モードで共有されている場合、 MicroKernel は関連する .lck ファイルのためにもう1つのハンドルを開きます。

フ ァ イルが v5.*x* 形式の場合、 MicroKernel は .PRE フ ァ イルのためにも う 1 つハン ドルを要求し ます。 また、 形式 に関わらずファイルが Continuous オペレーション モードにある場合も、MicroKernel はデルタ ファイル用にもう 1つのハンドルを要求します。ファイルが拡張されている場合、MicroKernel は各エクステンションファイルのた めにオペレーティング システム ハンドルを要求します。

#### 88:アプリケーションでモードの不一致エラーが発生しました。

- アプリケーションがエクスクルーシブ モードでファイルを開いている場合、その他のすべてのアプリケー ションが同じファイルを任意のモードで開こうとしたときに、このステータス コードが返されます。
- アプリケーションがエクスクルーシブ以外のモードでファイルを開いている場合、その他のすべてのアプリ ケーションが同じファイルをエクスクルーシブ モードで開こうとしたときに、このステータス コードが返さ れます。
- アプリケーションが読み取り専用ファイルを書き込み可能モードで開こうとした場合。
- MicroKernel Continuous オペレーション モードを使用している場合:
	- Continuous オペレーションからファイルを削除しようとしましたが、そのファイルは Continuous オペ レーション モードに置かれていません。
	- Continuous オペレーションからファイルを削除しようとしましたが、他のクライアントがそのファイル を Continuous オペレーションに置いていました。
	- ファイル名が同じで拡張子が異なる 2 つのファイルを Continuous オペレーションに含めようとしまし た。
- ファイルを Continuous オペレーションに含めようとしましたが、そのファイルは既に Continuous オペ レーションに置かれています。
- ファイルは以前 Continuous オペレーションに置かれていましたが、サーバーが応答しなくなりました。 これらのファイルを Continuous オペレーションから削除しようとすると、ステータス コード 88 が返さ れます。

上記の最後のケースでは、 サーバーが応答し な く な る と 、データベース エンジンはどのフ ァ イルが Continuous オ ペレーシ ョ ンに置かれていたかを判断で きな く な り ます。

ファイルを Continuous オペレーションから削除するには、Continuous オペレーション モードを終了する前にファ イルを開く必要があります。ファイルが再度開かれると、Btrieve エンジンは Continuous オペレーション フラグ が設定されていることを検出し、デルタ ファイルを探します。その時点で、デルタ ファイルのロール インが発 生します。

既存のデルタ ファイルのロール インを開始するには、関連するデータ ファイルを開いておく必要があります。 ファイルは、Function Executor などのユーティリティや、そのファイルを使用するアプリケーションによって開 くことができます。ファイルを繰り返し開いたり閉じたりして使用するようなアプリケーションの場合は、 Function Executor を使ってファイルを開くことをお勧めします。これをお勧めするのは、デルタのロールインは 優先順位の低いタスクだからです。 ロール インがこのように設計されたのは、 ロール インが発生している間でも ファイルを使用できるようにするためです。 ロール インが完了していないのにアプリケーションがファイルを閉 じた場合は、そのファイルが再オープンされたときに再度ロール インが開始されます。優先順位の低いタスクな ので、ロール イン処理にはかなり時間がかかることがあります。エンジンはロール インを完了すると、デルタ ファイルを削除します。

#### 89: 名前エラーが発生しました。

このステータス コードは MicroKernel バージョン 5.0 で使用されなくなりました。

デバイスのリダイレクト先のショート ネームを指定する前に BSERVER がロードされました。BSERVER を起動 する前に、共有するすべてのショート ネームを NET SHARE コマンドを使って指定する必要があります。

#### 90 : リダイレクト デバイス テーブルがいっぱいです。

このステータス コードは MicroKernel バージョン 6.0 で使用されなくなりました。

#### 91 : アプリケーションでサーバー エラーが発生しました。

- リクエスターがサーバーとのセッションを確立できません。クライアントまたはサーバー MicroKernel が ロードされていないか、サーバーがアクティブになっていないかのいずれかです。
- MicroKernel が同時に開くことのできるセッションの最大数に達しました。このステータス コードを受け取 らないようにするには、[セッション数]設定オプションの値を大きくします。Pervasive.SQL V8 を開始して いる場合は、MicroKernel がセッション数を動的に管理するため、セッション数を手動で増減させることはで き ません。
- アプリケーションがファイルにパスを指定しましたが、そのパスにボリューム名が含まれていません。
- MicroKernel ルーターがロードされていません。また、次の状況が発生しています。リモート呼び出しを行う ために MicroKernel ルーターと MicroKernel の両方を使っているアプリケーション (したがって、Open オペ レーションを実行するときにサーバー名とボリューム名を指定します) がリモート ファイルを開こうとしま した。MicroKernel ルーターはサーバー名を解釈しないため、MicroKernel がサーバー名を解釈しようとしま したができ ませんでした。
- ネットワーク環境に通信またはネットワーク アドレスの問題があるため、MicroKernel のリクエストは送信 先のサーバー アドレスに到達しませんでした。クライアントとサーバーのネットワーク コンポーネントが最 新のものであり、現在のネットワーク環境での動作が保証されていることを確認してください。

#### 92 : トランザクション テーブルがいっぱいです。

このステータス コードは MicroKernel バージョン 7.0 で使用されなくなりました。

アプリケーションがアクティブなトランザクションの最大数を超えました。設定プロパティを使用して、[トラン ザクション数]環境設定オプションの値を増やしてください。

#### 93: レコードのロック タイプが一致していません。

アプリケーションは、単一レコード ロック (+100/+200) と複数レコード ロック (+300/+400) を同時に同じファ イル内に設定しようとしました。一方のタイプのロックをすべて解除しなければ、もう一方のタイプのロックは 実行でき ません。

#### 94: アプリケーションでアクセス権のエラーが発生しました。

MicroKernel は、次の状況でこのステータス コードを返します。

- アプリケーションが、適切な権限なしでディレクトリ内のファイルを開こうとしたか、あるいは作成しよう としました。MicroKernel がユーザーに割り当てられているネットワーク権限を無効にすることはありませ  $h_{\rm o}$
- 指定されたサーバーはルーティング テーブル内にありますが、クライアントはそのサーバーにログインして いません。
- サーバー上のシステム DSN (データ ソース名) で、データ ファイルへのパス名にエラーがあります。

#### 95 : セッションは既に無効になっています。

サーバー MicroKernel は次のいずれかの理由でこのステータス コードを返します。

■ 既に確立されていたセッションが、クライアント マシン、サーバー、またはネットワークでのエラーが原因 でアクティブではなくなりました。クライアント マシンがサーバーに接続されていることを確認してから、 Btrieve リクエスターをいったんアンロードし、再ロードしてください。

#### 96: 通信環境エラーが発生しました。

MicroKernel は、次のいずれかの理由でこのステータスコードを返します。

- サーバー上の MicroKernel に接続しようとしましたが、MicroKernel のクライアント テーブルがいっぱいで す。このエラーを受け取らないようにするには、メモリを追加します。このリソースは、使用可能なメモリ の限度まで動的に管理されます。
- DBNAMES.CFG ファイルに異なるサーバー上のデータ ロケーションを指定している名前付きデータベース の定義が含まれている場合、MicroKernel を呼び出すアプリケーションはこのステータス コードを返すこと があります。

#### 97: データ バッファーが小さすぎます。

アプリケーションは、MicroKernel または Btrieve リクエスターの現在の許容値より長いレコードを読み取りまた は書き込みしようとしました。次のような場合があります。

- Update、Insert、Create のいずれかのオペレーションの場合、アプリケーションがレコードに対して指定した データ バッファー長がメッセージ バッファー長より長い場合にこのステータス コードが返されます。
- Get、Step、Stat のいずれかのオペレーションの場合、アプリケーションで指定されているデータ バッファー 長に関係なく、MicroKernel が返すデータの長さよりメッセージ バッファーが短い場合に、アプリケーショ ンはこのステータス コードを受け取ります。
- Get Chunk オペレーションまたは Update Chunk オペレーションの場合、取得または更新されたチャンクの合 計サイズがメッセージ バッファー長を超えています。

■ DOS リクエスターのみ: Btrieve リクエスターを再ロードして、メッセージ バッファー サイズの値を大きく し ます。 これは、 /D パ ラ メ ーターを使って行います。 こ のパ ラ メ ーターの説明は 『*Getting Started with Zen*』 に記載されています。

#### 100: 使用可能なキャッシュ バッファーがありません。

これは、MicroKernel がロード時に割り当てたキャッシュ バッファーをすべて使用してしまったことを示してい ます。

アプリケーションがユーザートランザクション内で大量の書き込み操作 (Insert、Update、および Delete) を使用 する場合に、このステータス コードが返されることがあります。現在実装されている MicroKernel エンジンでは、 トランザクションが完了するまで、変更ページはすべてキャッシュ内に存在する必要があります。

メモ:使用可能なメモリが制限されているマシンでは、数千もの書き込み操作を含む非常に大きなトランザクショ ンは正常に終了できない可能性があります。

開発者の方は、もっと頻繁にトランザクションをコミットするようにアプリケーションを修正することで、キャッ シュ内にとどまる変更ページを少なくすることができます。この問題を解決するもっと一般的な方法は、設定オ プションの [キャッシュ割当サイズ] を増やして MicroKernel を再ロードすることです。

Windows では、データベースを初めて起動したときに、物理メモリ量の20% をキャッシュ割当サイズとして設定 し、その値を Windows レジストリに書き込みます。その後は、エンジンが起動するたびにレジストリからその値 を読み取ります。この設定値は再計算されません。システムにメモリを追加したり取り除いたりした場合には、 新しく使用可能になったメモリを最大限活かせるようにこのキャッシュ割当サイズの設定を変更する必要があり ます。

#### ▶ キャッシュ割り当てを増やすには次のようにします。

- 1 Zen Control Center を起動し ます。
- 2 [エンジン] ノードを展開し、目的のエンジン名を探します。
- 3 エンジン名を右クリックして「プロパティ]を選択します。
- 4 [パフォーマンスチューニング]をクリックします。
- 5 右側のフレーム内で、[キャッシュ割当サイズ]にキャッシュに割り当てるメモリ量を入力して、値を調整し ます。詳細については、『Advanced Operations Guide』の「キャッシュ割当サイズ」を参照してください。
- 6 新しい設定を有効にするためエンジンを再起動します。

#### 101 : オペレーティング システムのメモリが不十分です。

これは、使用可能なオペレーティング システム メモリが足りないため、要求されたオペレーションを実行できな い こ と を示し ています。 この問題を解決するには次のいずれかを実行し ます。

- サーバー設定の「パフォーマンス チューニング]で「キャッシュ割当サイズ]設定オプションの値を小さく し ます。
- サーバーにメモリを追加します。

#### 102 : ス タ ッ ク領域が不十分です。

これは、MicroKernel のスタック領域が不足していることを示しています。アプリケーションで使用できるスタッ ク領域を大きくするには、アプリケーションをリンクし直して、スタックサイズの値を大きくします。MicroKernel は、WBTRCALL.DLL を呼び出す Windows ベースのアプリケーションか、ローカル サーバー上の MicroKernel エ ンジンを呼び出すアプリケーションに対してのみこのステータス コードを返します。

#### 103:チャンク オフセットが大きすぎます。

- Get Direct/Chunk オペレーションが、明示的に、またはサブファンクション値に対してネクストインレコード バイアスを使用することで、レコードの終端を超えるオフセットを指定しました。最初のチャンクを処理し ている間に MicroKernel からこのステータス コードが返されない限り、オペレーションは部分的に成功して います。呼び出しの直後にデータ バッファー長パラメーターを調べて、取得されたデータ量 (チャンク数) を確認してください。
- Update Chunk オペレーションが、レコードの終端を2バイト以上超えるオフセットを指定しました。このス テータス コードは、MicroKernel がレコードに対して変更をまったく加えていないことを示しています。
- 追加サブファンクション バイアスを使用する Update Chunk オペレーションによって、レコード長がオペレー ティング システムのファイル サイズ制限を超えました。MicroKernel はレコードに対して変更を加えていま せん。

#### 104 : MicroKernel がロケールを認識し ません。

Create オペレーションまたは Create Index オペレーションの実行中、オペレーティング システムは、指定された カントリ ID とコード ページの照合順序テーブルを返せませんでした。アプリケーションがロケールのカントリ ID とコード ページを正しく指定していること、またオペレーティング システムがそのカントリ ID とコード ペー ジをサポートするように設定されていることを確認してください。

#### 105 : このファイルは、可変長部割り当てテーブル (VAT) 付きで作成することはできません。

アプリケーションが、可変長部割り当てテーブル (VAT) を使用してファイルを作成しようとしましたが、可変 長レコード (ファイルが VAT を使用するための前提条件) が含まれていません。このステータス コードは、通 常のデータファイルのほかに、キーオンリーファイルにも適用されます。

#### 106 : MicroKernel は Get Next Chunk オペレーシ ョ ンを実行できません。

アプリケーションが Get Direct/Chunk オペレーションを呼び出してレコードからチャンクを取得するとき、ディ スクリプターのサブファンクションにネクストインレコード バイアスを使用しました。しかし、アプリケーショ ンがレコード内にその位置を確立した後で(この呼び出しの前に) ターゲット レコードが削除されました。

#### 107 : アプ リ ケーシ ョ ンが、v6.0 よ り前のフ ァ イルで Chunk オペレーシ ョ ンを実行し よ う と しました。

アプリケーションが v6.0 より前の形式のファイルに対して Get Direct/Chunk または Update Chunk オペレーション を実行しようとしました。

#### 109: セマフォの作成時またはアクセス時に不明なエラーが発生しました。

Windows プラットフォームのワークグループ MicroKernel が、互換性のないバージョンの DLL を使用してオペ レーションを実行しようとしました。MicroKernel をシャットダウンして、最新バージョンの DLL を使用するよ うにしてください。

#### 110 : アーカイブ ログ設定ファイルにアクセスできません。

アーカイブ ログ設定ファイル (BLOG.CFG) には、アーカイブ ログを実行するドライブ上のデータ ファイルの エントリが含まれています。MicroKernel は、次のいずれかの理由でこのステータス コードを返します。

- MicroKernel が BLOGCFG を見つけられません。このファイルが、ログの対象となるデータ ファイルを含む 物理ドライブの、実際のルート ディレクトリの¥BLOG ディレクトリに格納されていることを確認してくだ さい (マップされたルート ディレクトリは使用しないでください)。ファイルが複数のボリュームに分散し ている場合は、それぞれのボリュームに ¥BLOG ディレクトリを作成する必要があります。
- MicroKernel が BLOGCFG ファイルを開けません。ファイルがロックされているか、存在しないかのいずれ かです。
■ MicroKernel が BLOGCFG ファイルを読み取れません。ファイルが正しい形式でないか、破損しているかの いずれかです。 BLOG.CFG フ ァ イルの形式については、 『*Advanced Operations Guide*』 を参照し て く だ さい。

# 111:指定されたファイル名は、アーカイブ ログ設定ファイル内に見つかりませんでした。

MicroKernel は指定されたファイルを BLOG.CFG ファイル内で見つけることができません。ファイルは、同じ物 理ドライブ上にある BLOG.CFG ファイル内に指定する必要があります。デフォルトでは、MicroKernel は、アー カイブ ログ ファイルに、ログ対象のファイルと同じ名前に拡張子 .log を付けた名前を付けます。ただし、 BLOG.CFG ファイルで、別のファイル名をアーカイブ ログ ファイルに指定することもできます。BLOG.CFG ファ イルがアーカイブ ログ ファイルの正しいファイル名を指定していることと、アーカイブ ログ ファイルが存在す る こ と を確認し て く だ さい。

# 112:指定されたファイルはほかのクライアントが使用しています。

ファイルが最後にバックアップしたときと同じ状態になければ、MicroKernel はロール フォワードを実行するこ とはできません。他のクライアントがファイルを変更した場合は、ファイルを再度復元してからロールフォワー ドを実行する必要があります。

# 113 : MicroKernel は、 指定された フ ァ イルのアーカ イブ ログ フ ァ イルを開けません。

このステータス コードはさまざまな状況が原因で返される可能性があります。一例を挙げると、データベース エ ンジンは、指定されたファイルに関連付けられたアーカイブ ログ ファイルを見つけることができません。デフォ ルトでは、MicroKernel は、アーカイブ ログ ファイルに、ログ対象のファイルと同じ名前に拡張子 .log を付けた 名前を付けます。ただし、BLOG.CFG ファイルで、別のファイル名をアーカイブ ログ ファイルに指定すること もできます。BLOG.CFG ファイルがアーカイブ ログ ファイルの正しいファイル名を指定していることと、アー カイブ ログ ファイルが存在することを確認してください。

もう1つの原因としては、ファイルに対してアーカイブ ロギングを行っている状態で、そのアーカイブ ログと同 じ名前のログ ファイルをロール フォワードしようとしました。データベース エンジンはログ ファイルにロギン グを行っている状態であるため、それを使用してロールフォワードすることはできません。

# 114:指定されたファイルのアーカイブ ログが不正です。

指定されたファイルに関連付けられているアーカイブ ログは有効なアーカイブ ログ ファイルではありません。 デフォルトでは、MicroKernel は、アーカイブ ログ ファイルに、ログ対象のファイルと同じ名前に拡張子.log を 付けた名前を付けます。ただし、BLOG.CFG ファイルで、別のファイル名をアーカイブ ログ ファイルに指定す ることもできます。BLOG.CFG ファイルがアーカイブ ログ ファイルの正しいファイル名を設定していることと、 アーカイブ ログ ファイルが存在することを確認してください。

# 115 : アーカイブ ログ ダンプ ファイルにアクセスできません。

MicroKernel は、次のいずれかの理由でアーカイブ ログ ダンプ ファイルにアクセスできません。

- アーカイブ ログに含まれるエントリをダンプするために指定されたファイル名が不正です。 このファイル名 にボリューム指定が含まれていないことを確認してください。ダンプ ファイルはログ ファイルと同じボ リ ューム上に作成されます。
- 呼び出し元に、ダンプ ファイルへのアクセス権がありません。
- MicroKernel はファイルをオープンできません。別のユーザーがオペレーティング システムの排他ロックを 使用し て このフ ァ イルを開いています。

# 116: このファイルは、ゲートウェイとして機能している別の MicroKernel エンジンが所有 しています。

MicroKernel は、ロケーター ファイルを読み取ることができても、ゲートウェイ コンピューター上で実行してい るエンジン と通信で き ません。 これは次のよ う な理由が原因で起 こ り ます。

- グートウェイ コンピューターの名前を解決できません。この問題を解決するには、次のいずれかを試してみ て く ださい。
	- ゲートウェイ コンピューターが、DNS などの名前解決サービスを使って登録されていることを確認して く ださい。
	- 名前解決サービ ス を使っていない場合は、 名前解決を手動で提供する必要があ り ます。 現在のマシンに HOSTS という名前のファイルを置いてください。 このファイルに、ゲートウェイ コンピューターのネッ トワーク名と TCP/IP アドレスを関連付ける1行を追加します。たとえば、ゲートウェイ コンピューター の名前が "mycomp" で IP アドレスが 125.1.4.245 の場合は、 次のよ う な行を フ ァ イルに追加し ます。 125.1.4.245 mycomp
- 2 台のコンピューターがサーバーを認識できるようにルーターによって分離されていますが、お互いを認識 できません。次の操作を実行します。
	- Gateway Locator ユーティリティを使用して、ゲートウェイのオーナーを識別します。
	- Zen System Analyzer を使用して、そのコンピューターへのネットワーク接続をテストします。
- 異なる共有名を使ってマップされたファイルを 2 つの異なる Workgroup エンジンで開こうとしました。 MicroKernel は訂正を試みますが、すべての場合に訂正できるわけではありません。各コンピューターが同じ 共有名でマップするようにしてください。

#### 117:Continuous オペレーションのデルタ ファイルで不正な内容が検出されました。

Continuous オペレーション中に、あるオペレーションによってデルタファイルが読み取られたとき、そのデルタ フ ァ イルで不正な内容が検出 されま し た。 『*Advanced Operations Guide*』 の 「Continuous オペレーシ ョ ンの使用」 も参照してください。

每一

メモ デルタ ファイルの内容が壊れるような状況に陥ることはまずありません。しかし、そのような状況が 発生した場合は、バックアップの進行中に行われたデータファイルに対するオペレーションは失われる可能 性があります。サーバー設定で [トランザクション ログ] または [トランザクション一貫性保持] が有効 (チェックがオン)になっており、データファイルがアクセラレイティド モードで開いていない場合は、バッ クアップ中に発生したトランザクションを回復できます。複数のデータファイルの整合性が望まれる場合、 それらのデルタファイルが有効であっても、バックアップ中に変更されたすべてのデータファイルを開いて く ださい。

Zen エンジンの起動時にこのステータス コードが発生した場合、ユーザーが何らかの対処を行う必要はありませ ん。これは、事故による停止が発生した際に、1つ以上のファイルが Zen の Continuous オペレーション モードに あったことを示しています。データベース エンジンは不正なデルタ ファイルをロール インしようとしません。

前述の状況では、データベース エンジンはこのステータス コードを報告するメッセージを記録します。不正なデ ルタファイルへのアクセスを行う Open オペレーションは、 そのデルタファイルに不正な内容が含まれていても 成功します。トランザクション ログが存在する場合、システム停止後の Open オペレーション時に、失われたト ランザクションが通常どおりロールフォワードされます。

エンジンが起動し、Open オペレーションが完了し、トランザクションがロール フォワードされた後、不正な内 容を含むデルタファイルは別のディレクトリに移動させてください。これにより、同じデータファイルに対して 再度 Continuous オペレーションを実行することができ、また、テクニカル サポートを受けるために、不正なデル タファイルを保持することもできます。

Continuous オペレーションの実行中に、あるオペレーションでこのステータス コードが返された場合、そのオペ レーションはデルタファイルに対する読み取りや書き込みに失敗している可能性があります。この場合、そのデ ルタファイルはもう Continuous オペレーション用に使用できないかもしれません。以下の操作を順序どおりに行 う こ と が最善の方法です。

- データファイルに対するすべてのアクティブなセッションを閉じます。
- データファイルに対するその他すべてのオペレーションも停止します。
- butil -endbu コマンドを実行(または、Backup Agent を使用している場合は pvbackup -off コマンド を実行) して Continuous オペレーションを終了します。 デルタファイルが破損していた場合、Continuous オペレーションの終了時に、ロール インは正常に完了しな いので注意してください。
- データファイルに対して、「トランザクション ログ」または「トランザクション一貫性保持」が設定されて いる場合は、 そのデータ ファイルの単独の Open オペレーションを実行してトランザクション ログをロール フォワードします。
- 複数のデータ ファイルの整合性を保つ必要がある場合は、同様のアクションをバックアップ中に書き込まれ たすべてのデータファイルに適用します。
- これらの修正作業が完了したら、不正なデルタ ファイルを別のディレクトリに移動させます。これにより、 同じデータ ファイルに対して再度 Continuous オペレーションを実行することができ、また、テクニカル サ ポートを受けるために、不正なデルタファイルを保持することもできます。

## 120 : B-Tree インデックス レベルの最大数に達しました。

このステータス コードは、インデックスに大きなキー サイズを指定し、小さなページ サイズを使用する場合に 生じます。B ツリーが完全にいっぱいでなくても、インデックス キーが B ツリーの許容する深さを満たしてしま うことがあります。

このステータス コードを回避するには、以下のいずれかまたは両方を試してください。

- より大きなページ サイズでデータ ファイルをリビルドし、ページごとに格納されるキー数を増やす。
- インデックス キーのよりよい配分を維持していくために、インデックス バランスの設定をオンにする (イン デックス バランスをオンにするとパフォーマンスが若干落ちます)。『Advanced Operations Guide』の「イン デックス バランスの実行」を参照してください。

# 121:競合する動作によって最適化の開始は阻止されました

ある特定の状況で、Defragmenter がデータファイルに対して動作しないことがあります。ファイルの最適化を実 行しようとすると、ファイルがこのステータス コードを返します。この問題の原因を突き止め、解決するには、 以下のことを確認してください。

- ファイルの最適化は既に要求されましたか?コマンド「dbdefrag -status **ファイル名**」を使用して確認 してください。
- Backup Agent がオンになっている場合は、バックアップを完了させ、エージェントをオフにしてから、最適 化を開始し ます。 『*Advanced Operations Guide*』 の 「Backup Agent」 も参照し て く だ さい。
- 最適化するファイルを開こうとするエンジンが、 アーカイブ ロギング用に設定されている場合は、 そのエン ジンのプロパティの「データ整合性]設定でこの機能をオフにする必要があります。
- このファイルが一時テーブル、または一時的なシステム ファイルと関連付けられている場合、そのファイル は最適化することができません。

#### 123:最適化はキーオンリー ファイルのような、特定のタイプのファイルはサポートしません

最新のリリースでは、キーオンリーファイルは最適化できません。

# 124:最適化はファイル アクセスをロックする要求が応答なしでタイムアウトしたため、停 止しました

このエラーが発生すると、最適化を実行する前にファイルをロックできず、その要求の待ち時間が時間切れとな る ため、 操作が中止されます。

# 125 : 検証が失敗したため最適化は停止しました。ファイルに変更はありません。

ファイルの最適化は、検証を完了できなかったため停止しました。ファイルに変更は加えられておらず、システ ムの操作も変化し ていません。

検証が完了できない場合、Microsoft のボリューム シャドウ コピー サービス (VSS) の使用が原因である可能性 が高いです。 最適化は現在、VSS を使用してバックアップ操作を行っている環境にあるサーバー エンジンではサ ポートされません。ただし、エンジンを再起動すれば、VSS が再び実行されない限り、ファイルの最適化を行え るはずです。

#### 126: 空き領域不足により、最適化の開始がブロックされました

空きディスク容量が少なすぎたため、要求した最適化の開始はエンジンによって許可されませんでした。 Defragmenter は、最適化されるファイルのサイズと同じだけの空きディスク容量を必要とするほかに、最適化操 作のために少量の空き容量を必要とします。書き込みが頻繁に行われるファイルについては、さらに多くの空き 容量が必要になる可能性があります。最適化をしているディスク ボリュームの空き容量が少なくなった場合に は、エンジンはそのボリュームで実行しているファイルの最適化をキャンセルし、このエラーコードを返します。 フ ァ イルを最適化するのに必要な空き容量は、 分析結果に表示 されます。

#### 127:開いているファイル ハンドルが原因で、最適化を完了できませんでした

ファイルの最適化は、検証を完了できなかったため停止しました。ファイルに変更は加えられておらず、システ ムの操作も変化し ていません。

ファイルの最適化が完了に近づくと、エンジンは、開いているファイル ハンドルを調査し、最適化中のファイル がレコード取得エラーのリスクを引き起こすかどうかを判断します。これが原因で検証が完了できない可能性が 高いです。リスクを判断した場合には、最適化の検証は失敗します。活動が少ない期間には、最適化は成功する 可能性があります。

# 130: 使用可能なシステム ロックがありません。

このステータス コードは MicroKernel バージョン 6.15 で使用されなくなりました。これは、現在使用可能なシス テム ロックがないという一時的な状態を表しています。たとえば、次のような場合があります。

- 1人のクライアントが何千ものレコードを変更する非常に大きなトランザクションを実行している場合。
- 多くのクライアントが大きなトランザクションを並行して実行している場合。

クライアントはトランザクションの実行に関係なくこのコードを受け取る可能性があります。このため、場合に よってはクライアントは正常に終了しなかったオペレーションを単純に再試行することができます。他のクライ アントがシステム ロックを解除していれば、オペレーションが正常に実行されることもあります。トランザク ション中のクライアントがこのステータス コードを受け取った場合は、トランザクションを終了または中断して ください。トランザクションが大きい場合は、より小さいトランザクションに分割することも検討してください。 設定ユーティリティを使用して、明示的なロックとして機能するシステム ロック数を減らすこともできます。シ ステム ロック数を減らすには、「ロック数] オプションおよび「セッション数] オプションのいずれか、または 両方に割 り 当て られている値を よ り 小さい値に変更し ます。

#### 132: ファイルがサイズの制限に達しました。

MicroKernel は、次のいずれかの状況でこのステータス コードを返します。

- ファイルが最大サイズに達しました。この制限はファイル バージョンやページ サイズ、および1ページあた り のレ コー ド数によ って異な り ます。 詳しい説明については、 『*Advanced Operations Guide*』の「ファイル サ イズ」を参照してください。
- オペレーションにより、許容される最大ページ数を超えるページをデータ ファイルに割り当てようとしまし た。
- データファイルが長い間 Continuous オペレーション モードに置かれていることにより、そのデルタファイ ルのサイズが4GBを超えました。

■ 1つのデータ ファイル セグメントが、オペレーティング システムのファイル サイズ制限に達しました。

4,096 バイトより小さいページ サイズを使用しているファイルの場合は、Rebuild ユーティリティを使ってページ サイズを 4,096 バイトに設定してファイルを再構築し、より大きなファイル サイズ制限を利用するようにできま す。

# 133:同じデータ ファイルに 6 人以上のユーザーが同時にアクセスしようとしました。

Pervasive.SQL 7 以降では使用されません。

#### 134 : MicroKernel がイン ターナシ ョ ナル ソー ト 規則 (ISR) を読み取れません。

MicroKernel は、次のいずれかの理由でこのステータス コードを返します。

- ISR が collate.cfg ファイルにありません。
- collate.cfg ファイルが見つからないか、または破損しています。
- MicroKernel は collate.cfg ファイルから ISR を読み取れません。

# 135 : 指定されたインターナショナル ソート規則(ISR)テーブルは破損しているか、また は不正です。

MicroKernel は、読み取り可能な collate.cfg ファイルを見つけましたが、指定されたインターナショナル ソート規 則 (ISR) テーブルが無効です。

# 136 : MicroKernel は指定されたオルタネート コレーティング シーケンスをファイル内に見 つけられません。

MicroKernel は、次の状況でこのステータス コードを返します。

- オルタネート コレーティング シーケンス (ACS) を使用するインデックスを作成しようとしましたが、 MicroKernel は指定された名前の ACS をファイル内に見つけられませんでした。
- Step Next Extended、 Get Next Extended、 Step Previous Extended、 または Get Previous Extended オペレーション を呼び出し、ACS 名を指定しましたが、MicroKernel は指定された名前の ACS をファイルに見つけられませ んでした。

## 137 : このアクセス メソッドでのオペレーションは互換性がありません。

このエラーは、以下の不一致のタイプの例のいずれかを示します。

- 13 R2 クライアントから、以下のオペレーションのいずれかを使用して 13.20 以前のバージョンの Zen データ ベース エンジンを呼び出すために、アプリケーションが BTRVEX または BTRVEXID 関数を使用しようとし た。
	- $\bullet$  Create (14)
	- Stat  $(15)$
	- Get Direct/Chunk (23)
	- Unlock (27) : 複数レコード ロックが設定されている 1 つのレコードのロックを解除するため
	- Get Next Extended (36)
	- Get Previous Extended (37)
	- Step Next Extended (38)
	- Step Previous Extended (39)
	- Insert Extended (40)
- PSQL 13 R2 システムで、データ バッファーに返されるレコードの物理位置の範囲が 4 バイトのポインター を超える大きなサイズの 13.0 形式のファイルに対して、アプリケーションが BTRV 関数を使用して Get Position (22) を呼び出そうとした。

## 138:ヌル インジケーターの位置が不正です。

- Zen のすべてのアクセス方法によるデータ アクセスを確実にするため、ヌル インジケーター セグメント (NIS) は、NIS が示すデータ セグメントの直前にある必要があります。
- NIS は別の NIS によって示すことはできません。

## 139 · MicroKernel が、キー番号で受け付けられない値を検出しました。

オペレーションの中には、オペレーションに使うファイルのインデックスを指定するためではなく、サブファン クション番号としてキー番号のパラメーターを使用するものがあります。(メモ:これは Get Equal オペレーショ ンでも行われます。) アプリケーションがこれらのオペレーションのいずれかに有効なサブファンクション番号 (キー番号パラメーターを介して)を指定しない場合に、このステータスコードが返されます。

- 不正なキー番号を使って Begin Transaction オペレーションを発行しました。
- 不正なキー番号を使って End Transaction オペレーションを発行しました。
- 不正なキー番号を使って Abort Transaction オペレーションを発行しました。
- 不正なキー番号を使って Stat Extended オペレーションを発行しました。

# 143 : MicroKernel は、 セキュ リ テ ィ 設定された MicroKernel デー タベース内のフ ァ イルに権 限なしでアクセスすることを許可しません。

MicroKernel は、次の状況でこのステータス コードを返します。

- セキュリティが有効になっている MicroKernel データベースにバインドされたデータ ファイルを開こうとし ました。MicroKernel は、MicroKernel を使用しない限り、このようなファイルへのアクセスは許可しません。
- MicroKernel は、MicroKernel を使用して*いない*ときに、次の条件すべてに当てはまる場合にも、このステー タス コードを返します。
	- 「置換] オプションを使用してファイルを作成しようとした。
	- 同じロケーションに、同じ名前のバウンド MicroKernel データ ファイルが既に存在する。
	- 既存のファイルがバインドされているデータベースのセキュリティが有効になっている。

# 146 : 重複システム キー。

システム キーを生成する2つの異なるスレッドによって同じキー番号が生成されました。

# 147: ログ セグメントが見つかりません。

MicroKernel は、少なくとも1つのファイルをロールフォワードするのに必要なログ セグメントを見つけられま せん。

# 148: ロール フォワード エラーが発生しました。

MicroKernel は、ファイルをロールフォワード中にエラーを検出しました。レポートされるエラー メッセージは、 オペレーティング システムによって異なります。

- Btrieve エンジンがインストールされた Windows ワークステーションは、コンソール メッセージ ウィンドウ にメッセージを表示し、イベント ログ zen.log に同じ内容のメッセージを書き込みます。
- Btrieve エンジンがインストールされた Windows サーバーは、メッセージの表示は行いませんが、イベント ログ zen.log にメッセージを書き込みます。

## 149 : SQL ト リガー

Btrieve API を使用してデータベース テーブルまたはエントリを変更しているとき、SOL レイヤーによってデータ ベース上に設定された SOL 制約を検出しました。

#### 151 : チャンク オフセットが小さすぎます。

レコードの固定部分に対してチャンクを挿入したり削除したりすることはできません。

#### 160 : MicroKernel に不正なパラメーターが渡されました。

MicroKernel は、SRB(Service Reply Block)に破損しているパラメーターを検出しました。次のいずれかが原因です。

- ネットワークを介した SRB の転送中にネットワーク エラーが発生したことにより、SRB 内のパラメーター が壊れました。
- システムにある古い Scalable SQL コンポーネントと Zen コンポーネント間で不一致が見つかりました。ほと んどの場合、これがこのエラーの発生原因です。

この問題を解決するには、インストールされているコンポーネント間の矛盾を修復するために、Zen を再インス トールします。再インストールして再起動した後もこの問題が発生する場合は、テクニカル サポートまでご連絡 く ださい。

# 161 : キーがユーザー数、セッション数、使用データの最大制限に達したか、もしくはキー の状態が " 期限切れ " または " 無効 " に変更されました。

いくつかのシナリオによってこのステータス コードが返されます。

- このコードは、一時ライセンスの有効期限が切れた後に返されます。ライセンス管理ツールで検証されるキー の状態は"期限切れ"になります。キーの有効期限が切れると、すべてのユーザーはこのコードを受け取り、 エンジンにアクセスできなくなります。これを解決するには、期限なしキーを認証します。ベンダーまたは テクニカル サポートにお問い合わせの上、期限なしキーをご購入ください。
- ユーザー数、セッション数または使用データが、使用許諾契約書で許可された最大値に達しました。1 つ以 上のセッションまたはファイルを閉じることで、ユーザー数、セッション数または使用データの値が制限値 を下回るようにすることができます。「セッション」とは、MicroKernel エンジンによって使用されるクライ アント ID、またはリレーショナル エンジンへの接続と定義しています。このほか、ユーザー数、セッショ ン数または使用データに対し追加キーを認証するという解決策があります。

ユーザー数、 セ ッ シ ョ ン数お よび使用デー タ の現在値、 ピー ク 値お よび最大値の測定についての詳細は、 『*Advanced Operations Guide*』の「監視」 を参照し て く だ さい。

■ Zen 製品を認証した後でマシン構成を変更した場合にも、このステータス コードを受け取ります。製品認証 はお使いのマシンのハードウェア構成と関係しています。マシン上の製品キーを認証した後に、そのマシン のある特定のハードウェア構成アイテムが変更されると、キーは無効になります。ライセンス管理ユーティ リティで検証されるキーの状態は"無効"になります。

ハードウェア構成の変更を行う必要がある場合は、まず License Administrator ユーティリティを使用してキー を認証解除しておいてください。キーの認証解除は、製品キーと固有のハードウェア構成との関連付けを切 り離します。ハードウェア構成の変更が完了したら、License Administrator ユーティリティを使用して再び製 品キーを認証することができます。

#### 162 : クライアント テーブルがいっぱいです。

このステータス コードは Pervasive.SQL 2000i で使用されなくなりました。 関連する設定はエンジンが動的に管理 し ます。

このステータス コードは次のいずれかの状況で返されます。

- メモリが不足しています。
- アクティブ クライアント数が 64K を超えています。

#### 163 : ヌル インジケーターを最終セグメントにすることはできません。

ヌル インジケーター セグメント (NIS) をキー ディスクリプターの最後のセグメントにすることはできません。

#### 169:クライアント キャッシュとリモート エンジンのプロトコルが一致しません。

このステータス コードは、クライアント ソフトウェアが、お使いのリモート データベース エンジンに付属する 最新のものではないことを示します。V8 の一般リリース版のリモート エンジンに対して V8 のプレリリース版の クライアント ソフトウェアを実行している場合にのみ、このステータス コードを受け取ります。

この問題を解決するには、クライアント ソフトウェアをアンインストールし、最新の V8 クライアントをインス ト ールし ます。

# 170: データベース ログインが必要です。

ユーザー名が不正であるか見つからないため、データベースへの認証に失敗しました。

#### 171 : データベース ログインに失敗しました。

パスワードが不正であるか見つからないため、データベースへの認証に失敗しました。

#### 172 : データベース名が見つかりません。

マシンの有効なデータベース名を指定してください。

# 173 : 既にログインしています。

Btrieve のログイン要求は、クライアントが指定されたデータベースに既にログインしているため失敗しました。

#### 174: ログアウトに失敗しました。

データベースにログインしていない場合、あるいはログアウトしようとした際に開いたままのデータベースの ファイル ハンドルがある場合は、ログアウトが失敗することがあります。

#### 175 : データベース URI の形式が間違っています。

URI 接続文字列が正しく構成されていませんでした。最初の 5 バイトは "btrv:" である必要があります。

#### 176: ファイルまたはテーブルが URI に指定されていません。

Open または Create オペレーションの発行に使用した URI 接続文字列には、ファイル名もテーブル名も含まれて いませんでした。

#### 177 : デー タベースに存在し ないテーブルです。

Open オペレーションの発行に使用した URI 接続文字列には、ファイル名が含まれておらず、FILE.DDF に存在し ないテーブル名が含まれていました。

## 178: データベースに存在しないディレクトリです。

Open オペレーションの発行に使用した URI 接続文字列にはフル パス名が含まれていましたが、これは、データ ベースのデータ ディレクトリの1つとして存在していないディレクトリを参照していました。

Zen Control Center のデータベース プロパテ ィ ダイアログ ボックス (Windows) または dbmaint コマンド ライン ユーティリティ (Linux) を使って、データベースにディレクトリを追加してください。

# Windows および DOS ワークステーション用の MicroKernel ステータス コード

ワークステーションの MicroKernel エンジンは Windows および DOS 環境で以下のようなステータス コードを返 し ます。

# 1001 : ロック パラメーターが範囲外です。

このステータス コードは MicroKernel バージョン 7.0 で使用されなくなりました。

[ロック数] オプションに指定された値が範囲外だった場合は、v6.x の MicroKernel からこのステータス コードが 返されます。[複数ロック]オプションに指定された値が範囲外だった場合は、v6.0 より前の MicroKernel からこ のステータス コードが返されます。

# 1002: メモリ割り当てエラーが発生しました。

ワークステーションには、必要なプログラムすべてをロードできるだけの十分なメモリを確保してください。ワー クグループ版の MicroKernel またはクライアント リクエスターの場合、コンベンショナル メモリ、拡張メモリ、 あるいはその両方に適用されるメモリが不足します。

# 1003: 不正なメモリ サイズ パラメーターが指定されました。

[キャッシュ割当サイズ]オプションの値が不正な場合は、このステータスコードが返されます。

#### ▶ キャッシュ割当サイズを調整するには

- 1 Zen Control Center を起動し ます。
- 2 [エンジン] ノードを展開し、目的のエンジン名を探します。
- 3 エンジン名を右クリックして [プロパティ] を選択します。
- 4 [パフォーマンスチューニング]をクリックします。
- 5 右側のフレーム内で、[キャッシュ割当サイズ]にキャッシュに割り当てるメモリ量を入力して、値を調整し ます。 『*Advanced Operations Guide*』の「キ ャ ッ シ ュ割当サ イ ズ」 を参照し て く だ さい。
- 6 新しい設定を有効にするためエンジンを再起動します。

## 1006: プリイメージ バッファー パラメーターが範囲外です。

Pervasive.SOL 2000i で、「拡張オペレーション バッファー サイズ]設定は使用されなくなりました。このリソー スは MicroKernel が動的に管理し ます。 その値は、 0 ~ 64,000 の範囲内で指定する必要があ り ます。

プリイメージ バッファー サイズ設定オプションに指定できるのは1から 64 までの値です。プリイメージ ファイ ルは v6.0 より前のファイルで使用されていました。MicroKernel v6.0 以降では、[6.x より前の形式でファイルを 作成]設定オプションを[Yes]にしてロードされた場合に使用されてきました。これらのオプションは MicroKernel v7.8 で使用されなくなりました。

#### 1007 : ファイル パラメーターが範囲外です。

Pervasive.SOL 7 で、[オープン ファイル数]設定オプションは使用されなくなりました。このリソースは MicroKernel が動的に管理し ます。

v6.0 より前のエンジンの場合、[オープン ファイル数]設定オプションに指定できるのは1から 250 までの値で す。v6.0 以降のエンジンでこの値の有効な範囲については、そのバージョンのドキュメントを参照してください。

## 1008:初期化パラメーターが不正です。

指定された設定オプションの値が不正または識別できません。

#### 1009:トランザクション ファイル名パラメーターが不正です。

このステータス コードは MicroKernel バージョン 7.0 で使用されなくなりました。

「トランザクション ファイル名]設定オプションに指定したファイル名が不正です。正しいトランザクションファ イル名にしてください。

#### 1010:トランザクション制御ファイルにアクセス中、エラーが発生しました。

このステータス コードは MicroKernel バージョン 7.0 で使用されなくなりました。

MicroKernel は BTRIEVE.TRN や MicroKernel.TRN の作成、 また これ らのフ ァ イルに対するオープン、 読み取 り 、 書き込みを行うことができません。BTI.INI ファイルにある TRNFILE 設定を C:\ に設定してください。

#### 1011 : 圧縮バッファー パラメーターが範囲外です。

このステータス コードは MicroKernel バージョン 7.0 で使用されなくなりました。

[圧縮バッファー サイズ] オプションに設定されている値が有効範囲内であること確認してください。ターゲッ ト サーバーの設定を確認し て く だ さい。有効な範囲については、『*Advanced Operations Guide*』を参照し て く だ さい。

#### 1012 : /n: オプシ ョ ンが不正です。

このステータス コードは MicroKernel バージョン 6.0 で使用されなくなりました。

トランザクション内の最大ファイル数設定オプションの値が不正です。有効な値は 0 から 18 で、デフォルトは 12 です。

# 1013: タスク リストがいっぱいです。

このステータス コードは MicroKernel バージョン 7.0 で使用されなくなりました。

Windows 環境で、タスク エントリ テーブルがいっぱいになるとこのステータス コードが返されます。Setup ユー ティリティを使用してこの [タスク数] オプションの値を変更することができます。

DOS 環境では、アプリケーションで BTRVID 呼び出しがあったときに、BREONT リクエスターが れパラメーター なしで使用された場合、このステータス コードが返されます。 h パラメーターには 0 以外の値を使ってリクエス ターを再ロー ド して く ださい。 DOS リ クエスター パラ メーターの詳細については、 『*Getting Started with Zen*』 を 参照してください。

#### 1015 : MicroKernel に渡されたポイン ター パラ メ ー ターのいずれかが不正です。

MicroKernel に渡されたポインター パラメーターのいずれかが不正です。MicroKernel が無効なポインターに対す るチェックを行うのは、初期化ファイル内の [BTRIEVE] ヘッダーで CHKPARMS=YES という行を指定した場合 のみです。それ以外の場合、MicroKernel ではポインターのチェックを行わないので、このステータス コードが 返されることはありません。

#### 1016 : MicroKernel は既に初期化されています。

このステータス コードは MicroKernel バージョン 6.0 で使用されなくなりました。

既に初期化されている MicroKernel を初期化しようとしました。MicroKernel を再度初期化する場合は、初期化関 数を呼び出す前に BTRV インターフェイスを使用して、全ファイルを閉じ、全トランザクションを終了/停止し、 Btrieve オペレーション 25 を実行してください。

# 1017 : Btrieve リクエスターがリソース ファイル WBTRVRES.DLL を見つけられません。

WBTRCALL.DLL は、リソース ファイル WBTRVRES.DLL を見つけることができなかったときにこのステータス コードを返します。WBTRVRES.DLL ファイルは WBTRCALL.DLL ファイルと同じディレクトリに置くようにし てください。

# 1018 : アプリケーションが Btrieve コールバック関数から MicroKernel を呼び出そうとしま した。

Windows MicroKernel では Btrieve コールバ ッ ク関数か ら MicroKernel を呼び出すよ う な タ ス ク を実行する こ と は でき ません。 Btrieve for Windows でのみコールバ ッ ク関数を使用する こ と が可能です。

## 1019:アプ リケーシ ョ ンの Btrieve コールバ ッ ク関数の要求で、MicroKernel が現在の Btrieve オペレーションをキャンセルしました。

アプリケーションの MicroKernel コールバック関数にゼロ以外の値が返されました。これはそのアプリケーショ ンが現在のオペレーションを直ちに終了することを示しています。MicroKernel はこのようなキャンセル要求を受 け取ると、現在実行中のオペレーションの終了を試み、そのオペレーション実行中のコールバック関数の呼び出 しを中止しようとします。MicroKernel はオペレーションをキャンセルすることができないかもしれません。しか し、オペレーションのキャンセルに成功した場合 MicroKernel はこのステータス コードを返します。

# 1020 : Btrieve リクエスター インターフェイスの通信エラーです。

MicroKernel ローダーおよびリクエスター インターフェイスが MicroKernel にメッセージを送信することができ なかった場合、このステータス コードが返されます。これは、Ctrl+Alt+Delete キーを使用して Windows をシャッ トダウンした、または MicroKernel を終了した場合に発生します。これは、単に情報を通知するステータス コー ドです。特に何らかの対処を行う必要はありません。アプリケーションはシャットダウン処理を続行します。こ のステータス コードは、Windows によるメッセージ処理を妨げるようなアプリケーションが実行されている場合 にも返されます。

# 1021 : MicroKernel が初期化に失敗しました。

- MicroKernel は自身を初期化することができませんでした。MicroKernel コンソールまたはエラー ログを確認 して、MicroKernel が初期化できなかった問題に言及しているメッセージが存在するかどうかを調べてくださ い。
- Windows サーバーの MicroKernel はメッセージの表示は行いませんが、zen.log というファイル名の Zen イベ ント ログにメッセージを書き込みます。
- Win32 ワークステーションの MicroKernel は、メッセージをコンソール メッセージ ウィンドウに表示し、 zen.log にも書き込みます。

コンソール メッセージあるいはエラー ログで示された問題を解決してから、初期化を再試行してください。

#### 1022 : MicroKernel がシャ ッ ト ダウン されています。

MicroKernel がシャットダウンされているため、この操作を完了することができません。この問題を解決するに は、エンジンが完全にシャットダウンされてから再起動してください。

#### Btrieve リクエスターのステータス コード

このセクションでは、Btrieve リクエスターによって生成されるステータス コードについて説明します。

#### 2000: 内部エラーです。

Btrieve リクエスターで内部エラーが発生しました。詳細については、Zen イベント ログ (zen.log ファイル) を参 照してください。

#### 2001 : メモリの割り当てが不十分です。

DOS 環境では、/D オプションに指定されている値を小さくしてください。

#### 2002 : オプションが不正です。

指定されたオプションは現在のコンテキストでは不正です。たとえば、指定されたフラグがサポートされていな い、あるいは、呼び出された関数やメソッドに対して、指定された整数値が範囲外です。

#### 2003: リクエスターは指定されたファイルへのローカル アクセスを許可していません。

アプリケーションはローカルドライブに保存されているファイルにアクセスしようとしました。クライアントマ シンにインストールされている MicroKernel の設定では、ローカルファイルへのアクセスは許可されていません。

#### 2007:ポインター パラメーターが不正です。

MicroKernel に渡されたポインター パラメーターのいずれかが不正です。プログラムをチェックして、ポインター パラメーターが正しいか確認してください。

# 2008 : ルーターがエンジンを見つけられません。

MicroKernel ルーターが 6.15 エンジン と通信でき ません。 このステータ ス コードは MicroKernel v4.0.100 でのみ使 用されます。

# 2009 : MicroKernel ルーター コンポーネントをロードできません。

Btrieve リクエスターが MicroKernel ルーターをロードできません。これは、DLL のロードに失敗した場合や、必 要な DLL エントリ ポイントを取得できなかった場合に発生します。

#### 2011 : Btrieve リ クエス ターのリ ソース DLL がロー ド されていません。

リソース DLL が見つからないか、現在のバージョンのリクエスターと互換性がありません。この問題が発生する と、MicroKernel は設定をデフォルトに戻し、実行を継続します。

## 2012 : Btrieve リクエスターでオペレーティング システム エラーが発生しました。

詳細については、Zen イベント ログ (zen.log ファイル)を参照してください。

# XLT ステータス コード

このセクションでは、返される可能性のある XLT ステータス コードについて説明します。

## 2200 : XLT Winsock エラー。

このステータスコードは、Windows Socket 初期化エラーが発生したときに返されます。

# 2201 : XLT RPC エラー。

このステータスコードは、MicroKernel がリレーショナル エンジンに対してリモート プロシージャ コール (RPC) を確立できないときに返されます。

#### 名前付きデータベースのステータス コード

以下のステータス コードは、Zen エンジンの名前付きデータベース機能を使用しているときに返される可能性が あ り ます。

# 2300 : これ以上デー タベース名は定義されていません。

これ以上のデータベース名は定義できません。バッファーが十分に長くて複数のデータベース名を格納できる場 合は、このステータス コードが返されても、1つまたは複数のデータベース名が返されることがあります。アプ リケーションは iBufLen をチェックして、返された名前の数を確認してください。

#### 2301 : デー タベース名が不正です。

名前付きデータベースではありません。正しいデータベース名を入力したかどうか確認してください。

#### 2302 : バッファー長が不正です。

送信用バッファーのサイズが小さすぎるため、サイズを増やす必要があります。

#### 2303 : データベース名は一意である必要があります。指定された名前は既に存在します。

データベースの作成時、DBNAMES.CFG ファイルに既に存在するデータベース名が指定されました。データベー スに別の一意の名前を指定するか、または既に存在するデータベース名を削除してください。

#### 2304:データベース タイプが不正です。

データベースを作成中、不正なデータベース タイプを指定しました。バウンドまたはアンバウンドのデータベー ス タイプを指定してください。

#### 2305 : データ辞書またはデータ ファイルのロケーションに指定されたパスが不正です。

バインドされた名前付きデータベースに指定されたパスが無効です。または、データファイルのロケーションに 指定されたパスが無効です。入力したパスが UNC パスまたはローカル パスであることを確認して、操作を再試 行してください。マップされたドライブ名を含むパスは許可されていません。

#### 2306 : DBNAMES.CFG を更新できませんでした。

バインドされた名前付きデータベースに指定されたパスが無効です。 または、データ ファイルのロケーションに 指定されたパスが無効です。指定したパスが UNC またはローカル パスであることを確認して、操作を再試行し てください。マップされたドライブ名を含むパスは許可されていません。

このエラーが Client Reporting Engine から返された場合、そのシステム上でデータベースを作成、削除、または編 集しようとしたことを示します。これらの操作が行えるのは、記憶域サーバーとして指定されたローカルシステ ム上か、または ZenCC、bcfg、もしくはその他のツール経由でその記憶域サーバーにリモート接続している場合 のみです。

#### 2307 : DBNAMES.CFG ファイルを開けません。

- DBNAMES.CFG ファイルにアクセスして Workgroup エンジンに定義されているデータベース名のリストを 取得しようとしている場合は、DBNAMES.CFG ファイルが Windows ディレクトリまたは [DBNames 設定 ファイルのディレクトリ]オプションで指定されているディレクトリにあることを確認してください。この ファイルは、32 ビット プラットフォームの場合は Windows システム ディレクトリにある必要があります。 レジストリに指定したロケーションが正しくないかレジストリ キーが破損しています。次のいずれかの方法 で対処してください。
	- ローカルママシンの次のレジストリキキーに指定されているロケーションを調べます。

HKEY\_LOCAL\_MACHINE¥SOFTWARE¥Actian¥Zen¥Database Names¥DBNamesDirectory

- HKEY\_LOCAL\_MACHINE¥SOFTWARE¥Actian¥Zen¥MicroKernel Router¥Local を調べます。この値が ves の場合はローカル、 no の場合はサーバーです。
- このエラーが Client Reporting Engine から返された場合は、Storage Serve (記憶域サーバー) プロパティが設 定されていないか、または指定された記憶域サーバーに、インストール済みで実行している Zen サーバーが ないことを示します。

#### 2308:指定された RI フラグが不正です。

データベースを作成中、不正な参照整合性設定を指定しました。参照整合性を使用するかどうかのみを指定して く ださい。

# 2309 : デー タベースは使用中です。

別のユーザーが名前付きデータベースの定義を変更し ている場合、 またはユーザーが名前付きデータベースに接 続し ている場合、 そのデータベースの定義は変更でき ません。 別のユーザーが名前付きデータベースの定義を変 更し ている場合は、 そのデータベースに接続する こ と もでき ません。

#### 2312 : バウンド データベースはテーブル データ ファイルを共有できません。

バインドされた名前付きデータベースのテーブルによって参照されているデータファイルを別の名前付きデー タベースにバインドしたり、同じ名前付きデータベースの別のテーブルにバインドすることはできません。バウ ン ド データベースの詳細については、 『*Advanced Operations Guide*』 を参照し て く だ さい。

# 2313 : バウンド データベースはデータ辞書ファイルを共有できません。

バインドされた名前付きデータベースのデータ辞書ファイルを、別の名前付きデータベースから参照することは でき ません。 バウン ド データベースの詳細については、 『*Advanced Operations Guide*』 を参照し て く だ さい。

## 2314 : DBNAMES.CFG フ ァ イルを作成できません。

DBNAMES.CFG を生成しようとしたときにエラーが発生しました。DBNAMES.CFG は、システム上で最初のデー タベース を作成し た と きに一緒に作成 されます。 ワー ク ステーシ ョ ンの DBNAMES.CFG フ ァ イルを作成中の場 合は、[DBNames 設定ファイルのディレクトリ]設定オプションの Windows ディレクトリが有効なディレクトリ であることを確認してください。

# 2316: バウンド データベースの DDF ファイルを作成できません。

Zen は、バウンド データベースのデータベース ファイルを作成できません。データ辞書ファイルが指定したロ ケーションに既に存在しないことを確認してください。バインドされた名前付きデータベースは、既存のデータ 辞書フ ァ イルをすべて削除し てか ら作成し ます。バウ ン ド データベースの詳細については、 『*Advanced Operations Guide*』 を参照し て く だ さい。

# 2324 : データ辞書ファイルはバインドされていません。

指定された名前付きデータベースのデータ辞書ファイルはバインドされていませんが、バインドされている必要 があります。これは通常、データベースをバインドする前に作成されたバックアップからデータ辞書ファイルを 復元した状況を示しています。必ず、データベースのバインド状熊が一致するバックアップからデータ辞書を復 元するようにしてください。バウンド データベースの詳細については、『Advanced Operations Guide』 を参照して く ださい。

## 2325 : データ辞書ファイルは既にバインドされています。

指定された名前付きデータベースのデータ辞書ファイルは、既に別のデータベースにバインドされています。た だし、この名前付きデータベースは、データベースのバインドまたはアンバインドを行おうとしているエンジン では定義されていません。 バウンド データベースのデータ辞書ファイルは、 同一のエンジンからの辞書ファイル だけを参照する よ う に し て く だ さい。 バウ ン ド データベースの詳細については、 『*Advanced Operations Guide*』 を 参照してください。

#### 2326 : データ辞書ファイルはバインド されていますが、バインドする必要はありません。

アンバウンドの名前付きデータベースがチェックされました。これは名前付きデータベースが無効であったり破 損していることを示すものではなく、名前付きデータベースの定義と実際のデータベースの状態が矛盾している ことを示しています。

このステータス コードは通常、データベースがバインドされているときに作成されたバックアップからデータ辞 書ファイルを復元した状況を示しています。データベースのバインド状態が一致するバックアップからデータ辞 書を復元するか、またはデータベースをバインドしてからアンバインドしてください。データベースをアンバイ ンドすると、データ辞書ファイルからバインド情報が削除されます。

#### 2329 : テーブルのデータ ファイルはバインドされていません。

データベース テーブルのデータ ファイルはバインド されていませんが、バインド されている必要があります。こ のステータス コードは通常、データベースをバインドする前に作成されたバックアップからデータベースのデー タ ファイルを復元した状況を示しています。必ず、データベースのバインド状態が一致するバックアップから データを復元するようにしてください。

# 2330 : テーブルのデータ ファイルはバインドされていますが、バインドする必要はありま せん。

アンバウンドの名前付きデータベースがチェックされました。これは名前付きデータベースが無効であったり破 損していることを示すものではなく、名前付きデータベースの定義と実際のデータベースの状態が矛盾している ことを示しています。 このステータス コードは通常、 データベースのデータ ファイルがバインド されていること を示します。データベースのバインド状態が一致するバックアップからデータファイルを復元するか、または データベースをバインドしてからアンバインドしてください。

データベースをアンバインドすると、バインド情報が必要ない場合はデータファイルから削除されます。

#### 2331 : デー タ辞書のロケーシ ョ ンの変更と名前の変更を同時に行 う こ とはできません。

これら2つのパラメーターは同時に変更できません。それぞれのパラメーターを個別に変更してください。

#### 2332 : データベースのバインドと名前の変更を同時に行うことはできません。

これら2つのパラメーターは同時に変更できません。それぞれのパラメーターを個別に変更してください。

#### 2333 : データベースのアンバインドと名前の変更を同時に行うことはできません。

これら2つのパラメーターは同時に変更できません。それぞれのパラメーターを個別に変更してください。

#### 2334 : データ辞書ファイルの作成と名前の変更を同時に行うことはできません。

これら2つのパラメーターは同時に変更できません。それぞれのパラメーターを個別に変更してください。

#### 2335: データのロケーションの変更と名前の変更を同時に行うことはできません。

これら2つのパラメーターは同時に変更できません。それぞれのパラメーターを個別に変更してください。

# 2336: データ辞書のロケーションの変更とデータベースのバインドを同時に行うことはでき ません。

これら2つのパラメーターは同時に変更できません。それぞれのパラメーターを個別に変更してください。

# 2337:データ辞書のロケーションの変更とデータベースのアンバインドを同時に行うことは できません。

これら2つのパラメーターは同時に変更できません。それぞれのパラメーターを個別に変更してください。

# 2338:辞書のロケーションの変更とデータ辞書ファイルの作成を同時に行うことはできませ ん。

これら2つのパラメーターは同時に変更できません。それぞれのパラメーターを個別に変更してください。

# 2339 : データ辞書ファイルの作成とデータベースのバインドを同時に行うことはできませ ん。

これら2つのパラメーターは同時に変更できません。それぞれのパラメーターを個別に変更してください。

# 2340 : データ辞書ファイルの作成とデータベースのアンバインドを同時に行うことはできま せん。

これら2つのパラメーターは同時に変更できません。それぞれのパラメーターを個別に変更してください。

# 2341: データベースのバインドとデータのロケーションの変更を同時に行うことはできませ ん。

これら2つのパラメーターは同時に変更できません。それぞれのパラメーターを個別に変更してください。

# 2342: データベースのアンバインド とデータのロケーションの変更を同時に行うことはでき ません。

これら2つのパラメーターは同時に変更できません。それぞれのパラメーターを個別に変更してください。

#### 2343 : 名前付きデータベースの一般エラーです。

未確定のエラーです。

# MicroKernel ルーターのステータス コード

このセクションでは、MicroKernel ルーターから返される可能性のあるステータス コードについて説明します。 MicroKernel ルーターは、Btrieve リクエスターからリクエストを受け取り、適切なバージョンの MicroKernel に転 送し ます。

#### 3000: MicroKernel ルーターでメモリ割り当てエラーが発生しました。

MicroKernel ルーターは内部でメモリを割り当てられませんでした。詳細については、Zen イベント ログ (zen.log ファイル)を参照してください。

#### 3001 : MicroKernel ルー ターへのローカル アクセスはできません。

MicroKernel への呼び出しが失敗しました。通常は、環境設定に問題があることが原因です。たとえば、環境設定 に問題があるため MicroKernel が使用不可能で、開くファイルがローカルにある場合、MicroKernel ルーターから このステータス コードが返されます。

#### 3002 : MicroKernel ルーターのリ ソース DLL が使用できません。

MicroKernel リソース DLL が見つからないか、現在のバージョンのルーターと互換性がありません。この問題が 発生すると、MicroKernel は設定をデフォルトに戻し、実行を継続します。詳細については、Zen イベント ログ (zen.log ファイル)を参照してください。

## 3003 : MicroKernel ルーターが互換性のないネットワーク コンポーネントを検出しました。

ネットワークサービスコンポーネントは、このバージョンの MicroKernel ルーターと互換性がありません。通常 は、ネットワークサービス DLL が古いバージョンに置き換えられたことが原因です。詳細については、Zen イベ ント ログ (zen.log ファイル) を参照してください。

#### 3004 : MicroKernel が MicroKernel ルー ターに応答し ていません。

MicroKernel が MicroKernel ルーターからのリクエストに応答していません。MicroKernel が実行されているか確認 して く ださい。

#### 3005 : MicroKernel ルーターでオペレーティング システム エラーが発生しました。

MicroKernel ルーターは、共有メモリ エラーなど、オペレーティング システムの予期しないエラーを検出しまし た。詳細については、Zen イベント ログ (zen.log ファイル)を参照してください。

## 3006 : MicroKernel ルーターが不正なセッションを検出しました。

ポジション ブロックに含まれているセッション情報が不正です。このステータス コードは、次のいずれかの理由 で返されます。

- アプリケーションは、エンジンにあるファイルのポジション ブロックを使用しようとしていますが、その ファイルへの接続は B\_STOP (25) または B\_RESET (28) オペレーションによって切断されています。
- – アプリケーションは、リモート サーバーにあるファイルのポジション ブロックを使用しようとしています が、そのファイルに対して前のオペレーションで異常なネットワークエラーが発生しています。

## 3008 : MicroKernel ルーターに対して無効な設定です。

このステータス コードは、無効な環境設定が原因で返されます。たとえば、クライアント設定オプションの [ア クセス] > [ローカル MicroKernel エンジンの使用]と[アクセス] > [リモート MicroKernel エンジンの使用] の両方の設定がオフに設定されていると、ルーターが使用できる有効なパスがなくなります。この場合は、使用 しているエンジンがローカル エンジンか、リモート サーバー エンジンか、それとも両方かに応じて、これらの オプションのうち少なくとも1つをオンに設定してください。

#### 3009 : NETinterface.DLL がロードされていません。

MicroKernel ルーターは NETAPI.DLL を見つけられませんでした。

#### 3012 : MicroKernel ルーターがローカル エンジンにアクセスできません。

ローカル エンジンがロードされていないか、または起動できないため、アクセスできません。このステータス コードは、Workgroup エンジンをインストールせずにクライアント上のローカル ファイルにアクセスしようとし た場合や、サーバー エンジンを実行せずにサーバー上のローカル ファイルにアクセスしようとした場合に返され る可能性があります。

サーバー エンジンのみをインストールしているときに、Zen イベント ログ (zen.log ファイル) にステータス コー ド 3012 の警告エントリが含まれている場合は、次の手順で操作を行います。

#### ▶ ローカル エンジン サポートをオフにするには (クライアントおよびワークグループのみ)

- 1 ZenCC で、「ローカル クライアント] ノードを展開します。
- 2 [MicroKernel ルーター] を右クリックして [プロパティ] を選択します。ログインを指示された場合は、ロ グインします。
- 3 「アクセス]をクリックします。
- 4 右側のフレーム内で、「ローカル MicroKernel エンジンの使用]の設定をオフに変更します。
- 5 右側のフレーム内で、[リモート MicroKernel エンジンの使用]の値をオンに変更します。[OK] をクリック し ます。
- 6 新しい設定を有効にするためエンジンを再起動します。

# 3013 : ネットワーク コンポーネントがロードされていないため、MicroKernel ルーターはリ モート エンジンにアクセスできません。

MicroKernel ルーターがネットワーク コンポーネントを初期化できないため、リモート エンジンにアクセスでき ません。考えられる原因は、次のとおりです。

- クライアント設定オプションの「アクセス] > 「リモート MicroKernel エンジンの使用]の設定が誤ってオフ になっています。オンにして、リモート サーバー エンジンにアクセスするようにします。
- 必要なネットワーク コンポーネントが見つからないか、互換性がありません。

#### 3014 : MicroKernel ルーターがエンジンを見つけられません。

オペレーションを処理するエンジン (ローカルまたはリモート) が見つからなかったため、MicroKernel ルーター はオペレーションを完了できませんでした。考えられる原因は、次のとおりです。

- ターゲットのネットワーク オペレーティング システムが使用できません。
- ターゲット エンジンが使用できません。
- Windows 3.x 環境で、スペースが含まれている共有ドライブ名を使用しています。この状態を解決するには、 共有ドライブ名からスペースを削除します。たとえば、"D Drive" という名前のサーバーに接続する場合は、 共有名を "D\_Drive" に変更してください。

#### 3015 : MicroKernel ルーターで初期化エラーが発生しました。

MicroKernel ルーターの初期化中に予期しないエラーが発生しました。詳細については、Zen イベント ログ (zen.log ファイル)を参照してください。

#### 3016: MicroKernel ルーターで内部エラーが発生しました。

MicroKernel ルーターで内部エラーが発生しました。詳細については、Zen イベント ログ (zen.log ファイル) を 参照してください。

#### 3017:ローカル エンジンのデータ バッファーが小さすぎます。

リクエスターが MicroKernel に対して送信するデータの量が、MicroKernel バッファーが処理できる量を超えてい ます。このステータス コードは、ローカルで実行されているエンジンのみに関係しています。クライアント / サー バー環境には該当し ません。

このエラーを回避するには、データ バッファ サイズが 63 KB、つまり 64,512 バイト以下になるように減らして く ださい。

#### 3018: ファイルは既に閉じています。

MicroKernel ルーターがシャットダウンしているため、これ以上のリクエストを受け入れません。

#### 3019 : MicroKernel ルーターでセマフォ エラーが発生しました。

ローカル エンジンとの接続を確立中にセマフォ エラーが発生しました。詳細については、 Zen イベント ログ (zen.log ファイル) を参照してください。

# 3020: MicroKernel のロード中にエラーが発生しました。

MicroKernel のロード中にエラーが発生した場合、またはサーバーおよびクライアント マシンの共有メモリオブ ジェクトにアクセスできない場合に、このステータス コードが返されます。詳細については、Zen イベント ログ (zen.log ファイル)を参照してください。

#### 3021 : MicroKernel ルーターが不正にフォーマットされたデータ パケットを受信しました。

不正なフォーマットであるため、MicroKernel ルーターはエンジンからの応答を拒否しました。詳細については、 Zen イベント ログ (zen.log ファイル) をチェックしてください。

# 3022 :指定されたデータ バッファー長はデータ パケットとしては長すぎるため、 MicroKernel ルーターがリモート エンジンにリクエストを送信できませんでした。

MicroKernel ルーターへの要求に指定したデータ バッファー長によって、データ パケットのサイズが最大の64KB を超えました。MicroKernel ルーターは、パケット オーバーヘッドを追加してデータ パケットを形成するため、 リクエストに対するデータ バッファー長が 64 KB より小さい場合でも、この問題が発生することがあります。詳 細については、Zen イベント ログ (zen.log ファイル) を参照してください。

### 3030: リモート アクセスは使用できません。

このステータス コードは、パスがリモートであり、クライアント設定の「ローカル MicroKernel エ**ンジンの使**用] がオフに設定されているとき、次のいずれかの場合に返されます。

- オープン リクエストのキー番号が「ローカルのみ」を示している。または、
- [リモート MicroKernel エンジンの使用]設定オプションがオフに設定されている。

#### 3031 : Linux リクエスターがサーバーに接続できません。

Linux の Zen リクエスターが Pervasive.SQL 2000 サーバー (Service Pack 2a 以前)、あるいは Service Pack 1 が適用 されていない Pervasive.SQL V8 サーバーに接続しようした場合に、このステータス コードが返されます。

■ Linux リクエスターを使用して Pervasive.SQL 2000 サーバーに接続するには、特別なアップデートを適用して おく必要があります。このアップデートは、弊社ダウンロードサイトから入手することができます。

■ Linux リクエスターを使用して Pervasive.SQL V8 サーバーに接続するには、Service Pack 1 以上を適用してお く必要があります。

## 3032:ローカル エンジンの共有メモリを初期化できませんでした。

2 番目のユーザーが MicroKernel エンジンを通じて別のユーザーのデータベース エンジンにアクセスしようとす ると、このステータス コードが返されます。このアプリケーションはローカル エンジンに接続できません。マシ ン上の別のユーザーが管理者特権モード以外のモードでデータベースを起動している可能性があります。この場 合、 ほかのユーザーはそのエンジンに接続する こ と はでき ません。

このステータス コードが返される可能性がある状況の1つは、ターミナル サービス セッションで、またはユー ザーの簡易切り替えを使用したユーザー切り替えによって、ユーザーがワークグループ エンジンやキャッシュ エ ンジンを起動した場合です。システム上のほかのユーザーはそのエンジンにアクセスすることも、また自身のエ ンジンのコピーを起動することもできません。ターミナル サービス セッションで、またはユーザーの簡易切り替 えを使用して、複数のユーザーがワークグループ エンジンまたはキャッシュ エンジンヘアクセスできるようにす るには、 そのエンジン を実行フ ァ イルではな く サービ ス と し て開始する よ う に し て く だ さい。

#### ネットワーク サービス レイヤーのステータス コード

Zen ネットワーク サービス レイヤーでは以下のステータス コードが生成されます。

#### 3103 : Zen ネットワーク サービス レイヤーでサーバー名が見つかりませんでした。

ターゲット サーバー名の検索は、名前付きパイプおよび DNS を検索した後にアドレスを解決できませんでした。 考えられる原因は次のとおりです。

- Windows プラットフォームの場合
	- MicroKernel エンジンが実行 されていません。
	- サーバーのみの場合:名前付きパイプは、このオペレーティング システムでサーバー名の解決に使用さ れます。オペレーティング システム レベルのネットワークがターゲットの名前付きパイプを見つけられ ませんでした。

## 3104 : Zen ネットワーク サービス レイヤーでアクセス権のエラーが発生しました。

Windows NT プラットフォームのみ:ターゲットの名前付きパイプにアクセスする権限は拒否されました。この ステータス コードを受け取った場合は、次のように対処します。

- プロセス間通信メカニズムにアクセスできるか確認してください。
- 2つのシステムで同じユーザー名を使用している場合は、パスワードが同一であるか確認してください。

#### 3105 : Zen ネットワーク サービス レイヤーで利用可能な転送プロトコルがありません。

ターゲット サーバー エンジンとクライアントの両方で使用できる共通の転送プロトコルがありません。クライア ン ト と サーバーについて、 [通信プ ロ ト コル] オプシ ョ ンの [サポー ト プ ロ ト コル] 設定を確認し て く だ さい。 通 信プ ロ ト コルの詳細については、 『*Advanced Operations Guide*』 を参照し て く だ さい。

## 3106: Zen ネットワーク サービス レイヤーで接続エラーが発生しました。

Zen ネットワーク サービス レイヤーは、クライアント側ではトランスポート接続を確立できましたが、ターゲッ ト側で接続に失敗しました。考えられる原因は次のとおりです。

- MicroKernel がサーバー上で起動していません。
- ネットワークの負荷が大きくなっています。
- 接続パスが無効です。
- 同じサーバーにマップしたドライブが複数あります。
- Windows 32 ビット サーバー上のサーバー エンジンにアクセスしようとしていますが、サーバー エンジンの [リモート リ ク エス ト の受付]設定がオフになっています。この設定をオンにする必要があ り ます。『*Advanced* **Operations Guide』の「ZenCC** でローカル クライアントのプロパティを設定するには」を参照してください。 プロパティツリーで [アクセス] カテゴリをクリックします。

このステータス コードを受け取った場合、詳細については、 Zen イベント ログ (zen.log ファイル) を参照してく ださい。

#### 3107 : Zen ネットワーク サービス レイヤーでメモリ不足になりました。

メモリ不足のため、 Zen ネットワーク サービス レイヤーを続行できません。メモリが不足していないか確認して く ださい。

# 3108 : Zen ネットワーク サービス レイヤーが不正なセッションを検出しました。

アプリケーションは、Zen ネットワーク サービス レイヤーで認識されなかったネットワーク セッションを使用 しようとしました。エラーが続く場合は、弊社サポート サービスまでお問い合わせください。

#### 3110: ネットワーク レイヤーが接続されていません。

アプリケーションは、アクティブではないネットワーク接続を使用しようとしました。この問題は、Zen ネット ワーク サービス レイヤーを含むセッションが有効でも、そのセッションがネットワークから既に削除されている 場合に発生します。アプリケーションを停止し、再起動してください。

#### 3111:ターゲット サーバーへの送信中にエラーが発生しました。

Zen ネットワーク サービス レイヤーは、ターゲット サーバーにアプリケーションからのリクエストを送信しよ うとしましたが、ターゲット サーバー側でネットワーク固有のエラーが発生しました。詳細については、Zen イ ベント ログ (zen.log ファイル)を参照してください。

# €7

メモ Auto Reconnect (自動再接続) に問題がある場合は、さらにステータス コード 3131 が発行されます。

#### 3112 : ターゲット サーバーからの受信中にエラーが発生しました。

Zen ネットワーク サービス レイヤーは、ターゲット サーバーからデータを受信しようとしましたが、ターゲッ ト サーバー側でネットワーク固有のエラーが発生しました。詳細については、 Zen イベント ログ (zen.log ファイ ル)を参照してください。

# 君

メモ Auto Reconnect (自動再接続) に問題がある場合は、さらにステータス コード 3131 が発行されます。

#### 3114 : Zen ネットワーク サービス レイヤーのルーティング テーブルがいっぱいです。

Zen ネットワーク サービス レイヤーのサーバー ルーティング テーブルがいっぱいです。このテーブルは、通常、 必要に応じて動的に拡張されます。メモリが不足していないか確認してください。

# 3115: Zen ネットワーク サービス レイヤーで転送エラーが発生しました。

クライアント側でローカル転送のエンドポイントを作成中に、Zen ネットワーク サービス レイヤーでソケット エ ラーが発生しました。詳細については、Zen イベント ログ (zen.log ファイル)を参照してください。

## 3116: Zen ネットワーク サービス レイヤーでバッファーの不一致が発生しました。

高負荷のもと Zen クライアント キャッシュ エンジンを実行していると、サーバーとクライアント リクエスター でデータ バッファーが一致していないことを示すために Zen ネットワーク サービス レイヤーがこのステータス コードを返す可能性があります。現在、このエラー コードは Zen イベント ログ (zen.log ファイル) にエントリ がありません。ステータス コード 100 もこの動作に関連する可能性があります。

クライアント キャッシュ エンジンの実行中にこのエラーが見られる場合は、PSQL v12 SP1 Update 2 または PSQL v13 以上のクライアント コンポーネントを使用するようにしてください。

## 3119: 使用可能な認証コンテキストがありません。

NSL は、提供されたオブジェクトについて指定されたセッションのアクセス コンテキストを返せませんでした。 NSL がコンテキストを取得できなかった理由はいくつかあり、転送のタイプによって異なります。

- NamePipe NSL は DNS を介してサーバーの特定はできた可能性がありますが、名前付きパイプの呼び出し を行ってクライアントの認証を要求しようとしたときに、名前付きパイプ通信で障害が発生しました。名前 付きパイプが、クライアントおよびサーバーのネットワーク用に正しく設定されていることを確認してくだ さい。名前付きパイプの設定については、オペレーティング システムのマニュアルを参照してください。
- Windows 保管されているクライアント資格情報を使用してサーバーへの認証を行いますが、保管されてい る資格情報がなく、[クライアント資格情報の入力要求]設定の値がオフです。 この問題を解決するには、設定プロパティを使用して [クライアント資格情報の入力要求] 設定の値をオン に変更するか、あるいは pvnetpass ユーティリティを使ってサーバーに対する有効なクライアント資格情報

セ ッ ト を登録し ます。 セキ ュ リ テ ィ に関する詳細については、 『*Advanced Operations Guide*』 を参照し て く だ さい。 pvnetpass ユーテ ィ リ テ ィ に関する詳細については、 『*Zen User's Guide*』 を参照し て く だ さい。

■ Linux - リモート サーバーのデータへアクセスするためのユーザー名とパスワードを設定する必要がありま す。この問題を解決するには、pvnetpass ユーティリティを使用して、特定のサーバーに対するユーザー名と パスワードを指定するか、そのサーバーのデフォルトのユーザー名とパスワードを作成してください。セキュ リ テ ィ に関する詳細については、 『*Advanced Operations Guide*』 を参照し て く だ さい。 pvnetpass ユーテ ィ リ テ ィ に関する詳細については、 『*Zen User's Guide*』 を参照し て く だ さい。

# 3124 : Zen ネッ トワーク サービス レ イヤーのタスク テーブルがいっぱいです。

ネットワーク サービス レイヤーの各ユーザーについて、タスク エントリが作成されます。タスクの最大数に既 に達している場合 (512 で設定不可能)、このエラーが返されます。Zen を使用しているアプリケーションで不要 なものを終了してください。

# 3126 : Zen ネットワーク サービス レイヤーが、指定されたファイル名を有効なパスに変換 できませんでした。

指定したファイル名が有効なファイル形式とパスであるか確認してください。

# 3131:再接続中に Zen ネットワーク サービス レイヤーでエラーが発生しました。

このステータス コードは、自動再接続に失敗したことを示します。 zen.log に次のメッセージが書き込まれます。

- "3131: 再接続は失敗しました。クライアントおよびサーバーのメッセージ ID の同期がとれていません。 " ークライアントおよびサーバーは現在のコンテキストに適合しませんでした。最後のリクエストの整 合性が検証できないため、接続は終了されました。
- "3131 : 再接続は試行されませんでした。AutoReconnect はクライアントでもサーバーでも有効ではあり ません。" -この場合、クライアントとサーバーのいずれかまたは両方で自動再接続が無効になってい るか、サーバーのバージョンが自動再接続をサポートしていません。再接続は試行されません。
- "3131 : 再接続の試行がタイムアウトになりました。" -これは、クライアントが自動再接続のタイムア ウ ト 時間内にサーバーへの新しい接続を取得できなかった こ と を示し ます。
- 3131 : ネットワーク接続の再確立後に再接続のネゴシエーションに失敗しました。"ークライアントは サーバーへの新しいネットワーク接続に成功しましたが、Zen 自動再接続ネゴシエーション中に通信に 失敗したことを示します。

メモ zen log のエントリ "0:送信 / 受信障害後の再接続に成功しました。"は、接続に成功したことを示します。

#### 3132 : サポートされていない機能です。

このエラーは、Scalable SOL インターフェイスが Pervasive.SOL V8 ネットワーク サービス レイヤーと通信しよう とするときに返されます。

古い Scalable SQL エンジンと Pervasive.SQL V8 コンポーネントの組み合わせは、一切サポートされていません。 このエラーが返された場合は、Scalable SQL (または Pervasive.SQL V7) および、コンポーネントがある場合はそ れらすべてを検索し、アンインストールしてください。

€7–

# データベース ユーティリティのステータス コード

このセクションでは、データベース ユーティリティ (DBU) を使用しているときに返される可能性のあるステー タスコードについて説明します。

## 4083: コンポーネントがロードされていません。

Zen エンジン サービスを起動しようとしたときにこのステータス コードが返された場合は、キー ファイルがな いことを意味します。この問題を解決するには、Zen をアンインストールし、再度インストールします。

メモ また、この状況の詳細については、環境変数を「PVSW\_DISP\_LOAD\_ERRS=AIF」に設定し、アプリ ケーションを再実行して調べることもできます。この設定により、サービス DLL がモジュールのロード エ ラーを画面に表示できるようになります。ただし、この環境変数の設定は、モジュールのロード エラー診断 にのみ使用し て く だ さい。 それ以外の場合に設定し てはいけません。

# 4086: 内部エラーが発生しました。ユーティリティ リクエスターの受信サイズが小さすぎ ます。正しいコンポーネントがロードされているか確認してください。

オペレーションは、要求した情報を受け取るのに十分な大きさのバッファーを提供しませんでした。

# 暗号化ステータス コード

このセクションでは、ワイヤ暗号化を使用しているとき、またはデータベース セキュリティを有効にしていると きに返される可能性のあるステータス コードについて説明します。それらのトピックの詳細については、 『*Advanced Operations Guide*』 の 「Zen セキュ リ ティ」 を参照し て く だ さい。

#### 5000: クライアントが暗号化を要求しています。

クライアント設定の「ワイヤ暗号化]設定オプションが " 常時 " に設定されています。また、接続しようとする サーバーの [ワイヤ暗号化]設定オプションが"しない"に設定されています。あるいはサーバーのバージョン が 8.50 よ り 前の ものでワ イヤ暗号化機能がサポー ト されません。

この問題を解決するには、クライアントの [ワイヤ暗号化] 設定を " 必要な場合 " に変更するか、サーバーの [ワ イヤ暗号化]設定を "常時 " または " 必要な場合 " に変更してください。

ワイヤ暗号化設定を変更するには、次のようにします。

- Zen Control Center を使用します。詳細については、『Advanced Operations Guide』の 「ZenCC でローカル ク ライアントのプロパティを設定するには」を参照してください。
- また、bcfg コマンド ライン ツールも使用することができます。詳細については、『Advanced Operations Guide』 の「bcfg を使用した設定」を参照してください。

Ê.,

メモ 1台のマシンの場合、Zen サーバーとクライアントは単一の [ワイヤ暗号化]設定を共有します。

#### 5001 : サーバーが暗号化を要求し ています。

クライアント設定の「ワイヤ暗号化]設定オプションが"しない"に設定されています。また、接続しようとす るサーバーの「ワイヤ暗号化]設定オプションが"常時"に設定されています。

この問題を解決するには、クライアントの [ワイヤ暗号化] 設定オプションを"必要な場合"または"常時"に 設定してください。

ワイヤ暗号化設定を変更するには、次のようにします。

- Zen Control Center を使用します。詳細については、『Advanced Operations Guide』の 「ZenCC でローカル ク ライアントのプロパティを設定するには」を参照してください。
- また、bcfg コマンド ライン ツールも使用することができます。詳細については、『Advanced Operations Guide』 の「bcfg を使用した設定」を参照してください。

# データ辞書のステータス コード

このセクションでは、データ辞書ファイルに関連するステータス コードについて説明します。これらのコードは 多くの場合、参照整合性に関するエラーと関係があります。

#### 6002 : 列が不正です。

列名を使用できません。名前に不正な文字が含まれているか、もしくは名前が重複している可能性があります。 『*Zen Programmer's Guide*』の「名前付け規則」 を参照し て く だ さい。

#### 6003: 外部キーが見つかりません。

外部キーと関連付けられている列が、主テーブルに存在しません。

#### 6005 : 列はヌル値を許可し ていません。

この列をヌルにすることはできません。IDENTITY や SMALLIDENTITY などのいくつかのデータ型はヌルにでき ません。 列のデータ型を確認し て く だ さい。 Zen データ型の一覧については、 『*SQL Engine Reference*』の「データ 型」を参照してください。

## 6006 : デー タ型が不正です。

データ型の番号が有効な範囲内にありません。現在の範囲は 0 から 30 までです。Zen データ型の一覧について は、 『*SQL Engine Reference*』の「データ型」 を参照し て く だ さい。

## 6007:インデックス番号が不正です。

インデックス番号がゼロより小さいです。インデックス番号に負の数は使用できません。

#### 6008:セグメントが多すぎます。

インデックス セグメントの数が許容最大数よりも多くなっています。キーの数は、すべてのファイル バージョン において最大 119 個までです。キー セグメントの数は、ファイル バージョンによって異なりますが、次の表に 示す制限値の範囲内でなければな り ません。

使用できるインデックス セグメントの数はファイルのページ サイズによって異なります。

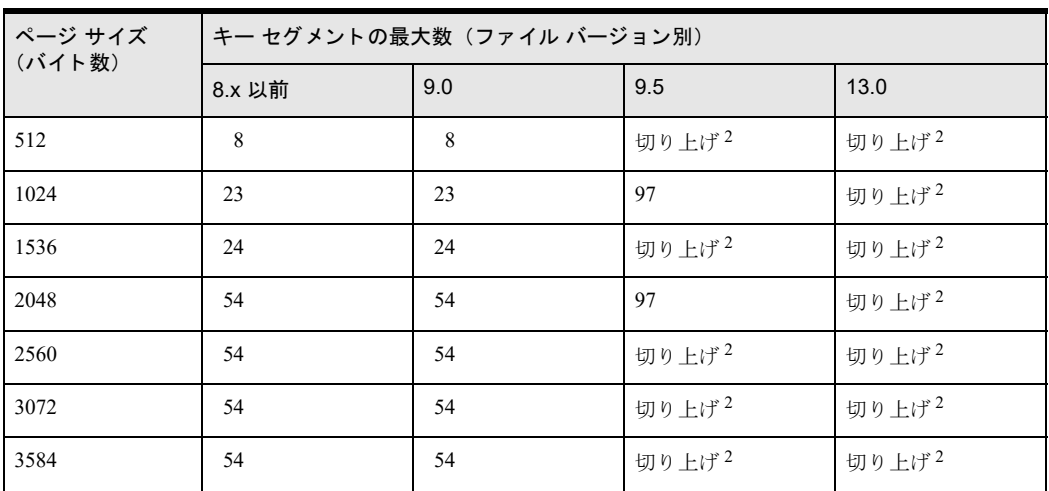

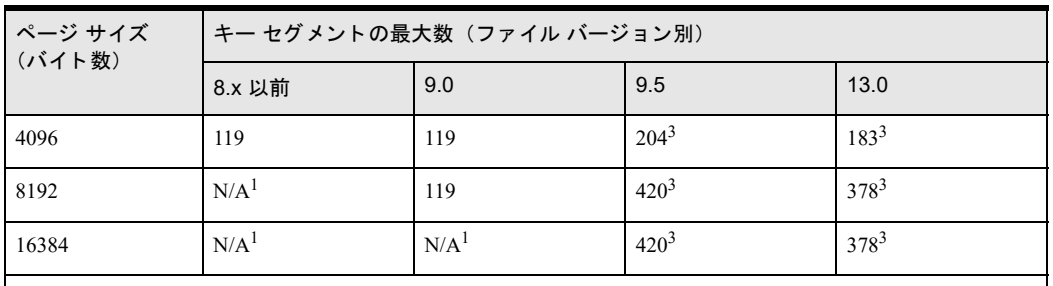

1 N/A は 「適用外」 を意味し ます。

2 「切り上げ」は、ページ サイズを、ファイル バージョンでサポートされる次のサイズへ切り上げること を意味し ます。 た と えば、 512 は 1024 に切 り 上げられ、 2560 は 4096 に切 り 上げる と い う こ と です。 3 9.5 以降の形式のファイルでは 119 以上のセグメントを指定できますが、インデックスの数は 119 に制限 されます。

インデックス セグメントと MicroKernel エンジンに関する詳細については、ステータス コード 「26: 指定された キーの数が不正です。」および「29:キー長が不正です。」を参照してください。

**『Zen Programmer's Guide』の「ページ サイズの選択」および「セグメント化」を参照してください。** 

# 6009: インデックス名が重複しています。

イ ンデ ッ ク ス名は列で既に使用 されています。 一意な イ ンデ ッ ク ス名を使用 し て く だ さ い。 『*Zen Programmer's Guide*』の「名前付け規則」 を参照し て く だ さい。

# Distributed Tuning Interface のステータス コード

このセクションでは、Distributed Tuning Interface を使用しているときに返される可能性のあるステータス コード について説明します。このインターフェイスの詳細については、『Distributed Tuning Interface Guide』を参照して く ださい。

# 7001 : 不正な接続ハンドルが指定されました。

API 呼び出しで有効な接続ハンドルを指定してください。

## 7002: ヌル ポインターが指定されました。

API 呼び出しで有効なポインターを指定してください。

#### 7003: バッファーが小さすぎました。

バッファー サイズを増やしてください。API によっては、必要なサイズが出力パラメーターに報告されます。

# 7004: 一般エラーが発生しました。

このエラーコードは以下の状況で返されます。

- オペレーションを実行するのに必要な権限を持っていません。
- ターゲット マシン上でエンジンが起動されていません。
- ターゲット マシン上のエンジンがアプリケーションの場所からアクセスできません。Btrieve や DTI で使用 されるポート 3351 をファイアウォールがブロックしている可能性があります。このような場合、このポート へのファイアウォールアクセスを開くことで問題が解決します。

# 7005: 不正なデータ型が指定されました。

オペレーションに有効なデータ型を指定してください。

#### 7006 : 設定値が範囲外です。

『*Advanced Operations Guide*』 の 「設定 リ フ ァ レ ン ス」 ト ピ ッ クで、 設定値の有効範囲を確認し て く だ さい。

#### 7007 : 不正な選択項目が少な く と も 1 つあ り ます。

選択項目のリストをチェックして、すべてが有効な選択であることを確認してください。有効な値は、『Advanced *Operations Guide*』 の 「設定 リ フ ァ レ ン ス」 ト ピ ッ クで調べる こ と ができ ます。

#### 7008 : シーケンス番号が不正です。

オペレーションに有効なシーケンス番号を指定してください。

#### 7009:開いているファイルに関するデータを使用できません。

開いているファイルに関連するデータは、現在使用できません。

#### 7010 : クライアント ID が不正です。

このオペレーションに必要なクライアント ID が不正です。有効なクライアント ID を指定してください。

#### 7011 : ア クセス権が不十分です。

要求したオペレーションを実行するのに十分なアクセス権がありません。多くの DTI 関数は、サーバーの管理者 権限を必要 と し ます。DTI オペレーシ ョ ンに必要な権限の詳細については、 『*Distributed Tuning Interface Guide*』 を 参照してください。

#### 7012 : 名前付きデー タベースは既に存在し ます。

追加しようとした名前付きデータベースは既に存在します。名前付きデータベースに一意な名前を指定してくだ さい。

# 7013 : 名前付きデー タベースは存在し ません。

要求された名前付きデータベースは存在しません。有効な名前付きデータベースを指定してください。

#### 7014 : DTI が初期化されていません。

DTI 関数を使用するには、まず PvStart() 関数を呼び出して、DTI を初期化する必要があります。そうすると、 DTI オペレーションを呼び出せるようになります。完了したら、PvStop() を使って DTI セッションを終了しま す。 詳細については、 『*Distributed Tuning Interface Guide*』 を参照し て く だ さい。

#### 7015 : フ ァ イルが開いていません。

要求されたオペレーションは開いているファイルを必要とします。

#### 7016 : 辞書フ ァ イルは既に存在し ます。

指定されたデータベースの辞書フ ァ イルは既に存在し ます。

## 7017 : 辞書パスは使用中です。

別のプロセスが辞書ファイルを使用しています。実行中の他のアプリケーションをすべて閉じてから、オペレー ションを再試行してください。

#### 7018 : DSN 名が不正です。

作成しようとした DSN 名には不正な文字が含まれているか、もしくは長すぎます。DSN 名は 20 文字以内で、記 号 [1()() ? \*=! @,; を含めないようにしてください。

## 7019 : DSN は既に存在し ます。

作成しようとした DSN は既に存在します。別の名前の DSN を指定してください。

#### 7020 : 指定された DSN は存在し ません。

検索し よ う と し た DSN は存在し ません。 有効な DSN 名を指定し て く だ さい。

#### 7021 : DSN のオープン モードが不正です。

有効なオープン モードを指定してください。詳細については、『ODBC Guide』の 「DSN オープン モード」を参 照してください。

#### 7022 : コンポーネントがロードされていません。

DTI に必要なコンポーネントがロードされていません。Zen エンジンを再起動してみてください。

# 7023 : ほかのデー タベース と共有されているため、 デー タベース フ ァ イルが削除できませ んでした。

ほかのデータベースと DDF ファイルを共有しているデータベースを削除しようとすると、このステータス コー ド が返されます。

#### 7024 : 無効な Btrieve セキュリティ ポリシーです。

データベースの作成時に、不正な Btrieve セキュリティ ポリシーが指定されました。次のいずれかを指定します。

- **PSQL\_DB\_POLICY\_CLASSIC**
- **PSQL\_DB\_POLICY\_MIXED**
- **PSQL\_DB\_POLICY\_DBSEC**

#### 7025 : サーバー名が見つか り ません。

指定されたサーバーが見つかりません。サーバー名を確認し、再試行してください。

#### 7026 : リ クエス ターがロー ド されていません。

クライアントリクエスターがロードされていないため、接続を確立できませんでした。

#### 7027 : サーバー テーブルがいっぱいです。

内部のサーバー名テーブルがいっぱいなので、接続を確立できませんでした。

#### 7028: クライアント接続の制限に達しました。

DTI のクライアント接続数は 100 に制限されています。 クライアント接続の制限に達したため、接続を確立できませんでした。

#### 7029: パーミッション エラーです。

DTI でアクセス許可エラーが発生したため、接続を確立できませんでした。ユーザー名とパスワードを確認し、 再試行してください。

## 7030 : メモリ不足です。

メモリ リソースが不足しているため、接続を確立できませんでした。

#### 7031 : 使用可能なトランスポートがありません。

リモート接続を一切確立できませんでした。ネットワーク構成を確認してください。

#### 7032 : 接続に失敗し ま した。

不明な原因により、接続を確立できませんでした。

#### 7033 : 接続が失われま し た。

サーバーへのリモート接続が失われました。このエラーが引き続き発生する場合は、ネットワーク構成を確認し て く ださい。

## 7034 : デー タベース名が長すぎます。

データベース名の長さ制限を超える名前が指定されました。有効なデータベース名の詳細については、『Advanced *Operations Guide*』 の 「Zen データベースの概念」 を参照し て く だ さい。

# 7035 : データ パスの数が足 り ません。

データベースをコピーする際、元のデータベースに含まれているデータ パスの数よりも少ない値が指定されまし た。

#### 7036: ファイル名が重複しています。

指定されたファイル名は既に存在します。オペレーションに一意なファイル名を選択してください。

#### 7037 : パスワードが不正です。

オペレーションに指定されたパスワードが有効ではありません。

# 7038: ターゲットのデータ パスが不正です。

ターゲットとして指定されたパスが見つかりませんでした。API に提供したパスを検証してください。

#### 7039 : 辞書パスが不正です。

辞書に対して指定されたパスが見つかりませんでした。API に提供したパスを検証してください。

Linux の場合、このエラーは Zen Control Center でデータベースを作成しようとしたときに、ディレクトリのオー ナーが zen-svc でない場合に発生します。データベースを作成するディレクトリのオーナーは必ず zen-svc にして ください。chown コマンドを使用してオーナー シップを変更してください。具体的には、「chown zen-svc ディ レクトリ名」と指定します。

#### 7040 : フ ィルター オプシ ョ ンが不正です。

DTI に渡し たパ ラ メーターが不正です。 有効なオプシ ョ ンについては、 『*Distributed Tuning Interface Guide*』 を参 照してください。

# 7041 : FILE.DDF のデータベース エン ト リに絶対パスが格納されているため、 操作を実行で きません。

FILE.DDF のデータベースに絶対パスが含まれているため、要求された関数を実行できません。この問題を解決 するには、データベースから絶対パスを取り除いた後に再試行します。

# 7042: バウンド データベースにはデータ辞書ファイルが必要です。

バウンド データベースの作成にはデータ辞書ファイル (DDF) が必要です。バウンド データベースの場合、 CREATE DATABASE ステートメントまたはデータベースの新規作成ウィザードでも必ず辞書ファイルを指定し ます。

#### 7043:無効な文字がクライアントによって送信されました。

クライアントが DTI 関数の引数文字列で渡した1つまたは複数の文字が無効で、サーバーのエンコードに変換で きません。関数の引数を確認してください。

# 7044 : 無効な文字がクライアントによって受信されました。

サーバーから DTI 関数の引数文字列で受け取った1つまたは複数の文字が無効で、クライアントのオペレーティ ング システム エンコードに変換できません。別のクライアント マシンを使用する必要があるかもしれません。

## 7045 : 内部バッファーが小さすぎます。

内部バッファーが小さすぎて DTI 引数を処理できません。可能性のある1つの回避策は、より短い引数を使用す る こ と です。

# 7046: 無効なエンコード変換オプションです。

DTI 関数「PvCreateDSN2()」または「PvModifyDSN2()」の変換オプションが無効なエンコードを指定しています。 有効なオプシ ョ ンについては、 『*Distributed Tuning Interface Guide*』で「*translate*」 引数を参照し て く だ さい。

# 7047: データベース用のコードページが無効です。

データベースに指定されたコード ページが無効です (データベース エンジンでサポートされていません)。コー ド ページを確認して、データベース エンジンがサポートするものを使用してください。サポートされるコード ページは、Zen Control Center の [データベースの新規作成] ダイアログで表示することができます。『Zen User's *Guide*』の「[データベースの新規作成] GUI のリファレンス」 を参照し て く だ さい。

# 7048 : このプ ラ ッ ト フ ォームではサポー ト されない API が使用されています

使用されている API が、このプラットフォームではサポートされません。

# License Administrator のステータス コード

このセクションでは、License Administrator を使用しているときに返される可能性のあるステータス コードについ て説明し ます。

# 7064 : 製品のラ イセンスが取得されていません。

これは、セッションがライセンス (ユーザー数、セッション数または使用データ用) を削除しようとしましたが、 そのセッションはサーバーからライセンスを取得していないか、または別の製品のライセンスを取得しているこ と を示し ます。

# 7065 : 製品が入手されていません。

アプリケーションが、製品のライセンス(ユーザー数、セッション数または使用データ用)を取得しようとしま したが、認証されているライセンスがありません。ライセンス情報を取得する前に、製品に対してライセンスが 認証されていることを確認してください。

#### 7101: ライセンス文字列に不正な文字があります。

認証しようとした製品キーに1つまたは複数の不正な文字が含まれています。"i" および "o" を除く、すべての英 数文字 (大文字、 小文字) を使用で き ます。 小文字は自動的に大文字に変換 されます。 製品キー内の不正な文字を修正し、キーを認証し直してください。

#### 7102:不正なライセンス タイプが定義されています。

アプリケーションが認証しようとした製品キーは有効ではありません。製品タイプが不正です。許可されるタイ プは、「期限なし」および「一時」、さらにユーザー数、セッション数または使用データ用の追加ライセンスです。

有効な製品キーが Actian Corporation によって発行されているか、またはデータベース エンジンがアプリケーショ ンに組み込まれている場合はアプリケーション ベンダーによって発行されているかを確認してください。

# 7108 : 製品キーが長すぎます。

認証しようとした製品キーの長さは、キーに許可される最大長 (30 文字) を超えています。製品キーは必ず 30 文字にしてください。

#### 7109: そのようなライセンスはありません。

認証解除し よ う と し ている製品キーは存在し ません。この製品キーは既に認証解除 されている可能性があ り ます。

License Administrator GUI を使ってキーを認証解除している場合は、F5 キーを押すと、認証済みのライセンスの リストが再表示されます。更新されたリストで、認証解除しようとした製品キーを調べます。製品キーがまだ存 在する よ う に表示される場合は、 License Administrator を再起動し て く だ さい。

# 7110 : システムにインストールされているのは一時ライセンスのみで、それらすべての有効 期限が切れています。

インストールされているライセンスはすべて有効期限が切れている一時ライセンスです。ユーザー数、セッショ ン数または使用データの値はもう適用されていません。有効なライセンス (一時または期限なし) をインストー ルして、ユーザー数、セッション数または使用データ用の新しい値を提供してください。

# 7111 : 一時ラ イセンスを認証解除する こ とはできません。 ラ イセンスは有効期限が切れる と 無効になります。

一時ラ イセン ス を認証解除し よ う と し ま し た。 一時ラ イセン スは認証解除でき ません。 これは、 有効期限が切れ る と無効にな り ます。 認証解除する ラ イセン スが削除可能な タ イプであ る こ と を確認し て く だ さい。

#### 7112:ライセンスは既にインストールされています。

認証しようとした製品キーは、既に認証されています。一度認証されたライセンスは、まず認証解除してからで ないと再認証することはできません。一時ライセンスを認証解除することはできません。

License Administrator GUI を使ってライセンスを認証している場合は、F5 キーを押すと、ライセンスのリストが 再表示されます。更新されたリストで、認証しようとしたライセンスを調べます。ライセンスがリスト内にまだ 表示されない場合は、License Administrator を再起動してください。

#### 7113: 製品キーが不正です。提供したキーを確認してください。

認証し よ う と し た製品キーは有効な ラ イセン スではあ り ません。有効な製品キーが Actian Corporation によって発 行されているか、またはデータベース エンジンがアプリケーションに組み込まれている場合はアプリケーション ベンダーによって発行されているかを確認してください。

製品キーが特定のプラットフォーム用のもので、ライセンスを認証しようとしたプラットフォームと一致しない 場合にもこのステータス コードが返されます。たとえば、製品キーが "Win64" 用であれば、Windows 32 ビット オペレーティング システムまたは Linux プラットフォームでそのライセンスを認証することはできません。

License Administrator GUI を使ってキーの認証を行っている場合は、[キー] フィールドにキーを貼り付け直すか 再入力してから、「認証] ボタンをクリックしてキーを認証します。

#### 手動認証で特に考慮すべき点

認証要求コードを生成してから認証キー データ文字列を受け取るまでの間に、ご利用のマシンの構成に変更が あった場合、このステータス コードは、製品キー自体が有効であっても、認証キーデータ文字列がマシンと一致 しなくなったことを示すことがあります。この場合、次の2つの選択肢があります。

■ マシンを以前の構成に戻し、ライセンス キーを再度認証してください。

または

- 以下の手順に従ってください。
- 1 手動認証ウィザードまたはコマンドライン バージョンの手動認証ユーティリティを再実行します。
- 2 元の製品キーと新たに得た認証要求コードを用いて Actian サポートへ連絡します。
- 3 変更したマシン構成用の新しい認証キーデータ文字列を入手します。
- 4 自分のライセンスキーで新しい認証キーデータ文字列を使用します。

## 7115 : 製品 ID が不正です。

認証しようとした製品キーは、キー内の製品名が認識されないため、有効なライセンスではありません。これは、 認証しようとしている Zen よりも新しいバージョン用のキーである可能性があります。

## 7116 : バッファーがオーバーフローしました。

DTI 関数または DTO メソッドに割り当てられるバッファーが小さすぎます。バッファーのサイズを増やしてくだ さい。 『*Distributed Tuning Interface Guide*』 で該当する関数を、 または 『*Distributed Tuning Objects Guide*』 で該当す るメソッドを参照してください。
## 7117 : 製品キーが長すぎます。

認証しようとした製品キーの長さは、キーに許可される最大長 (30 文字) を超えています。製品キーは必ず 30 文字にしてください。

## 7118:サーバーは動作し ていません。 ラ イセンスの表示、認証、認証解除は行えません。サー バーが動作し てお り、 ネ ッ ト ワーク通信が機能し ている こ と を確認し て く だ さい。

License Administrator がリモート サーバーに接続できません。これは、次のことを示している可能性があります。

- データベース エンジンがインストールされていないクライアントで License Administrator を起動した可能性 があります。「OK」をクリックして、サーバーへの接続を確立してください。
- サーバーは動作していません。必要に応じて、『Getting Started with Zen』の「データベース エンジンが起動 するかどうかのチェック」に記述されている手順に従ってください。
- ネットワーク通信がサーバーへの接続を妨害しています。サーバーに対して ping コマンドを実行し、ネット ワー ク通信が機能し ている こ と を確認し て く だ さい。

## 7119:ローカル サーバーは動作していません。ライセンスの表示、認証、認証解除は行え ません。

License Administrator が実行 されている ローカル マシン上のデータベース エンジンに、 License Administrator が接 続できません。 データベース エンジンがインストールされており、 ローカル マシン上で動作していることを確認 して く ださい。 『*Getting Started with Zen*』の「データベース エンジンが起動するかど う かのチェ ッ ク」 に記述さ れている手順に従ってください。

## 7120 : ラ イセンスを認証解除する こ とはできません。

認証解除しようとしているライセンスの認証解除は行えません。一時ライセンスを認証解除することはできませ ん。 これは、 有効期限が切れる と無効にな り ます。

そのライセンスが認証解除可能なタイプであることを確認してください。

#### 7122 : 試用ラ イセンスは有効期限が切れています。

認証しようとしている一時的な試用ライセンスは有効期限が切れており、さらに次のいずれかの状況にも当ては まっています。

- これ以外に認証されているライセンスがない。
- ほかのライセンスが認証されているが、もう有効ではない。たとえば、インストールされているすべての一 時ラ イセン スの有効期限が切れている。

有効なライセンスなしで Zen 製品をインストールすることはできません。認証できる有効なライセンスがある場 合は、「続行]をクリックしてください。試用期間の追加が必要な場合は、弊社に新しい試用ライセンスを要求す る こ と ができ ます。

## 7124: ユーザー数、セッション数、または使用データの追加キーは、認証された期限なし キーのベンダー ID とー致するベンダー ID を持つ必要があります。

追加キーが認証される前に、認証済みの期限なしキーが存在している必要があります。追加キーのソフトウェア ベンダー ID 番号が、認証済みの期限なしキーのベンダー ID 番号と一致している必要があります。弊社から入手 する追加キーはユニバーサルです。つまり、それらのキーはベンダーから入手する期限なしキーと互換性があり ます。

追加キーを認証する前に、有効な期限なしキーが認証されていることを確認してください。また、追加キーをベ ンダーから入手した場合はベンダー ID 番号が一致していること確認してください。そうでなければ弊社から入 手し た追加キーを使用し ます。ベンダー ID 番号は License Administrator ツールで検証 されます。『*Zen User's Guide*』 の「ライセンス管理」を参照してください。

### 7125 : ア ク テ ィ ブな期限な し ラ イセンスは既に存在し ます。

期限なしキーを認証しようとしているマシンには、既に同じベンダーからの期限なしキーが「アクティブ」状態 で含まれています。同じベンダーからのアクティブな期限なしキーを2つ以上認証することはできません。

べンダーからの期限なしキーが既に認証済みで、それがアクティブな状態である場合、認証できるのはユーザー 数、セッション数または使用データに対する追加だけです。既存の製品キーを認証解除してから、新しい期限な しキーを認証してください。

既存の期限なしキーの状態が「検証失敗」または「無効」である場合は、同じベンダーからの別の期限なしキー を同マシンで認証できます。つまり、既存の期限なしキーはアクティブではないということです。既存の期限な し キーの状態が 「検証失敗」 の間に別の期限な し キーが認証 される と 、 既存の期限な し キーの状態は 「無効」 に なります。その結果、認証された方の期限なしキーはアクティブなキーになります。

## 7126 : ユーザー数、セッション数、または使用データの最大制限を超えて値を増やすことは できません。

認証しようとしたライセンスの追加によって、ユーザー数、セッション数または使用データの最大制限を超えて し まいます。 使用許諾契約書で許可される最大制限を超え る値を追加する こ と はでき ません。

### 7127 : このキーまたは関連キーは認証解除を要求します。このバージョンのクライアント は、 キーを認証解除する こ とができません。

認証解除しようとしているキーまたは関連キーについては、PSOL v10 SP1 以上がインストールされている必要が あります。 PSQL v10 SP1 以上にアップグレードし、License Administrator ユーティリティを使用してキーを認証 解除してください。

### 7130 : このキーの Zen 製品バージョンはインストールされた Zen エンジンと一致していま せん。

認証しようとしているキーと関連付けられている Zen 製品のバージョンは、現在インストールされている Zen 製 品 と一致し ません。

使用しているキー、およびインストールしている Zen 製品が正しいかどうか確認してください。

### 7131 : このキーの OS ブラットフォームはインストールされた Zen エンジンと一致してい ません。

認証しようとしているキーと関連付けられているオペレーティング システムは、現在インストールされている Zen 製品と一致しません。

使用しているキー、およびインストールしている Zen 製品が正しいかどうか確認してください。

## 7132 : このキーの Zen エンジンの種類はインストールされた Zen エンジンと一致していま せん。

認証に使用しているキーによって示される Zen データベース エンジンの種類は、 インストールされているエンジ ン と一致し ません。

7133 : 関連付けられているユーザー数追加 (UCI) キーが、 期限な しキーの認証解除を妨げ ています。 UCI キーは、 既に 「検証失敗」 または 「無効」 の状態にな っ ているか、 あるいは、 次回検証されたときに「検証失敗」状態に移行するよう設定されている可能性があります。 UCI キーを修復して、期限なしキーの認証解除を実行し直してください。

認証されている期限なしキーは、関連付けられているユーザー数追加キーの問題が原因で認証解除することがで き ません。 ユーザー数追加キーの状態は、 " 検証失敗 " または " 無効 " になっているか、 あ るいは次回の検証時に " 検証失敗 " にな り ます。

まずは、そのユーザー数追加キーで何が問題かを特定してください。問題を修正したら、そのユーザー数追加キー を検証し、有効であることを確認します。その後、認証されている期限なしキーの認証解除をもう一度試してく ださい。

## 7140 : この操作は、 このバージ ョ ンのエンジンではサポー ト されません。

Zen のエディションによっては、ライセンス供与などの特定の機能に対する制限があります。詳細については、 弊社サポート サービスまでお問い合わせください。

## $7200 \sim 7499$

### 許可のステータス コード

このセクションでは、製品の認証を行っているときに返される可能性のあるステータス コードについて説明しま す。

#### 7201 : 認証ライブラリの1つで発生したエラーによって処理を続行できません。

認証ライブラリのうちの1つで、処理の続行を妨げるエラーが発生しました。

サービスを再開するか、Zen を再インストールしてから、認証を実行し直してください。このエラーが引き続き 発生する場合は、ログファイルに報告されているライブラリ名を確認して、弊社サポート サービスまでお問い合 わせ く ださい。

#### 7212 : 認証を行 う ための製品キーが無効です。

指定された製品キーは無効です。有効な製品キーを入力するか貼り付けてから、キーの認証を実行し直してくだ さい。

#### 7213 : 製品キーが認証のチ ェ ッ クサム検証に合格し ません。

製品キーは有効なキーのようですが、チェックサム検証に合格できません。この原因の多くは、キーの入力ミス によるものです。これ以外には、転送エラーがチェックサム検証を妨げている可能性もあります。

有効な製品キーが指定されているか確認してから、キーの認証を実行し直してください。

## 7215 : マシン ID を決定できません。管理者権限でログオンしているかどうかを確認し、再 試行してください。

現在のセッションのマシン ID を判断している間に、システムでエラーが発生しました。

フル アクセス権を持つ管理者としてログオンしているか確認してから、キーの認証または認証解除を再試行して ください。Windows Vista 以降のオペレーティング システムを使用している場合は、UAC をオフにしてください。 キーの認証または認証解除をリモートで行っている場合は、ローカルで操作してみてください。

## 7218: マシン構成の取得に関するデバッグ エントリが記録されました。

マシン構成を取得するときにシステムで問題が発生し、Zen ログ リポジトリに情報が記録されました。

フル アクセス権を持つ管理者としてオペレーティング システムにログオンしているか確認してから、キーの認証 または認証解除を再試行してください。Windows Vista 以上のオペレーティング システムを使用している場合は、 UAC をオフにしてください。 キーの認証または認証解除をリモートで行っている場合は、 ローカルで操作してみ て く ださい。

Windows オペレーティング システムでこの状況が発生する場合は、マシン構成を取得するユーティリティである WMI が適切に動作しているかどうかを確認してください。

Linux オペレーティング システムでこの状況が発生する場合は、システムに dmidecode ユーティリティがインス トールされていることを確認し、Zen デーモンを再起動してください。

## 7221 : キーの認証または認証解除を行うには、データベース エンジンが実行されている必 要があります。

キーを認証または認証解除する前に、 Zen データベース エンジンを起動しておく必要があります。 詳細について は、 『*Zen User's Guide*』の「データベース エンジンの起動 と停止」 を参照し て く だ さい。

## 7222 : DTI 呼び出しを完了できない、もしくはエンジンとの接続で問題が発生しました。

DTI への認証呼び出しを完了できなかった、もしくはエンジンとの接続で問題が発生しました。 エンジンまたはサービスを再起動してから、認証を実行し直してください。問題が解決しない場合は、Zen を再 インストールしてから、もう一度認証を試行してください。

#### 7223 : DTI が無効なライセンス文字列を返しました。

認証中に返された文字列は空かまたは無効でした。

データベース エンジンが起動されていることを確認してから、認証を実行し直してください。

#### 7224 : ユーザーには、 キーを認証または認証解除するための適切な権限があ り ません。

ターゲット エンジンは、キーの認証または認証解除を実行する前に、適切な権限があるかどうかを検査します。 権限が不適切であれば、ターゲット エンジンのテストは失敗します。

管理者権限を持つユーザーとしてログオンしているか確認してから、キーの認証または認証解除を再試行してく ださい。Windows Vista 以降のオペレーティング システムを使用している場合は、一時的に UAC をオフにしてく ださい。

ターミナルサービスで認証を行う場合は、「WTS クライアントからの管理機能を制限]の設定がオフになってい ることを確認してください。ZenCC で、[ローカル クライアント]の下にある [MicroKernel ルーター]のプロパ ティを開きます。このプロパティダイアログで、[WTS クライアントからの管理機能を制限] オプションが**選択** されていないことを確認します。

このエラーは、Zen Workgroup エンジンを Windows Vista 以降のオペレーティング システム上でアプリケーショ ンとして実行している場合、あるいは管理者として実行していない場合にも見られることがあります。Workgroup エンジンを停止してから、[管理者として実行]オプションを使用して zenengnapp.exe を再起動してみてくださ い。もう1つの方法としては、Workgroup エンジンをアンインストールして再インストールし、サービスとして 実行します。

### 7226 : キーの認証解除を行 う には、 認証されているキーが必要です。

使用可能なキーがないため、認証解除を行うことができません。製品キーを認証解除するには、その前に認証さ れている必要があります。認証解除したい製品キーが認証されていることを確認してください。キーは、削除さ れずに取り除かれる可能性があります。

License Administrator を使って、認証解除するキーを検証してください。『Zen User's Guide』の「ライセンス情報 の一覧をリフレッシュするには」および「ライセンス情報を表示するには」を参照してください。認証解除を再 試行してから、有効なキーを指定してください。

## 7235 : このバージョンの Zen では、製品の認証はサポートされません。

このバージョンの Zen は認証サポートしていません。PSOL v10 SP1 以降が起動しているマシンから認証を試みて く ださい。

#### 7239 : インターネット接続が認証サーバーにアクセスできません。

インターネット接続が、キーの検証に必要なデータを取得するためのサーバーにアクセスできません。

- 考えられる原因は次のとおりですが、これら以外の原因である可能性もあります。
- ネットワークの問題が認証サーバーへの接続を妨げている。
- ローカル システムのレジストリで、認証サーバーの情報が壊れているか、または見つからない。
- ファイアウォールなどのセキュリティ問題が認証サーバーへの接続を妨げている。elspv.actian.com および bkpelspv.actian.com へのアクセスを許可するように、ファイアウォールまたはプロキシサーバーを設定しま す。 詳細情報は、 弊社 Web サ イ ト の 「製品別 FAQ」 (https://www.agtech.co.jp/faq/20191216002-3/) に記載 され ています。

■ 認証サーバーがダウンしている。確認するには、elspv.actian.com をブラウザーで開きます。サーバーが動作 し ている場合は、 「ELS WEB SITE AMS11 version 1.5.3 Build 73 - 13.0.0.1」 の よ う な メ ッ セージを返し ます。

これらの説明と解決策でお客様の問題が解決しない場合は、弊社テクニカル サポートまでお問い合わせくださ い。

### 7241 : 認証サービス サポート ファイルが見つかりません。

このステータス コードは Linux にのみ適用されます。インターネットによる認証および認証解除を処理するため のサービスファイルが見つかりませんでした。

Web サービスファイル elsdid が /usr/local/actianzen/bin にあり、実行するためのアクセス許可を持っていることを 確認してください。サービスを再開するか、Zen を再インストールしてから、認証を実行し直してください。

#### 7252 : 認証キーは、ターゲット マシンには無効です。

入力された認証キーデータは、ターゲット マシンには有効ではありません。オフライン認証の処理中に、キーの 形式が正しくなくなった可能性があります。

認証キーを入力し直すか、またはオフライン認証を実行し直してみてください。

## 7254 : キーに不正なライセンス データが含まれているため、認証することができません。製 品キーのベンダーに問い合わせてください。

キーの認証時にエラーが発生しました。この問題については製品キーのベンダーに問い合わせてください。

### 7260 : オフライン データが検証に合格しません。

オフライン データが内部のチェックサム検証に合格しませんでした。転送エラーがチェックサム検証を妨げてい る可能性があります。オフライン認証を実行し直してください。

### 7261 : オフラインの認証要求データ ファイルの保存中にエラーが発生しました。

オフラインの認証要求データファイルを保存しているときに内部エラーが発生しました。ディレクトリが適切な アクセス許可を持っており、保存先のフォルダーが存在することを確認してください。オフラインファイルを保 存し直してください。

### 7262:オフラインの認証キー データ ファイルの読み込み中にエラーが発生しました。

オフラインの認証キー データ ファイルを読み込んでいるときに内部エラーが発生しました。ディレクトリが適切 なアクセス許可を持っており、保存先のフォルダーが存在することを確認してください。オフラインファイルを 読み込み直してください。

#### 7264 : 製品キーが無効です。

入力された製品キーは無効です。有効な製品キーを入力するか貼り付けてから、実行し直してください。

## 7265 : 認証キー デー タは、 認証要求デー タが生成された同じ マシン上に存在し ている必要 があります。

オフライン認証に使用されたターゲット マシンは妥当ではありません。認証要求データファイルを作成した同一 のマシンを使用してオフライン認証を行ってください。

このステータス コードは、Vista 以降の Windows OS マシンで、管理者権限を持たずにオフライン認証ユーティリ ティの licgetauth.exe を実行した場合にも見られることがあります。この問題を回避するには、[管理者として実 行] オプションを使用してコマンド プロンプト ウィンドウからこのユーティリティを実行してください。

## 7267 : オフライン認証のステージが無効であるか、または要求したオフライン操作と矛盾し ています。

オフライン ファイルは、オフライン操作と整合性が取れていません。オフライン認証を始めからやり直してくだ さい。

#### 7268:オフライン認証はローカルで実行する必要があります。

オフライン認証をリモートで実行することはできません。ローカルでインターネットに接続されているマシンを 使って、オフライン認証を実行してください。

## 7269:ローカル マシンでオフライン操作を処理しようとしたときに内部エラーが発生しま した。

オフライン認証の実行中、内部エラーによって処理が妨げられました。オフライン認証を実行し直してください。

## 7300:ローカル ライセンス コンポーネントがリモート ライセンス サーバーと互換性があり ません。

ローカル マシンのライセンス コンポーネントがリモート ライセンス サーバーと互換性がありません。ローカル マシンのライセンス コンポーネントのバージョンが古いと、このステータスコードが返される可能性がありま す。互換性のあるローカルライセンスコンポーネントについては、製品キーのベンダーにお問い合わせください。

#### 7305:製品キーが認証データベース内に見つかりません。

製品キーは有効なチェックサムがあり、有効なようですが、リモート認証サーバー上の認証データベース内に見 つかりません。製品キーが有効であることを確認してください。有効であり、この問題が解決しない場合は、弊 社サポート サービスまでお問い合わせください。

#### 7306:製品キーは有効な状態ではありません。

システムは、キーの状態が無効であるため、キーを解読できません。このエラーは、提供されたキーをシステム が解読できない場合、あるいは、キーを解読できても、キーのプロファイルと一致しなくなっている場合に発生 し ます。

使用しているキーが正しいことを確認するか、または新しいキーを使ってみてください。弊社サポート サービス へご連絡の上、この状況をご報告ください。

#### 7310 : 製品キーは認証デー タベースで無効に されています。

指定された製品キーは、リモート ライセンス サーバー上の認証データベース内で無効にされています。 さまざま な理由から、製品キーが無効にされている可能性があります。弊社サポート サービスまでお問い合わせください。

#### 7311 : 製品キーは有効な長さ ではあ り ません。

入力された製品キーの長さは正しくありません。製品キーの長さは、認証する Zen のバージョンに応じて、25 ま たは30文字です。有効な製品キーを入力するか貼り付けてから、実行し直してください。

#### 7313 : 製品キーは既に別のマシンで使用されています。

この製品キーは既に別のマシンで認証されています。まず、古いマシンの製品キーを認証解除してから、新しい マシンで再度認証してください。

このステータス コードは、キーが存在するマシンでそのキーを認証解除しようとする場合にも返されることがあ ります。この原因の多くは、キーの認証後にハードウェア署名(マシン署名)が変更され、そのキーを認証解除 できないことが挙げられます。そのような場合は、キーを修復してください。

7314 : このキーは、 異なるマシン署名を持つマシンで認証されたため、 認証解除する こ とが できません。このキーは別のマシンで使用されているか、あるいは元のマシンのハードウェ ア署名が変更されている可能性が高いです。 ある 1 台のマシンのみで使用するようライセン スされたキーを複製またはコピーしている場合は、有効なライセンス キーを別途購入してく だ さい。 そ う でない場合は、 キーを修復し て認証解除を再度試し て く だ さい。

キーが認証されていたマシン署名と、そのキーを認証解除しようとするマシン署名が一致していません。これが 発生する状況は、キーが別のマシンにコピーされた場合、およびハードウェアの更新によってマシン署名が変更 された場合の 2 つです。 1 番目の状況の場合は、 期限な し キーを追加購入する必要があ り ます。 2 番目の状況の場 合は、キーを修復する必要があります。適切な操作を行った後、認証解除を再度試してください。

### 7315 : 製品キーは既に このマシンで使用されています。

製品キーは既に このマシンで認証されています。 認証は既に実行 されているため、 必要あ り ません。

キーはマシンには存在していますが、リモート ライセンス サーバー上の認証データベース内にはありません。そ の場合は、clilcadm ユーティリティの -clear オプションを使用してマシンに存在するキーをクリアした後、その キーを認証し て く だ さい。 『*Zen User's Guide*』 の 「License Administrator のコマンド ライン インターフェ イス」 を 参照してください。

### 7317 : キーの認証解除を行 う には、 認証されているキーが必要です。

使用可能なキーがないため、認証解除を行うことができません。製品キーを認証解除するには、その前に認証さ れている必要があります。認証解除したい製品キーが認証されていることを確認してください。キーは、削除さ れずに取り除かれる可能性があります。

License Administrator を使って、認証解除するキーを検証してください。『Zen User's Guide』の「ライセンス情報 の一覧をリフレッシュするには」および「ライセンス情報を表示するには」を参照してください。認証解除を再 試行してから、有効なキーを指定してください。

#### 7334:キーには関連付けられているマシン署名がありません。

リモート ライセンス サーバーの認証データベースに、キーと関連付けられるマシンがリストされません。この状 況は、認証済みのキーが含まれる仮想マシン イメージをコピーしてから、元の仮想マシン イメージ上のキーを認 証解除し、かつコピーされた仮想マシン イメージでもキーを認証解除しようとした場合に起こる可能性がありま す。

このステータス コードを回避するには、仮想マシン イメージをコピーする前にキーの認証解除を行ってくださ い。コピーされた仮想マシン イメージ上のキーを削除するには、CLI License Administrator を使用してキーをクリ アしてください。 clear オプションによって、 キーをローカル マシンで認証解除することなく削除します。 キーを クリアしたら、コピーされた仮想マシン イメージでキーを認証します。

### 7335 : マルチマシン キーでは、 この操作は許可されません。

実行しようとした操作は、マルチマシンに指定されているキーでは許可されません。正しい操作で正しいキーを 使用するようにしてください。

#### 7336 : 認証は仮想マシンでは実行できません。

多くの場合、仮想マシン セッション内から認証を行うことができます。このエラー メッセージが表示されるの は、認証されている製品キーが初期の PSQL v10 製品からのものである場合のみです。このメッセージが提示さ れる場合は、製品キーのベンダーに問い合わせるか、仮想マシン セッション外から認証を再試行してください。

## 7338: デバッグ モードでは認証を実行できません。

ソフトウェアデバッガー内から製品キーを認証することはできません。デバッガーを終了してから、認証を再試 行してください。

## 7340 : 使用回数の制限に達し ているため、 製品キーを認証する こ とはできません。 製品キー のベンダーに問い合わせてください。

製品キーは既に、 使用回数で許可されている最大回数の認証を行っています。

使用回数は、特定のマシンで予期せぬ事態になった場合に、製品キーを再度認証できるようにするものです。た とえば、記憶域ディスクを交換しなければならなかった場合には、製品を再インストールして、同じマシンで製 品キーを再度認証する必要があります。

## 7341 : 認証の回数が制限に達 し ているため、 製品キーを認証する こ とはできません。 製品 キーのベンダーに問い合わせてください。

製品キーは既に、 許可されている最大回数の認証を行っています。

製品キーを認証および認証解除で き る回数は制限 されています。 製品キーの再認証が必要な場合は、 製品キーの ベンダーに問い合わせてください。

### 7342 : 認証解除の回数が制限に達 し ているため、 製品キーを認証解除する こ とはできませ ん。製品キーのベンダーに問い合わせてください。

製品キーは既に、 許可されている最大回数の認証解除を行っています。 製品キーを認証および認証解除でき る回 数は制限されています。 製品キーの認証解除を再度行 う 必要があ る場合は、 製品キーのベンダーに問い合わせて く ださい。

## 7343 : 修復の回数が制限に達 し ているため、 製品キーを修復する こ とはできません。 製品 キーのベンダーに問い合わせてください。

製品キーは既に、 許可されている最大回数の修復を行っています。

製品キーを修復で き る回数は制限されています。 製品キーの修復を再度行 う 必要があ る場合は、 製品キーのベン ダーに問い合わせてください。

## 7346 : 製品キーは、 許可される最大数のマシンで認証されています。 製品キーのベンダーに 問い合わせてください。

認証しようとしている製品キーは、購入した製品に許可される最大数のマシンで既に認証されています。

既にキーが認証されているいずれかのマシンでキーを認証解除し、 そのキーを使用し て新たなマシンで製品を認 証するか、あるいはベンダーから追加ライセンスを購入してください。

### 7347:オフライン認証の最大数に達しました。製品キーのベンダーに問い合わせてください。

製品キーに許可されているオフライン認証の最大数に達しました。

製品キーをオフライン認証できる回数は制限されています。オフライン認証がさらに必要な場合は、製品キーの ベンダーに問い合わせてください。

#### 7348 : 一時製品キーを認証解除する こ とはできません。

一時 ( リ ムーバブルでない) 製品キーは 1 回しか認証でき ないので、 認証解除する こ と はでき ません。

### 7349 : 一時製品キーは既に認証されています。

一時ラ イセン スは既に認証されているため、 再度認証する こ と はでき ません。

一時的な製品キーの認証が認め られるのは 1 回だけです。 一時ラ イセン スは、 既に使用 されているマシンに追加 する こ とはでき ません。

#### 7365:複数ユーザー アクセスによって、レコードの変更がブロックされました。

複数ユーザー アクセスが原因で、ターゲット レコードへの変更はコミットされませんでした。レコードを更新、 検証してから、変更を再送信してください。

## 7366 : 認証サーバーがビジー状態です。 後で も う一度試し て く だ さい。

認証サーバーは現在ビジー状態です。後でもう一度認証を試してください。

#### 7367 : 複数ユーザー ア クセスが操作の完了を妨げています。

複数ユーザーのアクセスの競合により、要求した操作を完了できません。しばらく待ってから、操作を再試行し て く ださい。

#### 7369 : サーバーは現在使用できません。 後で も う一度試し て く だ さい。

要求されたサーバーは、現時点ではアクセスできません。20~30分後に、サーバーへのアクセスを再試行して く ださい。

#### 7380: 国または都市が輸出禁止リストに挙がっています。

システムは、取扱注意の輸出禁止リストに挙がっている国または都市からのIP アドレスを検出しました。この メッセージは誤って届いたと思われる場合は、Actian サポートまでお問い合わせください。

### 7422:ログインに失敗しました。ユーザー資格情報が無効です。

ユーザーの資格情報が認識されません。ユーザー資格情報を確認してから、ログインをやり直してください。

### 7423: 要求された操作に対する権限が拒否されました。

現在のユーザーは、要求された操作に対するアクセス許可を持っていません。適切な権限を持つユーザーとして ログインするか、または適切な権限を要求してください。

### 7424 : ユーザー アカウントはアクティブではありません。

要求されたユーザー アカウントは非アクティブです。ユーザー アカウントは認証されている必要がある、つま り、アクティブなユーザーアカウントが選択されている必要があります。

## 7449 : キーのベンダーによる懸案事項のため、 そのキーをア ク テ ィ ブに設定できません。 製 品キーのベンダーに問い合わせてください。

ライセンス データが原因でキーをアクティブ状態にすることができません。製品キーのベンダーに問い合わせて く ださい。

#### 7450 : OEM ID があ り ません。

もう存在しない OEM ID です。別の OEM ID を使用するように選択するか、または弊社サポート サービスまでお 問い合わせください。

### 7451 : OEM アカウントはアクティブではありません。

OEM のアカウントはアクティブでなくなっています。アクティブな OEM アカウントを選択するか、または弊社 サポート サービスまでお問い合わせください。

## 7452 : OEM ユーザーはアクテ ィ ブではあ り ません。

OEM ユーザーはアクティブでなくなっています。アクティブな OEM ユーザーを使用するように選択するか、ま たは弊社サポート サービスまでお問い合わせください。

#### 7456:要求されたレコードの OEM ユーザー ID が無効です。

アクセスしようとしているレコードは、現在ログインしている OEM ユーザー ID とは異なる OEM ユーザー ID に 関連付けられています。 正しいレコードにアクセスしているか、またはログインしている OEM ユーザー ID が正 しいかどうかを確認してください。

## 7457 : OEM 製品 (ワークグループ / サーバー) は承認されている製品ではあ り ません。

製品は、Actian Corporation との契約上の合意に基づいて OEM に承認されます。要求された製品は、現在の OEM では承認されていません。続行するには、ほかの製品を選択してください。

### 7458:製品キーのリセットまたは修復の最大回数に達しました。

製品キーに許可されている操作(リセットまたは修復)の最大数に達しました。製品キーをリセットおよび修復 できる回数は制限されています。これらの操作のいずれかをもう一度実行する必要がある場合は、製品キーのベ ンダーに問い合わせてください。

### 7471 : この OEM のシートの最大数に達しました。

OEM のシートの最大数に達しました。

OEM アカウントのシート数は、Actian Corporation との契約に基づいて制限されています。OEM 契約にシートを 追加する必要がある場合は、Actian サポートまでお問い合わせください。

### 7472 : この OEM のライセンスの最大数に達しました。

OEM のライセンスの最大数に達しました。

OEM アカウントのライセンス数は、Actian Corporation との契約に基づいて制限されています。OEM 契約にライ セン ス を追加する必要があ る場合は、 Actian サポー ト までお問い合わせ く だ さい。

#### 7473: この OEM アカウントのシートの最大数に達しました。

シートの合計最大数に達しました。OEM 内の各アカウントのシート数は、Actian Corporation との契約に基づいて 制限されています。アカウントにシートを追加する必要がある場合は、Actian サポートまでお問い合わせくださ い。

### 7474 : この OEM アカウントのライセンスの最大数に達しました。

ライセンスの合計最大数に達しました。

OEM 内の各アカウントのライセンス数は、Actian Corporation との契約に基づいて制限されています。アカウント にライセンスを追加する必要がある場合は、Actian サポートまでお問い合わせください。

### 7475: ユーザー数、セッション数、または使用データの値が無効です。

要求された値は定義されていないか、 または現在使用でき る最大制限よ り 大きい値です。

## 7477: OS プラットフォームの種類は、このアカウントに対して無効です。

製品キーに対して要求されたオペレーティング システムは、現在のアカウントでは無効です。 正しいアカウント を使用していることを確認し、有効なオペレーティング システムを選択してください。

## 7478 : 製品の種類は、 このア カウン ト に対し て無効です。

製品キーに対し て要求された製品の種類は、 現在のアカ ウ ン ト では無効です。 正しいアカ ウ ン ト を使用し ている ことを確認し、有効な製品の種類を選択してください。

## 7479: アップグレードの種類は、このアカウントに対して無効です。

製品キーに対し て要求された製品の種類は、 現在のアカ ウ ン ト では無効です。 正しいアカ ウ ン ト を使用し ている ことを確認し、有効な製品の種類を選択してください。

## $8000 \sim 8499$

## コンポーネント管理のステータス コード

これらのステータス コードは、MicroKernel のコンポーネント管理インターフェイスおよびイベント ロギング イ ンターフェイスで生成されます。

## 8005: インターフェイスが初期化されていません。

インターフェイスが適切に初期化されない場合、このステータス コードが返されます。詳細については、Zen イ ベント ログ (zen.log ファイル) を参照してください。

#### 8006: 指定されたコンポーネントが見つかりませんでした。

コンポーネントが見つかりません。詳細については、Zen イベント ログ (zen.log ファイル) を参照してください。

### 8020: コンポーネントのロード エラーです。

このステータス コードは次のいずれかの状況で返されます。

- サービス DLL がコンポーネントをロードしようとしたときに、オペレーティング システム エラーを受け 取った。
- データ ソース名 (DSN) またはデータベース名 (DBN) でスペースが使用された。

Zen ファイルの保存場所については、『Getting Started with Zen』の「ファイルはどこにインストールされますか?」 を参照してください。

#### 8022: コンポーネントが初期化されていません。

マルチスレッドのアプリケーションを使用している場合に、あるスレッドがコンポーネントをシャットダウンし ましたが、他のコンポーネントがそれを使用し続けようとしています。

### 8097 : 一般的なセキュリティ エラー

このステータス コードはデータベース セキュリティのチェック時または設定時に発生する一般的なエラーです。 データベース エンジンは、より具体的なステータス コードのエラーに関連付けることができませんでした。エ ラーが続く場合は、弊社サポート サービスまでお問い合わせください。

## $8500 \sim 8589$

## ECAS インターフェイスのステータス コード

このセクションでは、ECAS (Enhanced Common Address Space) インターフェイスによって返されるステータス コードについて説明します。大部分のエラーはシステム エラーであり、Zen イベント ログ zen.log にエントリが 書き込まれます。このエラーを受け取った場合は、通常、環境またはメモリ割り当てが不安定になっているため、 マシン を再起動する必要があ り ます。

### 8500: コンポーネントの初期化中にエラーが発生しました。

Workgroup エンジンの自動ロード中に、アプリケーションはコンポーネント ライブラリの初期化に失敗しました。 この状況の詳細については、環境変数を「PVSW\_DISP\_LOAD\_ERRS=AIF」 に設定し、アプリケーションを再実 行して調べることができます。この設定により、サービス DLL がモジュールのロード エラーを画面に表示でき るようになります。ただし、この環境変数の設定は、モジュールのロード エラー診断にのみ使用してください。 それ以外の場合に設定し てはいけません。

#### 8502: W3UPIXYY.DLL の検索中にエラーが発生しました。

Workgroup エンジンの自動ロード中に、アプリケーションは W3UPIXYY.DLL の検索またはロードに失敗しまし た。

#### 8503:不正な W3UPIXYY.DLL が見つかりました。

Workgroup エンジンの自動ロード中に、アプリケーションは無効なバージョンの W3UPIXYY.DLL を見つけまし た。この問題は、破損したバージョンの W3UPIXYY.DLL が原因で発生した可能性があります。

### 8504:システム セマフォの作成中にエラーが発生しました。

Workgroup エンジンの自動ロード中に、アプリケーションはシステム セマフォの作成に失敗しました。この問題 は、オペレーティング システムのリソース不足が原因で発生した可能性があります。

#### 8505 : Zen エンジンとのセッションを確立中に初期化エラーが発生しました。

Workgroup エンジンの自動ロード中に、アプリケーションはエンジンとのセッション確立に失敗しました。これ はシステム エラーです。

お使いの環境にサーバー エンジンだけが入っているお客様によっては、1つまたは複数のクライアント ワークス テーションの zen.log ファイルにステータス 8505 と 8517 の組み合わせが頻繁に報告されます。これはほとんどの 場合、ローカル Workgroup エンジンがインストールされていないのに、ワークステーション クライアントがこの エンジンに接続するように設定されていることが原因で発生します。

メモ 環境に Workgroup エンジンが入っているかどうかが確かでない場合は、アドミニストレーターを使用 し て確認し て く だ さい。下記の手順によ って、 ローカル Workgroup エンジンへのア ク セスが無効にな り ます。

クライアントがこの接続を試行しないようにするには、次の手順に従います。

- 1 ZenCC で、[ローカルクライアント] ノードを展開します。
- 2 [MicroKernel ルーター] を右クリックして [プロパティ] を選択します。ログインを指示された場合は、ロ グインします。
- 3 [アクセス]をクリックします。
- 4 右側のフレーム内で、[ローカル MicroKernel エンジンの使用]の設定をオフに変更します。

₽

5 新しい設定を有効にするためエンジンを再起動します。

### 8506: MicroKernel のロード中に致命的なエラーが発生しました。

Workgroup エンジンの自動ロード中に、アプリケーションは MicroKernel、W3MKDE.DLL のロードに失敗しまし た。この問題は、W3MKDE.DLL が見つからないために発生した可能性があります。

### 8507: 有効なセッションが見つかりませんでした。

アプリケーションは Workgroup エンジンとのセッションを失いました。

#### 8508 : Btrieve アクセスを開始しようとしたときにエラーが発生しました。

アプリケーションは Workgroup エンジンで Btrieve アクセス メソッドの開始に失敗しました。

## 8509: MicroKernel の初期化中にタイムアウトになりました。

アプリケーションは MicroKernel の初期化中にタイムアウトになりました。この問題は、無効な設定オプション または Workgroup エンジンの異常が原因で発生した可能性があります。

詳細については、Zen イベント ログ (zen.log) を参照してください。

### 8510:Scalable SQL エンジンのロード中に致命的なエラーが発生しました。

このステータス コードは Pervasive.SQL 2000 で使用されなくなりました。

Workgroup エンジンの自動ロード中に、アプリケーションは Scalable SQL、W3SSQL.DLL のロードに失敗しまし た。この問題は、W3SSQL.DLL が見つからないために発生した可能性があります。

#### 8511:SQL アクセスを開始しようとしたときにエラーが発生しました。

アプリケーションは Workgroup エンジンで SQL アクセス メソッドの開始に失敗しました。

#### 8512 : Scalable SQL エンジンの初期化中に タ イムアウ ト にな り ま し た。

このステータス コードは Pervasive.SQL 2000 で使用されなくなりました。

アプリケーションは Scalable SOL の初期化中にタイムアウトになりました。この問題は、無効な設定オプション または Workgroup エンジンの異常が原因で発生した可能性があります。

### 8513 : Btrieve アクセスを停止しようとしたときにエラーが発生しました。

アプリケーションは Workgroup エンジンで Btrieve アクセス メソッドの停止に失敗しました。

#### 8514: MicroKernel のアンロード中にエラーが発生しました。

アプリケーションは MicroKernel のアンロードに失敗しました。

### 8515 : SQL アクセスを停止しようとしたときにエラーが発生しました。

アプリケーションは SOL アクセス メソッドの停止に失敗しました。

### 8516 : Scalable SQL エンジンのアンロード中にエラーが発生しました。

このステータス コードは Pervasive.SQL 2000 で使用されなくなりました。

アプリケーションは Scalable SQL のアンロードに失敗しました。

## 8517 : Zen エンジンとのセッションを閉じる際にエラーが発生しました。

アプリケーションは Workgroup エンジンとのセッションを閉じることができませんでした。

お使いの環境にサーバー エンジンだけが入っているお客様によっては、1つまたは複数のクライアント ワークス テーションの zen.log ファイルにステータス 8505 と 8517 の組み合わせが頻繁に報告されます。これはほとんどの 場合、ローカル Workgroup エンジンがインストールされていないのに、ワークステーション クライアントがこの エンジンに接続するように設定されていることが原因で発生します。

# **€7**

メモ 環境に Workgroup エンジンが入っているかどうかが確かでない場合は、アドミニストレーターを使用 して確認してください。下記の手順によって、ローカル Workgroup エンジンへのアクセスが無効になります。

クライアントがこの接続を試行しないようにするには、次の手順に従います。

- 1 ZenCC で、「ローカル クライアント]ノードを展開します。
- 2 [MicroKernel ルーター] を右クリックして [プロパティ] を選択します。ログインを指示された場合は、ロ グインします。
- 3 [アクセス]をクリックします。
- 4 右側のフレーム内で、「ローカル MicroKernel エンジンの使用]の設定をオフに変更します。
- 5 新しい設定を有効にするためエンジンを再起動します。

### 8518: システム メモリの割り当て中にエラーが発生しました。

アプリケーションはシステムのメモリの割り当てに失敗しました。このエラーを防ぐには、他のアプリケーショ ンをすべて閉じてからエンジンを再起動する、キャッシュのサイズを減らす、エンジンの設定を変更して開くファ イルとファイル ハンドルのいずれかまたは両方の数を少なくする、などの方法があります。

#### 8519: SRDE のロード中に致命的なエラーが発生しました。

リレーショナル エンジンの自動ロード中に、アプリケーションは W3ODBCEI.DLL ファイルのロードに失敗しま した。この問題は、W3ODBCEI.DLL が見つからないために発生した可能性があります。

## 8520 : SRDE モジュールの初期化中にタイムアウトになりました。

アプリケーションはリレーショナル エンジン モジュールの初期化中にタイムアウトになりました。この問題は、 無効なエンジン設定オプションまたは Workgroup エンジンの異常が原因で発生した可能性があります。

### 8521 : SRDE モジュールのアンロード中にエラーが発生しました。

アプリケーションはリレーショナル エンジン モジュールのアンロードに失敗しました。

## $8590 \sim 8599$

## データベース エンジン サービスのステータス コード

このセクションでは、データベース エンジン サービスから返されるステータス コードについて説明します。こ れらのエラーは 8590 から 8599 までで、イベント ログに記録されます。このエラーを受け取った場合は、通常、 環境またはメモリ割り当てが不安定になっているため、マシンを再起動する必要があります。

## 8590:コンポーネント マネージャーを初期化中に、データベース マネージャーでエラーが 発生しました。

このエラーは、データベース エンジン サービスがコンポーネント ライブラリの初期化に失敗した場合に発生し ます。また、このエラーの詳細については、環境変数を「PVSW\_DISP\_LOAD\_ERRS=AIF」 に設定し、アプリケー ションを再実行して調べることもできます。この設定により、サービス DLL がモジュールのロード エラーを画 面に表示できるようになります。ただし、この環境変数の設定は、モジュールのロード エラー診断にのみ使用し てください。それ以外の場合に設定してはいけません。

## 8591 : データベース マネージャーは既にロードされています。

Workgroup エンジンの初期化中に、別の Workgroup エンジンがメモリ上で既に実行されていることが検出されま した。このエラーを避けるには、次のいずれかの方法で既に実行されているプログラムをシャットダウンします。

- プログラムがアプリケーションによって自動ロードされる場合は、アプリケーションを終了します。
- アプリケーションが自動的にロードされている場合は、Windows タスクバーの通知領域にあるアイコンを使 用して、そのアプリケーションをシャットダウンします。

#### 8592:データベース マネージャーをロードするにはメモリが不十分です。

このエラーは、システムのリソースが不足していることを示しています。アプリケーションをいくつか終了して、 再試行してください。

## 8593 : データベース マネージャーがシステム スレッドを作成しているときにエラーが発生 しました。

このエラーは、システムのリソースが不足していることを示しています。アプリケーションをいくつか終了して、 再試行してください。

#### 8594 : エンジンを再起動できません。

アクティブなアプリケーションが存在するにもかかわらず、Workgroup エンジンが停止されたため、エンジンの 再起動ができません。すべてのアプリケーションを終了してから、エンジンを再起動してください。再びこのス テータス コードが返された場合は、コンピューターを再起動する必要があります。

## $10000 \sim 10100$

## SQL 接続マネージャーのステータス コード

このセクションでは、SQL 接続マネージャーによって返されるステータス コードについて説明します。

### 10000 ~ 10064 : サーバーから予期せず切断されました。

アプリケーションを再起動し、データ ソースにもう一度アクセスしてください。問題が解決されない場合は、シ ステム管理者に問い合わせてください。

## 10065 : 接続しようとしてタイムアウトになりました。

SQL 接続マネージャーが非アクティブであるか、クライアントと異なる転送プロトコルを使っている可能性があ り ます。

サービスが実行中であるかどうか確認してください。Windows の場合は、[サービス]のコントロール パネルを 開き、 Actian Zen サービ ス を調べます。 また、 Zen Control Center で確認する こ と もでき ます。

クライアントとサーバーが同じ通信プロトコルを使用しているかどうか確認してください。クライアントで ZenCC を開き、Zen エクスプローラーで [MicroKernel ルーター] を右クリックします。次に [プロパティ]、[通 信プロトコル]の順に選択します。サポートプロトコルの一覧がサーバーのものと同じになるようにします。サー バー側を調べるには、Zen エクスプローラーでサーバー名を右クリックして [プロパティ]、[通信プロトコル] の順に選択し ます。

## $-1000 \sim -5300$

## リレーショナル エンジンのステータス コード

このセクションでは、リレーショナル エンジンによって返されるステータス コードについて説明します。 このセ クションに記載されていないエラー コードが表示された場合は、そのエラーが表示される原因となった操作手順 を記録し、弊社サポート サービスまでお問い合わせください。

#### -1003:API パラメーターが不正です。

API に無効なパラメーターが渡されました。

#### -1011 : メモリ不足です。

このステータス コードは、エンジンがメモリを割り当てようとして失敗した場合に返されることがあります。

一部のリソースを解放して、再試行してください。「キャッシュ割当サイズ]および「MicroKernel 最大メモリ使 用量]設定オプションのいずれか、または両方の値を減らすか、コンピューター上で動作しているほかのアプリ ケーションを終了してください。

## -1020: これ以上ファイル ハンドルはありません。

ファイルを開こうとしたときに、ハンドルが返されませんでした。起動しているプログラムおよび開いているファ イルをいくつか閉じ、再試行してください。

#### -1024 : フ ァ イル共有違反です。

読み取り専用のファイルを開こうとしたか、ファイルを開くための適切な権限がユーザーにありません。このエ ラーが表示される原因となった操作手順を記録し、弊社サポート サービスまでお問い合わせください。

## -1026:レコード サイズ制限を超えました。

レコード長が、許容される最大値を超えたため、一部のデータが切り捨てられました。このエラーが表示される 原因となった操作手順を記録し、弊社サポート サービスまでお問い合わせください。

### -1032 : ファイル アクセスが拒否されました。

読み取り専用のファイルを開こうとしたか、ファイルを開くための適切な権限がユーザーにありません。このエ ラーが表示される原因となった操作手順を記録し、弊社サポート サービスまでお問い合わせください。

#### -1040 : 定義されている列の数が多すぎます。

SELECT ステートメントでは定義できる列の最大数は 1600 で、その他の場合は 1536 です。列数を有効な範囲内 に減らして再試行してください。

### -1113:アクティブなセッションの数が多すぎます。

Pervasive.SOL 8 以降では、許可されるセッションの数は動的に割り当てられます。

- データベース エンジンがインストールされているコンピューターで、追加メモリを割り当てるかほかのアプ リケーションを閉じてから、再試行してください。
- Windows 32 ビット サーバーの場合 : アクティブ セッションの数がメモリの上限に達したため、これ以上増 やすこ と がで き ません。

### -1206 : データベース ファイルでないか、またはデータベースが壊れています。

指定されたフ ァ イルは有効なデータベース名を持っていないか、 データベースが破損し ています。

#### -1207 : デー タベースは排他的にロ ッ ク されています。

別のユーザーによって排他的にロックされているデータベースにアクセスしようとしました。ユーザーが排他 ロックを解除するまで待ち、その後で操作を続けてください。

#### -1250 : Same column cannot be renamed and modified

列名の変更とその列自体の修正を同時に行うことはできません。たとえば、次のステートメントは列 cl の名前を 変更すると同時に列を修正しているためにエラーが発生します。

ALTER TABLE t1 (RENAME COLUMN c1 to c2, MODIFY COLUMN c1 INT)

しかし、次のステートメントは名前を変更する列と修正する列が異なるため許可されます。

ALTER TABLE t1 (RENAME COLUMN c1 to c2, MODIFY COLUMN c3 INT)

#### -1251 : Multiple columns may not be renamed to the same name

同時に複数の列名を変更する場合、 各列の新しい名前は一意であ る必要があ り ます。 2 つの異な る列の名前を変 更して同名にすることはできません。たとえば、次のステートメントでは、列 c1 と c3 の両方の名前を c2 にする ことはできないため、エラーが発生します。

ALTER TABLE t1 (RENAME COLUMN c1 to c2, RENAME COLUMN c3 to c2)

#### -1252 : Column may not be renamed multiple times

同時に複数の列名を変更する場合、同じ列の名前は1度しか変更できません。たとえば、次のステートメントで は列 c1 の名前を2回変更しているので、エラーが発生します。

ALTER TABLE t1 (RENAME COLUMN c1 to c2, RENAME COLUMN column c1 to c3)

#### -1302 : テーブルは排他的にロ ッ ク されています。

別のユーザーによって排他的にロックされているテーブルにアクセスしようとしました。ユーザーが排他ロック を解除するまで待ち、その後で操作を続けてください。

### -1303 : テーブルは既に存在し ます。

テーブルに指定した名前は辞書に登録されています。別の名前を選択するか、現在のテーブル定義を削除してか ら、再試行してください。

## -1304 : テーブルは使用中のため、 オペレーシ ョ ンを実行できません。

別のユーザーがテーブルにアクセスしているか変更を行っているため、要求されたオペレーションは実行できま せん。操作を再試行してください。

#### -1305 : そのよ う なテーブルまたはオブジ ェ ク トはあ り ません。

アクセスしようとしたテーブルまたはオブジェクトは存在しません。正しい名前とパスを確認し、再試行してく ださい。

### -1309 : 排他ロ ッ クのかかっ ていない DDL があ り ません。

希望のデータベースに対して排他ロックを実行してから、DDL ステートメントを使用する必要があります。

## -1312 : ビ ューは既に存在し ます。

ビ ューに指定し た名前は辞書に登録 されています。 別の名前を選択するか、 現在のビ ュー定義を削除し てか ら、 操作を再試行してください。

#### -1313: トリガーは既に存在します。

トリガーに指定した名前は辞書に登録されています。別の名前を選択するか、現在のビュー定義を削除してから、 操作を再試行してください。

#### -1314 : そのよ う なテーブルはあ り ません。

テーブルに指定した名前は辞書に登録されていません。既存のテーブル名を指定してから、操作を再試行してく ださい。

#### -1315 : そのよ う なビ ューはあ り ません。

ビューに指定した名前は辞書に登録されていません。既存のビュー名を指定してから、操作を再試行してくださ い。

### -1316 : そのよ う な ト リガーはあ り ません。

トリガーに指定した名前は辞書に登録されていません。既存のトリガー名を指定してから、操作を再試行してく ださい。

### -1317 : そのよ う なインデ ッ クスはあ り ません。

インデックスに指定した名前は辞書に登録されていません。既存のインデックス名を指定してから、操作を再試 行してください。

### -1403: 重複インデックスが存在します。

この定義内で同じインデックスを 2 回以上定義しようとしました。インデックスが 1 回だけ定義されるように、 ステートメントを書き直してください。

場合によっては、1回目の Create Index ステートメントが成功したかどうかがわからないという理由から、ステー トメントを再発行してもかまいません。そのような状況でこのエラー コードを受け取った場合には、最初の Create Index オペレーションは成功したという想定のもとに操作を続けることができます。

### -1404 : そのようなインデックスはありません。

存在しないインデックスにアクセスしようとしました。名前とパスを確認し、再試行してください。

#### -1504 : ヌルは無効です。

実行されたオペレーションでは、ヌルは有効なパラメーターではありません。

#### -1507:そのような列はありません。

指定された列は存在しません。正しい列名を指定してください。

#### -1508:フィールドは既に定義されています。

このテーブルに指定されたフィールドは既に定義されています。

## -1513 : サポートされないインデックス列の型です。

列の型 BIT、LONGVARCHAR、または LONGVARBINARY に対してはインデックスを作成できません。別の列 の型を使用してインデックスを作成する必要があります。

### -1520 : キー長が不正です。

254 文字より長い文字型の列をインデックスにすることはできません。

### -1603:レコード内にカレンシーがありません。

クエリで一時テーブルが要求されましたが、一時テーブルを結果セットに関連付けるための一意の行識別子(イ ンデックス)がありませんでした。多くの場合、Order By 列または Group By 列にインデックスを追加すると、こ の問題が解決されます。

#### -1605 : 重複可能キーが不正です。

このステータス コードは以下の状況で返されます。

- リレーショナル エンジン レベルからの要求を満たすエントリがいずれか 1 つのシステム テーブル内に作成 され、同じ名前のデータベース構成要素 (列、テーブル、制約) が作成されました。列またはインデックス を作成したけれど、それが作成されたかどうかの確信が持てない場合に、このエラーを受け取る可能性があ ります。そのような状況でこのエラーを受け取った場合には、最初に試みた作成は成功したという想定のも とに操作を続けることができます。
- 重複する値を含む列に対して一意のインデックスを追加しようとしました。

#### -1809:アクセス許可が拒否されました。

この操作を実行するための適切な権限がユーザーにありません。ユーザーのアクセス権を確認し、再試行してく ださい。問題が解決されない場合は、システム管理者に問い合わせてください。

### -1810 : この操作の実行を許可されていません。

この操作を実行するための適切な権限がユーザーにありません。ユーザーのアクセス権を確認し、再試行してく ださい。問題が解決されない場合は、システム管理者に問い合わせてください。

このステータス コードは、次のいずれかを行おうとした場合にも返されます。

- EXECUTE 権限を持たずに、最上位の信頼されるストアド プロシージャ上で信頼されるプロシージャを実行 しよ う とする。
- 最外部の信頼されたビュー上の適切な権限を持たずに信頼されたビューに対する操作を実行しようとする。
- EXECUTE 権限を持たずに、最上位の信頼されないストアド プロシージャまたは参照オブジェクト上で信頼 されないプロシージャを実行しようとする。
- ビューまたは参照オブジェクトの適切な権限を持たずに、信頼されないビュー上で任意の操作 (SELECT、 INSERT、 UPDATE または DELETE) を実行し よ う とする。
- Master 以外のユーザーとして信頼されたオブジェクトを作成しようとする。
- Master 以外のユーザーとして、ビュー またはストアド プロシージャの権限を GRANT または REVOKE しよ う とする。
- オブジェクトの ALTER 権限を持たずにオブジェクトを削除しようとする。

### -1902 : ログオンできません。 無効なユーザー名またはパスワー ドが指定されています。

無効なユーザー名またはパスワードが指定されています。パスワードを確認し、再試行してください。問題が解 決されない場合は、システム管理者に問い合わせてください。

#### -1903 : 不正なアカウン ト 名です。

指定されたユーザー名を持つユーザーまたは指定されたグループ名を持つグループが存在しません。ユーザー名 またはグループ名を確認し、再試行してください。問題が解決されない場合は、システム管理者に問い合わせて く ださい。

#### -1905 : パスワー ドが無効です。

指定されたパスワードが不正です。パスワードを確認し、再試行してください。問題が解決されない場合は、シ ステム管理者に問い合わせてください。

### -1907: アクセスは拒否されました。

そのファイルにアクセスするための適切な権限がユーザーにありません。

#### -3001 : 同じ名前のユーザー定義関数が既に存在し ます。

ユーザー定義関数 (UDF) を既存のものと同じ名前で作成しようとしています。UDF の名前を変更してから、も う一度 CREATE ステートメントを実行してください。

## -3002 : ユーザー定義関数の名前が不正です。ユーザー定義関数の名前は 1 ~ 30 文字で構成 し ます。

ユーザー定義関数 (UDF) の名前の長さは、1 文字以上 30 文字以下である必要があります。 UDF の名前を長さ制 限の範囲内で変更してください。

#### -3003 : COBOL データ ファイルへの挿入は行えません。不正な操作です。

OCCURS、部分的 REDEFINES、または可変レコード レイアウトを含んでいる COBOL アプリケーションは、 Cobolschemaexec ユーティリティを使用することによって、Btrieve データファイルへ SQL アクセスできるように なります (このユーティリティは、アプリケーションによるデータの解釈をリレーショナル エンジンに伝えま す)。 そのよ う なデータ フ ァ イルに対して INSERT オペレーシ ョ ンは実行でき ません。

### -3005 : COBOL Fake テーブルの変更は行えません。 不正な操作です。

OCCURS、部分的 REDEFINES、または可変レコード レイアウトを含んでいる COBOL アプリケーションは、 Cobolschemaexec ユーティリティを使用することによって、Btrieve データ ファイルへ SQL アクセスできるように なります (このユーティリティは、アプリケーションによるデータの解釈をリレーショナル エンジンに伝えま す)。そのようなデータファイルに対して ALTER TABLE オペレーションは実行できません。

#### -3006 : COBOL テーブルにトリガーを作成することはできません。不正な操作です。

OCCURS、部分的 REDEFINES、または可変レコード レイアウトを含んでいる COBOL アプリケーションは、 Cobolschemaexec ユーティリティを使用することによって、Btrieve データファイルへ SQL アクセスできるように なります(このユーティリティは、アプリケーションによるデータの解釈をリレーショナル エンジンに伝えま す)。そのようなデータファイルに対して CREATE TRIGGER オペレーションは実行できません。

## -3007 : OCCURS/REDEFINES フィールドのインデックスを作成することはできません。 不 正な操作です。

OCCURS、部分的 REDEFINES、または可変レコード レイアウトを含んでいる COBOL アプリケーションは、 Cobolschemaexec ユーティリティを使用することによって、Btrieve データファイルへ SOL アクセスできるように なります (このユーティリティは、アプリケーションによるデータの解釈をリレーショナル エンジンに伝えま す)。そのようなデータファイルに対して CREATE INDEX オペレーションは実行できません。

## -3008 : 従属 OCCURS テーブルのエントリが存在します。 メイン テーブルを削除するには、 この OCCURS テーブルを削除してください。

OCCURS、部分的 REDEFINES、または可変レコード レイアウトを含んでいる COBOL アプリケーションは、 Cobolschemaexec ユーティリティを使用することによって、Btrieve データファイルへ SQL アクセスできるように なります (このユーティリティは、アプリケーションによるデータの解釈をリレーショナル エンジンに伝えま す)。メイン テーブルに OCCURS レイアウトを含んでいる場合は、OCCURS テーブルを削除してからでなければ メイン テーブルを削除でき ません。

## -3009 : 従属 REDEFINES テーブルが存在し ます。 メ イ ン テーブルを削除するには、 この REDEFINES テーブルを削除してください。

OCCURS、部分的 REDEFINES、または可変レコード レイアウトを含んでいる COBOL アプリケーションは、 Cobolschemaexec ユーティリティを使用することによって、Btrieve データファイルへ SQL アクセスできるように なります (このユーティリティは、アプリケーションによるデータの解釈をリレーショナル エンジンに伝えま す)。メイン テーブルに REDEFINES レイアウトを含んでいる場合は、REDEFINES テーブルを削除してからでな ければメイン テーブルを削除できません。

## -3010 : このインデックスへのマッピング インデックスを持つ OCCURS テーブルが存在し ます。インデックスを削除できません。

OCCURS、部分的 REDEFINES、または可変レコード レイアウトを含んでいる COBOL アプリケーションは、 Cobolschemaexec ユーティリティを使用することによって、Btrieve データファイルへ SOL アクセスできるように なります (このユーティリティは、アプリケーションによるデータの解釈をリレーショナル エンジンに伝えま す)。OCCURS テーブルは、メイン テーブルに含まれているインデックスにマップすることができます。OCCURS テーブルがメイン テーブルのインデックスにマップしている場合は、OCCURS テーブルからそのマップを削除し ない限り、メイン テーブルのインデックスは削除できません。

## -3011 : この列にはプッシュダウン フィルターが定義されています。この列を更新すること はできません。

OCCURS、部分的 REDEFINES、または可変レコード レイアウトを含んでいる COBOL アプリケーションは、 Cobolschemaexec ユーティリティを使用することによって、Btrieve データ ファイルへ SQL アクセスできるように なります (このユーティリティは、アプリケーションによるデータの解釈をリレーショナル エンジンに伝えま す)。テーブルには、そのテーブルと関連付けられた論理式を含むことができます。そのようなテーブルフィル ターを「プッシュダウン フィルター」と呼びます。

列にプッシュダウン フィルターが定義されている場合、その列は更新できません。

## -3012 : COBOL Fake のメイン テーブルおよびバリアント レコードに対して実行できるの は、 CREATE INDEX IN DICTIONARY のみです。

OCCURS、部分的 REDEFINES、または可変レコード レイアウトを含んでいる COBOL アプリケーションは、 Cobolschemaexec ユーティリティを使用することによって、Btrieve データファイルへ SQL アクセスできるように なります (このユーティリティは、アプリケーションによるデータの解釈をリレーショナル エンジンに伝えま す)。可変レコード レイアウトのテーブルに対する CREATE INDEX オペレーションは、IN DICTIONARY キー ワー ド を使用し ないで実行する こ と はで き ません (CREATE INDEX ... IN DICTIONARY ...)。

### -3014:トリガーは既に存在します。

トリガーを作成しようとしましたが、指定された名前のトリガーは既に存在します。別の名前を使用するか、も しくは既存のトリガーを削除してから新しいトリガーを作成してください。

## -3015 : プロシージ ャは既に存在し ます。

ストアド プロシージャを作成しようとしましたが、指定された名前のストアド プロシージャは既に存在します。 別の名前を使用するか、もしくは既存のストアド プロシージャを削除してから新しいストアド プロシージャを作 成してください。

### -3016 : レ コー ドの固定長部分のサイズが 65535 を超えています。

レコードの固定長部分の合計サイズが 65535 バイトを超えています。データレコードの固定長部分の合計サイズ は、65535 バイトを超えてはいけません。データレコードの固定長部分は次の要素で構成されます。

- 固定サイズのすべての列 (LONGVARCHAR 型および LONGVARBINARY 型以外のすべての列)
- ヌル値を許可する各列について1バイト
- 各可変長列(LONGVARCHAR 型または LONGVARBINARY 型の列)について 8 バイト

ステータス コード -3016 は、この制限を超えるテーブルの作成を試みるか、または、結果としてテーブルが制限 を超えるような変更を試みると返されます。

新しいテーブルを作成する前にレコードの固定長部分のバイト単位のサイズを調べるには、次の計算式を使用し ます。

(固定長列サイズのバイト単位の合計) + (ヌル値を許可する列の数) + (8\*可変長列の数) = バイト単位のレコー ド サイズ

既存データファイルのレコードの固定長部分のサイズを調べたい場合は、BUTIL-STAT コマンドを使用すれば、 この情報を示すレポートを表示できます。

## -3017 : パス / フ ァ イル名が無効です。

データファイルのパス / ファイル名が長すぎます。

### -3018 : IDENTITY 列のデー タ型変換が不正です。

IDENTITY 列のデータ型を変更しようとしました。

### -3019 : システム テーブルは削除できません。

システム テーブルを削除しようとしました。

#### -3020 : USING パス / フ ァ イル名が不正です。

指定したパス/ファイル名が不正です。1から64文字の間で、単純な相対パスを指定してください。

#### -3021 : IN DICTIONARY は無効です。

バウンドデータベースでは IN DICTIONARY は使用できません。

#### -3022 : NOTE/LVAR を含むレガシー テーブルの BLOB/CLOB デー タ型が不正です。

NOTE/LVAR 列は LONGVARCHAR/LONGVARBINARY と同時に存在できません。まず、NOTE/LVAR を LONGVARCHAR/LONGVARBINARY に変更する必要があ り ます。

## -3023 : デー タ型が一致し ません。

データ型の不一致またはデータのオーバーフローのため、データ変換に失敗しました。このエラーは、たとえば、 DOUBLE 型の列を FLOAT 型に変更しようとした場合に発生する可能性があります。

### -3024:文字列またはバイナリ データの切り捨てエラーです。

CHAR/BINARY データをそれより短いバイト長の CHAR/BINARY データに変換しようとしました。

### -3025 : 数値演算のオーバーフ ロー エラーです。

数値をそれより低い精度の数値列に変換しようとしました。

### -3026 : 不正な ヌル変換です。

ヌル値を、ヌル値を許可しない列に変換することはできません。

#### -3027 : 外部キーの制約名が不正です。

指定した外部キー制約名が無効です。数字と文字のみを使って、1から20文字の間で名前を指定してください。 名前は文字で始まる必要があります。

#### -3028 : パスワー ドが無効です。

指定し たパス ワー ド が不正です。パス ワー ド の最大長 と使用でき る文字については、 『*Advanced Operations Guide*』 の「識別子の種類別の制限」を参照してください。

## -3029 : グループ名またはユーザー名が不正です。

指定したグループ名またはユーザー名が不正です。1から30文字の間でグループ名またはユーザー名を指定して ください。数字と文字のみ使用できます。先頭は必ず文字にしてください。

#### -3030:プロシージャ名またはトリガー名が不正です。

指定したプロシージャ名またはトリガー名が無効です。1から30文字の間で名前を指定してください。数字と文 字のみ使用できます。先頭は必ず文字にしてください。

## -3031 : MKC ライブラリをロードできません。

MKC ライブラリのロードに失敗しました。以下のファイルが適切なディレクトリに保存されており、お使いの 製品に対し正しいバージョンであることを確認してください。

Linux : libmkc.\* が /usr/local/actianzen/lib ディ レ ク ト リにある。

#### -3032: 列は主キーによって使用されています。

列を参照しているすべてのインデックスを削除しようとしました。その中に、主キーによって使用されているイ ンデ ッ ク スがあ り ます。

#### -3033: 列は外部キーによって使用されています。

列を参照しているすべてのインデックスを削除しようとしました。その中に、外部キーによって使用されている インデックスがあります。

### -3034 : 型はヌルであってはいけません。

ヌル値を許可する列定義タイプに対して、要求されたオペレーションは実行できません。

#### -3035: 外部キーの長さに互換性がありません。

外部キーが参照する列に異なるタイプまたは属性がある場合、外部キーは定義できません。

### -3036: 外部キーの小数部桁数に互換性がありません。

外部キーが参照する列に異なるタイプまたは属性がある場合、外部キーは定義できません。

#### -3037:外部キーの精度に互換性がありません。

外部キーが参照する列に異なるタイプまたは属性がある場合、外部キーは定義できません。

#### -3038 : 外部キーのデー タ型に互換性があ り ません。

外部キーが参照する列に異な るデータ型があ る場合、 外部キーは定義でき ません。

#### -3039:トリガーに依存しています。

ト リ ガーは参照テーブルに依存し ているため、 そのテーブルを削除でき ません。

### -3040 : グループは既に存在し ます。

指定されたグループ名を持つグループが既に存在します。別のグループ名を使用してください。問題が解決され ない場合は、システム管理者に問い合わせてください。

指定のグループを作成し てみたが、 実際に作成 されたかど う か確信が持てないためにそのグループ作成操作を再 試行し た場合に このエ ラーを受け取った場合は、 そのグループが実際に作成 されている こ と を示し ます。

### -3041 : ユーザーは既に存在し ます。

指定されたユーザー名を持つユーザーが既に存在し ます。 別のユーザー名を使用し て く だ さい。 問題が解決 され ない場合は、システム管理者に問い合わせてください。

指定のユーザーを作成してみたが、実際に作成されたかどうか確信が持てないためにそのユーザー作成操作を再 試行した場合にこのエラーを受け取った場合は、そのユーザーが実際に作成されていることを示します。

### -3043: テーブルは外部キーによって参照されています。

外部キーによって参照されているため、そのテーブルは削除できません。

#### -3044:トリガーの再帰レベルが多すぎます。

トリガーを31回以上繰り返し呼び出すことはできません。

### -3045: インデックスは外部キーによって使用されています。

外部キーによって参照されているため、そのインデックスは削除できません。

#### -3046 : 整合性制約違反です。

ヌル値を許可する列は このオペレーシ ョ ンでは使用でき ません。

#### -3047:参照整合性(RI)に一致する主キーがありません。

主キーを定義する前に外部キーを作成しようとしました。主キーを定義してから操作を続けてください。

### -3048 : ページ サイズが不正です。

指定されたページ サイズが不正です。ページ サイズは 512 の倍数で、512 ~ 4,096 バイトの範囲で指定してくだ さい (デフ ォル ト は 4,096 です)。

#### -3049 : 不正な空きスペース スレッショルドです。

指定された空きスペース スレッショルドが不正です。空きスペース パーセンテージを 5%、10%、20%、または 30%で指定してください。

### -3050 : ページ数が不正です。

指定されたページ数が不正です。 1 ~ 65,535 の間でページ数を指定し て く だ さい。

#### -3051 : 辞書は使用中です。

アクセスしようとしている辞書は、別のユーザーによってロックされています。辞書がアンロックされるまで待 ち、その後で再試行してください。

## -3052 : 辞書は既に存在し ます。

指定された名前の辞書はディレクトリ内に既に存在します。別の辞書名またはパスを使用してください。

#### -3053 : RI テーブルが存在し ません。

存在しないテーブルに対して RI (参照整合性) を定義しようとしました。テーブル名を確認し、再試行してくだ さい。

### -3054:セーブポイント名の重複エラーです。

指定されたセーブポイント名は既に存在します。

#### -3055 : オルタネート コレーティング シーケンスはインデックスに付き 1 つのみです。

任意のインデックスに対して指定できるオルタネート コレーティング シーケンスは1つだけです。

#### -3056 : レガシー テーブルで ヌル値を許可する列は追加できません。

真のヌル列はレガシー テーブル内で作成でき ません。

#### -3057 : 照合順序が矛盾し ています。

列の照合順序の属性に列定義 と矛盾する ものがあ り ます。

#### -3058 : 最後の列は削除できません。

テーブルの最後の列は削除できません。テーブルには最低1つの列が含まれている必要があります。

#### -3059 : データベースは辞書ファイルを見つけることができませんでした。

指定されたデータベースの辞書ファイルが見つかりませんでした。辞書ファイルが適切なディレクトリ内にある ことを確認してください。

### -3060 : 制約は既に存在し ます。

指定された制約名は既に存在します。

## -3061 : 制約名が不正です。

作成中の列制約名が長すぎるか、ヌルであるか、または無効な文字を含んでいます。

## -3062:データベースにはセキュリティが設定されていません。

セキュリティの設定されていないデータベースに対してセキュリティ権限を設定しようとしました。まず、デー タベースのセキュリティを有効にしてください。

### -3063:データベースには既にセキュリティが設定されています。

セキュリティの設定されているデータベースに対してセキュリティは設定できません。

### -3064 : レガシー テーブルは変更できません。

レガシー テーブルに対し てテーブルの変更は実行でき ません。

### -3065 : 不正なログインです。

無効なユーザー名が使用されたか、パスワードが正しくありません。正しいログイン情報を使用しているかどう か確認してください。問題が解決されない場合は、システム管理者に問い合わせてください。

### -3066 : グループが見つかりません。

指定されたグループ名を持つグループが存在しません。有効なグループ名を指定してください。問題が解決され ない場合は、システム管理者に問い合わせてください。

### -3067 : グループが空ではあ り ません。

グループ内に有効なユーザーがいる場合、そのグループは削除できません。ユーザー名を削除してから、グルー プを削除してください。

#### -3068 : Public のシ ノ ニムを定義する こ とはできません。

Public はデフォルトのグループであり、Public グループのシノニムを変更または追加することはできません。

#### -3069 : Public を削除する こ とはできません。

Public はデフォルトのグループであり、グループのリストから削除できません。

#### -3070 : 管理者を削除する こ とはできません。

管理者はデフォルトのユーザーであり、ユーザーのリストから削除できません。

## -3071 : シ ノ ニム権限を取 り消すこ とはできません。

シノニムに対する権限を取り消すことはできません。代わりに、シノニムが参照するグループに対する権限を取 り消す必要があります。

### -3072 : シ ノ ニム権限を付与する こ とはできません。

シノニムに対する権限は許可できません。代わりに、シノニムが参照するグループに対する権限を許可する必要 があります。

#### -3073 : 管理者の権限を取 り消すこ とはできません。

管理者はデフォルトのユーザーであり、管理者であるユーザー名から権限を取り消すことはできません。

### -3075 : 変換時の名前変更エ ラーです。

データベースの変換中に、ファイルの名前を変更できませんでした。

### -3076 : 変換時の削除エ ラーです。

データベースの変換中に、ファイルを削除できませんでした。

### -3077:インデックス名が不正です。

インデックス名が長すぎるか、ヌルです。

### -3078 : 列名が不正です。

列名が長すぎ るか、 ヌルです。

### -3079 : テーブル名が不正です。

テーブル名が長すぎるか、ヌルです。

### -3080 : データはバインドされていません。

既にバインドされているデータベースはバインドできません。データベースは1度だけバインドできます。

#### -3081 : DDF バインド情報が間違っています。

バインド情報がデータ辞書ファイルで指定された情報と一致しません。

## -3082: DDF は既にバインドされています。

既にバインドされているデータ辞書ファイルはバインドできません。

#### -3083 : DDF はバインドされていません。

バインドされていないデータ辞書ファイルはアンバインドできません。

### -3084 : 共有 DDF です。

共有データ辞書ファイルを使用するデータベースはバインドできません。

#### -3085:共有データ ファイルです。

共有データファイルを使用するデータベースはバインドできません。

#### -3086 : インデックスは主キーによって使用されています。

主キーによって参照されているため、そのインデックスは削除できません。

### -3087 : 主キーは既に存在し ます。

テーブルには主キーが定義されています。既存の主キーを削除し、新しい主キーを作成し直す必要があります。

### -3088:互換性のないファイル バージョンです。

指定 されたフ ァ イルは v6.*x* 以前のデータ フ ァ イル形式を使用し てい るため、 現バージ ョ ンのデータ フ ァ イル形 式に移行してから使用する必要があります。Rebuild ユーティリティを使用して、ファイル バージョンを移行し て く ださい。

#### -3089 : 複数パスが矛盾し ています。

外部キーはそれ自体を含むテーブルを参照できません。

#### -3090 : 連鎖削除サイ クル。

外部キーの定義中に外部キー削除規則違反がありました。

#### -3091: 自己参照の削除規則がカスケードではありません。

PSQL v11 SP3 以降、このコードは使用されなくなりました。自己参照テーブルに対する制約には、カスケードま たは制限のいずれかが可能です。

自己参照削除を実行するには、外部キー内でカスケードの削除を定義する必要があります。

#### -3092 : RI が同期し ていません。

データ辞書ファイル内のバインド情報とデータファイル内のバインド情報が一致しません。

## -3093 : ト リガー RI 競合です。

Delete トリガーがテーブル上に存在する場合、外部キー内でカスケードの削除を定義することはできません。

#### -3094 : 不正な削除規則です。

名前削除の規則または属性が不正です。

### -3095 : 不正な更新規則です。

名前更新の規則または属性が不正です。

#### -3096:オブジェクトは使用中です。

使用中のストアド プロシージャ、トリガーまたはビューを削除することはできません。

#### -3097 : 照合順序が不正です。

照合順序の名前が間違っている、使用できない、または破損している可能性があります。

### -3098 : 数値が範囲外です。

指定された数値の範囲が不正です。指定したオプションの範囲を確認し、正しい数値を入力してください。

#### -3099 : 外部キーのデー タベース名が不正です。

外部キーの作成中、長すぎるまたはヌルのデータベース名が指定されました。

## -3358 : データベースのアンバインドとデータのロケーションの変更を同時に行うことはで きません。

「2342 : データベースのアンバインドとデータのロケーションの変更を同時に行うことはできません。」を参照し て く ださい。

## -3359: データベースのバインドとデータのロケーションの変更を同時に行うことはできま せん。

「2341 : データベースのバインドとデータのロケーションの変更を同時に行うことはできません。」を参照してく ださい。

-3360 : データ辞書ファイルの作成とデータベースのアンバインドを同時に行うことはでき ません。

「2340 : データ辞書ファイルの作成とデータベースのアンバインドを同時に行うことはできません。」を参照して く ださい。

### -3362:辞書のロケーションの変更とデータ辞書ファイルの作成を同時に行うことはできま せん。

「2338 : 辞書のロケーションの変更とデータ辞書ファイルの作成を同時に行うことはできません。」を参照してく ださい。

### -3363 : データ辞書のロケーションの変更とデータベースのアンバインドを同時に行うこと はできません。

「2337 : データ辞書のロケーションの変更とデータベースのアンバインドを同時に行うことはできません。」を参 照してください。

## -3364 : データ辞書のロケーションの変更とデータベースのバインドを同時に行うことはで きません。

「2336 : データ辞書のロケーションの変更とデータベースのバインドを同時に行うことはできません。」を参照し て く ださい。

### -3365 : デー タのロケーシ ョ ンの変更と名前の変更を同時に行 う こ とはできません。

「2335 : データのロケーションの変更と名前の変更を同時に行うことはできません。」を参照してください。

#### -3366 : デー タ辞書フ ァ イルの作成と名前の変更を同時に行 う こ とはできません。

「2334 : データ辞書ファイルの作成と名前の変更を同時に行うことはできません。」を参照してください。

#### -3367 : データベースのアンバインドと名前の変更を同時に行うことはできません。

「2333 : データベースのアンバインドと名前の変更を同時に行うことはできません。」を参照してください。

#### -3368 : データベースのバインドと名前の変更を同時に行うことはできません。

「2332 : データベースのバインドと名前の変更を同時に行うことはできません。」を参照してください。

#### -3369 : デー タ辞書のロケーシ ョ ンの変更と名前の変更を同時に行 う こ とはできません。

「2331 : データ辞書のロケーションの変更と名前の変更を同時に行うことはできません。」を参照してください。

## -3370 : テーブルのデータ ファイルはバインドされていますが、バインドする必要はありま せん。

「2330 : テーブルのデータ ファイルはバインドされていますが、バインドする必要はありません。」を参照してく ださい。

#### -3371 : テーブルのデータ ファイルはバインドされていません。

「2329 : テーブルのデータファイルはバインドされていません。」を参照してください。

#### -3374 : データ辞書ファイルはバインドされていますが、バインドする必要はありません。

「2326 : データ辞書ファイルはバインドされていますが、バインドする必要はありません。」を参照してください。

## -3375: データ辞書ファイルは既にバインドされています。

「2325 : データ辞書ファイルは既にバインドされています。」を参照してください。

#### -3376 : データ辞書ファイルはバインドされていません。

「2324 : データ辞書ファイルはバインドされていません。」を参照してください。

#### -3383:バウンド データベースの DDF ファイルを作成できません。

「2316: バウンド データベースの DDF ファイルを作成できません。」を参照してください。

### -3385 : DBNAMES.CFG フ ァ イルを作成できません。

「2314 : DBNAMES.CFG ファイルを作成できません。」を参照してください。

### -3386:バウンド データベースはデータ辞書ファイルを共有できません。

「2313: バウンド データベースはデータ辞書ファイルを共有できません。」を参照してください。

### -3387:バウンド データベースはテーブル データ ファイルを共有できません。

「2312: バウンド データベースはテーブル データ ファイルを共有できません。」を参照してください。

#### -3390 : デー タベースは使用中です。

「2309:データベースは使用中です。」を参照してください。

#### -3391:指定された RI フラグが不正です。

「2308: 指定された RI フラグが不正です。」を参照してください。

#### -3392 : DBNAMES.CFG フ ァ イルを開けません。

「2307 : DBNAMES.CFG ファイルを開けません。」を参照してください。

### -3393 : DBNAMES.CFG を更新できませんでした。

「2306 : DBNAMES.CFG を更新できませんでした。」を参照してください。

#### -3394 : データ辞書またはデータ ファイルのロケーションに指定されたパスが不正です。

「2305 : データ辞書またはデータ ファイルのロケーションに指定されたパスが不正です。」を参照してください。

#### -3395:データベース タイプが不正です。

「2304 : データベース タイプが不正です。」を参照してください。

### -3396 : デー タベース名は一意である必要があ り ます。 指定された名前は既に存在し ます。

「2303 : データベース名は一意である必要があります。指定された名前は既に存在します。」を参照してください。

### -3397 : バッファー長が不正です。

「2302 : バッファー長が不正です。」を参照してください。

#### -3398 : デー タベース名が不正です。

「2301 [: データベース名が不正です。」](#page-49-5)を参照してください。

#### -3399 : これ以上デー タベース名は定義されていません。

「2300 [: これ以上データベース名は定義されていません。」](#page-49-6)を参照してください。

#### -3401:列レベルの GRANT ステートメントが不正です。

列レベルでサポートされない権限の GRANT ステートメントを実行しようとすると、このステータス コードが返 されます。 列レベルで有効な権限は SELECT、 INSERT および UPDATE のみです。 有効な構文については、 『*SQL Engine Reference*』 の 「GRANT」 を参照し て く だ さい。

## -3473 : Zen ネッ トワーク サービス レ イヤーが、 指定された フ ァ イル名を有効なパスに変換 できませんでした。

「3126 : Zen ネットワーク サービス レイヤーが、指定されたファイル名を有効なパスに変換できませんでした。」 を参照してください。

### -3475 : Zen ネッ トワーク サービス レ イヤーのタスク テーブルがいっぱいです。

「3124 : Zen ネットワーク サービス レイヤーのタスク [テーブルがいっぱいです。」](#page-59-1)を参照してください。

#### -3480:使用可能な認証コンテキストがありません。

「3119:使用可能な認証コンテキストがありません。」を参照してください。

#### -3484:Zen ネットワーク サービス レイヤーで転送エラーが発生しました。

「3115 : Zen ネットワーク サービス レイヤーで転送エラーが発生しました。」を参照してください。

#### -3485 : Zen ネッ トワーク サービス レ イヤーのルーテ ィ ング テーブルがいっぱいです。

「3114 : Zen ネットワーク サービス レイヤーのルーティング [テーブルがいっぱいです。」](#page-58-2)を参照してください。

#### -3487 : ターゲット サーバーからの受信中にエラーが発生しました。

「3112 : ターゲット サーバーからの受信中にエラーが発生しました。」を参照してください。

### -3488:ターゲット サーバーへの送信中にエラーが発生しました。

「3111: ターゲット サーバーへの送信中にエラーが発生しました。」を参照してください。

### -3489 : ネットワーク レイヤーが接続されていません。

「3110: ネットワークレイヤーが接続されていません。」を参照してください。

#### -3491 : Zen ネットワーク サービス レイヤーが不正なセッションを検出しました。

「3108 : Zen ネットワーク サービス レイヤーが不正なセッションを検出しました。」を参照してください。

#### -3492 : Zen ネットワーク サービス レイヤーでメモリ不足になりました。

「3107 : Zen ネットワーク サービス レイヤーでメモリ不足になりました。」を参照してください。

## -3493 : Zen ネットワーク サービス レイヤーで接続エラーが発生しました。

「3106 : Zen ネットワーク サービス レイヤーで接続エラーが発生しました。」を参照してください。

#### -3494:Zen ネットワーク サービス レイヤーで利用可能な転送プロトコルがありません。

「3105 : Zen ネットワーク サービス レイヤーで利用可能な転送プロトコルがありません。」を参照してください。

#### -3495:Zen ネットワーク サービス レイヤーでアクセス権のエラーが発生しました。

「3104 : Zen ネットワーク サービス レイヤーでアクセス権のエラーが発生しました。」を参照してください。

#### -3496:Zen ネットワーク サービス レイヤーでサーバー名が見つかりませんでした。

「3103: Zen ネットワーク サービス レイヤーでサーバー名が見つかりませんでした。」を参照してください。

## -3777 :指定されたデータ バッファー長はデータ パケットとしては長すぎるため、 MicroKernel ルーターがリモート エンジンにリクエストを送信できませんでした。

「3022 : 指定されたデータ バッファー長はデータ パケットとしては長すぎるため、MicroKernel ルーターがリモー ト エンジンにリクエストを送信できませんでした。」を参照してください。

#### -3778 : MicroKernel ルーターが不正にフォーマットされたデータ パケットを受信しました。

「3021 : MicroKernel ルーターが不正にフォーマットされたデータ パケットを受信しました。」を参照してくださ い。

### -3779 : MicroKernel のロー ド中にエ ラーが発生し ま し た。

「3020 : MicroKernel のロード中にエラーが発生しました。」を参照してください。

## -3780: MicroKernel ルーターでセマフォ エラーが発生しました。

「3019 : MicroKernel ルーターでセマフォ エラーが発生しました。」を参照してください。

#### -3781 : ファイルは既に閉じています。

「3018:ファイルは既に閉じています。」を参照してください。

## -3782 : ローカル エンジンのデータ バッファーが小さすぎます。

「3017: ローカル エンジンのデータ バッファーが小さすぎます。」を参照してください。

### -3783 : MicroKernel ルー ターで内部エ ラーが発生し ま し た。

「3016: MicroKernel ルーターで内部エラーが発生しました。」を参照してください。

#### -3784 : MicroKernel ルーターで初期化エラーが発生しました。

「3015 : MicroKernel ルーターで初期化エラーが発生しました。」を参照してください。

### -3785 : MicroKernel ルーターがエンジンを見つけられません。

「3014 : MicroKernel [ルーターがエンジン を見つけ られません。」](#page-54-1) を参照し て く だ さい。

## -3786 : ネットワーク コンポーネントがロードされていないため、MicroKernel ルーターは リモート エンジンにアクセスできません。

「3013 : ネットワーク コンポーネントがロードされていないため、MicroKernel ルーターはリモート エンジンにア クセスできません。」を参照してください。

#### -3787 : MicroKernel ルーターがローカル エンジンにアクセスできません。

「3012 : MicroKernel ルーターがローカル エンジンにアクセスできません。」を参照してください。

#### -3790 : NETinterface.DLL がロー ド されていません。

「3009: NETinterface.DLL がロードされていません。」を参照してください。

### -3791 : MicroKernel ルー ターに対し て無効な設定です。

「3008: MicroKernel ルーターに対して無効な設定です。」を参照してください。

### -3793 : MicroKernel ルー ターが不正なセ ッ シ ョ ンを検出し ま し た。

「3006 : MicroKernel ルーターが不正なセッションを検出しました。」を参照してください。

#### -3794:MicroKernel ルーターでオペレーティング システム エラーが発生しました。

「3005: MicroKernel ルーターでオペレーティング システム エラーが発生しました。」を参照してください。

#### -3795 : MicroKernel が MicroKernel ルー ターに応答し ていません。

「3004 : MicroKernel が MicroKernel ルーターに応答していません。」を参照してください。

#### -3796 : MicroKernel ルー ターが互換性のないネ ッ ト ワーク コ ンポーネン ト を検出し ま した。

「3003: MicroKernel ルーターが互換性のないネットワーク コンポーネントを検出しました。」を参照してくださ い。

#### -3797 : MicroKernel ルーターのリ ソース DLL が使用できません。

「3002: MicroKernel ルーターのリソース DLL が使用できません。」を参照してください。

#### -3798 : MicroKernel ルー ターへのローカル アクセスはできません。

「3001: MicroKernel ルーターへのローカル アクセスはできません。」を参照してください。

#### -3799: MicroKernel ルーターでメモリ割り当てエラーが発生しました。

「3000 : MicroKernel ルーターでメモリ割り当てエラーが発生しました。」を参照してください。

#### -4001:指定されたプッシュダウン フィルターに比較演算子が記述されていません。

OCCURS、部分的 REDEFINES、または可変レコード レイアウトを含んでいる COBOL アプリケーションは、 Cobolschemaexec ユーティリティを使用することによって、Btrieve データファイルへ SQL アクセスできるように なります (このユーティリティは、アプリケーションによるデータの解釈をリレーショナル エンジンに伝えま す) 。 テーブルには、 そのテーブル と関連付け られた論理式を含む こ と ができ ます。 そのよ う なテーブル フィル ターを「プッシュダウン フィルター」と呼びます。

プッシュダウン フィルターを指定する場合は、フィルターに比較演算子(等しい、より大きい、より小さい、な ど) も指定する必要があ り ます。
## -4002:指定されたプッシュダウン フィルターのフィールドがテーブルに見つかりません。

OCCURS、部分的 REDEFINES、または可変レコード レイアウトを含んでいる COBOL アプリケーションは、 Cobolschemaexec ユーティリティを使用することによって、Btrieve データファイルへ SQL アクセスできるように なります (このユーティリティは、アプリケーションによるデータの解釈をリレーショナル エンジンに伝えま す)。テーブルには、そのテーブルと関連付けられた論理式を含むことができます。そのようなテーブルフィル ターを「プッシュダウン フィルター」と呼びます。

列にプッシュダウンフィルターを指定する場合、その列はフィルターを関連付けるテーブル内になければなりま せん。

### -4003:指定されたプッシュダウン フィルターに不正な比較演算子が含まれています。

OCCURS、部分的 REDEFINES、または可変レコード レイアウトを含んでいる COBOL アプリケーションは、 Cobolschemaexec ユーティリティを使用することによって、Btrieve データファイルへ SQL アクセスできるように なります (このユーティリティは、アプリケーションによるデータの解釈をリレーショナル エンジンに伝えま す)。テーブルには、そのテーブルと関連付けられた論理式を含むことができます。そのようなテーブルフィル ターを「プッシュダウン フィルター」と呼びます。

プッシュダウンフィルターを指定する場合は、フィルターに有効な比較演算子も指定する必要があります。有効 な演算子には、より小さい、より大きい、等しい、以下、以上、等しくない、があります。

### -4837 : クライアント テーブルがいっぱいです。

「162:クライアント [テーブルがいっぱいです。」](#page-42-0)を参照してください。

## -4838 : キーがユーザー数、セッション数、使用データの最大制限に達したか、もしくはキー の状態が " 期限切れ " または " 無効 " に変更されました。

「161:キーがユーザー数、セッション数、使用データの最大制限に達したか、もしくはキーの状態が "期限切れ " または " 無効 " [に変更されま し た。」](#page-42-1) を参照し て く だ さい。

## -4850 : SQL ト リガー

「149: SOL トリガー」を参照してください。

#### -4851:ロール フォワード エラーが発生しました。

「148: ロール フォワード エラーが発生しました。」を参照してください。

#### -4852:ログ セグメントが見つかりません。

「147:ログセグメントが見つかりません。」を参照してください。

### -4853 : 重複システム キー。

「146: 重複システム キー。」を参照してください。

## -4856 : MicroKernel は、 セキュ リ テ ィ 設定された MicroKernel デー タベース内のフ ァ イルに 権限なしでアクセスすることを許可しません。

「143 : MicroKernel は、セキュリティ設定された MicroKernel データベース内のファイルに権限なしでアクセスす ることを許可しません。」を参照してください。

## -4860 : MicroKernel が、キー番号で受け付けられない値を検出しました。

「139: MicroKernel が、キー番号で受け付けられない値を検出しました。」を参照してください。

### -4861:ヌル インジケーターの位置が不正です。

「138: ヌル インジケーターの位置が不正です。」を参照してください。

## -4863 : MicroKernel は指定されたオルタネート コレーティング シーケンスをファイル内に 見つけられません。

「136 : MicroKernel は指定されたオルタネート コレーティング シーケンスをファイル内に見つけられません。」を 参照してください。

## -4864 : 指定されたインターナショナル ソート規則(ISR)テーブルは破損しているか、ま たは不正です。

「135: 指定されたインターナショナル ソート規則 (ISR) テーブルは破損しているか、または不正です。」を参照 してください。

#### -4865 : MicroKernel がインターナショナル ソート規則(ISR)を読み取れません。

「134 : MicroKernel がインターナショナル ソート規則 (ISR[\) を読み取れません。」](#page-40-2)を参照してください。

#### -4866:同じデータ ファイルに 6 人以上のユーザーが同時にアクセスしようとしました。

「133:同じデータファイルに6人以上のユーザーが同時にアクセスしようとしました。」を参照してください。

#### -4867: ファイルがサイズの制限に達しました。

「132 : ファイルがサイズの制限に達しました。」を参照してください。

### -4869:使用可能なシステム ロックがありません。

「130: 使用可能なシステム ロックがありません。」を参照してください。

## -4884 : このファイルは、ゲートウェイとして機能している別の MicroKernel エンジンが所 有しています。

「116:このファイルは、ゲートウェイとして機能している別の MicroKernel エンジンが所有しています。」を参照 して く ださい。

### -4885 : アーカイブ ログ ダンプ フ ァ イルにアクセスできません。

「115: アーカイブ ログ ダンプ ファイルにアクセスできません。」を参照してください。

## -4886:指定されたファイルのアーカイブ 口グが不正です。

「114 : 指定されたファイルのアーカイブ ログが不正です。」を参照してください。

## -4887 : MicroKernel は、指定されたファイルのアーカイブ ログ ファイルを見つけられませ ん。

「113: MicroKernel は、指定されたファイルのアーカイブ ログ ファイルを開けません。」を参照してください。

#### -4888: 指定されたファイルはほかのクライアントが使用しています。

「112:指定されたファイルはほかのクライアントが使用しています。」を参照してください。

# -4889 : 指定されたファイル名は、 アーカイブ ログ設定ファイル内に見つかりませんでした。

「111:指定されたファイル名は、アーカイブ ログ設定ファイル内に見つかりませんでした。」を参照してください。

### -4890 : アーカイブ ログ設定ファイルにアクセスできません。

「110:アーカイブ ログ設定ファイルにアクセスできません。」を参照してください。

#### -4891:セマフォの作成時またはアクセス時に不明なエラーが発生しました。

「109:セマフォの作成時またはアクセス時に不明なエラーが発生しました。」を参照してください。

## -4892 : アプリケーションが、v6.0 より前のファイルで Chunk オペレーションを実行しよう としました。

「107: アプリケーションが、v6.0 より前のファイルで Chunk オペレーションを実行しようとしました。」を参照 してください。

### -4893 : MicroKernel は Get Next Chunk オペレーシ ョ ンを実行できません。

「106: MicroKernel は Get Next Chunk オペレーションを実行できません。」を参照してください。

## -4894:このファイルは、可変長部割り当てテーブル(VAT)付きで作成することはできません。

「105:このファイルは、可変長部割り当てテーブル (VAT) 付きで作成することはできません。」を参照してくだ さい。

### -4895 : MicroKernel がロケールを認識し ません。

「104 : MicroKernel がロケールを認識しません。」を参照してください。

#### -4896:チャンク オフセットが大きすぎます。

「103:チャンク オフセットが大きすぎます。」を参照してください。

### -4897 : ス タ ッ ク領域が不十分です。

「102: スタック領域が不十分です。」を参照してください。

## -4898:オペレーティング システムのメモリが不十分です。

「101:オペレーティング システムのメモリが不十分です。」を参照してください。

## -4899:使用可能なキャッシュ バッファーがありません。

「100:使用可能なキャッシュ バッファーがありません。」を参照してください。

### -4902:データ バッファーが小さすぎます。

「97 : データ バッファーが小さすぎます。」を参照してください。

### -4903:通信環境エラーが発生しました。

「96:通信環境エラーが発生しました。」を参照してください。

### -4904: セッションは既に無効になっています。

「95:セッションは既に無効になっています。」を参照してください。

## -4905:アプリケーションでアクセス権のエラーが発生しました。

「94: アプリケーションでアクセス権のエラーが発生しました。」を参照してください。

### -4906:レコードのロック タイプが一致していません。

「93:レコードのロックタイプが一致していません。」を参照してください。

### -4907 : トランザクション テーブルがいっぱいです。

「92:トランザクション [テーブルがいっぱいです。」](#page-33-5)を参照してください。

### -4908:アプリケーションでサーバー エラーが発生しました。

「91: アプリケーションでサーバー エラーが発生しました。」を参照してください。

### -4909 : リダイレクト デバイス テーブルがいっぱいです。

「90: リダイレクト デバイス [テーブルがいっぱいです。」](#page-32-1)を参照してください。

## -4910:名前エラーが発生しました。

「89:名前エラーが発生しました。」を参照してください。

# -4911:アプリケーションでモードの不一致エラーが発生しました。

「88:アプリケーションでモードの不一致エラーが発生しました。」を参照してください。

### -4912 : ハンドル テーブルがいっぱいです。

「87: ハンドル [テーブルがいっぱいです。」](#page-31-1)を参照してください。

### -4913 : フ ァイル テーブルがいっぱいです。

「86:ファイル [テーブルがいっぱいです。」](#page-31-2)を参照してください。

#### -4914 : フ ァ イルはロ ッ ク されています。

「85:ファイルはロックされています。」を参照してください。

### -4915 : レコードはロックされています。

「84:レコードまたはページはロックされています。」を参照してください。

## -4916 : MicroKernel は、トランザクション外で読み込まれたレコードを更新または削除しよ うとしました。

「83: MicroKernel は、トランザクション外で読み込まれたレコードを更新または削除しようとしました。」を参照 してください。

## -4917 : MicroKernel がポジショニングを失いました。

「82: MicroKernel がポジショニングを失いました。」を参照してください。

### -4918 : MicroKernel でロック エラーが発生しました。

「81 : MicroKernel でロック エラーが発生しました。」を参照してください。

## -4919 : MicroKernel でレコード レベルの矛盾が発生しました。 「80: MicroKernel でレコードレベルの矛盾が発生しました。」を参照してください。

#### -4920:プログラミング エラーが発生しました。

「79:プログラミング エラーが発生しました。」を参照してください。

#### -4921 : MicroKernel がデッドロック状態を検出しました。

「78: MicroKernel がデッドロック状態を検出しました。」を参照してください。

## -4922 : アプリケーションでウェイト エラーが発生しました。

「77: アプリケーションでウェイト エラーが発生しました。」を参照してください。

## -4923: 参照ファイルに矛盾があります。

「76:参照ファイルに矛盾があります。」を参照してください。

#### -4926 : RI 定義は同期が取れていません。

「73: RI [定義は同期が取れていません。」](#page-27-0)を参照してください。

#### -4927 : MicroKernel は、 RI 参照フ ァ イルを開けません。

「72: MicroKernel は、RI 参照ファイルを開けません。」を参照してください。

#### -4928 : RI 定義に違反があ り ます。

「71 : RI 定義に違反があります。」を参照してください。

### -4930 : Delete オペレーションが、破損したファイルに対して指定されました。

「69 : Delete オペレーションが、破損したファイルに対して指定されました。」を参照してください。

## -4931 : MicroKernel は、 RI のカスケー ド削除オペレーシ ョ ンを実行できません。

「68 : MicroKernel は、RI のカスケード削除オペレーションを実行できません。」を参照してください。

### -4932 : MicroKernel が、 SQL デー タ辞書フ ァ イルを開けません。

「67: MicroKernel が、SQL データ辞書ファイルを開けません。」を参照してください。

## -4933 : オープンできるデータベースの最大数を超えました。

「66:オープンできるデータベースの最大数を超えました。」を参照してください。

## -4934 : フィールド オフセットが不正です。

「65: フィールド オフセットが不正です。」を参照してください。

## -4935 : フィルター制限に達しました。

「64: フィルター制限に達しました。」を参照してください。

## -4936 : Insert Extended オペレーションで指定されたデータ バッファー パラメーターが不正 です。

「63 : Insert Extended オペレーションで指定されたデータ バッファー パラメーターが不正です。」を参照してくだ さい。

### -4937:ディスクリプターが不正です。

「62 : ディスクリプターが不正です。」を参照してください。

### -4938 : 作業領域が小さすぎます。

「61 : 作業領域が小さすぎます。」を参照してください。

### -4939 : 指定されたリジェクト カウントに達しました。

「60: 指定されたリジェクト カウントに達しました。」を参照してください。

### -4940: 指定されたファイルは既に存在します。

「59:指定されたファイルは既に存在します。」を参照してください。

#### -4941 : 圧縮バッファー長が短すぎます。

「58:圧縮バッファー長が短すぎます。」を参照してください。

### -4942 : 拡張メモリ エラーが発生しました。

「57: 拡張メモリエラーが発生しました。」を参照してください。

### -4943:インデックスが不完全です。

「56:インデックスが不完全です。」を参照してください。

### -4944 : アプ リケーシ ョ ンが AUTOINCREMENT キーに不正な属性を設定し ま し た。

「55:アプリケーションが AUTOINCREMENT キーに不正な属性を設定しました。」を参照してください。

#### -4945: レコードの可変長部分が破損しています。

「54:レコードの可変長部分が破損しています。」を参照してください。

#### -4946:言語インターフェイスのバージョンが不正です。

「53:言語インターフェイスのバージョンが不正です。」を参照してください。

#### -4947:キャッシュへの書き込み中にエラーが発生しました。

「52:キャッシュへの書き込み中にエラーが発生しました。」を参照してください。

## -4948 : オーナー ネームが不正です。

「51:オーナー[ネームが不正です。」](#page-24-2)を参照してください。

### -4949: ファイルのオーナーは既に設定されています。

「50:ファイルのオーナーは既に設定されています。」を参照してください。

#### -4950:拡張キー タイプが不正です。

「49: 拡張キー タイプが不正です。」を参照してください。

#### -4951:オルタネート コレーティング シーケンスの定義が不正です。

「48: オルタネート コレーティング シーケンスの定義が不正です。」を参照してください。

-4952:開いているファイルの数が許可される最大数を超えています。

「47 : 開いているファイルの数が許可される最大数を超えています。」を参照してください。

### -4953:要求したファイルへのアクセスは拒否されました。

「46:要求したファイルへのアクセスは拒否されました。」を参照してください。

### -4954:指定されたキー フラグが不正です。

「45: 指定されたキー フラグが不正です。」を参照してください。

### -4955 : 指定されたキー パスが不正です。

「44: 指定されたキー [パスが不正です。」](#page-23-5)を参照してください。

### -4956:指定されたレコード アドレスが不正です。

「43: 指定されたレコード アドレスが不正です。」を参照してください。

#### -4957:以前にアクセラレイティド モードで開いたファイルが閉じられていませんでした。

「42: 以前にアクセラレイティド モードで開いたファイルが閉じられていませんでした。」を参照してください。

### -4958 : 実行し よ う と し た操作は MicroKernel では許可されていません。

「41:実行しようとした操作は MicroKernel では許可されていません。」を参照してください。

#### -4959:ファイル アクセス要求が許容されるファイルの最大数を超えました。

「40:ファイルアクセス要求が許容されるファイルの最大数を超えました。」を参照してください。

## -4960 : End Transaction または Abort Transaction オペレーシ ョ ン を実行する前に、 Begin Transaction オペレーションを実行する必要があります。

「39 : End Transaction または Abort Transaction [オペレーシ ョ ン を実行する前に、](#page-21-0) Begin Transaction オペレーシ ョ ン を実行する必要があります。」を参照してください。

## -4961:MicroKernel で、トランザクション制御ファイルの I/O エラーが発生しました。 「38 : MicroKernel で、トランザクション制御ファイルの I/O エラーが発生しました。」を参照してください。

### -4962: 別のトランザクションが実行中です。

「37:別のトランザクションが実行中です。」を参照してください。

### -4964:アプリケーションでディレクトリ エラーが発生しました。

「35: アプリケーションでディレクトリ エラーが発生しました。」を参照してください。

### -4965 : 指定された拡張名が不正です。

「34[: 指定された拡張名が不正です。」](#page-21-4)を参照してください。

### -4966 : MicroKernel をアンロードできません。

「33: MicroKernel をアンロードできません。」を参照してください。

#### -4967:ファイルを拡張できません。

「32 : ファイルを拡張できません。」を参照してください。

#### -4968:ファイルは既に拡張されています。

「31:ファイルは既に拡張されています。」を参照してください。

## -4969 : 指定されたファイルは MicroKernel ファイルではありません。

「30 : 指定されたファイルは MicroKernel ファイルではありません。」を参照してください。

### -4970 : キー長が不正です。

「29[: キー長が不正です。」](#page-19-0)を参照してください。

#### -4971 : レコード長が不正です。

「28:レコード長が不正です。」を参照してください。

### -4972:キー ポジションが不正です。

「27 : キー ポジションが不正です。」を参照してください。

### -4973 : 指定されたキーの数が不正です。

「26 [: 指定されたキーの数が不正です。」](#page-18-0)を参照してください。

## -4974: アプリケーションが指定されたファイルを作成できません。

「25:アプリケーションが指定されたファイルを作成できません。」を参照してください。

### -4975 : ページ サイズまたはデータ バッファー サイズが不正です。

「24:ページサイズまたはデータ バッファー サイズが不正です。」を参照してください。

### -4976 : ポジション ブロック パラメーターの長さが 128 バイトではありません。

「23: ポジションブロック パラメーターの長さが 128 バイトではありません。」を参照してください。

## -4977:データ バッファー パラメーターが短すぎます。

「22 : データ バッファー パラメーターが短すぎます。」を参照してください。

## -4978 : キー バッファー パラメーターが短すぎます。

「21:キー バッファー パラメーターが短すぎます。」を参照してください。

#### -4979 : MicroKernel または Btrieve リクエスターが非アクティブです。

「20: MicroKernel または Btrieve リクエスターが非アクティブです。」を参照してください。

#### -4980 : アプリケーションで修復不能なエラーが発生しました。

「19:アプリケーションで修復不能なエラーが発生しました。」を参照してください。

### -4981 : デ ィ スクがいっぱいです。

「18:ディスクがいっぱいです。」を参照してください。

### -4983: アプリケーションで拡張エラーが発生しました。

「16:アプリケーションで拡張エラーが発生しました。」を参照してください。

## -4984: アプリケーションで、プリイメージ中に I/O エラーが発生しました。

「15: アプリケーションで、プリイメージ中に I/O エラーが発生しました。」を参照してください。

## -4985 : MicroKernel はプ リ イ メージ フ ァ イルを作成できないか、 または開けません。 「14 : MicroKernel はプリイメージファイルを作成できないか、または開けません。」を参照してください。

-4986:MicroKernel は拡張ファイルのエクステンション ファイルを開けませんでした。 「13: MicroKernel は拡張ファイルのエクステンション ファイルを開けませんでした。」を参照してください。

#### -4987 : MicroKernel は指定された フ ァ イルを見つけられません。

「12: MicroKernel は指定されたファイルを見つけられません。」を参照してください。

### -4988: 指定されたファイル名は不正です。

「11: 指定されたファイル名は不正です。」を参照してください。

### -4989 : キー フィールドは変更できません。

「10:キーフィールドは変更できません。」を参照してください。

#### -4990 : オペレーションが EOF (end-of-file) を検出しました。

「9: オペレーションが EOF (end-of-file) を検出しました。」を参照してください。

#### -4991 : 現在のポジシ ョ ンが不正です。

「8: 現在のポジションが不正です。」を参照してください。

### -4992:キー番号が変更されました。

「7:キー番号が変更されました。」を参照してください。

### -4993:キー番号パラメーターが不正です。

「6: キー番号パラメーターが不正です。」を参照してください。

### -4994:レコードのキー フィールドに重複するキー値があります。

既に存在するストアド プロシージャと同じ名前のストアド プロシージャを作成しようとしました。次の手順に 従って回復してください。

- 1 ストアド プロシージャの名前を変更します。
- 2 操作を再実行してください。
- 3 SELECT \* from X\$proc# ステートメントを実行して、定義済みのストアド プロシージャのリストを取得しま す。このリストで、プロシージャが実際に作成されたかどうかを確認することができます。

「5:レコードのキー フィールドに重複するキー値があります。」も参照してください。

### -4995 : アプ リケーシ ョ ンがキー値を見つけられません。

「4:アプリケーションがキー値を見つけられません。」を参照してください。

### -4996 : フ ァ イルが開いていません。

「3:ファイルが開いていません。」を参照してください。

#### -4997 · アプリケーションで I/O エラーが発生しました。

「2:アプリケーションで I/O エラーが発生しました。」を参照してください。

#### -4998:オペレーション パラメーターが不正です。

「1:オペレーション パラメーターが不正です。」を参照してください。

#### -5022:選択リストと RETURNS 句で列が一致しません。

選択 リ ス ト に指定し た列の数 とデータ型は、RETURNS 句の列の数 とデータ型に一致し ていなければな り ません。 たとえば、次のコードでは、RETURNS 句が1つの列を指定しているのに対し、SELECT リストには2つの列が あるため、 エラー -5022 が返 されます。

CREATE PROCEDURE p1 () RETURNS (c INTEGER) AS SELECT c1, c2 FROM t1; CALL p1()

## -5025: ユーザー定義関数では、IN パラメーター タイプのみ使用できます。

ユーザー定義関数 (UDF) は IN パラメーターの使用のみを許可しています。OUT および INOUT タイプのパラ メーターは使用できません。たとえば、次のコードはパラメーター "a" が "out" として指定されているため、エ ラーが返されます。

CREATE FUNCTION myfunc(OUT :a INTEGER) RETURNS INTEGER AS BEGIN RETURN 1; END;

## -5027 : 構文が不正です。関数の最後のステートメントは return ステートメントでなければ なりません。

ユーザー定義関数 (UDF) は、関数定義の最後のステートメントとして RETURN ステートメントを含んでいる必 要があります。

## -5031 : デフォルト値が、作成される UDF と同じ UDF 名を持つことはできません。

ユーザー定義関数 (UDF) のデフォルト パラメーターの名前を、UDF 自体の名前と同じにすることはできませ ん。たとえば、次のコードではUDF名とパラメーター名のどちらも "myfunc" なので、これは正しくありません。 CREATE FUNCTION myfunc(:a INT DEFAULT myfunc(1)) RETURNS INTEGER

```
AS
BEGIN
    RETURN :a;
END;
```
## -5032: UDF の RETURN ステートメントには引数が 1 つなければなりません。

ユーザー定義関数 (UDF) は常に値を返すため、UDF 内の RETURN ステートメントには引数を指定する必要が あ り ます。

## -5099 : ストアド プロシージャに関連するエラー状況

ストアド プロシージャから次のエラー状況のいずれかが返されました。

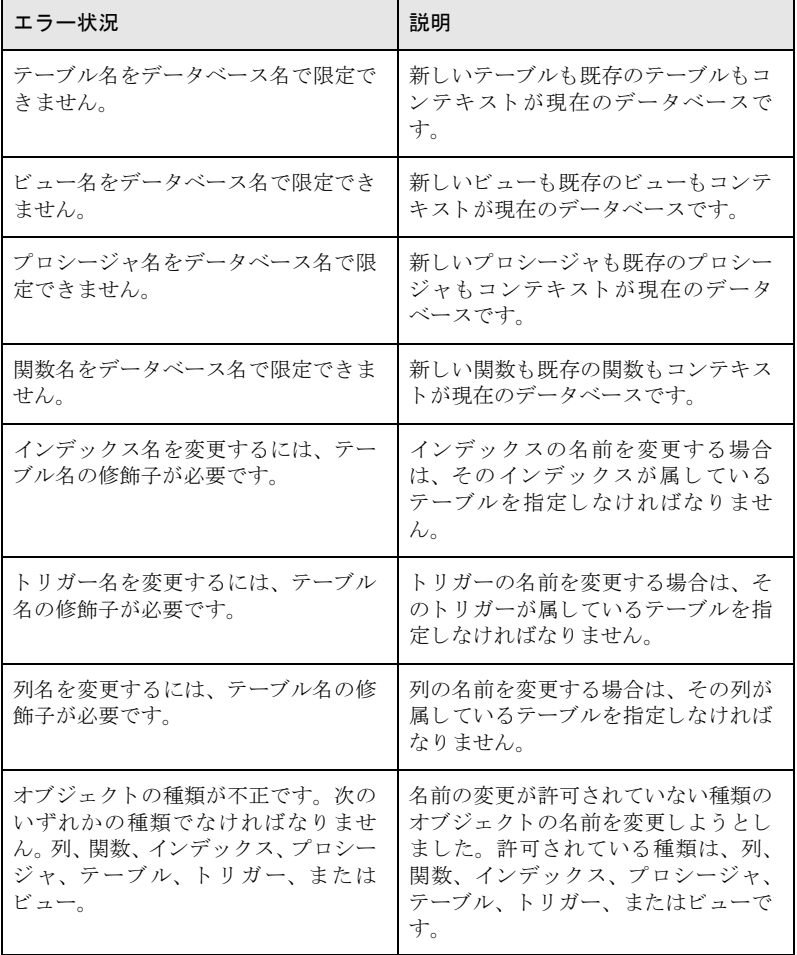

### -5202 : レコードはロックされています。

別のユーザーによってロックされているレコードにアクセスしようとしました。レコードがアンロックされるま で待ち、その後で再試行してください。

## -5204 : テーブルが開いていません。

MicroKernel はテーブルを開くことができませんでした。適切なアクセス権とテーブル権限があることを確認して く ださい。

#### -5208 : 日付が無効です。

日付の書式が不正です。ODBC の正しい日付書式を確認し、再試行してください。

### -5219:トランスレーションは失敗しました。

ODBCドライバーは、データソースとアプリケーション間でのデータの変換に失敗しました。アプリケーション が SQLSetConnectOption を使用してデフォルトのトランスレーター DLL を無効にしていないか確認してくださ い。

## -5220 : プロシージ ャ名が不正です。

指定されたプロシージャ名は存在しません。プロシージャの名前をチェックして再試行してください。

#### -5221 : 述語名が不正です。

ODBC ドライバーはこの述語をサポートしていません。有効な述語については、『SQL Engine Reference』を参照 して く ださい。

### -5222 : コード ページの値が不正です。

ODBC 設定ファイル内のコード ページの値が不正です。有効な設定値については、『Advanced Operations Guide』 を参照してください。

### -5223 : ユーザー定義関数に組み込み関数と同じ名前を付ける こ とはできません。

ユーザー定義関数 (UDF) の名前を、あらかじめ定義されているスカラー関数の名前と同じにすることはできま せん。 ス カ ラー関数の説明については、 『*SQL Engine Reference*』の「ス カ ラー関数」 を参照し て く だ さい。

### -5225 : 組み込み関数または集計関数は削除できません。

集計関数やあらかじめ定義されているスカラー関数を削除することはできません。集計関数には、COUNT、AVG、 SUM、 MAX、 MIN および DISTINCT があ り ます。 ス カ ラー関数の説明については、 『*SQL Engine Reference*』 の 「スカラー関数」を参照してください。

### -5226 : CALL ステートメントを使ってユーザー定義関数を呼び出すことはできません。

ユーザー定義関数 (UDF) は CALL ステートメントでは呼び出せません。UDF の呼び出しには SELECT ステー トメントを使用する必要があります。

#### -5229:ユーザー定義関数またはスカラー関数が不正です。

ユーザー定義関数 (UDF) に指定された名前は辞書に登録されていません。既存の UDF 名を指定してから、操作 を再試行してください。

## -5230 : そのようなストアド プロシージャはありません。

ストアド プロシージャに指定した名前は辞書に登録されていません。既存のストアド プロシージャ名を指定して から、操作を再試行してください。

### -5231 :ストアド プロシージ ャは既に存在し ます。

ストアド プロシージャに指定した名前は辞書に登録されています。別の名前を指定するか、現在のストアドプロ シージャ定義を削除してから、操作を再試行してください。

### -5232 : UDF は既に存在し ます。

ユーザー定義関数 (UDF) に指定された名前は辞書に登録されています。 別の名前を指定するか、 現在の UDF 定 義を削除してから、操作を再試行してください。

#### -5233 : デー タベース修飾子のみ許可されます。

テーブル、ビュー、プロシージャ、および関数はデータベースとのみ関連付けることができます。トリガー、イ ンデックス、および列は、データベースおよびテーブルと関連付けることができます。インデックス名はデータ ベース名とテーブル名を使って修飾できるため、次のステートメントは許可されます。

ALTER INDEX RENAME database1:table1:index1 TO index2

しかし、次のステートメントでは、ビュー名はデータベース名でしか修飾できないためにエラーが発生します。

ALTER VIEW RENAME database1:table1:view1 to view2

許可されるステートメントは、ALTER VIEW RENAME database1:view1 to view2 または ALTER VIEW RENAME view1 to view2 です。

## -5235 : ドメイン認証に失敗しました。

この全般的なエラーは、使用する認証がドメイン認証の場合に返されることがあります。原因として最も可能性 が高いのは、ドメイン ユーザーを認証するとともにドメイン グループへのユーザーの割り当てを取得するのに使 用される Active Directory サービス インターフェイス (ADSI) 呼び出しの失敗です。

### -5236 : ドメインのユーザー名またはパスワードが正しくありません。

このエラーが返される可能性があるのは、使用する認証がドメイン認証の場合に、ドメイン ユーザーが見つから なかったり、パスワードが正しくなかったりするときです。

### -5237 : ド メイン ユーザーはどの Zen データベース グループにも関連付けられていません。

このエラーが返される可能性があるのは、使用する認証がドメイン認証の場合に、ドメイン ユーザーがデータ ベース内の Zen グループに関連付けられていないときです。ドメイン ユーザーは、アクセスしようとしている データベース内の Zen グループに関連付けられた AD グループに所属している必要があります。

### -5238 : ド メイン ユーザーは複数の Zen データベース グループに関連付けられています。

このエラーが返される可能性があるのは、使用する認証がドメイン認証の場合に、ドメイン ユーザーがデータ ベース内の複数の Zen グループに所属しているときです。 ドメイン ユーザーは、アクセスしようとしているデー タベース内のただ 1 つの Zen グループに関連付け られた AD グループに所属し ている必要があ り ます。

### -5239 : ドメイン認証は Windows プラットフォームでのみ有効です

Windows 以外のプラットフォームで認証としてドメイン認証を使用しようとすると、このエラーが返されること があります。

## -5240 : RPC サーバーは、ユーザー名とパスワードの確認に利用できません。ログインをや り直してください。

このエラーが返される可能性があるのは、使用する認証がドメイン認証の場合に、RPC サーバーを利用できない (Windows エラー 1722) ときです。このエラーは、 Zen が AD ドメインをクエリする場合に発生することがあり ます。ログインをやり直してください。

## -5241 : ドメイン サーバーに接続するときにセッションの資格情報の競合エラーが発生しま した

このエラーが返される可能性があるのは、使用する認証がドメイン認証の場合にドメイン サーバーが呼び出され たときに、セッションの資格情報が競合している (Windows エラー 1219) ことによるものです。1人のユーザー が複数のユーザー名を使ってサーバーまたは共有リソースに複数の接続を行うことは許可されていません。サー バーまたは共有 リ ソースへの既存の接続をすべて切断し、 や り 直し て く だ さい。

### -5243: 指定された列番号は有効ではありません。

ALTER TABLE で使用する PSQL\_MOVE キーワードには、ゼロより大きく、列の総数よりも小さい値で列の位置 を指定する必要があります。たとえば、テーブル t1 には col1 と col2 の 2 つの列だけがあるとします。次のステー トメントはどちらもエラーを返します。

ALTER TABLE t1 PSQL MOVE col1 to 0 ALTER TABLE t1 PSQL\_MOVE col1 to 3

最初のステートメントは列を位置 0 へ移動しようとしています。2 番目のステートメントは列を位置 3 へ移動し ようとしていますが、これは列の総数である2よりも大きい数値です。

## -5245 : このメタデータ バージョンでは、プロシージャ / ビューの権限はサポートされてい ません。

ビューおよびストアド プロシージャ上の権限は、V2 メタデータを使用するデータベース上のみで許可されます。

### -5247 : この機能は、現メタデータ バージョンではサポートされていません。

信頼されたビューおよびストアド プロシージャ、信頼されないビューおよびストアド プロシージャのような機能 は、V2 メタデータを使用するデータベース上のみで許可されます。

#### -5248 : 部分列が不正です。

部分インデックスの最後(または唯一)の列が CHAR データ型または VARCHAR データ型ではありません。

## $-100 \sim -199$

## 情報ステータス コード

このセクションでは、MicroKernel から返される可能性のある情報ステータス コードについて説明します。これ らのステータス コードは負の値として返されます。

## -101 : SET ステートメントが完了しました。

次の各ステートメントは、実行を完了すると、このステータス コードを返します。

### 表 2 SET ステートメント

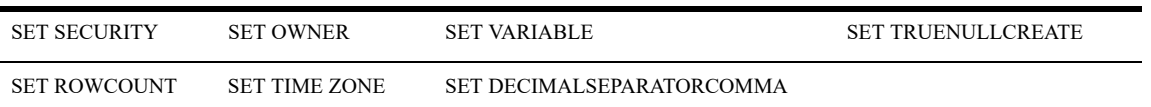

MicroKernel は要求された変更を行いました。ただし、トランザクション中に SET OWNER ステートメントを発 行した場合、新しいトランザクションを開始するまでその変更は有効になりません。

### -102 : INSERT ステートメントが完了しました。

MicroKernel は指定された行をテーブルに追加しました。

#### -103 : UPDATE ステートメントが完了しました。

MicroKernel はテーブルに対して指定の変更を行いました。

### -104 : DELETE ステートメントが完了しました。

MicroKernel は指定された行をテーブルから削除しました。

### -105 : CREATE ステートメントが完了しました。

次の各ステートメントは、実行を完了すると、このステータス コードを返します。

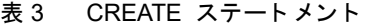

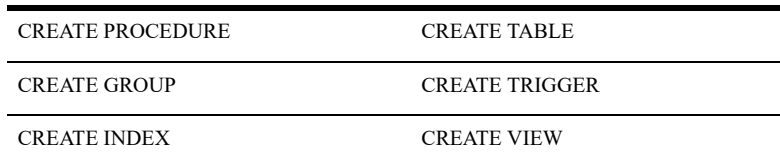

MicroKernel によって、グループ、インデックス、ストアド プロシージャ、テーブル、トリガー、またはビュー がデータ辞書に正常に追加されました。

### -106:ALTER TABLE ステートメントが完了しました。

MicroKernel はテーブルの辞書定義に対して要求された変更を行いました。IN DICTIONARY キーワードを指定せ ずに列(主キーまたは外部キーを含みます)を変更した場合、データファイルも変更されました。

## -107 : DROP ステートメントが完了しました。

次の各ステートメントは、実行を完了すると、このステータスコードを返します。

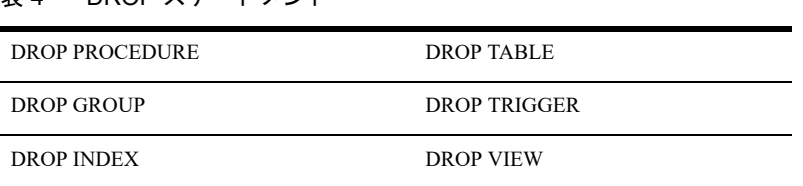

### 表 4 DROP ステートメント

MicroKernel によって、グループ、インデックス、ストアド プロシージャ、テーブル、トリガー、またはビュー がデータ辞書から正常に削除されました (テーブルを削除すると、そのテーブルのデータ ファイルも削除されま す)。

### -108: ステートメント内に置換されない代替変数があるため実行できません。

現在の SQL ステートメントには代替変数が含まれています。したがって、各変数の値を指定しなければそのス テートメントを実行することはできません。代替変数を許可するアプリケーションを使用している場合は、その アプリケーションに付属しているマニュアルを参照して、代替変数をどのように使用するかを確認してください。

## -109: ビューにはこれ以上レコードがありません。

ビューの先頭または末尾に達しました。

### -110:GRANT ステートメントが完了しました。

MicroKernel は、指定された権限をユーザーまたはグループに割り当てました。

### -111 : REVOKE ステートメントが完了しました。

MicroKernel は、指定された権限をユーザーまたはグループから削除しました。

### -112 : START TRANSACTION ステートメントが完了しました。

MicroKernel がトランザクションを開始しました。その後に発行されるすべてのステートメントは、COMMIT WORK または ROLLBACK WORK ステートメントが発行されるまで、このトランザクションの一部になります。 セーブポイントについては、SAVEPOINT ラベルを明示的に解除するかそのラベルまでロール バックするまで、 あるいは内部でセーブポイントがネストされている外側のトランザクションすべてが末尾に達するまで、 SAVEPOINT ラベルは有効なまま残ります。

## -113 : COMMIT WORK ステートメントが完了しました。

MicroKernel はトランザクションが行ったデータ テーブルの変更をコミットしました。ROLLBACK WORK ステー トメントを使用しても、変更を元に戻すことはできません。RELEASE SAVEPOINT ステートメントの場合、セー ブポイントの宣言以降に行われた変更は個別にロール バックできなくなります。これらの変更は、外側のトラン ザクションの一部としてコミットまたはロール バックするしかありません。

## -114 : ROLLBACK WORK ステートメントが完了しました。

MicroKernel はトランザクション中に行われた変更を元に戻しました。ただし、トランザクション処理の影響を受 けないオペレーションによって行われた変更は例外です。トランザクションで次のいずれかのオペレーションを 実行した場合、MicroKernel はそのオペレーションを完了しますが、結果はロール バックできません。

- 辞書定義の作成または変更を行うオペレーション。したがって、ALTER TABLE、CREATE GROUP、CREATE INDEX、 CREATE PROCEDURE、 CREATE TABLE、 CREATE TRIGGER、 および CREATE VIEW の各ステー トメントの結果はロールバックできません。
- 辞書定義を削除するオペレーション。したがって、DROP GROUP、DROP INDEX、DROP PROCEDURE、 DROP TABLE、DROP TRIGGER および DROP VIEW の各ステートメントの結果はロールバックできません。
- セキュリティ権の割り当てまたは削除を行うオペレーション。したがって、GRANT ステートメントおよび REVOKE ステートメントの結果をロールバックすることはできません。

ROLLBACK TO SAVEPOINT ステートメントの場合、セーブポイントの宣言以降に行われたすべての変更がロー ル バックされます。

### -115 : MicroKernel はストアド SQL ステートメントのリコールに成功しました。

このステータス コードは、MicroKernel v4.0 で使用されなくなりました。ただし、v3.01 互換モードを使用してい る場合を除き ます。

### -116 : MicroKernel はストアド SQL ステートメントを正常に実行しました。

このステータス コードは、MicroKernel v4.0 で使用されなくなりました。ただし、v3.01 互換モードを使用してい る場合を除きます。v4.0 以降の MicroKernel では、ストアド ステートメントの代わりにストアド プロシージャが 使用されます。

MicroKernel は、実行に送信されたストアド ステートメントを実行しました。

### -118 : DECLARE ステートメントが完了しました。

次の各ステートメントは、実行を完了すると、このステータス コードを返します。

表 5 DECLARE ステートメント

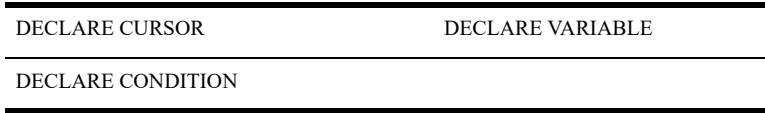

DECLARE ステートメントを発行した場合、MicroKernel はユーザーが定義したカーソル、変数、または条件の作 成を完了しました。

### -119 : SET 代入ステートメントが完了しました。

SET 変数 = 式ステートメントは、実行を完了すると、このステータス コードを返します。

### -120 : OPEN ステートメントが完了しました。

OPEN CURSOR ステートメントは、実行を完了すると、このステータス コードを返します。

#### -121 : CLOSE ステートメントが完了しました。

CLOSE CURSOR ステートメントは、実行を完了すると、このステータス コードを返します。

#### -122 : FETCH ステートメントが完了しました。

FETCH ステートメントは、実行を完了すると、このステータス コードを返します。

## -123: 位置付け UPDATE ステートメントが完了しました。

UPDATE [テーブル参照 ] SET set 句 WHERE CURRENT OF ステートメントは、実行を完了するとこのステータ スコードを返します。

## -124 : 位置付け DELETE ステートメントが完了しました。

DELETE [FROM テーブル参照] WHERE CURRENT OF カーソル名 ステートメントは、実行を完了するとこのス テータス コードを返します。

## -125: ストアド プロシージャの CALL ステートメントが完了しました。

CALL ステートメントは、正常に終了するとこのステータス コードを返します。このステータス コードは、スト アド プロシージャが正常に終了したことを示しています。

2 メ ッセージ

Zen メッセージのリファレンス

Zen ではユーザーに対してさまざまなメッセージを返す可能性があります。ここでは、メッセージはカテゴリ別 にアルファベット順で記載されています。記載されているメッセージの中には、Zen 製品以外のユーティリティ によって生成されるものもあります。

メッセージはステータス コード (「ステータス コード」を参照) とは異なります。メッセージはユーティリティ または特定のコンポーネントによりエンド ユーザーに返され、通常はプレフィックスと番号で始まります。たと えば、次のようになります。「MKDE-16: MicroKernel エンジンをロードするにはメモリが不十分です。」

次の例のように、メッセージの中にはステータス コードを参照するものもあります。

INDEX.DDF アクセス エ ラー。 ステータ ス = *nn*

ステータス コードは特定のコンポーネントと関連しており、エラーの性質とその原因により異なります。nn また はxx の値は、ソフトウェアから返される番号を示しており (たとえば、ステータス コード、オペレーション コー ド 、 またはレ コー ド数) 、 *xxxx* は ソ フ ト ウ ェ アか ら返される名前を示し ています (た と えば、 フ ァ イル名、 デー タ型、キー タイプ、またはコマンド)。

メッセージは、生成元のコンポーネントに従って配列されています。以下の表で、メッセージの各タイプに対応 するプレフィックスの一覧を示します。

| プレフィックス         | コードのタイプ                     |
|-----------------|-----------------------------|
| (なし)            | 「一般的なメッセージ」                 |
| <b>BREQUTIL</b> | 「リクエスター ユーティリティのメッセージ」      |
| <b>BUTIL</b>    | 「Maintenance ユーティリティのメッセージ」 |
| <b>MKDE</b>     | 「MicroKernel エンジン メッセージ」    |
| <b>REBUILD</b>  | 「Rebuild ユーティリティのメッセージ」     |
| <b>VSS</b>      | <b>TVSS Writer</b>          |

表 6 メッセージ グループ

# (プレフ ィ ッ クスなし)

## <span id="page-127-0"></span>ー般的なメッセージ

次のメッセージは2つ以上のユーティリティまたはコンポーネントにより返されることがあります。これらの メッセージには先頭にコンポーネントプレフィックスと番号が付きません。

### Bfloat および Float フィールドは 4 または 8 バイトである必要があります。

FLOAT または BFLOAT 列を 4 バイトまたは 8 バイト以外のサイズで定義しました。列のサイズを 4 バイトまた は 8 バイトに変更してください。

## ビ ューでは、 列レベルの権限は許可されません。

ビ ューの個々の列に対する権限はサポー ト されません。ビ ュー全体に対し て権限を GRANT または REVOKE する こ と ができ ます。

### 1回目と2回目のパスワード入力が一致しません。再入力してください。

2回目に入力したパスワードが最初に指定したパスワードと異なります。再度パスワードを指定して確認してく ださい。

### パラメーターが不適切です。

DOS クライアント マシンでクライアント リクエスターをロードしているときにエラーが発生すると、このメッ セージが返されます。無効な環境設定オプションが指定されました。設定プロパティの詳細および環境設定オプ シ ョ ンの指定方法は、 『*Advanced Operations Guide*』 を参照し て く だ さい。

### メモリが不十分です。

DOS クライアント マシンでクライアント リクエスターをロードしているときにエラーが発生すると、このメッ セージが返されます。リクエスターは指定された環境設定オプションに十分なメモリを割り当てることができま せん。実行するプログラムをすべてロードするための十分なメモリがクライアントにあることを確認してくださ い。

## ロード ファイルの形式が不正。レコード終端のマーカーが見つかりません。

Maintenance ユーティリティ (BUTIL) はシーケンシャル ロード ファイルの中で無効なレコード区切り文字を見 つけました。ロード ファイルの各レコードの末尾はキャリッジ リターン / ライン フィードでなければなりませ ん。通常このエラーはシーケンシャル レコードの先頭に指定された長さに誤りがあるときに発生します。

#### ローカル エンジンは既にロードされています。

DOS クライアント マシンでクライアント リクエスターをロードしているときにエラーが発生すると、このメッ セージが返されます。ローカル エンジン (XQL v2.11 以前) がロードされています。古いローカル エンジンと新 しいリクエスターを同時にロードすることはできません。

## DOS 3.1 以上が必要です。

DOS クライアント マシンでクライアント リクエスターをロードしているときにエラーが発生すると、このメッ セージが返されます。 これ らの リ クエス ターには、 DOS v 3.1 以降が必要です。

## Execute As 句では、 Master のユーザー名のみが指定できます。

信頼されたビューまたはストアド プロシージャの作成で使用される "WITH EXECUTE AS 'Master'" 句では、ユー ザー名 と し て "Master" のみが指定でき ます。 その他のユーザー名は許可 されません。

## リダイレクト リストのサイズが不十分です。

DOS クライアント マシンで SQL リクエスターをロードしているときにエラーが発生すると、このメッセージが 返されます。リクエスターはすべてのリダイレクト デバイスをその内部転送リストに格納できません。/R 環境設 定オプションの値を大きくしてください。

## EXECUTE 権限はテーブルに指定不可

テーブル権限には EXECUTE は含まれません。

## REFERENCES または EXECUTE 権限はビ ューに指定不可

ビ ュー権限には REFERENCES および EXECUTE は含まれません。

## プロシージャに SELECT、 INSERT、 UPDATE、 DELETE または REFERENCES 権限は指定 不可

ストアド プロシージャの権限には SELECT、INSERT、UPDATE、DELETE および REFERENCES は含まれません。

## SQL リクエスターは既にロードされています。

DOS クライアントに既に SQL リクエスターがロードされている状態でリクエスターをロードしようとすると、こ のメッセージが返されます。

# BREQUTIL

## <span id="page-129-0"></span>リクエスター ユーティリティのメッセージ

このセクションでは、クライアント リクエスター ユーティリティが生成するメッセージの一覧を示します。

### BREQUTIL-8 : MicroKernel または MKDE リ クエス ターがロー ド されていません。

MKDE オペレーションを実行するには、MicroKernel または MKDE リクエスターを先にロードしておく必要があ り ます。

## BREQUTIL-9 : MKDE オペレーション nn は失敗しました。 該当する MKDE ステータス コー ドは *nn* です。

ステータ ス コード *nn* についての説明は[、 「ステータ ス](#page-8-0) コード 」 を参照し て く だ さい。 この *nn* は、 ステータ ス コードの番号です。

## BREQUTIL-16 : MicroKernel または MKDE リ クエス ターは MKDE がロード されている間メ モ リから削除できません。

MicroKernel または MKDE リクエスターをアンロードする場合は、先に MKDE をアンロードします。

## BUTIL

## <span id="page-130-0"></span>Maintenance ユーテ ィ リテ ィのメ ッセージ

次のメッセージは Maintenance ユーティリティに固有のものです。

### BUTIL-1: メッセージ ファイルの初期化に失敗しました。

このメッセージは DOS の BUTIL.EXE から返されます。このユーティリティで使用するメッセージが含まれた BUTILDOS.MSG ファイルを見つけることができませんでした。

## BUTIL-2: メッセージ ファイルの初期化に失敗しました。BUTIL は BTIUTILD.MSG にアク セスできませんでした。

このメッセージは DOS の BUTIL.EXE から返されます。このユーティリティで使用するメッセージが含まれる BTIUTILD.MSG ファイルを見つけることができませんでした。Btrieve for DOS のトランザクショナル エンジンが 正しくインストールされていることを確認してください。

## BUTIL-6 : BUTIL コ マン ドが不正です。

入力したコマンド構文は正しくありません。コマンドを再入力する前に構文を確認してください。

### BUTIL-8 : コマンドは完了しましたが、いくつかエラーが発生しています。

多数の MicroKernel オペレーションを行うコマンドを実行したときにエラーが発生しました。これらのコマンド には COPY、LOAD、CLONE が含まれます。このメッセージと共に、問題の原因を特定にするために役立つ追加 のメッセージが表示されます。

## BUTIL-9:修復不可能なエラーのため、コマンドを完了できませんでした。

コマンドを再入力する前に、入力した構文が正しいかどうかを確認してください。このメッセージと共に、問題 の原因を特定にするために役立つ追加のメッセージが表示されます。

### BUTIL-10 : コマンド ラインに構文エラーがあります。

入力したコマンド構文は正しくありません。コマンドを再入力する前に構文を確認してください。

## BUTIL-11:コマンド ラインにインデックス ファイルの指定が必要です。

Maintenance ユーティリティに BUTIL -INDEX または -SAVE コマンド (Y パラメーターを設定) を指定した場合、 外部インデックス ファイルのフル パス名を指定する必要があります。

## BUTIL-12:コマンド ラインにキー番号の指定が必要です。

Maintenance ユーティリティに DROP コマンドまたは SAVE コマンド (N パラメーターを設定) を指定した場合、 削除したいキーの番号、またはデータファイルの保存に使用するキーの番号を指定する必要があります。

### BUTIL-13 : キー タイプ xxxx のキー サイズが不正です。

ディスクリプション ファイルで、特定のキーのキー長に指定した値が正しくありません。キー長のそれぞれの値 が、対応するキー タイプ要素に適切であることを確認してください。

## BUTIL-14 : エラーが発生したファイルは<ファイル名>です。

これはエラーの原因となったファイルを示す情報メッセージです。

## BUTIL-15 : ディスクリプション ファイルのキー セグメント ディスクリプター xxx でエラー が発生しました。

Maintenance ユーティリティがディスクリプション ファイルのキー セグメント ディスクリプター部分を読み込も うとしたときにエラーが発生しました。指定されたキー セグメントを記述する要素が有効であることを確認して く ださい。

## BUTIL-16:BUTIL はディスクリプション ファイルを開けませんでした。

CREATE、INDEX、または SINDEX コマンドを再入力する前に、ファイルが存在するか、また正しいフル パス名 が指定されているかを確認してください。

### BUTIL-18: シーケンシャル ファイルのアクセス中にエラーが発生しました。

ソース ファイルが有効であることを確認してください。

## BUTIL-19 : BUTIL はオルタネート コレーティング シーケンス (ACS) ファイルを開けませ んでした。

ディスクリプション ファイルでオルタネート コレーティング シーケンス (ACS) ファイル名の要素に有効なパ ス名が割り当てられていることを確認してください。

## BUTIL-20 : オルタネート コレーティング シーケンス ファイルのアクセス中にエラーが発生 しました。

オルタネート コレーティング シーケンス ファイルの情報が正しい形式で記述されていることを確認してくださ い。

### BUTIL-21 : ファイル バージョンが 6.0 より前です。

RECOVER コマンドは Btrieve v5.*x* フ ァ イルのデータ を回復でき ません。

## BUTIL-23 : リ ク エス ターに指定された /D パラ メー ターが小さすぎるので、 BUTIL はレコー ド全体を取得できません。 BUTIL は *nn* バイ ト のみを書き込んでいます。

Maintenance ユーティリティは /D オプションで指定されているバイト数のみを書き込んでいます。ユーティリ ティがレコードに含まれているすべてのバイトを書き込むようにするには、少なくとも対象となるレコードと同 じ長さを /D オプションの値に指定します。

## BUTIL-25 : BUTIL に指定された /D パラメーターの値が小さすぎるので、BUTIL はレコード を取得できません。

リクエスターの /D オプションで不正な値を指定しました。設定プロパティを開いて、指定値を大きくします。

### BUTIL-26:データ バッファーが小さすぎるので、レコードを格納できません。

データ バッファーが小さすぎてデータを保持できないため、MicroKernel はデータ バッファー内のデータを返す ことができません。設定プロパティを開いて、最大レコード サイズ環境設定オプションの設定値を大きくします。

## BUTIL-27 : 可変ページのアクセス中にエラーが発生しました。BUTIL は可変ページの取得可 能な部分を書き込んでいます。

可変長レコードを含むファイルの回復中にエラーが発生しました。ファイルは破損しています。

## BUTIL-30: キー ポジションはレコード長を超えることはできません。

指定されたキー ポジションの範囲が不正です。 MicroKernel エンジン の呼び出しで指定するキー ポジションはレ コード長の範囲内である必要があります。たとえば、100 バイトの長さのレコードであれば50 というキー ポジ ションは正しい範囲内にあります。しかし、キー ポジションが 150 だと正しい範囲内ではありません。

## BUTIL-31 : キー ポジションとキー長の合計がレコード長を超えることはできません。

指定されたキー ポジションの範囲が不正です。あるキーのキー ポジションとその長さの合計がレコード長を超え ることはできません。キーのポジションとその長さの合計がレコード長を超えないようにキーが定義されている ことを確認してください。

## BUTIL-32 : キー タイプ xxxx のキー長は偶数でなければな り ません。

キー タイプに不正なキー長が指定されました。キー タイプによっては偶数のバイト数が必要な場合があります。 有効なキー長の要素を指定してください。

## BUTIL-36:ページ サイズは 512 から 4,096 までの数値で、512 の倍数でなければな り ません。

指定されたページサイズが不正です。次の表で示すように、ファイルのバージョンに基づいてページサイズを指 定してください。

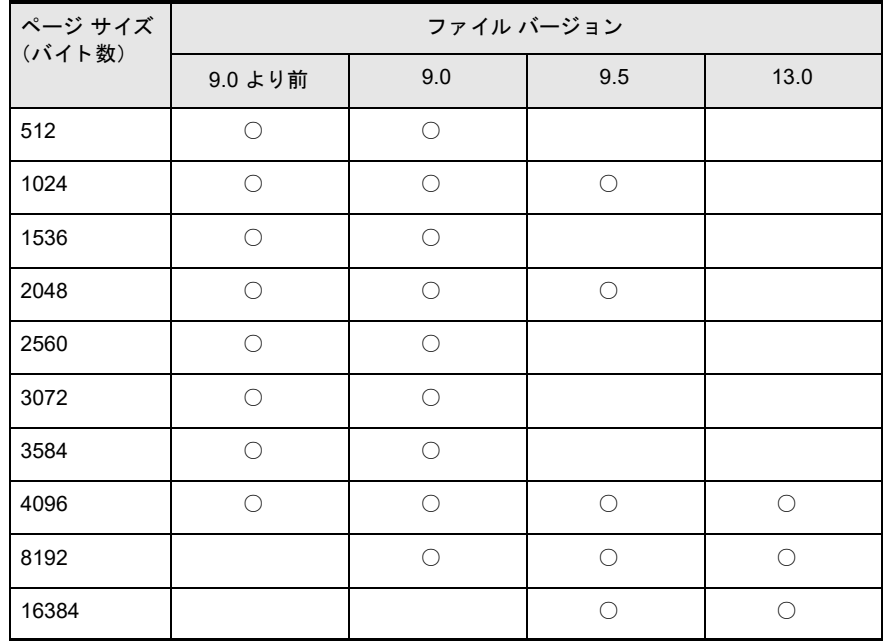

### BUTIL-37:レコード長はページ サイズを超えることはできません。

指定したレコード長が不正です。ディスクリプション ファイルで、レコード長要素に指定したレコード長が、ペー ジ サイズ要素に指定したページ サイズを超えています。ページ サイズより小さいレコード長を指定するか、ペー ジ サイズを大きくしてください。

## BUTIL-38 : レコード長は 4 以上、4,096 以下でなければなりません。

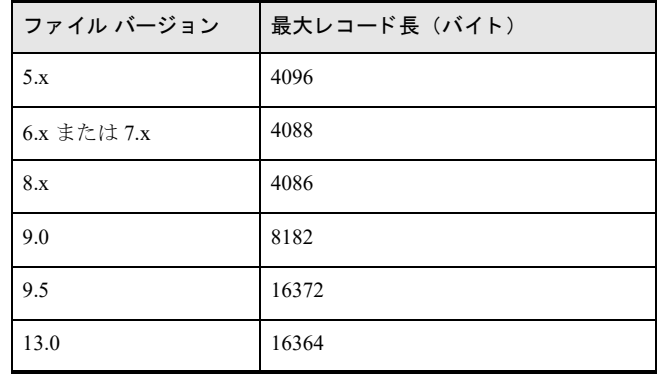

次の表で示すように、4から最大値の間でレコード長を指定してください。

ページ データ用の内部オーバーヘッド (バイト単位) は次のとおりです。

- 8.x より前のファイル形式=8
- 8.x ファイル形式 = 10 (4096 10 = 4086)
- 9.0 ファイル形式 = 10 (8192 10 = 8182)
- 9.5 ファイル形式 = 12 (16384 12 = 16372)
- 13.0 ファイル形式 = 20 (16384 20 = 16364)

オーバーヘッドの量は今後のアップグレードによるファイル形式で増える可能性があるため、ある程度の余白を 持たせ、利用可能なバイ ト すべてを使用し ない よ う にする こ と をお勧めます。詳細については、『*Zen Programmer's Guide*』の「レコード長」を参照してください。

## BUTIL-41 : オルタネート コレーティング シーケンス (ACS) が見つかりません。

Maintenance ユーティリティは定義ファイルで指定されたオルタネート コレーティング シーケンス (ACS) を見 つけることができません。オルタネート コレーティング シーケンス (ACS) ファイルが存在するか、また定義 ファイルで指定されている名前が正しいかどうかを確認してください。

### BUTIL-43:ファイルは存在しますが、Replace オプションが指定されていませんでした。

ファイルが既に存在するため、Maintenance ユーティリティは BUTIL -CREATE コマンドが指定されてもファイル を作成しませんでした。このファイルを再作成するには、ディスクリプションファイル内の既存ファイル置き換 え要素を Y に指定し ます。

### BUTIL-44 : filename でフ ァイル アクセス エラー *nn* が発生し ま し た。

Continuous オペレーションの開始時または終了時にファイル アクセス エラーが発生すると、 滴切なステータス コード とエラーの原因となったファイルのファイル名が Maintenance ユーティリティから返されます。対処方法 は受信したステータス コードによって異なります。ステータス コード nn についての説明は、「ステータス コー ド [」](#page-8-0) を参照してください。

## BUTIL-45: 重複可能キーの数は 1 から 119 までの範囲でなければなりません。

ディスクリプション ファイルの重複可能キー要素で指定されている値をチェックしてください。

### BUTIL-47 : BUTIL はコマンド ファイルを開けません。

コマンド ファイルが存在するか、またコマンド ファイルの場所およびファイル名が正しく指定されているかを確 認してください。

## BUTIL-48: コマンド ファイルが空です。

コマンド ファイルを再度使用する前に、実行するコマンドをコマンド ファイルで指定します。さらに、正しいコ マンド ファイル名が指定されたことを確認してください。

### BUTIL-49: コマンド ファイルが 1,000 バイトを超えています。

コマンド ファイルは 1,000 バイトを超えることはできません。 コマンド ファイルがこの条件に合っているかどう かを確認してください。

## BUTIL-50: 内部エラーが発生したため、BUTIL は終了しました。

Maintenance ユーティリティは終了の原因となった内部診断エラーを検出しました。

#### BUTIL-52 : SQL のロー ド中は MKDE を中止できません。

MicroKernel をアンロードする前に MKDE をアンロードします。

### BUTIL-53 : MKDE エラー *nn* が、ファイルまたはコマンド xxxx に対して発生しました。

特定のファイルまたはコマンドに関連したステータス コードが Maintenance ユーティリティから返されます。対 処方法は受信し たステータ ス コー ド に よ って異な り ます。 ステータ ス コード *nn* についての説明は[、「ステータ ス](#page-8-0) [コード](#page-8-0) | を参照してください。

## BUTIL-60 : キー セグメント ディスクリプター *nn* のキーワード xxxx が見つかりませんでし た。

ディスクリプション ファイルの構文をチェックしてください。

### BUTIL-61:キーワード xxxx が見つかりませんでした。

ディスクリプション ファイルの構文をチェックしてください。

#### BUTIL-62:キー セグメント ディスクリプター *nn* にはキーワード xxxx が必要です。

ディスクリプション ファイルの構文をチェックしてください。

## BUTIL-63: キーワード xxxx が必要です。

ディスクリプション ファイルの構文をチェックしてください。

### BUTIL-65 : BUTIL はレコード を 1 件も読み込んでいません。

コマンドを正しく指定したか、また入力ファイルが正しい形式であるかを確認してください。

### BUTIL-66 : BUTIL は、これまでに *nn* レコードを読み込みました。

ユーティリティは、BUTIL -LOAD コマンドを発行してから現時点までに、提示されたレコード数を読み込んで います。このメッセージを受け取ったとき、コマンドはまだ実行中です。

### BUTIL-70 : フ ァ イルを閉じている際に MKDE エラー *nn* が発生し ま し た。

ファイルを閉じている際に Maintenance ユーティリティからこのステータス コードが返されます。対処方法は受 信したステータス コードによって異なります。 ステータス コード nn についての説明は、「ステータス コード」 を 参照してください。

## BUTIL-74 : Stop コマン ドに対して MKDE エラー *nn* が返されま した。

この メ ッセージは DOS 環境でのみ適用されます。BUTIL -STOP コマン ド が発行された後で Maintenance ユーテ ィ リティからこのステータス コードが返されます。対処方法は受信したステータス コードによって異なります。ス テータ ス コード *nn* についての説明は[、 「ステータ ス](#page-8-0) コード 」 を参照し て く だ さい。

## BUTIL-76 : BUTIL がページ アロケーション テーブル(PAT)を *nn* ページに書き込んだとき にエラーが発生しました。

破損したファイルの修復中またはハードウェアのエラーが発生したときに Maintenance ユーティリティからこの メッセージが返されます。

## BUTIL-77 : BUTIL がページ アロケーション テーブル (PAT) のミラー コピーを *nn* ページ に書き込んだときにエラーが発生しました。

破損したファイルの修復中またはハードウェアのエラーが発生したときに Maintenance ユーティリティからこの メッセージが返されます。

## BUTIL-82:ディスクリプション ファイルのファイル スペックでエラーが発生しました。

Maintenance ユーティリティがディスクリプション ファイルのファイル仕様を読み込もうとしたときにエラーが 発生しました。ファイル仕様を記述する要素が有効であることを確認してください。

### BUTIL-84 : BUTIL の内部エ ラーです。

Maintenance ユーティリティは不正なポインターなどの内部エラーを検出しました。Maintenance ユーティリティ を再実行してください。

### BUTIL-90 : BUTIL は十分なメモリの割り当てができませんでした。

使用していないアプリケーションをアンロードして、サーバーで使用可能なメモリを増やしてください。

## BUTIL-91: BUTIL はファイルのサイズを特定できませんでした。

BUTIL -RECOVER コマンドを使用してファイルを回復してください。

## BUTIL-100 : 内部ステータス コード nn

値 *nn* は、 見つけ る こ と がで き なかった文字列 リ ソースのステータ ス コードの ID を示し ます。 そのステータ ス コードに関する情報がこのマニュアルに記載されていない場合は、弊社のテクニカル サポートまでご連絡くださ い。

## BUTIL-101 : 処理されなかったフ ァ イルのリ ス ト です : *list*

ロール フォワードできないファイルを検出すると、ROLLFWD オペレーション中に Maintenance ユーティリティ からこのエラーが返されます。ロール フォワードは中止され、処理されなかったファイルの一覧が表示されます。

このメッセージが Maintenance ユーティリティ メッセージ 103 と共に返された場合は、見つからないログ セグメ ントと、それ以降でログ ディレクトリに作成されたすべてのログ セグメントを元に戻してください。見つからな かったログ セグメントをすべて元に戻せない場合は、できるだけ多くのログ セグメントを元に戻してください。 次に、ROLLFWD オペレーションを実行し、元に戻すことのできた最も古いログ セグメントのセグメント番号パ ラ メーターを指定し ます。

## BUTIL-102: ロール フォワード エラーが発生しました。

MicroKernel がファイルをロールフォワードしている間に内部エラーが発生しました。

## BUTIL-103 : ログ セグメント番号 nn が見つかりません。

セグメント番号パラメーターが指定されていない状態で、MicroKernel が検出できないログ セグメント番号を示 す Restore Segment Number がロール フォワードされるファイルのいずれかに含まれる場合、ROLLFWD オペレー ションの実行中に Maintenance ユーティリティからこのエラーが返されます。

## BUTIL-131 : BUTIL はシーケンシャル ファイルを作成またはオープンできませんでした。

指定されたファイルを作成またはオープンできなかった場合、Maintenance ユーティリティからこのメッセージが 返されます。シーケンシャル ファイルが存在するか、また読み取り専用属性が設定されているかを確認してくだ さい。

## BUTIL-132 : ディスク ボリュームがいっぱいです。

データファイルを作成したり大きくしたりするには、より多くのディスク容量が必要です。

### BUTIL-134 : BUTIL は新規ファイルを作成またはオープンできませんでした。

BUTIL -SAVE または -RECOVER コマンドに指定されたファイルを確認してください。ファイルは既に存在する 可能性があります。

### BUTIL-136 : BUTIL は新しいバックアップ ファイルに書き込めませんでした。

バックアップ ファイルの正しいパスとファイル名を指定したかどうかを確認してください。 ファイルを書き込む だけの十分なディスク容量があることも確認してください。

## BUTIL-141 : ファイル xx の拡張子は不正です。 この拡張子は、 未フ ォーマ ッ ト の拡張フ ァ イ ルのために予約されています。

有効な拡張子を指定し て く だ さい。 詳細については、 『*Advanced Operations Guide*』 を参照し て く だ さい。

## BUTIL-142 : ファイル xx は存在し ます。

拡張フ ァ イルの詳細については、 『*Advanced Operations Guide*』 を参照し て く だ さい。

## BUTIL-143 : ファイル xx は存在します。このファイルはファイル yy の拡張部分です。この ディレクトリから、このファイルとほかのエクステンション ファイルを削除してください。

拡張フ ァ イルの詳細については、 『*Advanced Operations Guide*』 を参照し て く だ さい。

## BUTIL-144 : ファイル xx が最大サイズに達したので、ユーティリティがエクステンション ファイルを作成しました。最後のエクステンション ファイルは yy です。

拡張フ ァ イルの詳細については、 『*Advanced Operations Guide*』 を参照し て く だ さい。

## BUTIL-145 : ユーティリティがファイル xx を見つけました。ファイル yy からデータをロー ドする前にこのファイルを削除してください。

拡張フ ァ イルの詳細については、 『*Advanced Operations Guide*』 を参照し て く だ さい。

#### BUTIL-146 : ソース ファイルと出力ファイルを同一ファイルにすることはできません。

ソースファイルと出力ファイルには別々のファイルを指定してください。

## BUTIL-147 : ユーティリティは、MicroKernel エラー yy のためレコード番号 xx を読み込め ません。ユーティリティは残りのレコードを逆順で読むことを試行します。

この問題を解決するには、その特定のステータス コードの説明を参照してください。

### BUTIL-148: プログラムがユーザーによって中止されました。

ユーティリティはユーザーによって停止されました。

## BUTIL-149 : ユーテ ィ リテ ィは STAT コマン ド を処理するための一時フ ァ イルを現在のデ ィ レ ク ト リ に作成できません。

現在のディレクトリへの書き込み権限を取得してください。

### BUTIL-152: ファイル filename を開く際にエラーがありました。

データファイル属性、パス、およびファイル名を確認してください。

### BUTIL-155 : BUTIL はフ ァイル filename を開けません。

パス、ファイル名、およびファイル属性を確認してください。

## BUTIL-156 : データベースへのログインに失敗しました。MicroKernel ステータス xx が返さ れます。

この問題を解決するには、その特定のステータス コードの説明を参照してください。

## BUTIL-157 : デー タベースからのログアウ ト に失敗し ま した。 MicroKernel ステータス xx が 返されます。

この問題を解決するには、その特定のステータス コードの説明を参照してください。

# BUTIL-158 : レベル値が無効です。 レベルは 0、 1、 2、 または 3 である必要があ り ます。

butil -setowner の説明を参照して、レベル値を有効なエントリに変更してください。

## **MKDF**

## <span id="page-138-0"></span>MicroKernel エンジン メッセージ

MicroKernel に よ って生成 される メ ッ セージを以下に示し ます。 これ らの メ ッ セージには、 MicroKernel Database エンジン用であることを示すため、先頭に "MKDE" を付けています。

## MKDF-12·< オプション名 > オプションに指定された値が不正です。

Zen Control Center で、設定プロパティに正しい値を入力してください。PSQL 9 より前のバージョンの場合は、正 しい値を bstart.ncf、bti.ini、または bti.cfg ファイルに入力してください。このエンジン設定は Windows プラット フォームでは Microsoft レジス ト リ に、Linux プラ ッ ト フォームでは Zen レジ ス ト リ にあ るので注意し て く だ さい。

## MKDE-13: 指定されたオプションは有効なオプションではありません。

不正なオプションを bstart.ncf、bti.ini、または bti.cfg ファイルから削除してください。MicroKernel エンジンの設 定は Windows プラットフォームではレジストリに、Linux プラットフォームでは Zen レジストリにあるので注意 してください。

### <span id="page-138-1"></span>MKDE-16 : MicroKernel エンジンを ロー ド するには メ モ リが不十分です。

設定にしたがって MicroKernel をロードするにはシステムのメモリが不十分です。設定プロパティを使用してメ モリの使用量が少なくなるように MicroKernel を再設定するか、不要なアプリケーションをアンロードしてくだ さい。

## MKDE-20 : ログ ファイル filename への書き込みを行えません。十分なディスク容量がある か確認してください。

ディスク容量がいっぱいの場合、不必要なファイルを削除してスペースを解放してください。トランザクション ログ ファイルへの書き込み中にエラーが発生すると、MicroKernel はシステム データを含むデータファイルが更 新されるたびにトランザクション ログを再開しようとします。したがって、エラーの原因となっている条件が修 正されたときに (たとえば、使用可能なディスク容量が増えた場合など)、MicroKernel は自動的にトランザクショ ン ログを再開します。

## MKDE-25 : フ ァイル filename はロール バッ ク中です。

ロール バックとは、システムがクラッシュした後で MicroKernel がファイルの一貫性を保持するために使用する 手続きのことです。この手続きによって、一番最近ファイルに加えられた変更(最後に行ったシステムトランザ クションで加えられた変更)が元に戻されます。

## MKDE-51 : プログラムは初期化に失敗したので、ロードされませんでした。

これは、エラーが発生したために MicroKernel がロードできない場合に MicroKernel から返される情報メッセージ です。別のメッセージがこのメッセージと共に表示され、エラーの原因に関する詳細情報が提供されます。

### MKDE-57:ファイル filename をログ セグメント ディレクトリ xxxx に作成できません。

MicroKernel は、指定されたトランザクション ログ セグメント ディレクトリを初期化中に見つけることができな かったため、結果的にロードしませんでした。ディレクトリが存在するか、また MicroKernel がそのディレクト リに対してアクセス権があるかを確認してください設定プロパティを使用してトランザクション ログ ディレク トリを指定します。

## MKDE-58: ファイル filename をログ セグメント ディレクトリ xxxx で開けません。

MicroKernel は、トランザクション ログ セグメント ディレクトリに含まれる指定されたファイルを初期化中に開 けなかったため、結果的にロードしませんでした。ディレクトリとファイルが存在するか、また MicroKernel が そのディレクトリに対してアクセス権があるかを確認してください。ほかのユーザーが排他ロックでファイルを 開いている可能性もあります。Monitor ユーティリティを使用して別のユーザーがファイルをロックしているか どうか確認してください。

### MKDE-59:ログ セグメント ファイル filename を作成できません。

MicroKernel は指定されたトランザクション ログ セグメント ファイルを作成できませんでした。十分なディスク 容量があるか、また MicroKernel がファイルに対するアクセス権を持っているかを確認してくださいほかのユー ザーが排他ロ ッ ク でフ ァ イルを開いてい る可能性 も あ り ます。 Monitor ユーテ ィ リ テ ィ を使用し て別のユーザー がファイルをロックしているかどうか確認してください。

このエラーは MicroKernel のロード中、またはロードが終了した後の通常のオペレーション実行中に発生します。 MicroKernel のロード中にこのエラーが発生した場合、ロードは失敗し、問題が解決するまでオペレーションを実 行することはできません。ロードが終了した後で通常のオペレーションを実行中にこのエラーが発生した場合、 別の原因を考慮する必要があ り ます。

トランザクション ログ ファイルの作成でエラーが発生したときに MicroKernel が既にロードされていた場合、ト ランザクションのログは停止します。しかし、MicroKernel はシステム データを含むデータ ファイルが更新され るたびに、トランザクション ログを再開しようとします。したがって、エラーの原因となっている条件が修正さ れたときに(たとえば、使用可能なディスク容量が増えた場合など)、MicroKernel は自動的にトランザクション ログを再開します。

#### MKDE-75:ログ ファイルのフォーマットが不正です。

ログ セグメント ファイルの形式に互換性がない場合、MicroKernel からこのメッセージが返されます。ロール フォワードを行なっている MicroKernel のバージョンと、ログ ファイルを作成した MicroKernel のバージョンが 同じであることを確認してください。

## MKDE-76 : "*xxxx*" の Open オペレーシ ョ ンに失敗し ま した。 MKDE エラー *nn* が返されま し た。

ロール フォワード オペレーション中にエンジンのエラーが発生すると、MicroKernel からこのメッセージが返さ れます。同時に、指定されたファイルに対応するステータス コードも、MicroKernel から返されます。ステータ ス コード nn についての説明は、「ステータス コード」を参照してください。

### MKDE-77 : 予期せぬ MKDE エラー *nn* が、 "*xxxx*" への INSERT で発生し ま した。

ロール フォワード オペレーション中に Insert エラーが発生すると、MicroKernel からこのメッセージが返されま す。同時に、指定されたファイルに対応するステータス コードも、MicroKernel から返されます。 ステータス コー ド *nn* についての説明は[、 「ステータ ス](#page-8-0) コード 」 を参照し て く だ さい。

#### MKDE-78 : 予期せぬ MKDE エラー *nn* が、 "*xxxx*" の UPDATE で発生し ま し た。

ロール フォワード オペレーション中に Update エラーが発生すると、MicroKernel からこのメッセージが返されま す。同時に、指定されたファイルに対応するステータス コードも、MicroKernel から返されます。ステータス コー ド *nn* についての説明は[、 「ステータ ス](#page-8-0) コード 」 を参照し て く だ さい。

### MKDE-79 : 予期せぬ MKDE エラー *nn* が、 "*xxxx*" からの DELETE で発生し ま し た。

ロール フォワード オペレーション中に Delete エラーが発生すると、MicroKernel からこのメッセージが返されま す。同時に、指定されたファイルに対応するステータス コードも、MicroKernel から返されます。 ステータス コー ド *nn* についての説明は[、 「ステータ ス](#page-8-0) コード 」 を参照し て く だ さい。

## MKDE-80: システムのメモリが不足しています。

サーバーのメモリが不十分でプログラムが動作しない場合、MicroKernel からこのメッセージが返されます。必要 ないアプリケーションをアンロードして、ロールフォワード オペレーションを再試行してください。

### MKDE-81 : 内部エ ラー *nn* が発生し ま し た。

内部エラーが発生すると、MicroKernel からこのメッセージが返されます。オペレーションを再試行してください。

### MKDE-82 : 予期せぬ MKDE エラー *nn* が、 "*xxxx*" の GET EQUAL で発生し ま し た。

ロール フォワード オペレーション中に Get Equal エラーが発生すると、MicroKernel からこのメッセージが返され ます。同時に、指定されたファイルに対応するステータス コードも、MicroKernel から返されます。ステータス コード nn についての説明は、「ステータス コード」を参照してください。

#### MKDE-83: ログ ファイルが破損しています。

ログ セグメント ファイルが破損していて読み取り不可能な場合、MicroKernel からこのメッセージが返されます。 ログ セグメント マネージャーはこのログ セグメントを使用してロール フォワード オペレーションを実行できま せん。

## MKDE-84: ログ ファイルの読み取り中にエラーが発生しました。

エラーが発生してログ セグメント ファイルを読み取れない場合、MicroKernel からこのメッセージが返されます。 MicroKernel はこのログ セグメントを使用してロール フォワード オペレーションを実行できません。

### MKDE-85 : 予期せぬ MKDE エラー *nn* が、 *filename* の CREATE INDEX で発生し ま し た。

ロール フォワード オペレーション中に指定されたファイルの CREATE INDEX オペレーションでエラーが発生す ると、MicroKernel からこのメッセージが返されます。ファイルが破損しているか、ログファイルが破損してい る可能性があります。ステータス コード nn についての説明は、「ステータス コード」を参照してください。

### MKDE-86 : 予期せぬ MKDE エラー *nn* が、 *filename* の DROP INDEX で発生し ま し た。

ロール フォワード オペレーション中に指定されたファイルの DROP INDEX オペレーションでエラーが発生する と 、 MicroKernel か ら こ の メ ッ セージが返 されます。 フ ァ イルが破損し てい るか、 ロ グ フ ァ イルが破損し ている 可能性があります。ステータス コード nn についての説明は、「ステータス コード」を参照してください。

## MKDE-87 : 予期せぬ MKDE エラー *nn* が、 *filename* の BEGIN TRANSACTION で発生し ま した。

ロール フォワード オペレーション中に指定されたファイルの BEGIN TRANSACTION オペレーションでエラー が発生する と 、 MicroKernel か ら この メ ッ セージが返 されます。 フ ァ イルが破損し てい るか、 ロ グ フ ァ イルが破 損している可能性があります。ステータス コード nn についての説明は、「ステータス コード」 を参照してくださ い。

## MKDE-88:予期せぬ MKDE エラー *nn* が、*filename* の END TRANSACTION で発生し ま した。

ロール フォワード オペレーション中に指定されたファイルの END TRANSACTION オペレーションでエラーが 発生すると、MicroKernel からこのメッセージが返されます。ファイルが破損しているか、ログファイルが破損 し ている可能性があ り ます。ステータ ス コード *nn* についての説明は[、「ステータ ス](#page-8-0) コード 」 を参照し て く だ さい。

## MKDE-89 : 予期せぬ MKDE エラー *nn* が、 *filename* の ABORT TRANSACTION で発生し ま した。

ロール フォワード オペレーション中に指定されたファイルの ABORT TRANSACTION オペレーションでエラー が発生すると、MicroKernel からこのメッセージが返されます。ファイルが破損しているか、ログファイルが破 損している可能性があります。ステータス コード nn についての説明は、「ステータス コード」 を参照してくださ い。

## MKDE-90 : 予期せぬ MKDE エラー *nn* が、 *filename* の CLOSE で発生し ま した。

ロール フォワード オペレーション中に指定されたファイルの CLOSE オペレーションでエラーが発生すると、 MicroKernel からこのメッセージが返されます。ファイルが破損しているか、ログ ファイルが破損している可能 性があります。ステータス コード nn についての説明は、「ステータス コード」を参照してください。

### MKDE-91 : 予期せぬ MKDE エラー *nn* が、 *filename* の GET POSITION で発生し ま し た。

ロール フォワード オペレーション中に指定されたファイルの GET POSITION オペレーションでエラーが発生す ると、MicroKernel からこのメッセージが返されます。ファイルが破損しているか、ログファイルが破損してい る可能性があります。ステータス コード nn についての説明は、「ステータス コード」を参照してください。

### MKDE-92 : 予期せぬ MKDE エラー *nn* が BEGIN TRANSACTION で発生し ま し た。

ロール フォワード オペレーション中に BEGIN TRANSACTION オペレーションでエラーが発生すると、 MicroKernel からこのメッセージが返されます。ファイルが破損しているか、ログ ファイルが破損している可能 性があります。ステータス コード nn についての説明は、「ステータス コード」を参照してください。

### MKDE-93 : 予期せぬ MKDE エラー *nn* が END TRANSACTION で発生し ま し た。

ロール フォワード オペレーション中に END TRANSACTION オペレーションでエラーが発生すると、MicroKernel からこのメッセージが返されます。ファイルが破損しているか、ログファイルが破損している可能性があります。 ステータス コード nn についての説明は、「ステータス コード」を参照してください。

## MKDE-94 : 予期せぬ MKDE エラー *nn* が ABORT TRANSACTION で発生し ま し た。

ロール フォワード オペレーション中に ABORT TRANSACTION オペレーションでエラーが発生すると、 MicroKernel からこのメッセージが返されます。ファイルが破損しているか、ログ ファイルが破損している可能 性があります。ステータス コード nn についての説明は、「ステータス コード」を参照してください。

## MKDE-98:ログ セグメン ト フ ァイル SYS:SYSTEM/MKDE/LOG/0000XXX.LOG を作成でき ません。コンソール上または zen.log 内にエラーがありました。

MicroKernel は指定されたトランザクション ログ セグメント ファイルを作成できませんでした。十分なディスク 容量があるか、また MicroKernel がファイルに対するアクセス権を持っているかを確認してくださいほかのユー ザーが排他ロ ッ ク でフ ァ イルを開いてい る可能性 も あ り ます。 Monitor ユーテ ィ リ テ ィ を使用し て別のユーザー がファイルをロックしているかどうか確認してください。

このエラーは MicroKernel のロード中、またはロードが終了した後の通常のオペレーション実行中に発生します。 MicroKernel のロード中にこのエラーが発生した場合、ロードは失敗し、問題が解決するまでオペレーションを実 行する こ と はで き ません。 ロー ド が終了し た後で通常のオペレーシ ョ ン を実行中に こ のエ ラーが発生し た場合、 別の原因を考慮する必要があ り ます。

トランザクション ログ ファイルの作成でエラーが発生したときに MicroKernel が既にロードされていた場合、ト ランザクションのログは停止します。しかし、MicroKernel はシステム データを含むデータ ファイルが更新され るたびに、トランザクション ログを再開しようとします。したがって、エラーの原因となっている条件が修正さ れたときに(たとえば、使用可能なディスク容量が増えた場合など)、MicroKernel は自動的にトランザクション ログを再開します。

### MKDE-103 : システム エラー

システム エラーが発生すると、MicroKernel エンジンからこのメッセージが返されます。詳細については、「[MKDE-](#page-150-0)2039 [: システム](#page-150-0) エラー : nn.nn.nn」を参照してください。

### MKDE-1001 : [キャッシュ割り当て] に指定された値が不正です。

有効な値を指定し て く だ さい。 有効な値の詳細については、 『*Advanced Operations Guide*』 を参照し て く だ さい。

### MKDE-1002 : [最大圧縮レコード サイズ] に指定された値が不正です。

このメッセージは Pervasive.SQL 2000i で使用されなくなりました。この設定はエンジンが動的に管理します。

#### MKDE-1003 : [拡張オペレーション バッファー サイズ] に指定された値が不正です。

このメッセージは Pervasive.SOL 2000i で使用されなくなりました。この設定はエンジンが動的に管理します。

### MKDE-1004 : 「オープン ファイル数】に指定された値が不正です。

このメッセージは Pervasive.SOL 2000i で使用されなくなりました。この設定はエンジンが動的に管理します。

## MKDE-1005 : [オペレーション バンドル制限]に指定された値が不正です。

有効な値を指定し て く だ さい。 有効な値の詳細については、 『*Advanced Operations Guide*』 を参照し て く だ さい。

## MKDE-1007 : [ハン ドル数] に指定された値が不正です。

このメッセージは Pervasive.SQL 2000i で使用されなくなりました。この設定はエンジンが動的に管理します。

#### MKDE-1008 : [I/O スレ ッ ド数] に指定された値が不正です。

有効な値を指定し て く だ さい。 有効な値の詳細については、 『*Advanced Operations Guide*』 を参照し て く だ さい。

### MKDE-1009 : [ソート バッファー サイズ] に指定された値が不正です。

有効な値を指定し て く だ さい。 有効な値の詳細については、 『*Advanced Operations Guide*』 を参照し て く だ さい。

### MKDE-1010 : [テンポラリ ソート ファイル] に指定されたパスが不正です。

有効なパス を指定し て く だ さい。 有効な値の詳細については、 『*Advanced Operations Guide*』 を参照し て く だ さい。

## MKDE-1011 : 情報 : ハンドル数はオープン ファイル数より少なく設定することはできませ ん。

このメッセージは Pervasive.SQL 2000i で使用されなくなりました。この設定はエンジンが動的に管理します。

#### MKDE-1015 : [最大レコード サイズ] に指定された値が不正です。

このメッセージは Pervasive.SQL 2000i で使用されなくなりました。

### MKDE-1017 : [システム トランザクションの実行制限] に指定された値が不正です。

このメッセージは Pervasive.SQL 2000i で使用されなくなりました。

#### MKDE-1019:「アクティブ クライアント数]に指定された値が不正です。

このメッセージは Pervasive.SQL 2000i で使用されなくなりました。この設定はエンジンが動的に管理します。

## MKDE-1020: [ワーカ スレッド] に指定された値が不正です。

Pervasive.SQL 2000i で使用されなくなりました。ワーカ スレッド数はエンジンが動的に管理します。このメッ セージを受け取った場合は、弊社のテクニカル サポートまでご連絡ください。

## MKDE-1021 : [スレッド優先デルタ] に指定された値が不正です。

Pervasive.SQL 2000 で使用されなくなりました。

MKDE-1022 : [起動時間制限] に指定された値が不正です。

有効な値を指定し て く だ さい。 有効な値の詳細については、 『*Advanced Operations Guide*』 を参照し て く だ さい。

MKDE-1023 : [ディスク I/O ウェイト リミット] に指定された値が不正です。

Pervasive.SQL 2000 で使用されなくなりました。

### MKDE-1024 : [グループ書き込み最大ページ数] に指定された値が不正です。

Pervasive.SQL 2000 で使用されなくなりました。

MKDE-1025 : [Auto-Terminate Delay] に指定された値が不正です。

Pervasive.SQL 2000 で使用されなくなりました。

MKDE-1026 : [Number of Lines Allocated] に指定された値が不正です。

Pervasive.SQL 2000 で使用されなくなりました。

MKDE-1027 : [Message Log File Limit] に指定された値が不正です。

Pervasive.SQL 2000 で使用されなくなりました。

### MKDE-1028 : [ホーム ディレクトリ] に指定されたパスが不正です。

Pervasive.SQL 2000 で使用されなくなりました。

### MKDE-1030 : [option\_name] オプシ ョ ンに指定された値が不正です。

[option\_name] オプションに指定された値が不正な場合、MicroKernel エンジンからこのメッセージが返されます。 有効な値を指定してください。

## MKDE-1032: 指定されたオプションは有効なオプションではありません。

指定されたオプションが不正な場合、MicroKernel エンジンからこのメッセージが返されます。有効な環境設定オ プションを指定してください。

## MKDE-1152 : MKDE はオペレーションを完了するための十分なメモリを得ることができま せん。

設定に従って MicroKernel をロードするにはコンピューターのメモリが不十分です。メモリの使用量が少なくな るように MicroKernel の構成を変更するか、不要なアプリケーションをアンロードしてください。
# MKDE-1156 : ログ フ ァイル *filename* への書き込みを行えません。 十分なデ ィ ス ク容量があ るか確認し て く だ さい。

トランザクション ログ ファイル filename に対して書き込みを行えません。十分なディスク容量があるか確認して ください。ディスク容量がいっぱいの場合、不必要なファイルを削除してスペースを解放してください。トラン ザクション ログ ファイルへの書き込み中にエラーが発生すると、MicroKernel はシステム データを含むデータ ファイルが更新されるたびにトランザクション ログを再開しようとします。したがって、エラーの原因となって いる条件が修正されたときに(たとえば、使用可能なディスク容量が増えた場合など)、MicroKernel は自動的に トランザクション ログを再開します。

### MKDE-1157 : システム エラー : *nn.nn.nn*

システム エラーが発生すると、MicroKernel エンジンからこのメッセージが返されます。詳細については、「[MKDE-](#page-150-0)2039 [: システム](#page-150-0) エラー : nn.nn.nn」 を参照してください。

#### MKDE-1161 : フ ァイル *filename* はロール バッ ク中です。

ロール バックとは、システムがクラッシュした後で MicroKernel がファイルの一貫性を保持するために使用する 手続きのことです。この手続きによって、一番最近ファイルに加えられた変更(最後に行ったシステムトランザ クションで加えられた変更)が元に戻されます。

#### MKDE-1164:セマフォの作成中またはアクセス中にエラーが発生しました。

内部エラーが発生すると、MicroKernel からこのメッセージが返されます。

### MKDE-1165 : 実行スレッドの作成中にエラーが発生しました。

「I/O スレッド数]設定オプションの値を減らしてください。

このタスクを実行するには、 ZenCC を起動し、構成するデータベース エンジンを右クリックして「プロパティ] を選択します。[パフォーマンス チューニング] をクリックして、[I/O スレッド数]に適切な値を設定します。

# MKDE-1166 : Zen イベント ログ ファイルを開けませんでした。このファイルはホーム ディ レクトリに作成されます。ディレクトリが存在するか、また十分なディスク容量があるかを 確認してください。

指定されたディレクトリにイベント ログ zen.log を作成できない場合、MicroKernel からこのメッセージが返され ます。コンピューターのディスクがいっぱいでないことを確認してください。

### MKDE-1167 : IPC キューを作成できませんでした。

内部エラーが発生すると、MicroKernel からこのメッセージが返されます。

### MKDE-1168: クライアントがアクティブです。シャットダウンしますか。

少な く と も 1 つのアプ リ ケーシ ョ ンが Workgroup エンジンを使用し ている と きに、 そのエンジン をシ ャ ッ ト ダ ウ ンしようとすると、このメッセージが返されます。それでも無理にシャットダウンすると、データが失われる可 能性があります。

### MKDE-1169: BTI.INI をオープンできませんでした。

BTI.INI ファイルを開くことができない場合、MicroKernel からこのメッセージが返されます。このファイルがホー ム ディレクトリにあることを確認してください。このエンジン設定は Windows プラットフォームではレジスト リに、Linux プラットフォームでは Zen レジストリにあるので注意してください。

# MKDE-1171 : BTI.INI フ ァ イルは読み取 り専用です。 現在の設定を保存するために、 一時的 にこの属性を上書きすることができます。続行しますか。

BTI.INI ファイルに読み取り専用のフラグが設定されている状態で、BTI.INI の環境設定を変更しようとすると、 MicroKernel からこのメッセージが返されます。続行を選択すると MicroKernel は BTI.INI ファイルを更新します が、読み取り専用のステータスはそのまま残ります。続行を選択しないと、MicroKernel は BTI.INI ファイルを更 新しません。なお、環境設定は変更できますが、変更が有効なのは現在のセッションの間だけです。このエンジ ン設定は Windows プラ ッ ト フ ォームではレジス ト リ に、 Linux プラ ッ ト フォームでは Zen レジス ト リ にあるので 注意してください。

# MKDE-1172 : BTI.INI の書き込みエラーです。

システムのディスクがいっぱいでないか、またファイルに対して適切な権限があるかを確認してください。この エンジン設定は Windows プラットフォームではレジストリに、Linux プラットフォームでは Zen レジストリにあ るので注意してください。

# MKDE-1175 : I/O エラー - *filename*

ファイルの読み取り中または書き込み中に I/O エラーが発生すると、MicroKernel からこのメッセージが返されま す。通常、このメッセージと共にステータス コード 2 が返されます。

### MKDE-1176 : 可変ページ エラー - *filename*

可変ページでエラーが発生すると、MicroKernel からこのメッセージが返されます。通常、このメッセージと共に ステータス コード 2 が返されます。

#### MKDE-1177 : ヘルプを使用できません。

このメッセージは Pervasive.SQL 2000 で使用されなくなりました。

ヘルプ ファイル (btrieve.hlp) が見つからない場合、MicroKernel からこのメッセージが返されます。このファイ ルがホーム ディレクトリにあることを確認してください。

### MKDE-1178: リソースを割り当てました。

これは MicroKernel エンジンからの情報メッセージです。特に何らかの対処を行う必要はありません。

### MKDE-1179: リソースを解放しました。

これは MicroKernel エンジンからの情報メッセージです。特に何らかの対処を行う必要はありません。

#### MKDE-1180 : システム エラー : *nn.nn.nn*

システム エラーが発生すると、MicroKernel エンジンからこのメッセージが返されます。詳細については、「[MKDE-](#page-150-0)2039 [: システム](#page-150-0) エラー : nn.nn.nn| を参照してください。

# MKDE-1183: オペレーションを完了するのに十分な使用可能キャッシュがありません。

MicroKernel の構成を変更してキャッシュ メモリの使用量を増やすか、ファイルページ サイズを小さくします。

# MKDE-1184 : ファイル ハンドル数を要求された値に設定できません。オープン ファイルの **最大数は nn に減りました。**

このメッセージは Pervasive.SQL 2000i で使用されなくなりました。この設定はエンジンが動的に管理します。 MicroKernel はオープン ファイル数を指定された値に設定できませんでした。メッセージに示された値が、代わ りに使用されます。このメッセージが表示されないようにするには、同時に実行するアプリケーションの数を減 らします。

# MKDE-1192 : 設定は NOVDB.INI から読み取られます。 BTI.INI に変更するには、 現在の設 定を保存してください。

MicroKernel をロードしたときに BTI.INI ファイルがあるはずの場所で NOVDB.INI ファイルが見つかると、この メッセージが返されます。BTI.INI ファイルを使用するには、設定プロパティを開き、現在の設定を保存します。 このメッセージは旧バージョンの製品に関連するものなので、新しいバージョンには適用されません。また、 MicroKernel エンジンの設定は Windows プラットフォームではレジストリに、Linux プラットフォームでは Zen レ ジストリにあるので注意してください。

### MKDE-1193 : MKDE は、 デフ ォル ト の設定を使用し ています。

環境設定オプションの値が通常格納されている場所 (Linux では Zen レジストリ、Windows ではレジストリ) に 見つからないと、MicroKernel からこのメッセージが返されます。このメッセージは、内部デフォルト値が使用さ れており、それらはデフォルトの場所とは別の場所に保存されていることを示します。Zen Control Center を使用 し て環境設定オプシ ョ ン を更新し ます。『*Advanced Operations Guide*』の「設定 リ フ ァ レ ン ス」 を参照し て く だ さい。

### MKDE-1194 : 追加ワーカ スレッドに切り替わりました。

[ワーカ スレッド数] 環境設定オプションにより指定された数を超えるワーカ スレッドを作成しなければならな い場合、MicroKernel からこのメッセージが返されます。このメッセージが表示されないようにするには、[ワー カスレッド数] オプションの値を大きくします。

# MKDE-1207:ログ ファイルのフォーマットが不正です。

ログ セグメント ファイルの形式に互換性がない場合、MicroKernel からこのメッセージが返されます。ロール フォワードを行なっている MicroKernel のバージョンと、ログ ファイルを作成した MicroKernel のバージョンが 同じであ る こ と を確認し て く だ さい。

# MKDE-1208 : "*xxxx*" の Open オペレーシ ョ ンに失敗し ま し た。 MKDE エラー *nn* が返されま した。

ロール フォワード オペレーション中にエラーが発生すると、MicroKernel からこのメッセージが返されます。同 時に、指定されたファイルに対応するステータス コードも、MicroKernel から返されます。ステータス コード nn についての説明は、「ステータス コード」を参照してください。

#### MKDE-1209 : 予期せぬ MKDE エラー *nn* が、 "*xxxx*" への INSERT で発生し ま し た。

ロール フォワード オペレーション中に Insert エラーが発生すると、MicroKernel からこのメッセージが返されま す。同時に、指定されたファイルに対応するステータス コードも、MicroKernel から返されます。 ステータス コー ド *nn* についての説明は[、 「ステータ ス](#page-8-0) コード 」 を参照し て く だ さい。

# MKDE-1210 : 予期せぬ MKDE エラー *nn* が、 "*xxxx*" の UPDATE で発生し ま した。

ロール フォワード オペレーション中に Update エラーが発生すると、MicroKernel からこのメッセージが返されま す。同時に、指定されたファイルに対応するステータス コードも、MicroKernel から返されます。ステータス コー ド *nn* についての説明は[、 「ステータ ス](#page-8-0) コード 」 を参照し て く だ さい。

# MKDE-1211 : 予期せぬ MKDE エラー *nn* が、 "*xxxx*" からの DELETE で発生し ま し た。

ロール フォワード オペレーション中に Delete エラーが発生すると、MicroKernel からこのメッセージが返されま す。同時に、指定されたファイルに対応するステータス コードも、MicroKernel から返されます。 ステータス コー ド *nn* についての説明は[、 「ステータ ス](#page-8-0) コード 」 を参照し て く だ さい。

### MKDE-1212 : システムの メ モ リが不足し ています。

サーバーのメモリが不十分でプログラムが動作しない場合、MicroKernel からこのメッセージが返されます。必要 ないアプリケーションをアンロードして、ロールフォワード オペレーションを再試行してください。

### MKDE-1213 : 内部エ ラー *nn* が発生し ま し た。

内部エラーが発生すると、MicroKernel からこのメッセージが返されます。オペレーションを再試行してください。

### MKDE-1214 : 予期せぬ MKDE エラー *nn* が、 "*xxxx*" の GET EQUAL で発生し ま した。

ロール フォワード オペレーション中に Get Equal エラーが発生すると、MicroKernel からこのメッセージが返され ます。同時に、指定されたファイルに対応するステータス コードも、MicroKernel から返されます。ステータス コード nn についての説明は、「ステータス コード」を参照してください。

#### MKDE-1215: ログ ファイルが破損しています。

ログ セグメント ファイルが破損していて読み取り不可能な場合、MicroKernel からこのメッセージが返されます。 MicroKernel はこのログ セグメントを使用してロール フォワード オペレーションを実行できません。

### MKDE-1216:ログ ファイルの読み取り中にエラーが発生しました。

エラーが発生してログ セグメント ファイルを読み取れない場合、MicroKernel からこのメッセージが返されます。 MicroKernel はこのログ セグメントを使用してロール フォワード オペレーションを実行できません。

#### MKDE-1217 : 予期せぬ MKDE エラー *nn* が、 *filename* の CREATE INDEX で発生し ま した。

ロール フォワード オペレーション中に指定されたファイルの CREATE INDEX オペレーションでエラーが発生す ると、MicroKernel からこのメッセージが返されます。ファイルが破損しているか、ログファイルが破損してい る可能性があります。ステータス コード nn の詳細については、「ステータス コード」を参照してください。

#### MKDE-1218 : 予期せぬ MKDE エラー *nn* が、 *filename* の DROP INDEX で発生し ま し た。

ロール フォワード オペレーション中に指定されたファイルの DROP INDEX オペレーションでエラーが発生する と、MicroKernel からこのメッセージが返されます。ファイルが破損しているか、ログファイルが破損している 可能性があります。ステータス コード nn の詳細については、「ステータス コード」を参照してください。

# MKDE-1219 : 予期せぬ MKDE エラー *nn* が、 *filename* の BEGIN TRANSACTION で発生し ました。

ロール フォワード オペレーション中に指定されたファイルの BEGIN TRANSACTION オペレーションでエラー が発生すると、MicroKernel からこのメッセージが返されます。ファイルが破損しているか、ログファイルが破 損している可能性があります。ステータス コード nn の詳細については、「ステータス コード」 を参照してくださ い。

# MKDE-1220 : 予期せぬ MKDE エラー *nn* が、 *filename* の END TRANSACTION で発生し ま した。

ロール フォワード オペレーション中に指定されたファイルの END TRANSACTION オペレーションでエラーが 発生する と 、 MicroKernel か ら この メ ッ セージが返 されます。 フ ァ イルが破損し てい るか、 ロ グ フ ァ イルが破損 している可能性があります。ステータス コード nn の詳細については、「ステータス コード」を参照してください。

# MKDE-1221 : 予期せぬ MKDE エラー *nn* が、 *filename* の ABORT TRANSACTION で発生し ました。

ロール フォワード オペレーション中に指定されたファイルの ABORT TRANSACTION オペレーションでエラー が発生すると、MicroKernel からこのメッセージが返されます。ファイルが破損しているか、ログファイルが破 損し ている可能性があ り ます。 ステータ ス コード *nn* の詳細については[、 「ステータ ス](#page-8-0) コード 」 を参照し て く だ さ い。

### MKDE-1222 : 予期せぬ MKDE エラー *nn* が、 *filename* の CLOSE で発生し ま し た。

ロール フォワード オペレーション中に指定されたファイルの CLOSE オペレーションでエラーが発生すると、 MicroKernel からこのメッセージが返されます。ファイルが破損しているか、ログ ファイルが破損している可能 性があります。ステータス コード nn の詳細については、「ステータス コード」を参照してください。

# MKDE-1223 : 予期せぬ MKDE エラー *nn* が、 *filename* の GET POSITION で発生し ま し た。

ロール フォワード オペレーション中に指定されたファイルの GET POSITION オペレーションでエラーが発生す ると、MicroKernel からこのメッセージが返されます。ファイルが破損しているか、ログ ファイルが破損してい る可能性があります。ステータス コード nn の詳細については、「ステータス コード」を参照してください。

### MKDE-1224 : 予期せぬ MKDE エラー *nn* が BEGIN TRANSACTION で発生し ま し た。

ロール フォワード オペレーション中に BEGIN TRANSACTION オペレーションでエラーが発生すると、 MicroKernel からこのメッセージが返されます。ファイルが破損しているか、ログ ファイルが破損している可能 性があります。ステータス コード nn の詳細については、「ステータス コード」を参照してください。

# MKDE-1225 : 予期せぬ MKDE エラー *nn* が END TRANSACTION で発生し ま した。

ロール フォワード オペレーション中に END TRANSACTION オペレーションでエラーが発生すると、MicroKernel からこのメッセージが返されます。ファイルが破損しているか、ログ ファイルが破損している可能性があります。 ステータス コード nn の詳細については、「ステータス コード」を参照してください。

#### MKDE-1226 : 予期せぬ MKDE エラー *nn* が ABORT TRANSACTION で発生し ま した。

ロール フォワード オペレーション中に ABORT TRANSACTION オペレーションでエラーが発生すると、 MicroKernel からこのメッセージが返されます。ファイルが破損しているか、ログ ファイルが破損している可能 性があります。ステータス コード nn の詳細については、「ステータス コード」を参照してください。

### MKDE-2001 : [キャ ッ シ ュ割当サイズ] オプシ ョ ンに指定された値が不正です。

「キャッシュ割当サイズ]オプションに指定された値が不正な場合、MicroKernel からこのメッセージが返されま す。設定プロパティを使用して、このオプションに有効な値を指定してください。Pervasive.SQL 8 からは、 MicroKernel がこの値を動的に管理します。

### MKDE-2002 : 「最大圧縮レコード サイズ〕オプションに指定された値が不正です。

このメッセージは Pervasive.SQL 2000i で使用されなくなりました。

「最大圧縮レコード サイズ] オプションに指定された値が不正な場合、MicroKernel からこのメッセージが返され ます。設定プロパティを使用して、このオプションに有効な値を指定してください。

# MKDE-2004: 「オープン ファイル数] オプションに指定された値が不正です。

このメッセージは Pervasive.SQL 2000i で使用されなくなりました。この設定はエンジンが動的に管理します。

「オープン ファイル数]オプションに指定された値が不正な場合、MicroKernel からこのメッセージが返されます。 設定プロパティを使用して、このオプションに有効な値を指定してください。

# MKDE-2005 : [オペレーション バンドル制限] オプションに指定された値が不正です。

[オペレーション バンドル制限] オプションに指定された値が不正な場合、MicroKernel からこのメッセージが返 されます。設定プロパティを使用して、このオプションに有効な値を指定してください。

# MKDE-2007 : [ハン ドル数] オプシ ョ ンに指定された値が不正です。

このメッセージは Pervasive.SQL 2000i で使用されなくなりました。この設定はエンジンが動的に管理します。 [ハンドル数] オプションに指定された値が不正な場合、MicroKernel からこのメッセージが返されます。設定プ ロパティを使用して、このオプションに有効な値を指定してください。

### MKDE-2008: [I/O スレッド数] オプションに指定された値が不正です。

[I/O スレッド数] オプションに指定された値が不正な場合、MicroKernel から、このメッセージが返されます。設 定プロパティを使用して、このオプションに有効な値を指定してください。

# MKDE-2009:「アクティブ クライアント数] オプションに指定された値が不正です。

このメッセージは Pervasive.SQL 2000i で使用されなくなりました。この設定はエンジンが動的に管理します。

[アクティブ クライアント数] オプションに指定された値が不正な場合、MicroKernel からこのメッセージが返さ れます。設定プロパティを使用して、このオプションに有効な値を指定してください。

### MKDE-2010 : 「ソート バッファー サイズ]オプションに指定された値が不正です。

このメッセージは Pervasive.SQL 2000i で使用されなくなりました。この設定はエンジンが動的に管理します。

「ソート バッファー サイズ] オプションに指定された値が不正な場合、MicroKernel からこのメッセージが返され ます。設定プロパティを使用して、このオプションに有効な値を指定してください。

### MKDE-2011 : [作業ディレクトリ] オプションに指定されたパスが不正です。

「作業ディレクトリ]オプションに指定された値が不正な場合、MicroKernel からこのメッセージが返されます。 設定プロパティを使用して、有効なパスを指定してください。

### MKDE-2012 : オプシ ョ ンに指定された値が不正です。

オプションの値が不正な場合、MicroKernel からこのメッセージが返されます。設定プロパティに戻って、正しい 値を入力してください。

#### MKDE-2013 : 指定されたオプシ ョ ンは有効なオプシ ョ ンではあ り ません。

指定されたオプションが有効でない場合、MicroKernel エンジン からこのメッセージが返されます。設定プロパ ティに戻って、無効なオプションを削除してください。

### MKDE-2015 : MKDE はオペレーションを完了するための十分なメモリを得ることができま せん。

設定に従って MicroKernel をロードするためのメモリがサーバーに十分ない場合、MicroKernel からこのメッセー ジが返されます。設定プロパティを使用して、メモリの使用量が少なくなるように MicroKernel を再設定するか ([キャッシュ割当サイズ]属性)、不要なアプリケーションをアンロードしてください。

# MKDE-2019 : ログ ファイル filename への書き込みを行えません。十分なディスク容量があ るか確認してください。

ロ グ ファイル *filename* への書き込みが行えない と 、 MicroKernel か ら この メ ッ セージが返 されます。 十分なデ ィ スク容量があるか確認してください。ディスク容量がいっぱいの場合、不必要なファイルを削除してスペースを 解放してください。トランザクション ログ ファイルへの書き込み中にエラーが発生すると、MicroKernel はシス テム データを含むデータ ファイルが更新されるたびにトランザクション ログを再開しようとします。したがっ て、エラーの原因となっている条件が修正されたときに (たとえば、使用可能なディスク容量が増えた場合など)、 MicroKernel は自動的にトランザクション ログを再開します。

# MKDE-2024 : フ ァイル filename はロール バッ ク中です。

*filename* フ ァ イルがロール バッ クする と、MicroKernel か ら この メ ッ セージが返 されます。 ロール バ ッ ク とは、 シ ステムがクラッシュした後で MicroKernel がファイルの一貫性を保持するために使用する手続きのことです。こ の手続きによって、一番最近ファイルに加えられた変更(最後に行ったシステムトランザクションで加えられた 変更) が元に戻されます。

### MKDE-2027: セマフォの作成中またはアクセス中にエラーが発生しました。

内部エラーが発生すると、MicroKernel からこのメッセージが返されます。

#### MKDE-2028:実行スレッドの作成中にエラーが発生しました。

このメッセージは Pervasive.SQL 2000i で使用されなくなりました。この設定はエンジンが動的に管理します。

#### MKDE-2029 : イベント ログ ファイルを開けませんでした。

Zen イベント ログ (zen.log ファイル)を作成できない場合、MicroKernel からこのメッセージが返されます。ホー ム ディレクトリがあるか、またコンピューターのディスクがいっぱいでないかを確認してください。さらに、 MicroKernel がホーム ディレクトリとイベント ログ ファイルに対するアクセス権があることを確認してくださ い。

#### <span id="page-150-0"></span>MKDE-2039 : システム エラー : *nn.nn.nn*

システム エラーが発生すると、MicroKernel からこのメッセージが返されます。

MicroKernel エンジンはシステム エラー メッセージを使用して、このエンジンがオペレーティング システムの呼 び出しを行った結果生じた予期せぬエラーを記録します。たとえば、このエンジンがオペレーティング システム にファイルの I/O 呼び出しを行ったときにエラーが返された場合、そのエラーはシステム エラーとして zen.log に 記録されます。

システム エ ラーの形式は *id.op.rc* です。 それぞれの要素は次の とお り です。

|    | 一意なシステム エラー識別子               |
|----|------------------------------|
| op | そのとき実行されていた Btrieve オペレーション  |
| rc | オペレーティング システムからの予期せぬリターン コード |

表 7 システム エラーの説明

id は、オペレーティング システム呼び出しを行った MKDE 内のコードのセクションに対応しています。使用し ているエンジンに応じて id の範囲は異な り ます。

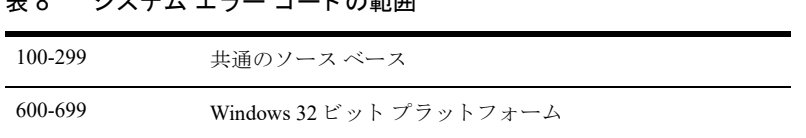

ます。 ネラニナ エラー コードの範囲

共通のコード ベースには、ファイルの I/O 要求、変数の割り当て、キャッシングなどが含まれます。プラット フォーム固有の範囲には、それ以外の、ファイルを開く、閉じる、読み取る、ロックする要求が含まれます。こ れらのコードによって、システム エラーが発生したときに実行していたエンジン コードの部分にたどり着くこと ができ ます。 た と えば、 110 ~ 124 の ID 範囲は、 デ ィ ス ク I/O 呼び出し を行 う MicroKernel の I/O サブシステム に対応しており、これらの ID に関係するシステム エラーは通常、ファイルの破損問題に対応しています。ID の 一覧については、具体的なエンジン と コー ド の情報がなければたい し て重要ではないので、公開 されていません。 システム エラーの2番目の部分はオペレーション コードです。これは、エラーが発生したときに処理されていた Btrieve リクエストに対応しています。たとえば、5 ならば GetEqual オペレーションです。 Btrieve オペレーション コー ド の詳細については、『*Btrieve API Guide*』 を参照し て く だ さい。MicroKernel エンジンが Btrieve オペレーシ ョ ンとは特に関係のないタスクを実行している間にシステム エラーが発生した場合は、op は-1 に設定されます。

システム エラーの3番目の部分は OS のリターン コードです。ここに報告される値の意味は、実行した OS 呼び 出しと発生したエラーの種類に応じて変わります。リターン コード値0は、ID ごとにそれぞれ異なる意味を持 つように思われますが、いずれの場合でも OS は実際のエラー コードを返しませんでした。 OS のリターン コー ドがゼロであるときのシステム エラーの一例を挙げると、OS 呼び出しは成功した旨を返すが、呼び出しによっ て返されたデータは期待したものではないという場合です。多くの場合、特定の場合に現れるシステム エラーは 問題を示していません。実行されていた操作はエラーなしで再試行され、普通に処理が続行されるようです。

正常な操作を中断させる問題がある場合、システム エラーは、アプリケーションに返される Zen ステータス コー ド に対応し た もの と な り ます。 た と えば、 物理的に壊れている フ ァ イルにア ク セス し よ う とする と 、 116.5.0 のよ うなシステム エラーが生成され、アプリケーションはステータス コード 2 を受け取ります。

特定のシステムエラーが繰り返し発生すると同時にアプリケーションが異常な動作をする場合、そのエラーに関 する記述がナレッジ ベースに見つからないときは、システム エラーとアプリケーションでのエラー症状の記述を ご用意の上、弊社テクニカル サポートまでご連絡ください。当該のシステム エラーに関する詳細をご提供いたし ます。

また、Microsoft の Web サイトで Win32 エラー コードの一覧を確認することができます。

# MKDE-2053: 追加ワーカ スレッドに切り替わりました。

このメッセージは Pervasive.SQL 2000i で使用されなくなりました。 ワーカ スレッドはエンジンが動的に管理しま す。

これは、「ワーカ スレッド数] 環境設定オプションで指定された数を超えるワーカ スレッドを作成しなければな らない場合、MicroKernel から返される情報メッセージです。このメッセージが表示されないようにするには、 [ワーカスレッド数] オプションの値を大きくします。

### MKDE-2055: 名前付きパイプの作成エラーです。

パイプ マネージャー スレッドに名前付きパイプを作成できない場合、MicroKernel からこのメッセージが返され ます。

#### MKDE-2060 : レジス ト リの読み取 り エ ラーです。 エ ラー コード : *nn*

あらかじめ定義された設定がレジストリで見つからない場合、MicroKernel からこのメッセージが返されます。次 に MicroKernel を起動するときは -REGINSTALL 起動パラメーターを使用してください。このパラメーターによ り、MicroKernel は各環境設定オプションのデフォルト値を使って、レジストリにセクションを再作成します。

#### MKDE-2061 : レジス ト リの書き込みエ ラーです。 エ ラー コード : *nn*

レジストリへの書き込み中にエラーが発生すると、MicroKernel からこのメッセージが返されます。次に MicroKernel を起動するときは -REGINSTALL 起動パラメーターを使用してください。このパラメーターにより、 MicroKernel は各環境設定オプションのデフォルト値を使って、レジストリにセクションを再作成します。

### MKDE-2065 : Service Control デ ィ スパ ッ チ ャーの呼び出し エ ラーです。

サービ スの初期化中にエ ラーが発生する と 、 MicroKernel か ら この メ ッ セージが返 されます。

# MKDE-2067 : このコ ンピ ュー ターには使用でき る適切なプロ ト コルがあ り ません。

サポートされているプロトコルがコンピューターにインストールされていない場合、MicroKernel からこのメッ セージが返されます。通信サーバーを初期化できません。

### MKDE-2068 : 通信サーバーは使用できません。

通信サーバーのロード中にエラーが発生すると、MicroKernel からこのメッセージが返されます。このバージョン の MicroKernel に付属する通信サーバーのディレクトリが、システム パスに含まれていることを確認してくださ い。

# MKDE-2075:トランザクション ログ ファイル LAST\_SEG.LOG を開けません。

ログ ファイル形式が不正であるか、トランザクション ログ ディレクトリが存在しない場合、MicroKernel からこ のメッセージが返されます。メッセージを返した MicroKernel のバージョンと、ログ ファイルを作成した MicroKernel のバージョンが同じであることを確認してください。

# MKDE-2076 : "*xxxx*" の Open オペレーシ ョ ンに失敗し ま し た。 MKDE エラー *nn* が返されま した。

ロール フォワード オペレーション中にエラーが発生すると、MicroKernel からこのメッセージが返されます。同 時に、指定されたファイルに対応するステータス コードも、MicroKernel から返されます。ステータス コード nn についての説明は、「ステータス コード」を参照してください。

#### MKDE-2077:ログ ファイルのフォーマットが不正です。

ログ セグメント ファイルの形式に互換性がない場合、MicroKernel からこのメッセージが返されます。ロール フォワードを行なっている MicroKernel のバージョンと、ログ ファイルを作成した MicroKernel のバージョンが 同じであることを確認してください。

# MKDE-2078 : "*xxxx*" の Open オペレーシ ョ ンに失敗し ま し た。 MKDE エラー *nn* が返されま した。

ロール フォワード オペレーション中にエラーが発生すると、MicroKernel からこのメッセージが返されます。同 時に、指定されたファイルに対応するステータス コードも、MicroKernel から返されます。ステータス コード nn についての説明は、「ステータス コード」を参照してください。

### MKDE-2079 : 予期せぬ MKDE エラー *nn* が、 "*xxxx*" への INSERT で発生し ま し た。

ロール フォワード オペレーション中に Insert エラーが発生すると、MicroKernel からこのメッセージが返されま す。同時に、指定されたファイルに対応するステータス コードも、MicroKernel から返されます。 ステータス コー ド *nn* についての説明は[、 「ステータ ス](#page-8-0) コード 」 を参照し て く だ さい。

#### MKDE-2080 : 予期せぬ MKDE エラー *nn* が、 "*xxxx*" の UPDATE で発生し ま した。

ロール フォワード オペレーション中に Update エラーが発生すると、MicroKernel からこのメッセージが返されま す。同時に、指定されたファイルに対応するステータス コードも、MicroKernel から返されます。ステータス コー ド *nn* についての説明は[、 「ステータ ス](#page-8-0) コード 」 を参照し て く だ さい。

#### MKDE-2081 : 予期せぬ MKDE エラー *nn* が、 "*xxxx*" からの DELETE で発生し ま した。

ロール フォワード オペレーション中に Delete エラーが発生すると、MicroKernel からこのメッセージが返されま す。同時に、指定されたファイルに対応するステータス コードも、MicroKernel から返されます。 ステータス コー ド *nn* についての説明は[、 「ステータ ス](#page-8-0) コード 」 を参照し て く だ さい。

### MKDE-2082 : システムの メ モ リが不足し ています。

サーバーのメモリが不十分でプログラムが動作しない場合、MicroKernel からこのメッセージが返されます。必要 ないアプリケーションをアンロードして、ロールフォワード オペレーションを再試行してください。

#### MKDE-2083 : 内部エ ラー *nn* が発生し ま し た。

内部エラーが発生すると、MicroKernel からこのメッセージが返されます。オペレーションを再試行してください。

### MKDE-2084 : 予期せぬ MKDE エラー *nn* が、 "*xxxx*" の GET EQUAL で発生し ま した。

ロール フォワード オペレーション中に Get Equal エラーが発生すると、MicroKernel からこのメッセージが返され ます。同時に、指定されたファイルに対応するステータス コードも、MicroKernel から返されます。ステータス コード nn についての説明は、「ステータス コード」を参照してください。

#### MKDE-2085: ログ ファイルが破損しています。

指定したログ セグメント ファイルが破損していて読み取り不可能な場合、MicroKernel からこのメッセージが返 されます。MicroKernel はこのログ セグメントを使用してロール フォワード オペレーションを実行できません。

#### MKDE-2086:ログ ファイルの読み取り中にエラーが発生しました。

エラーが発生してログ セグメント ファイルを読み取れない場合、MicroKernel からこのメッセージが返されます。 MicroKernel はこのログ セグメントを使用してロール フォワード オペレーションを実行できません。

#### MKDE-2087 : 予期せぬ MKDE エラー *nn* が、 *filename* の CREATE INDEX で発生し ま した。

ロール フォワード オペレーション中に指定されたファイルの CREATE INDEX オペレーションでエラーが発生す ると、MicroKernel からこのメッセージが返されます。ファイルが破損しているか、ログファイルが破損してい る可能性があります。ステータス コード nn の詳細については、「ステータス コード」を参照してください。

#### MKDE-2088 : 予期せぬ MKDE エラー *nn* が、 *filename* の DROP INDEX で発生し ま し た。

ロール フォワード オペレーション中に指定されたファイルの DROP INDEX オペレーションでエラーが発生する と、MicroKernel からこのメッセージが返されます。ファイルが破損しているか、ログファイルが破損している 可能性があります。ステータス コード nn の詳細については、「ステータス コード」を参照してください。

# MKDE-2089 : 予期せぬ MKDE エラー *nn* が、 *filename* の BEGIN TRANSACTION で発生し ました。

ロール フォワード オペレーション中に指定されたファイルの BEGIN TRANSACTION オペレーションでエラー が発生すると、MicroKernel からこのメッセージが返されます。ファイルが破損しているか、ログファイルが破 損している可能性があります。ステータス コード nn の詳細については、「ステータス コード」 を参照してくださ い。

# MKDE-2090 : 予期せぬ MKDE エラー *nn* が、 *filename* の END TRANSACTION で発生し ま した。

ロール フォワード オペレーション中に指定されたファイルの END TRANSACTION オペレーションでエラーが 発生する と 、 MicroKernel か ら この メ ッ セージが返 されます。 フ ァ イルが破損し てい るか、 ロ グ フ ァ イルが破損 している可能性があります。ステータス コード nn の詳細については、「ステータス コード」を参照してください。

# MKDE-2091 : 予期せぬ MKDE エラー *nn* が、 *filename* の ABORT TRANSACTION で発生し ました。

ロール フォワード オペレーション中に指定されたファイルの ABORT TRANSACTION オペレーションでエラー が発生すると、MicroKernel からこのメッセージが返されます。ファイルが破損しているか、ログファイルが破 損し ている可能性があ り ます。 ステータ ス コード *nn* の詳細については[、 「ステータ ス](#page-8-0) コード 」 を参照し て く だ さ い。

### MKDE-2092 : 予期せぬ MKDE エラー *nn* が、 *filename* の CLOSE で発生し ま し た。

ロール フォワード オペレーション中に指定されたファイルの CLOSE オペレーションでエラーが発生すると、 MicroKernel からこのメッセージが返されます。ファイルが破損しているか、ログ ファイルが破損している可能 性があります。ステータス コード nn の詳細については、「ステータス コード」を参照してください。

### MKDE-2093 : 予期せぬ MKDE エラー *nn* が、 *filename* の GET POSITION で発生し ま し た。

ロール フォワード オペレーション中に指定されたファイルの GET POSITION オペレーションでエラーが発生す ると、MicroKernel からこのメッセージが返されます。ファイルが破損しているか、ログ ファイルが破損してい る可能性があります。ステータス コード nn の詳細については、「ステータス コード」を参照してください。

### MKDE-2094 : 予期せぬ MKDE エラー *nn* が BEGIN TRANSACTION で発生し ま し た。

ロール フォワード オペレーション中に BEGIN TRANSACTION オペレーションでエラーが発生すると、 MicroKernel からこのメッセージが返されます。ファイルが破損しているか、ログ ファイルが破損している可能 性があります。ステータス コード nn の詳細については、「ステータス コード」を参照してください。

#### MKDE-2095 : 予期せぬ MKDE エラー *nn* が END TRANSACTION で発生し ま した。

ロール フォワード オペレーション中に END TRANSACTION オペレーションでエラーが発生すると、MicroKernel からこのメッセージが返されます。ファイルが破損しているか、ログ ファイルが破損している可能性があります。 ステータス コード nn の詳細については、「ステータス コード」を参照してください。

#### MKDE-2096 : 予期せぬ MKDE エラー *nn* が ABORT TRANSACTION で発生し ま した。

ロール フォワード オペレーション中に ABORT TRANSACTION オペレーションでエラーが発生すると、 MicroKernel からこのメッセージが返されます。ファイルが破損しているか、ログ ファイルが破損している可能 性があります。ステータス コード nn の詳細については、「ステータス コード」を参照してください。

#### MKDE-2111 : システム エラー : *nn.nn.nn* フ ァイル : *filename*

システム エラーが発生すると、MicroKernel からこのメッセージが返されます。これは、ファイル名を含んでい ることを除けば、MKDE-2039 とまったく同じです。

#### <span id="page-154-0"></span>MKDE-2140 : Zen VSS Writer は正常に起動し ま し た

このメッセージは単なる情報です。

#### MKDE-2141 : Zen VSS Writer を起動できませんで した - リ ソースに問題があ り ます

名前付きリソースにおけるエラーのため、Zen VSS Writer を起動できませんでした。弊社サポート サービスまで お問い合わせください。

### MKDE-2142:Zen VSS Writer を起動できませんで した - Windows ラ イブラ リのエラーです: *library*

Windows の名前付きライブラリにおけるエラーのため、Zen VSS Writer を起動できませんでした。弊社サポート サービスまでお問い合わせください。

#### MKDE-2143 : Zen VSS Writer - Windows ライブラ リのエラーです : *library*

Zen VSS Writer で Windows の名前付きライブラリによるエラーが発生しました。弊社サポート サービスまでお問 い合わせください。

#### MKDE-2144 : Zen VSS Writer - 無効なイベン ト シーケンスが *state* 状態で検出されま した

無効なイベント シーケンスが、名前付きの状態によって検出されました。弊社サポート サービスまでお問い合わ せください。

#### MKDE-2145:Zen VSS Writer はサポー ト されていない VSS 要求を受け取 り ま し た :*request*

受け取った要求は Zen VSS Writer ではサポートされません。弊社サポート サービスまでお問い合わせください。

#### MKDE-2146 : Zen VSS Writer - *state* 状態での例外です

Zen VSS Writer で、名前付きの状態時に例外が発生しました。弊社サポート サービスまでお問い合わせください。

#### MKDE-2147 : Zen VSS Writer は *state* 状態の間に ABORT イベン ト を受け取り ま した

名前付きの状態時に Zen VSS Writer で ABORT コマンドが発生しました。弊社サポート サービスまでお問い合わ せ く ださい。

#### MKDE-2148 : Zen VSS Writer の状態 : *state*

このメッセージは単なる情報です。Zen VSS Writer は名前付きの状態にあります。

#### MKDE-2149 : Zen VSS Writer は MicroKernel Database エンジンを凍結できません

ステージの凍結中に操作を完了できませんでした。弊社サポート サービスまでお問い合わせください。

# MKDE-2150:Zen VSS Writer は Windows XP をサポー ト し ません。 代わ りに Backup Agent を使用し て く だ さい。

このメッセージは単なる情報です。

# MKDE-2151 : Zen VSS Writer は 32 ビット WOW64 プロセスをサポー ト し ません。 代わ り に Backup Agent を使用し て く だ さい。

このメッセージは単なる情報です。

# MKDE-2154:Zen VSS Writer ウォ ッ チ ド ッ グは長期間 [*nn* 秒 ] フ リーズ したエンジンを検出 しました。

長く静止し過ぎたため、Zen VSS Writer は中止されました。

# MKDE-2160:プロセス ワーキング セ ッ ト のサイズを最小 *nn*%d MB と最大 *nn*%d MB に設定 できません。

MicroKernel が Windows オペレーティング システムに対してメモリを予約するよう要求したが、ハードウェアに おけるリソース要求によってそのメモリ予約が拒否されたときに、MicroKernel がこのメッセージを返します。こ の警告があっても、ほとんどの場合、MicroKernel は実行し続けます。この警告が発生する原因と、これに対処で き る可能性があ るパフ ォーマン ス チューニングについては、 『*Advanced Operations Guide*』 の 「MicroKernel の最 大メモリ使用量」を参照してください。

#### MKDE-2161 : プロセス ワーキング セットのサイズを取得できません。

Windows オペレーティング システムにプロセス ワーキング セットのサイズを問い合わせたとき、MicroKernel に 十分な許可やアクセス権がないために、その問い合わせが拒否された場合は MicroKernel がこのメッセージを返 します。この警告があっても、ほとんどの場合、MicroKernel は実行し続けます。

## MKDE-2162 :キャッシュ エンジンは (標準| SQL Notify) NSL セ ッ シ ョ ンを開けませんで した (PID %d、 サーバー %s)。 エ ラー コード : %d

リモート エンジンへのキャッシュ エンジンの接続を確立できなかった場合、MicroKernel はこのメッセージを報 告します。アプリケーションはファイルを開けないようになります。この状況を解決するには、ネットワーク接 続を再確立し、さらに、アプリケーションまたはローカル エンジンを再起動する必要があるかもしれません。

# MKDE-2163 :キャッシュ エンジンは (標準| SQL Notify) NSL セ ッシ ョ ンを閉じ られませ んでした(サーバー %s、PID %d)。エラー コード:%d

リモート エンジンへのキャッシュ エンジンの接続をシャットダウンしているときにエラーが発生した場合、 Microkernel はこのメッセージを報告します。アプリケーションは、おそらくデータ操作を完了しました。この状 況を解決するには、ネットワーク接続を再確立し、さらに、ローカル エンジンを再起動する必要があるかもしれ ません。

# MKDE-2164 :キャッシュ エンジンは、 SQL リ スナーによるサーバー %s のリ ッ スンに失敗 しま した。 エラー コード : %d

リモート エンジンへのキャッシュ エンジンの接続が中断された場合、Microkernel はこのメッセージを報告しま す。これにより、アプリケーションのデータ操作が中断されます。この状況を解決するには、アプリケーション またはローカル エンジンを再起動する必要があるかもしれません。

# MKDE-2165 : サーバー < サーバー名 > のキャ ッ シュ エンジン SQL リ スナーを起動できま せんでした。

キャッシュ エンジンが SOL Notify リスナーを起動することができない場合、Microkernel はこのメッセージを報 告します。これにより、このホストからの SQL ODBC ステートメントによる変更の後で、古いレコードが読み取 られる可能性があります。この状況を解決するには、ローカル エンジンを再起動する必要があります。これは異 常イベントです。弊社テクニカル サポートまでご報告ください。

# MKDE-2166 : サーバー < サーバー名 > のキャ ッ シュ エンジン SQL リ スナーを停止できま せんでした。

キャッシュ エンジンが SQL Notify リスナーを停止することができない場合、Microkernel はこのメッセージを報 告します。これにより、このホストからの SQL ODBC ステートメントによる変更の後で、古いレコードが読み取 られる可能性があります。この状況を解決するには、ローカル エンジンを再起動する必要があります。これは異 常イベントです。弊社テクニカル サポートまでご報告ください。

# MKDE-2167 : サーバー < サーバー名 > で複数のキャ ッ シ ュ エンジン SQL リ スナーが検出 されました。

複数の SQL Notify リスナーを実行していることを、キャッシュ エンジンが検出した場合、Microkernel はこのメッ セージを報告します。これにより、このホストからの SQL ODBC ステートメントによる変更の後で、古いレコー ドが読み取られる可能性があります。この状況を解決するには、ローカル エンジンを再起動する必要があります。 これは異常イベントです。弊社テクニカル サポートまでご報告ください。

# MKDE-2172 : フ ァイル : *filename* の最適化でエ ラー *nn* が発生し ま し た。

最適化の検証が失敗したため、最適化は停止しました。ファイルに変更は加えられておらず、システムの操作も 変化していません。データベースのパフォーマンスが懸念される場合は、弊社サポート サービスまでお問い合わ せください。

# REBUILD

### Rebuild ユーテ ィ リテ ィのメ ッセージ

このセクションでは、Rebuild がユーティリティが生成するメッセージの一覧を示します。

#### REBUILD-2: メモリを割り当てられませんでした。

使用可能なメモリ量をチェックし、不要なアプケーションやプロセスを終了してメモリを追加してください。

# REBUILD-3 : *file\_name* から *file\_name* へ名前を変更できませんで し た。 MicroKernel Database エンジンのステータス コードは *code\_number* です。

ステータス コードの意味を確認し、ファイルの名前を変更できなかった原因の特定に役立ててください。

# REBUILD-4 : MicroKernel Database エンジンのバージ ョ ン情報を取得できませんで し た。 MicroKernel Database エンジンのステータス コードは *code\_number* です。

データベース エンジンが実行されていること、およびステータス コードの意味を確認後、リビルドを再試行して く ださい。

#### REBUILD-5 : *file\_name* を削除できませんで し た。

ファイルおよびディレクトリのアクセス許可を確認し、ファイルを削除できなかった理由を特定してください。

# REBUILD-7 : *file\_name* を開けませんで した。 MicroKernel Database エンジンのステータス コードは *code\_number* です。

ステータス コードの意味を確認し、ファイルを開くことができなかった原因を特定してください。

# REBUILD-8 : *file\_name* をアクセラレイティ ド モー ド で開けませんで し た。 MicroKernel Database エンジンのステータス コードは *code\_number* です。

ステータス コードの意味を確認し、ファイルを開くことができなかった原因を特定してください。

# REBUILD-9:MicroKernel Database エンジン 6.x のア ドバンス ト 機能を持つフ ァ イルを新規 作成できませんでした。

正しいバージョンのデータベース エンジンがロードされているか、またファイル形式が 6.0 より前のバージョン ではないか確認してください。

# REBUILD-10 : 無効なパラメーターまたは値が指定されたか、コマンド ラインが不正でした。

ユーティリティに渡したパラメータと値を確認してください。

#### REBUILD-14 : 次の理由により、 file\_name をリビルドしませんでした :

提供された原因に基づいて適切に対処し、リビルド操作を再試行してください。

# REBUILD-15 : 次のフ ァ イルを操作し ている と き、 MicroKernel Database エンジンからス テータス *code\_number* が返 り ま し た : *file\_name*

ステータス コードの意味を確認し、リビルド操作の結果を特定してください。

# REBUILD-16 : *file\_name* フ ァ イルは既に 6.x フ ォーマ ッ ト です。

リビルド されるファイルは既に 6.x フォーマットです。別のフォーマットを選択してください。

# REBUILD-17 : *file\_name* フ ァ イルは有効な MicroKernel データ フ ァ イルではあ り ません。 Rebuild ユーティリティではこのファイルをリビルドできません。

リビルドされるファイルが有効な MicroKernel データファイルかどうかを確認して、リビルド操作を再試行して く ださい。

# REBUILD-18 : *file\_name* の特性を取得できませんで し た。 MicroKernel Database エンジンの ステータス コードは *code\_number* です。

ステータスコードの意味を確認し、リビルド操作の結果を特定してください。

# REBUILD-19 : 指定された出力デ ィ レ ク ト リにア クセスできませんで した。 *directory\_name* は 存在し ないか、 または書き込みア クセスが許可されていません。

ディリクトリが存在しているか、および Rebuild ユーティリティを実行するユーザーがそのディレクトリに対し て読み取り / 書き込み権限を持っているか確認してください。

### REBUILD-20 : *file\_name* の処理中です。

リビルドが成功した場合は、"ファイルは正常にリビルドされました。"と報告されます。

### REBUILD-24 : *file\_name* のア クセスでエ ラーが発生し ま し た。 有効な フ ァ イル名が指定され ているか確認してください。

ファイル名が正しいことを確認してからリビルド操作を再試行してください。

### REBUILD-25: 空のターゲット ファイルのオーナー ネームを設定しています。

リビルド されるファイルおよびターゲット ファイルに間違いがないか確認してください。

#### REBUILD-26:空のターゲット ファイルのインデックスを削除しています。

リビルド処理では以下の情報を出力してその操作のステータスを提供します。

古いファイルの先頭レコードを読み取っています。

- 新しいファイルにレコードを挿入しています。
- 古いファイルからレコードを読み取っています。
- インデックスを新しいファイルへ戻しています。

# REBUILD-27: 変換中に、テンポラリ ファイルを出力ディレクトリに作成できませんでした。

ディリクトリを確認し、また Rebuild ユーティリティを実行するユーザーがそのディレクトリに対して読み取り / 書き込み権限を持っているか確認してください。

# REBUILD-31 : *file\_name* を作成できませんで した。 MicroKernel Database エンジンのステー タ ス コードは *code\_number* です。

また、Rebuild ユーティリティは以下の情報も出力するので、リビルド操作のトラブルシュートに役立ててくださ い。

合計 number レコードをコピーしました。

リ ビル ド操作の開始時刻は *time* です。

### REBUILD-34 : キー番号 *code\_number* は不正です。

リビルドされるファイルに含まれるキーが有効かどうか確認してください。

# REBUILD-35:ページ サイズ *page\_size* は不正です。ページ サイズを *page\_size* に変更し ます。 リビルド処理は終了しました。

希望の形式に対して不正なページサイズが検出されたので、そのページは有効なサイズに変更されます。

#### REBUILD-38: リビルドはユーザーにより強制終了されました。

Rebuild ユーティリティは停止しました。

# REBUILD-39 : ユーティリティはアンロードされないかもしれません。Ctrl+C を使ってユー ティリティを停止してください。

Rebuild ユーティリテを停止しようとしましたが、これは推奨しません。Ctrl+C を使ってユーティリティを停止し て く ださい。

# REBUILD-44 : *file\_name* のク ローンを作成できませんで し た。 MicroKernel Database エンジ ンのステータス コードは *code\_number* です。

ステータスコードの意味を確認し、リビルド操作の結果を特定してください。

#### REBUILD-45: コマンド ファイル *file\_name* には <end> または [end] 区切り文字がありません。

コマンド ファイルの各項目には、(ある場合は) ユーティリティ パラメーターと変換するファイルのセットを指 定し、 その後に <end> または [end] を続けます。

### REBUILD-48:ユーザー インターフェイス ライブラリを初期化できませんでした。

その他のアプリケーションを閉じてメモリを解放してください。

### REBUILD-63: ローカライズされたメッセージ テーブルを初期化できませんでした。

その他のアプリケーションを閉じてメモリを解放してください。

#### REBUILD-65 : 次の理由により、ファイル file\_name を開けませんでした :

提供された原因に基づいて適切に対処し、リビルド操作を再試行してください。

#### REBUILD-66 : 操作は完了し ま し た。 結果については、 *file\_name* を参照し て く だ さい。

結果に指定された項目を確認してください。

#### REBUILD-67 : エ ラーが発生し ま し た。 結果については、 *file\_name* を参照し て く だ さい。

エラーの結果を確認してください。また、リビルド操作で以下の情報が提供されるのでトラブルシュートに役立 てて く ださい。

ファイル : *file\_name* 処理 されたレ コー ド数 : *number\_processed*

# REBUILD-68 : 次のファイルからレコードをコピーしているときにステータス コード *code\_number* が返 り ま し た : *file\_name*

ステータス コードの意味を確認し、リビルド操作の結果を特定してください。

# REBUILD-69 : 次のファイルからレコードをコピーしているときに内部ステータス *internal\_code* が返 り ま し た : *file\_name*

ステータス コードの意味を確認し、リビルド操作の結果を特定してください。内部ステータス コードが Zen ド キュメントに記載されていない場合は、弊社サポート サービスまでお問い合わせください。

# REBUILD-71 : フ ァイル *file\_name* のフ ォーマ ッ ト は、現在 MicroKernel Database エンジンに 設定されているフォーマット バージョンより新しいものです。

ファイルの作成時、指定したファイルを変換させたいファイル形式バージョンを使用するよう MicroKernel を設 定して く ださい。 『*Advanced Operations Guide*』の「作成フ ァ イルのバージ ョ ン」 を参照し て く だ さい。

#### REBUILD-72 : フ ァ イルは *file\_format* 以降へのみ変換されます。

ファイルを変換したいファイル形式を確認してください。

REBUILD-73 : MicroKernel Database エンジンは、ソース ファイルと同じフォーマットで フ ァ イルを作成するよ う環境設定されています。 これによ り、 *file\_format* 以降のフ ァ イルのみ が対象となります。

ファイルの作成時、指定したファイルを変換させたいファイル形式バージョンを使用するよう MicroKernel を設 定して く ださい。 『*Advanced Operations Guide*』の「作成フ ァ イルのバージ ョ ン」 を参照し て く だ さい。

REBUILD-74 : ソース フ ァイル *file\_name* にはシステム キーが含まれていません。 そのため、 ユーザーの指定どおりにファイルをリビルドできませんでした。MicroKernel Database エン ジンからステータス *code\_number* が返 り ま し た。

ステータス コードの意味を確認し、リビルド操作の結果を特定してください。

REBUILD-75:*file\_format* は有効な フ ァ イル フ ォーマ ッ ト値ではあ り ません。 フ ァ イル フォー マット パラ メ ー ターで有効な入力値は 6、 7、 8、 9、 95 および 13 です。

有効なファイル フォーマット値を指定してからリビルド操作を再試行してください。

# REBUILD-78 : 指定されたログ フ ァイル *file\_name* は有効ではあ り ません。 許可される最大パ ス長を超えています。

ログ ファイルの完全なパス名の長さを短くしてください。

# REBUILD-79 : 不正なデータベース名が指定されました。データベース名は *length バ*イト以 内で指定してください。

データベース名を確認し、リビルド操作を再試行してください。

#### REBUILD-80 : 指定されたパスワー ドは最大制限の *length* バイ ト を超えています。

パスワードを確認し、リビルド操作を再試行してください。

#### REBUILD-81 : 指定されたユーザー ID は最大制限の *length* バイ ト を超えています。

ユーザー名を確認し、リビルド操作を再試行してください。

# REBUILD-82 : データベースへのログインに失敗しました。MicroKernel ステータス *code\_number* が返 り ま し た。

ステータスコードの意味を確認し、リビルド操作の結果を特定してください。

# REBUILD-85:出カファイルのサイズが利用可能なディスク領域を超えています。

ディスクの容量を確認し、物理記憶域上に空き領域を作成してください。

# REBUILD-86 : 長いオーナー ネームは 9.5 よ り前のフ ァ イル形式には設定できません。

オーナー ネームをクリアしてからリビルド操作を再試行してください。

# REBUILD-90 : 長いオーナー ネームでは、変換は許可されていません。リビルドを行う前に オーナー名をクリアしてください。

オーナー ネームをクリアしてからリビルド操作を再試行してください。

# REBUILD-91 : システム データ v2 でのリビルドは、v13 より古いファイルでは許可されて いません。13 以降のファイル フォーマットを指定してください。

システム データ v2 でリビルドを行う前に、ファイル バージョンを 13.0 に変換してください。

# VSS Writer

# VSS Writer メッセージ

Zen VSS Writer コンポーネントによって生成されたメッセージは、「MicroKernel エンジン メッセージ」 (MKDE メッセージ)のセクションの [MKDE-2140](#page-154-0) から記載されています。